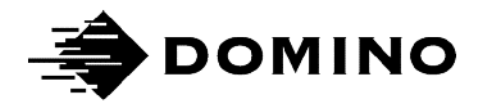

# Domino Ax-Series Codenet Protocol

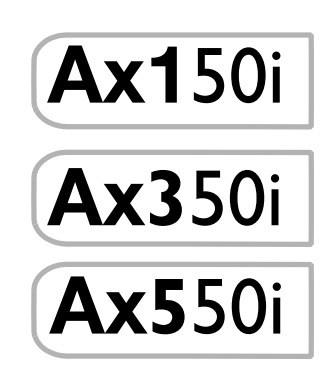

THIS PAGE INTENTIONALLY LEFT BLANK

## DOMINO Ax-SERIES CODENET COMMUNICATIONS

This Codenet communications document, Domino Part No. EPT033760, specifies the protocol for communication between a remote controller and Ax-Series printers using Codenet protocol.

All rights reserved. No part of this publication may be reproduced, stored on a retrieval system, or transmitted in any form, or by any means, electronic, mechanical, photocopying, recording or otherwise, without the prior permission of Domino Printing Sciences plc.

Domino Printing Sciences plc. has a policy of continuous product improvement, the company therefore reserves the right to modify the specification contained in this user documentation without notice.

© Domino Printing Sciences plc. 2023.

For sales, service and inks please contact:

[www.buydomino.com](http://www.buydomino.com)

[www.domino-printing.com](http://www.domino-printing.com)

Bar Hill Cambridge CB23 8TU **England** Tel: 01954 782551 Fax: 01954 782874

#### Domino UK Ltd. Domino North America

1290 Lakeside Drive Gurnee IL.60031  $I.S.A$ Tel: 847 244 2501 Fax: 847 244 1421

#### THIS PAGE INTENTIONALLY LEFT BLANK

### **CONTENTS**

- [PART 1 DESCRIPTION](#page-6-0)
- [PART 2 SETUP](#page-26-0)
- [PART 3 PRINTER INITIALISATION COMMANDS](#page-36-0)
- [PART 4 PRINTER CONTROL COMMANDS](#page-60-0)
- [PART 5 PRINTER STATUS COMMANDS](#page-104-0)
- [PART 6 GLOBAL PRINTER FORMAT COMMANDS](#page-114-0)
- [PART 7 LABEL FORMATTING COMMANDS](#page-128-0)
- [PART 8 NEGATIVE ACKNOWLEDGEMENT ERROR CODES](#page-172-0)
- [PART 9 EXTENDED CODENET COMMANDS](#page-178-0)

### AMENDMENT RECORD

#### **Amendment** Date

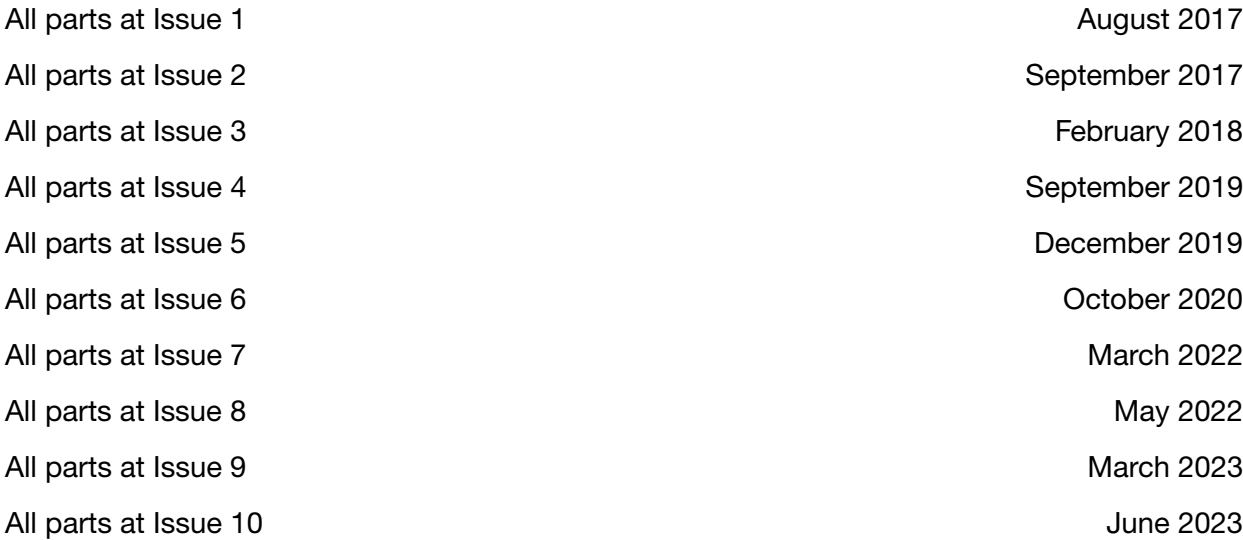

## **PART 1 : DESCRIPTION**

### <span id="page-6-0"></span>**CONTENTS**

#### Page

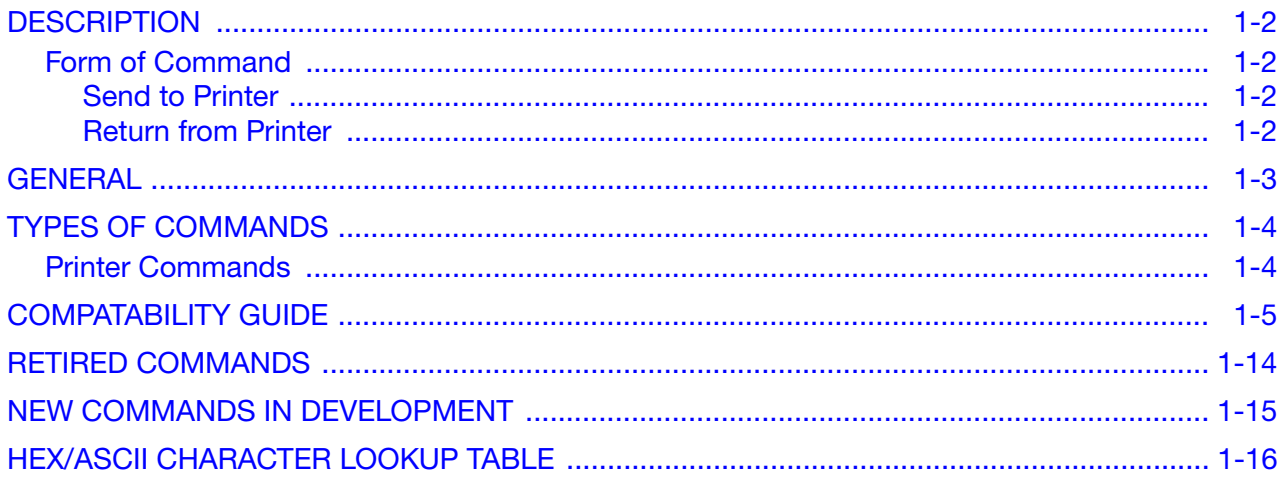

### <span id="page-7-0"></span>**DESCRIPTION**

Codenet is a communications protocol used in some of Domino's Continuous Ink Jet (CIJ) printers.

There are two versions of Codenet available:

Codenet 1 Used in the Domino Codebox, A-Series, A-Series plus and A-Series i-Tech printer ranges.

**Codenet 2** Used in the Domino Ax-Series printer range. Codenet 2 is backwards compatible with Codenet 1 and includes additional 2 byte commands starting with 7E.

### <span id="page-7-1"></span>Form of Command

Note: The commands below are illustrated in both HEX and ASCII format.

#### <span id="page-7-2"></span>Send to Printer

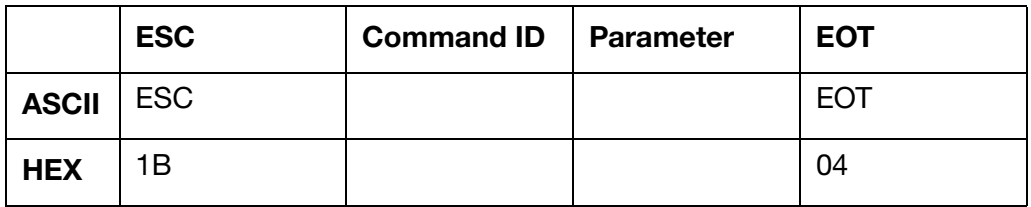

Or

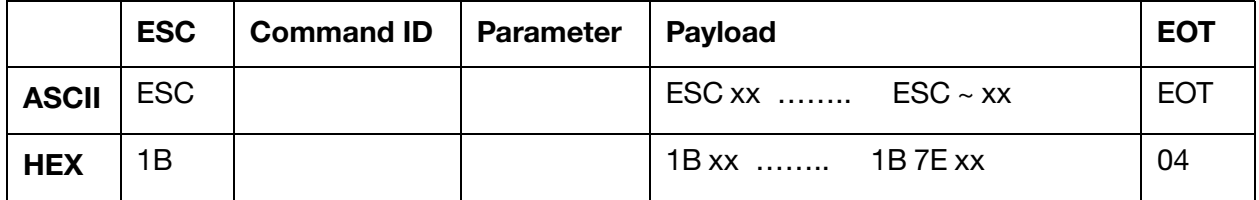

The payload can contain one or more embedded commands. Each starts with ESC (1B) or ESC  $\sim$ (1B7E) but has EOT (04) at the end. These can also have parameters. When the printer sees the EOT (04) it stops listening and all following bytes will be lost.

#### <span id="page-7-3"></span>Return from Printer

ACK (06) or NAK (15) + Answer if applicable or Data if requested.

### <span id="page-8-0"></span>GENERAL

This section gives general information on the Codenet protocol described in this document.

- A positive acknowledgement (ACK) consists of a single Byte, (06).
- A negative acknowledgement (NAK) consists of four Bytes, (15xxx) where xxx is the type of error.
- The user can configure the response package length to Variable of Fixed in the printer's Ethernet setup menu:

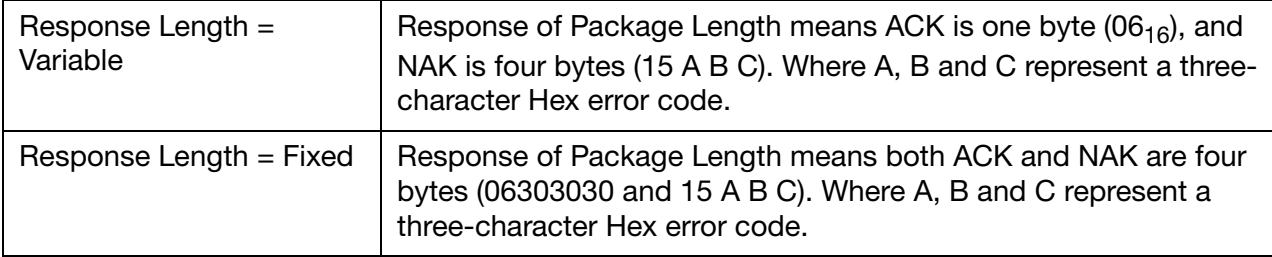

- Most commands come in two forms: a "setting" form that sends parameter information to the printer to set up a feature; or, a "query" form that asks the printer what the current settings of a parameter are.
- Most commands can be changed from the "setting" form to the "guery" form by replacing the relevant parameter fields with a single "query" character, ? (3F).
- Many commands have either a head selection field or jet selection field. The head assignment field refers to the print head. For a printer with multiple ink jets, such as a duo printer, the head value 1 refers to the whole print head including both ink jets. The jet assignment field refers to individual ink jets.
- On a printer with a single print head, the head selection field should always be set to 1.
- The printer includes a feature where it will send an ACK/NAK at either of two points:

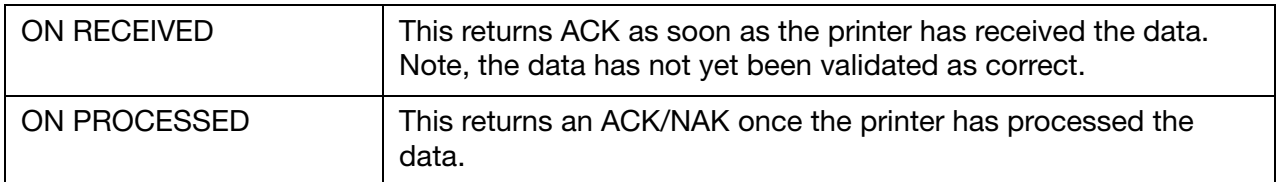

For Printers Equipped with Duo Print Heads:

- The value of a head assignment field should always be 1.
- The jet assignment field of a command is 1 for ink jet 1, and 2 for ink jet 2. Ink jet 1 is on the left when looking at the front of the print head.

### <span id="page-9-0"></span>TYPES OF COMMANDS

Most commands are single byte, but some commands are double byte. Double byte commands are identified by the first byte in the command if:

- $O$  (4F) = Extended = These were added when there were no more single bytes available to use.
- $\sim$  (7E) = Codenet 2 = These will only work with the Ax-Series range of printers. NAK will be received from all other printer types.

The commands fall into two categories:

- Printer commands
- Label commands

Each category may have subcategories as described below.

### <span id="page-9-1"></span>Printer Commands

Initialisation Commands These commands perform functions such as requesting the printer's identity and setting up the real time clock, etc.

Print Control Commands These commands control operational features of the printer. For example, they identify which product detector to use for which print head. They also assign label stores to print heads and direct the loading of new print labels.

**Printer Status Commands** These commands allow the host system to control the unsolicited generation of status change reports and to obtain such reports on demand.

Global Format Commands These commands exert control over the orientation of printed labels and affect all characters printed.

Label Formatting Commands These commands are embedded within the text of stored print labels. Some of them affect the characters that follow until the end of the label, or until cancelled later in the label.

### <span id="page-10-0"></span>COMPATABILITY GUIDE

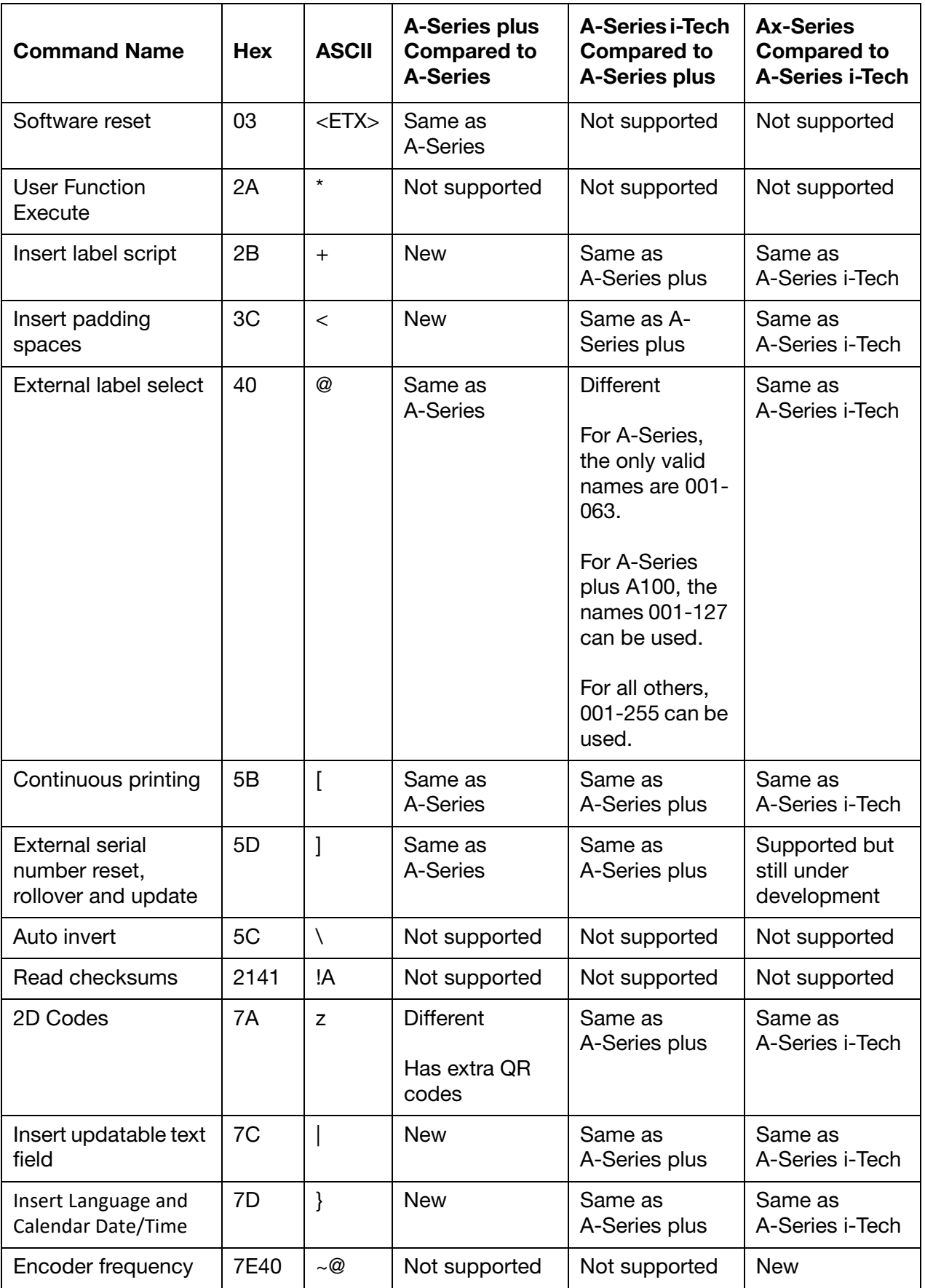

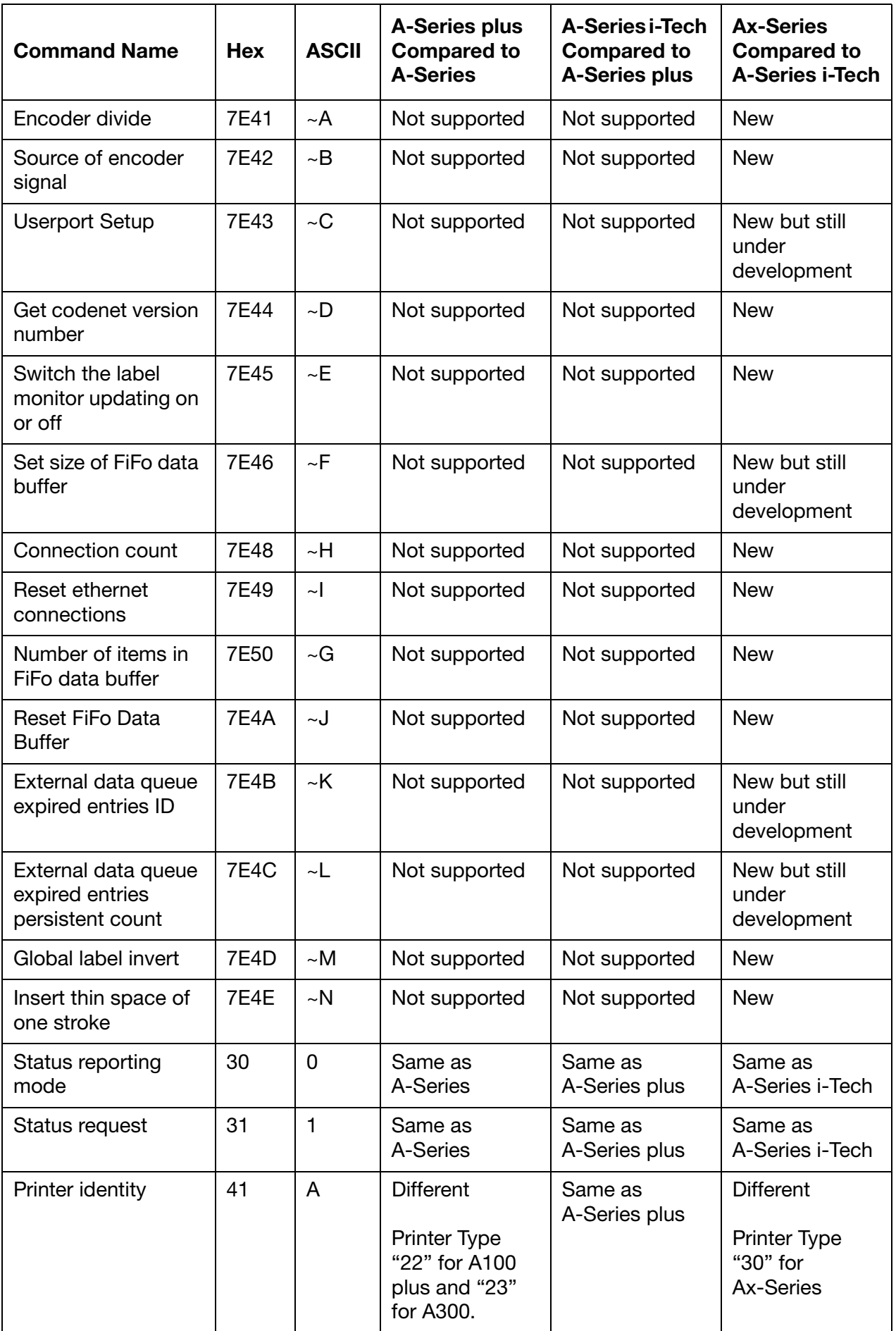

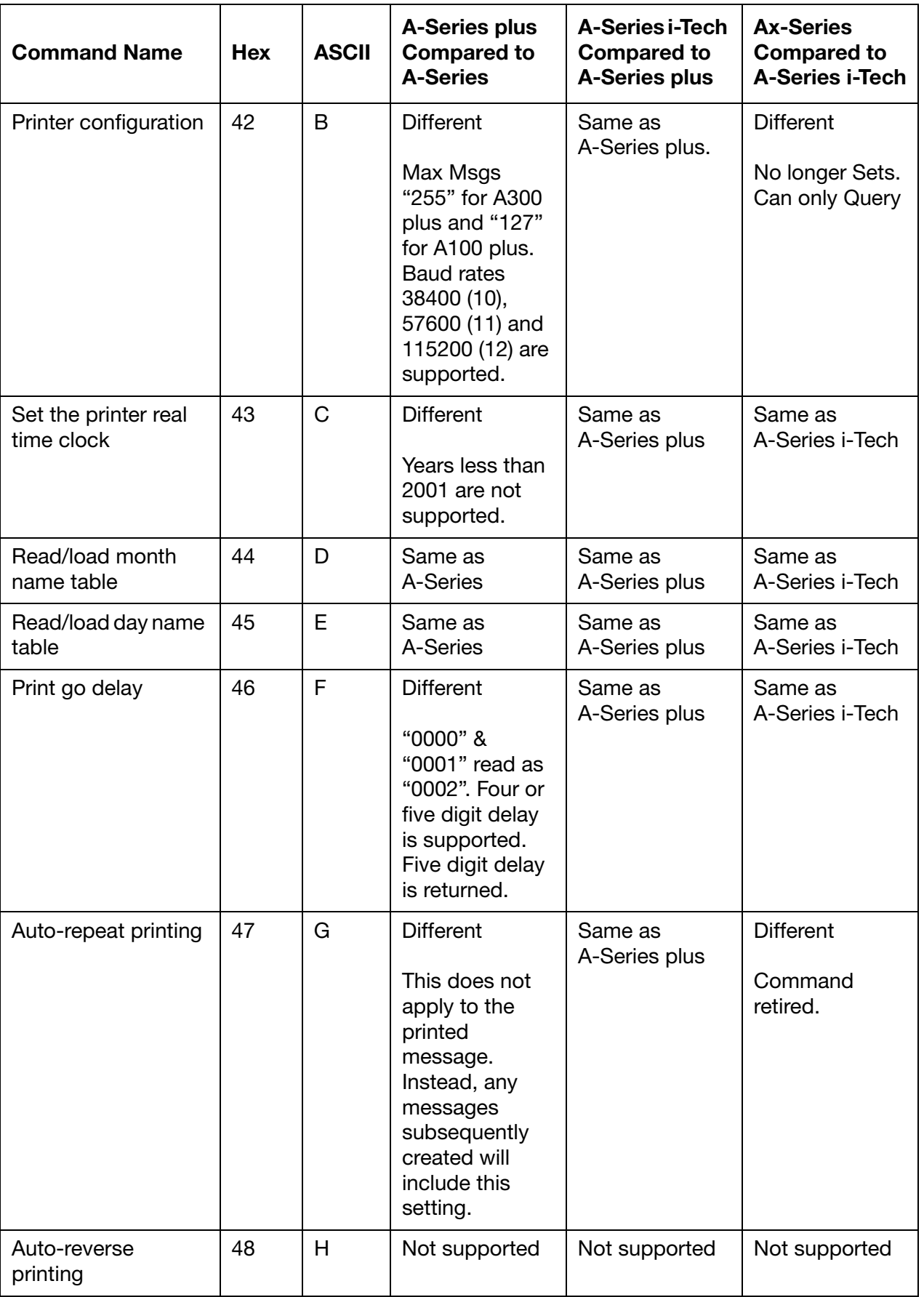

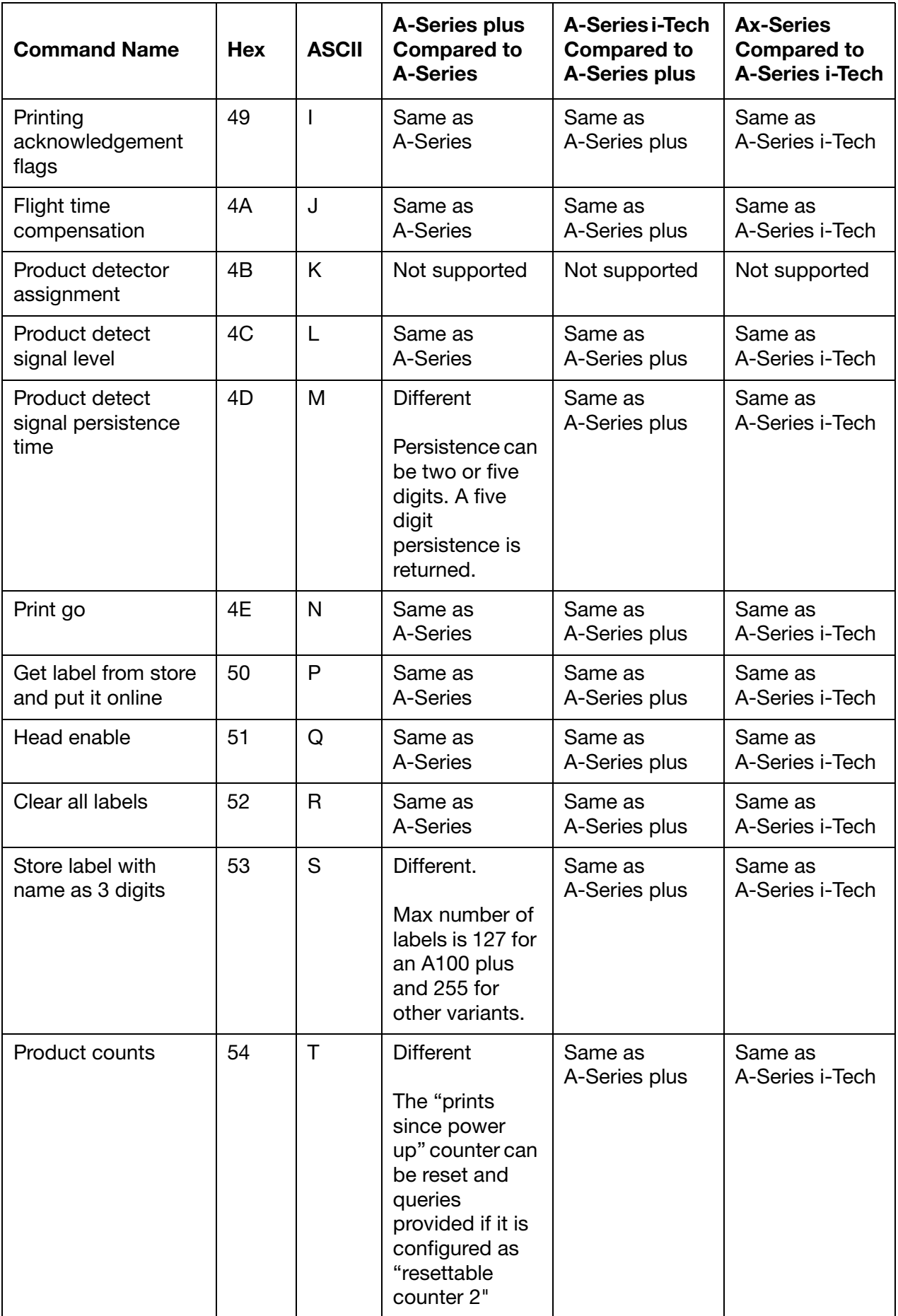

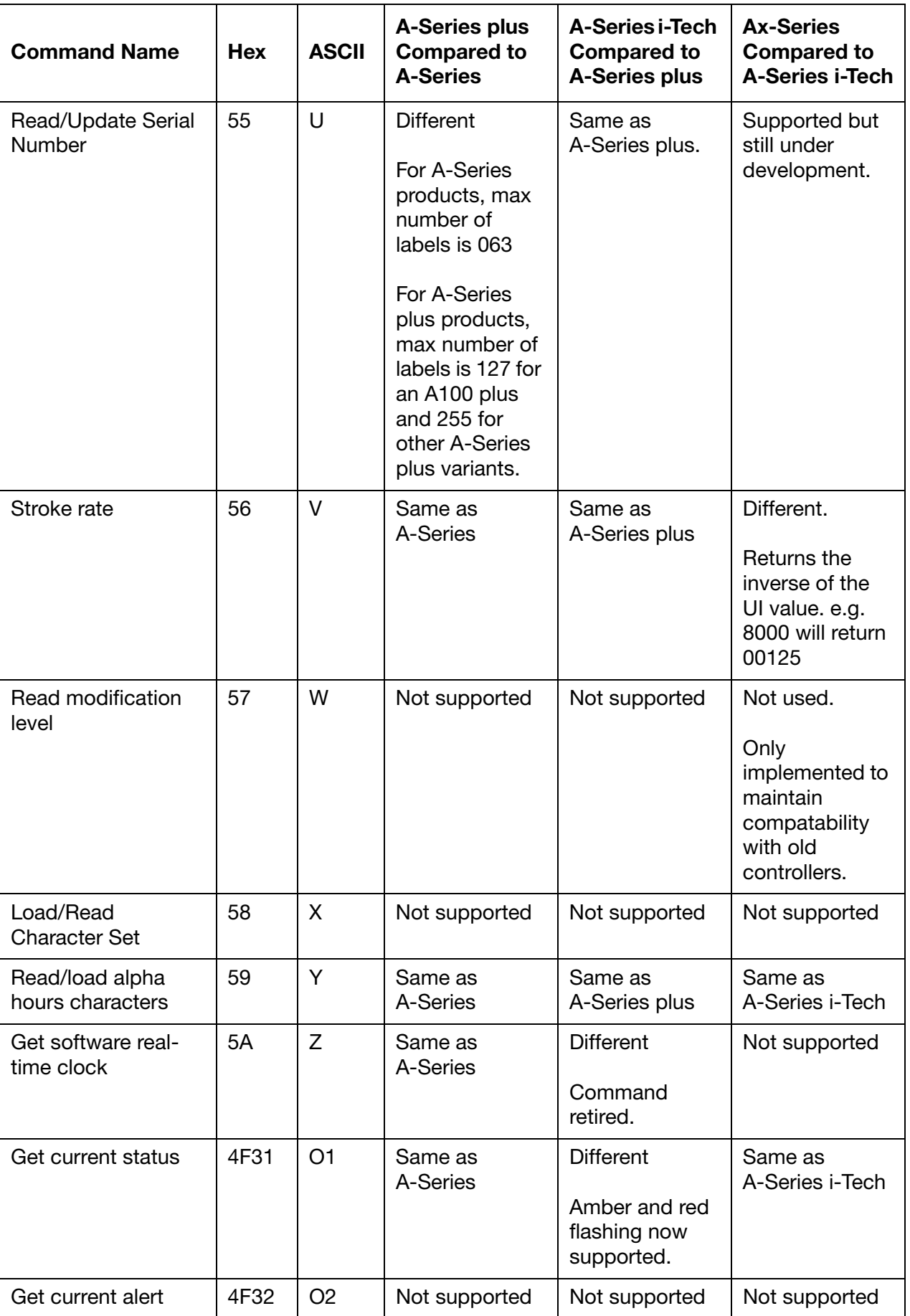

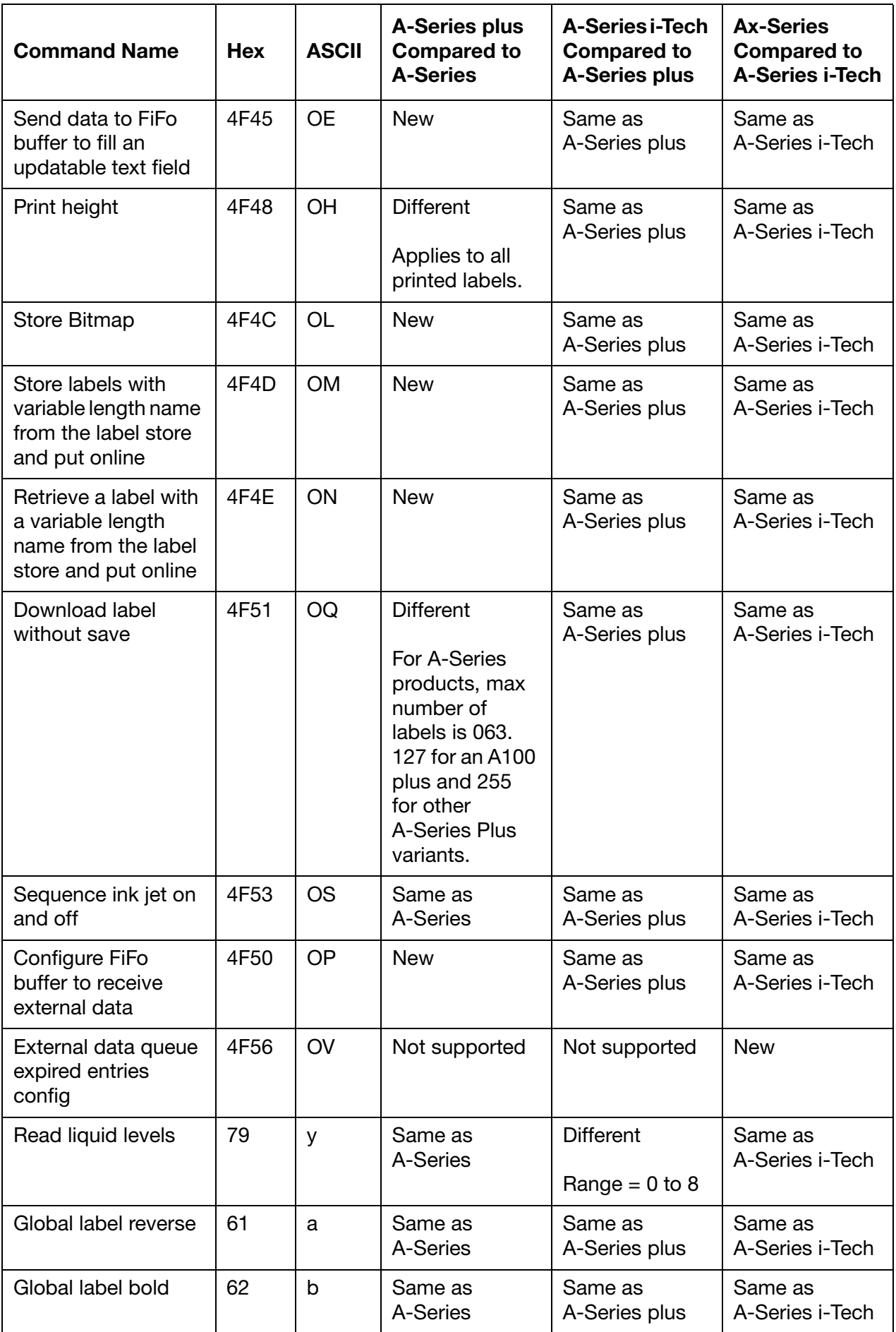

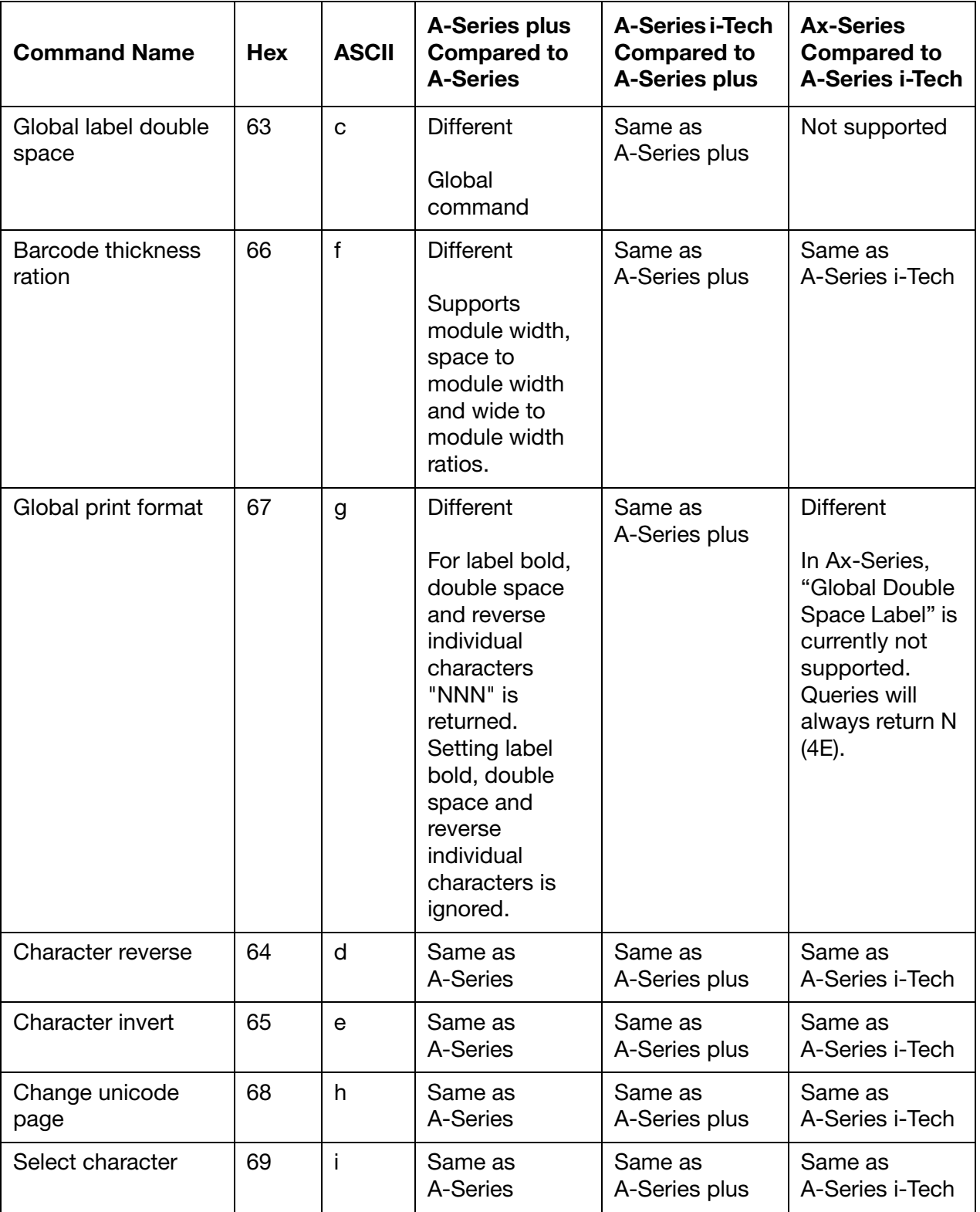

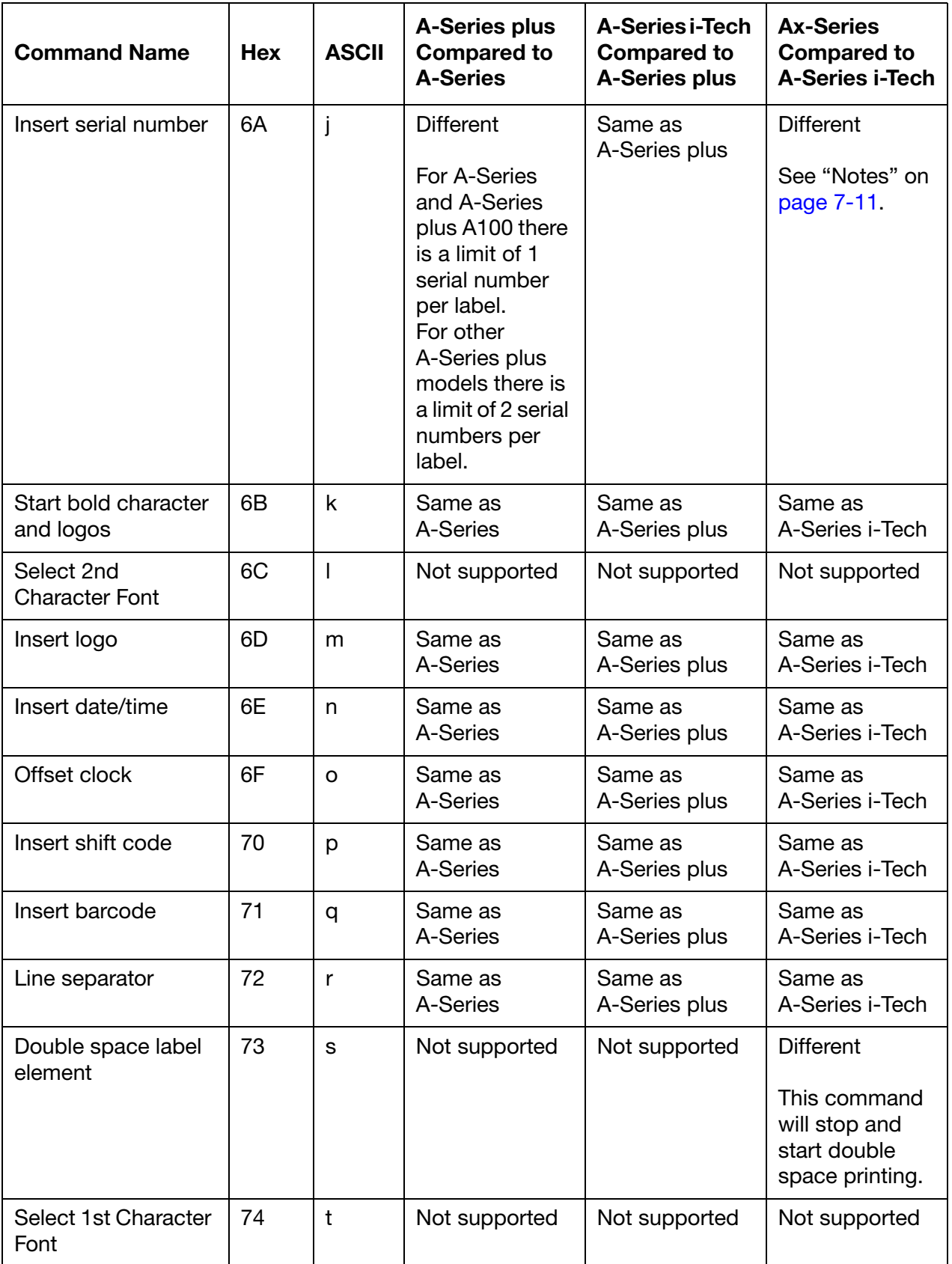

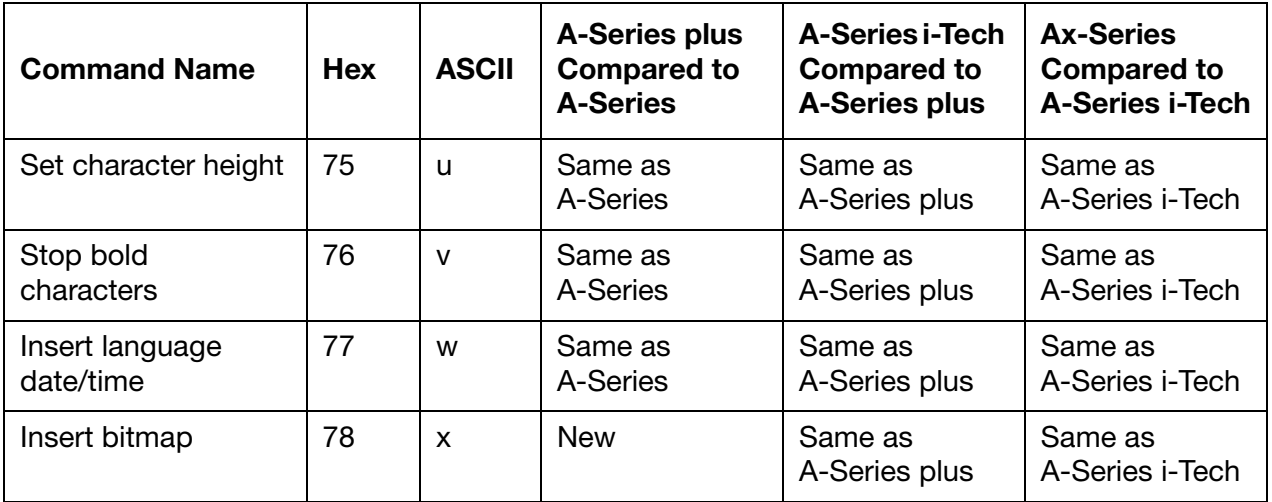

### <span id="page-19-0"></span>RETIRED COMMANDS

Commands that are no longer implemented. The list is produced in this document so that commands are not reused. If you already use the commands with certain printer software then these can still be used. Take care when upgrading the printer software as the command may no longer be available.

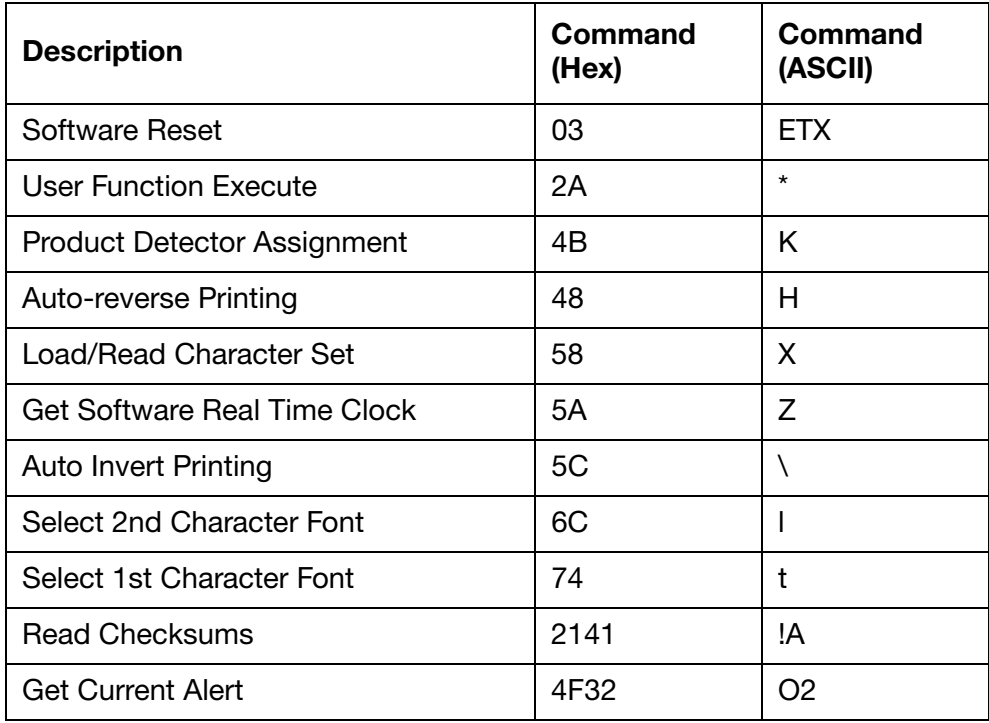

### <span id="page-20-0"></span>NEW COMMANDS IN DEVELOPMENT

The commands in the table below are new but still in development for the Ax-Series at the time of writing this document.

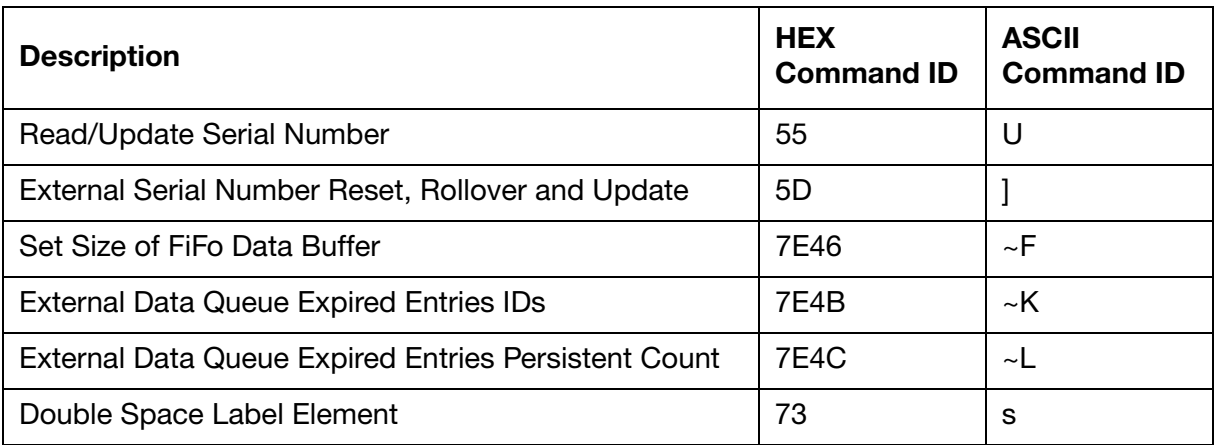

### <span id="page-21-0"></span>HEX/ASCII CHARACTER LOOKUP TABLE

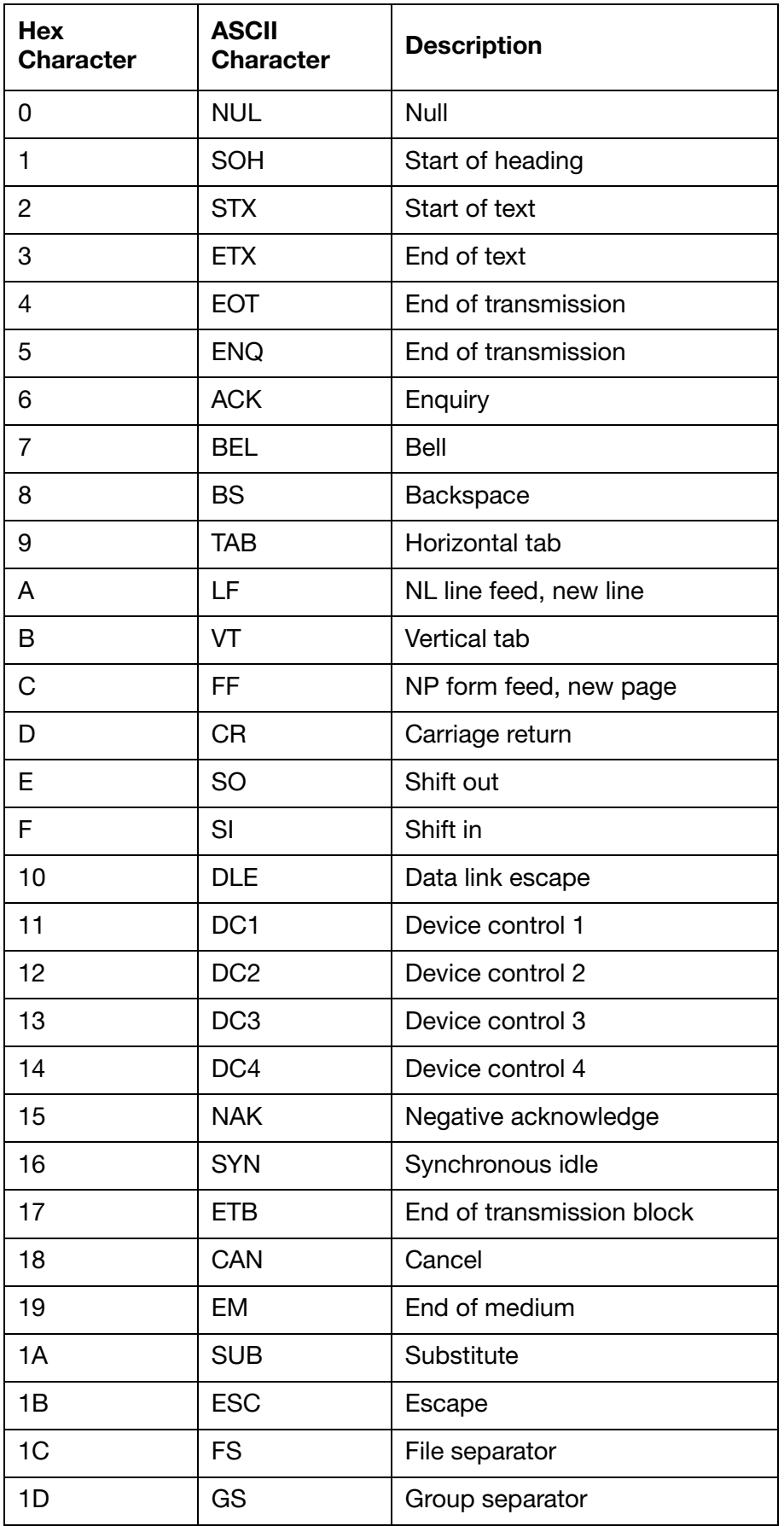

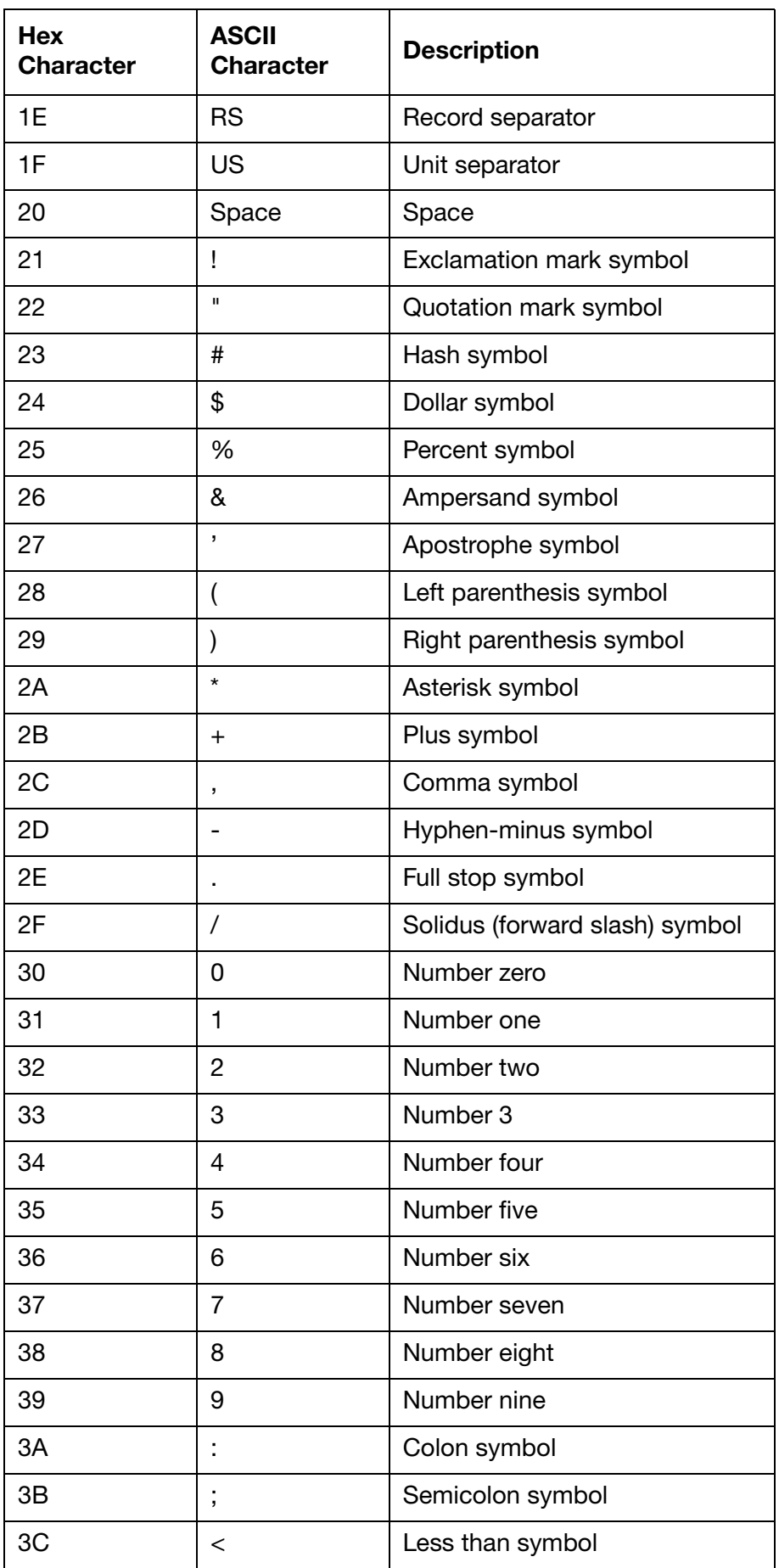

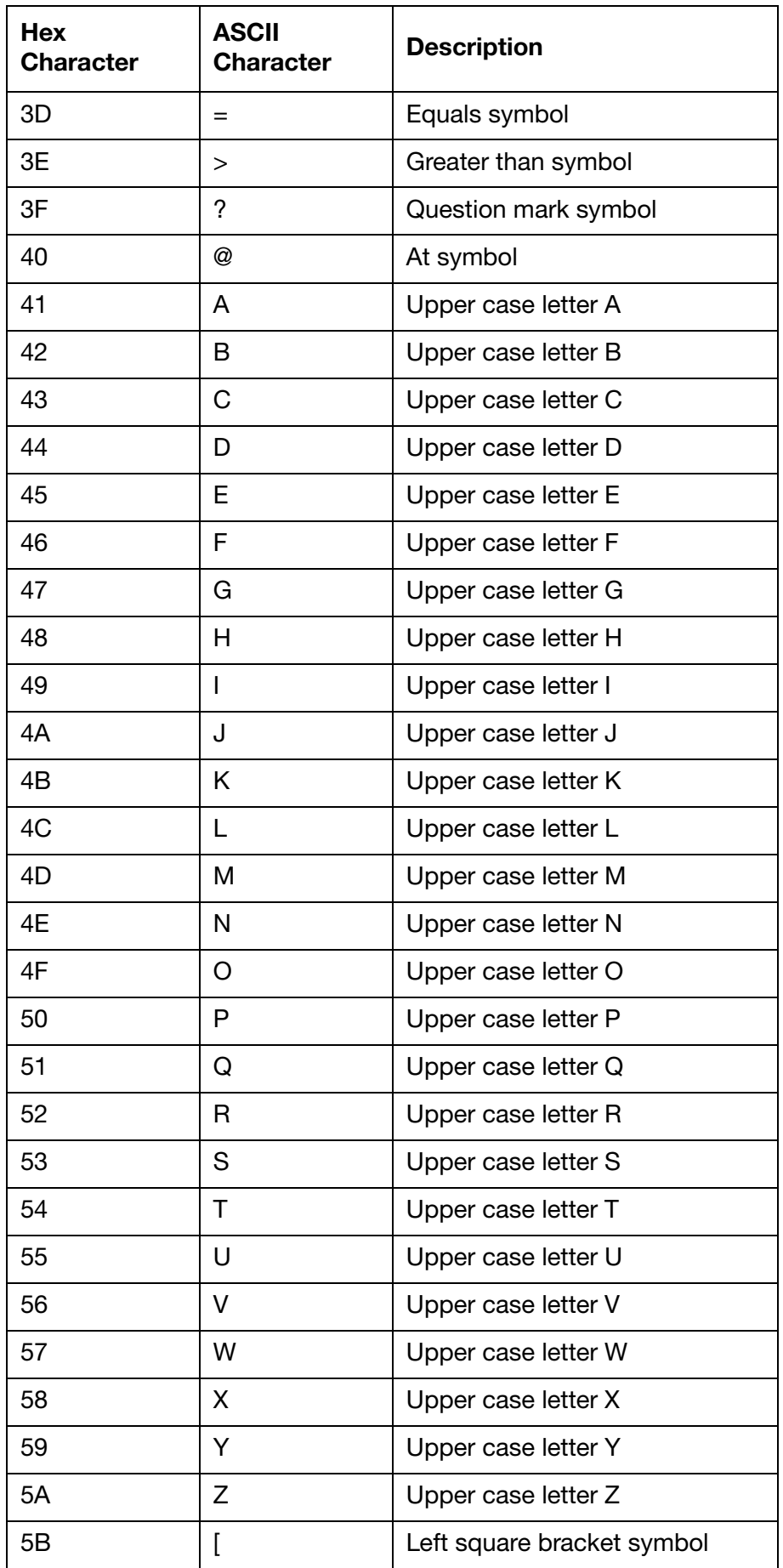

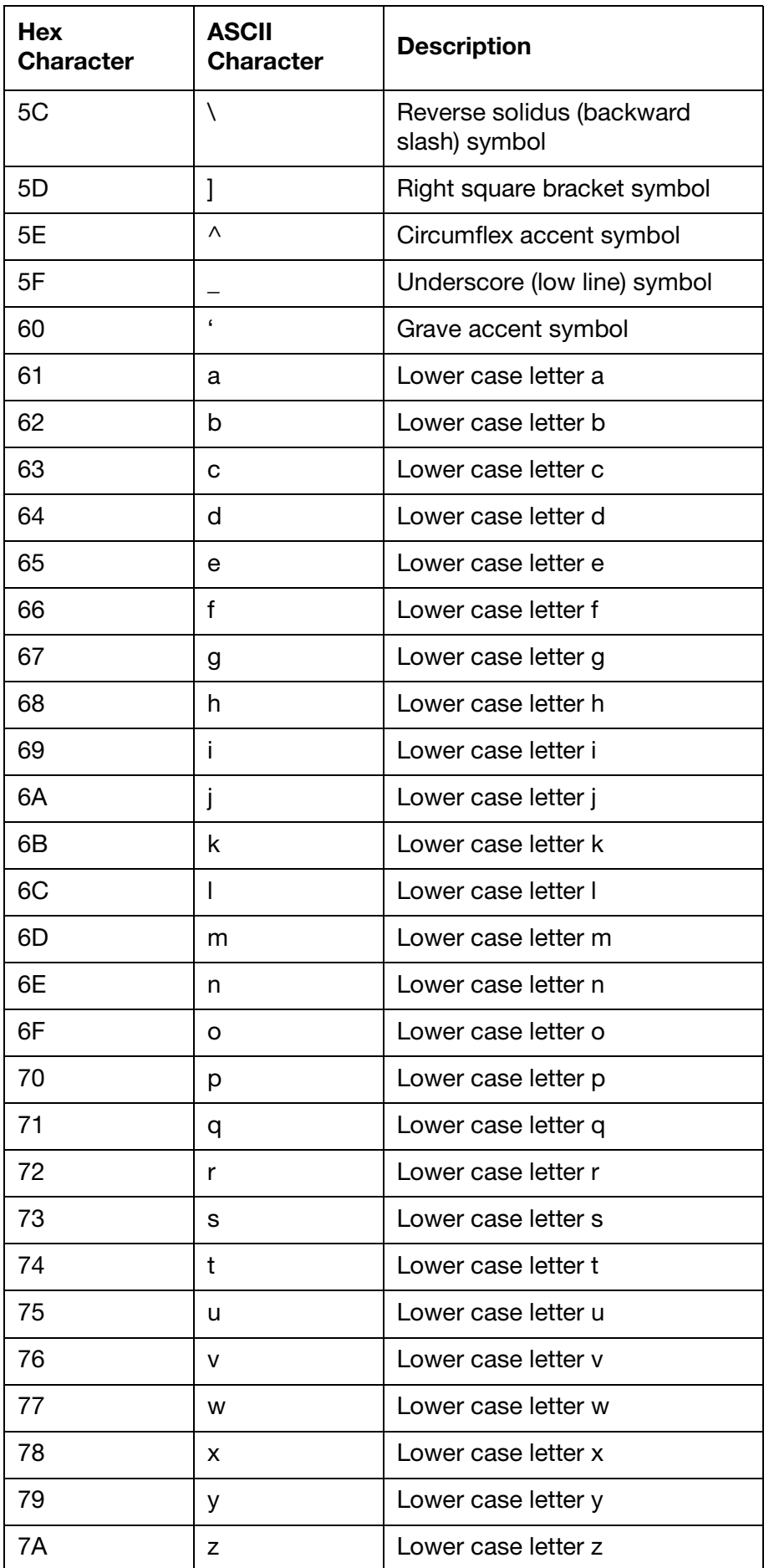

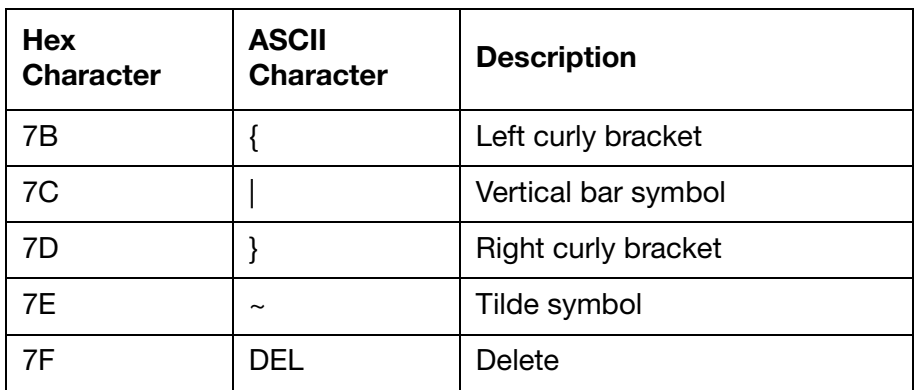

## **PART 2: SETUP**

### <span id="page-26-0"></span>**CONTENTS**

#### Page

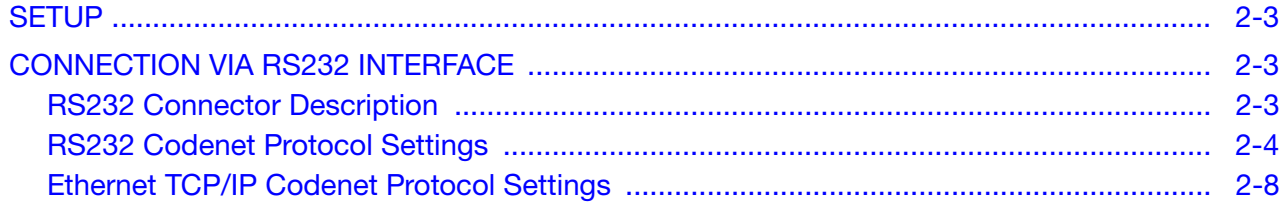

### THIS PAGE INTENTIONALLY LEFT BLANK

### <span id="page-28-0"></span>**SETUP**

Depending on the hardware packs with which the printer is equipped, either RS232 or an Ethernet TCP/IP interface can be used to send Codenet data packets to the printer.

This section describes how to connect a controller to the printer via ether RS232 or an Ethernet TCP/IP interface.

### <span id="page-28-1"></span>CONNECTION VIA RS232 INTERFACE

To enable Codenet communication with an Ax-Series printer via RS232, the printer must be equipped with an RS232 connectivity pack. The RS232 pack adds an 8-Way RS232 port to the printer cabinet.

### <span id="page-28-2"></span>RS232 Connector Description

The RS232 connector provides external RS232 level serial connection to user equipment.

Connector type: 8-way DIN plug IEC60160-9

Mating cable connector type: 8-way DIN socket

The RS232 connector pin description is shown below.

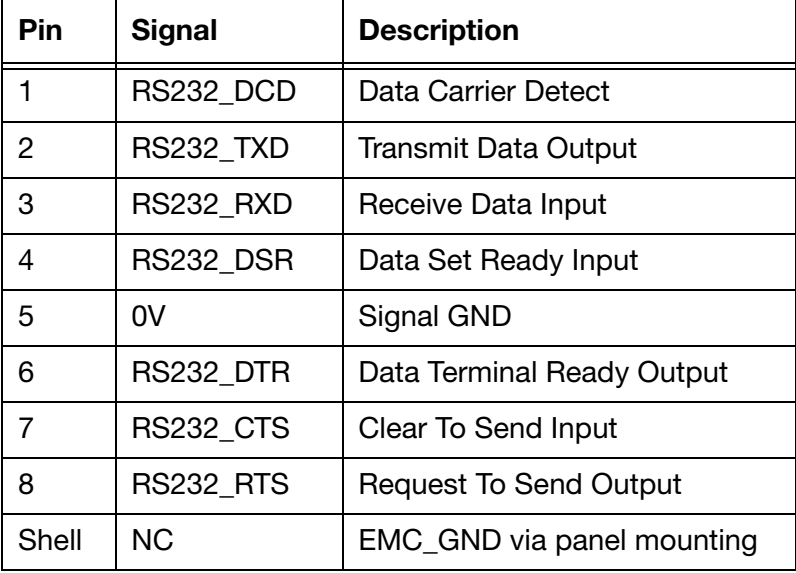

#### Table 1: J10 Pin Description

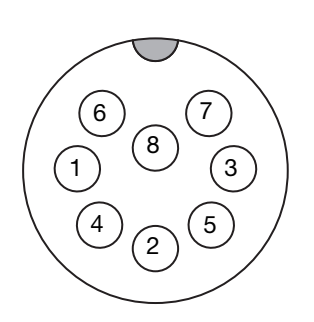

8-Way RS232 Port Connections (External View)

### <span id="page-29-0"></span>RS232 Codenet Protocol Settings

The settings described below are used to set the protocol type used for external communications. To configure the protocol settings for Codenet via RS232:

- (1) On the printer's TouchPanel select Home > Setup > Printer network > Protocol settings.
- (2) Select the Protocol Setting drop down setting and select Codenet.
- (3) Un-tick the Protocol enabled tick box.
- (4) Select the Protocol Mode drop down setting and select Serial.
- (5) Select the Serial Com setting and select either:

#### Table 2: Serial Com Settings

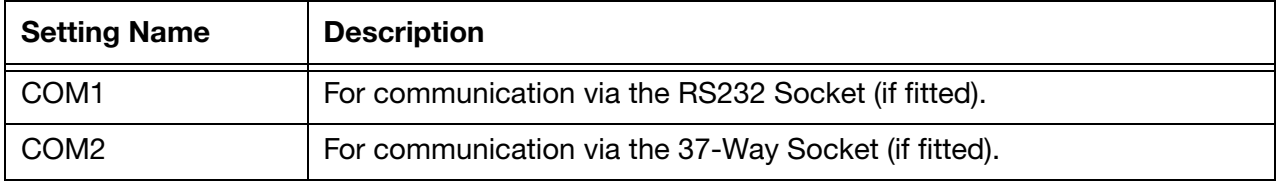

- (6) Select Advanced.
- (7) The settings described in the table below can be set using the drop down boxes.

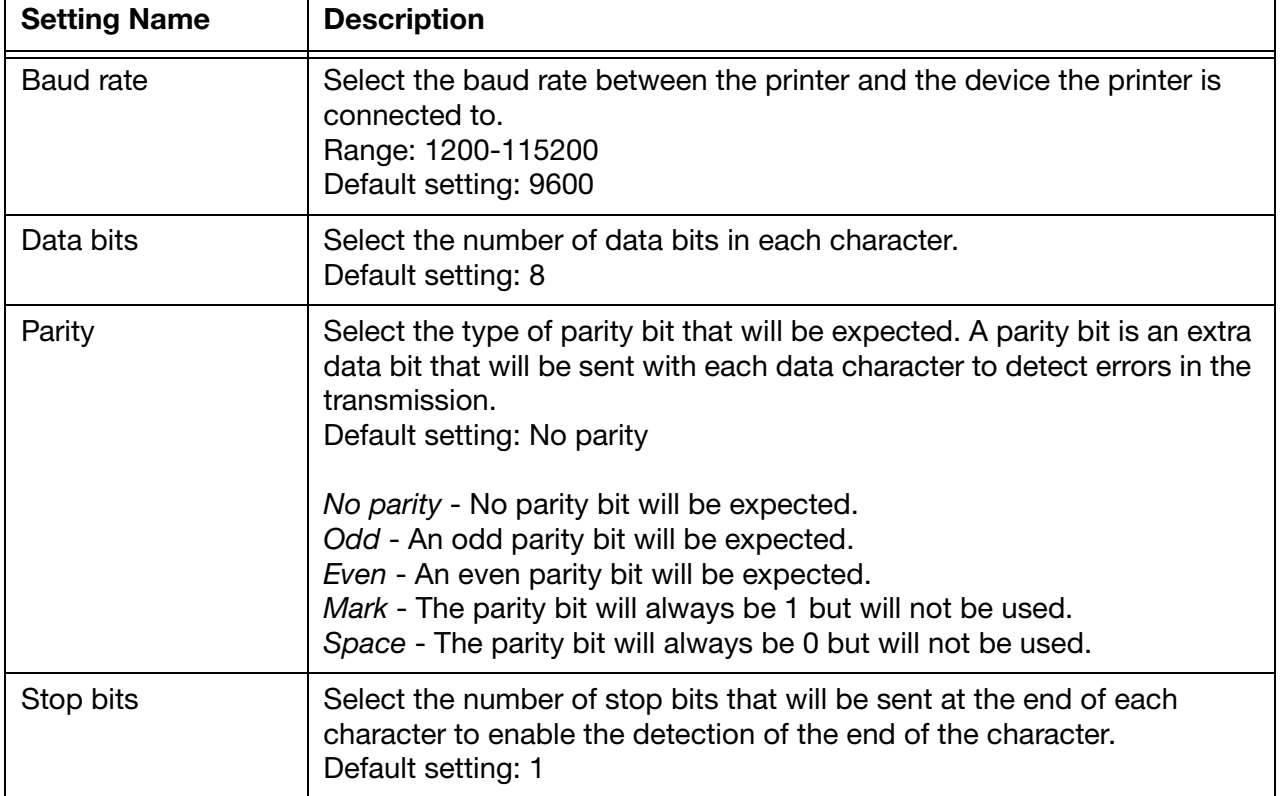

#### Table 3: Advanced Serial Settings

#### SETUP

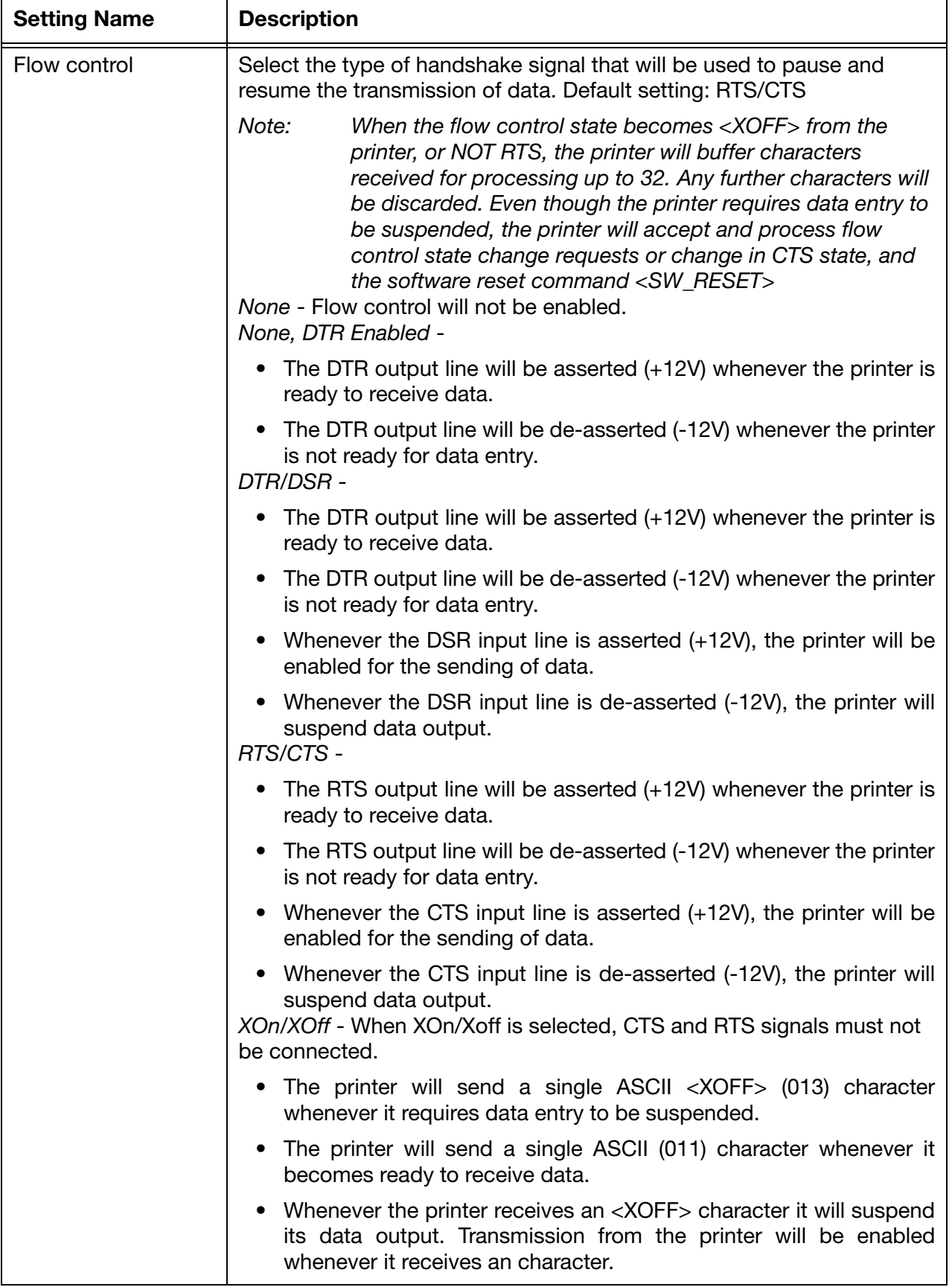

#### Table 3: Advanced Serial Settings

(8) Select Save.

#### **SETUP**

(9) The protocol settings described in the table below can also be set. After the settings have been defined, tick the Protocol Enabled tick box.

| <b>Setting Name</b>           | <b>Description</b>                                                                                                    |
|-------------------------------|----------------------------------------------------------------------------------------------------|
| Response Length               | Define the length of the response data package:                                                                                                    |
|                               | Variable - ACK is one byte $(06_{16})$ , and NAK is four bytes (15, A, B, C).<br>Where A, B and C represent a three character Hex error code.                                                                                                    |
|                               | Fixed - Both ACK and NAK are four bytes (06303030 and 15 A B C).<br>Where A, B and C represent a three character Hex error code.                                                                                                    |
| Send Response                 | Define when a response to a data packet will be sent from the printer.                                                                                                    |
|                               | On Processed - The ACK or NAK will be sent when the printer has<br>processed a data packet.                                                                                                    |
|                               | On Received - An ACK will be sent as soon as the printer receives a<br>data packet. Note, the data has not yet been validated as correct.                                                                                                    |
| <b>LED State</b>              | This setting allows the LEDs on the printer cabinet to mimic the<br>behaviour of different printer types. This is useful if a different printer<br>type is replaced with an Ax-Series printer.                                                                                          |
|                               | Standard - The LEDs on the printer cabinet will mimic the behaviour of<br>A-Series i-Tech and A-Series plus printers.                                                                                                    |
|                               | Green $+$ Flash - The LEDs on the printer cabinet will mimic the<br>behaviour of an A-Series classic printer.                                                                                                    |
| Printer ID                    | This setting allows the printer to respond using the ID of older printer<br>types. This is useful if an older printer type is replaced with an Ax-Series<br>printer, as the controller may be expecting a different response value.                                                     |
|                               | $00 = Codebox$<br>$01 =$ Solo<br>$02 =$ Solo Twin Head<br>$03 = A300$<br>$04-19 = Not$ Allocated<br>$20 = \text{Maccrojet}$<br>$21 =$ Casecoder<br>$22 = A$ -Series plus A100<br>$23 = A$ -Series plus A300<br>$24 = A$ -Series plus Duo<br>$25-29$ = Not Allocated<br>$30 = Ax-Series$ |
|                               | $31 - 99 = Not$ Allocated                                                                                                    |
| Label Format                  | Select which label format/raster will be used when a data packet<br>containing a label design is sent to the printer.                                                                                                    |
| <b>Backward</b><br>Compatible | This tick box currently has no function. It may be removed in a later<br>software update.                                                                                                    |

Table 4: RS232 Codenet Protocol Settings

- (10) Tick the Protocol enabled tick box.
- (11) To save the new settings, select Home  $>$  Setup  $>$  Production line setup  $>$  Power options  $>$ Restart and wait for the printer to restart.

End of procedure.

### <span id="page-33-0"></span>Ethernet TCP/IP Codenet Protocol Settings

The settings described below are used to set the protocol type used for external communications. To configure the protocol settings for Codenet via Ethernet TCP/IP:

- (1) On the printer's TouchPanel select Home > Setup > Printer network > Protocol settings.
- (2) Select the Protocol Setting drop down setting and select Codenet.
- (3) Un-tick the Protocol enabled tickbox.
- (4) Select the Protocol Mode drop down setting and select TCP.
- (5) The settings described in the table below can be set:

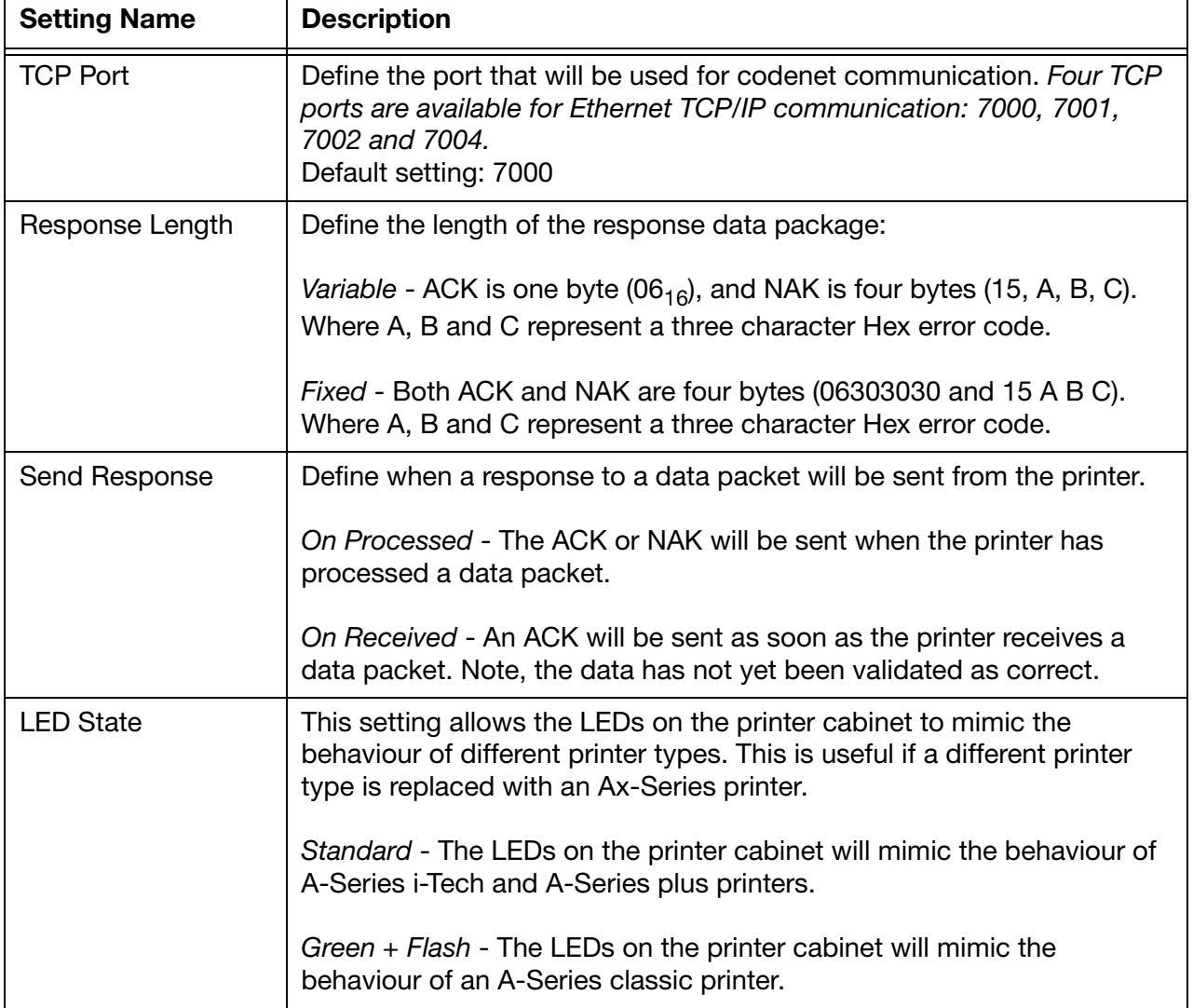

#### Table 5: Ethernet TCP/IP Codenet Protocol Settings

#### **SETUP**

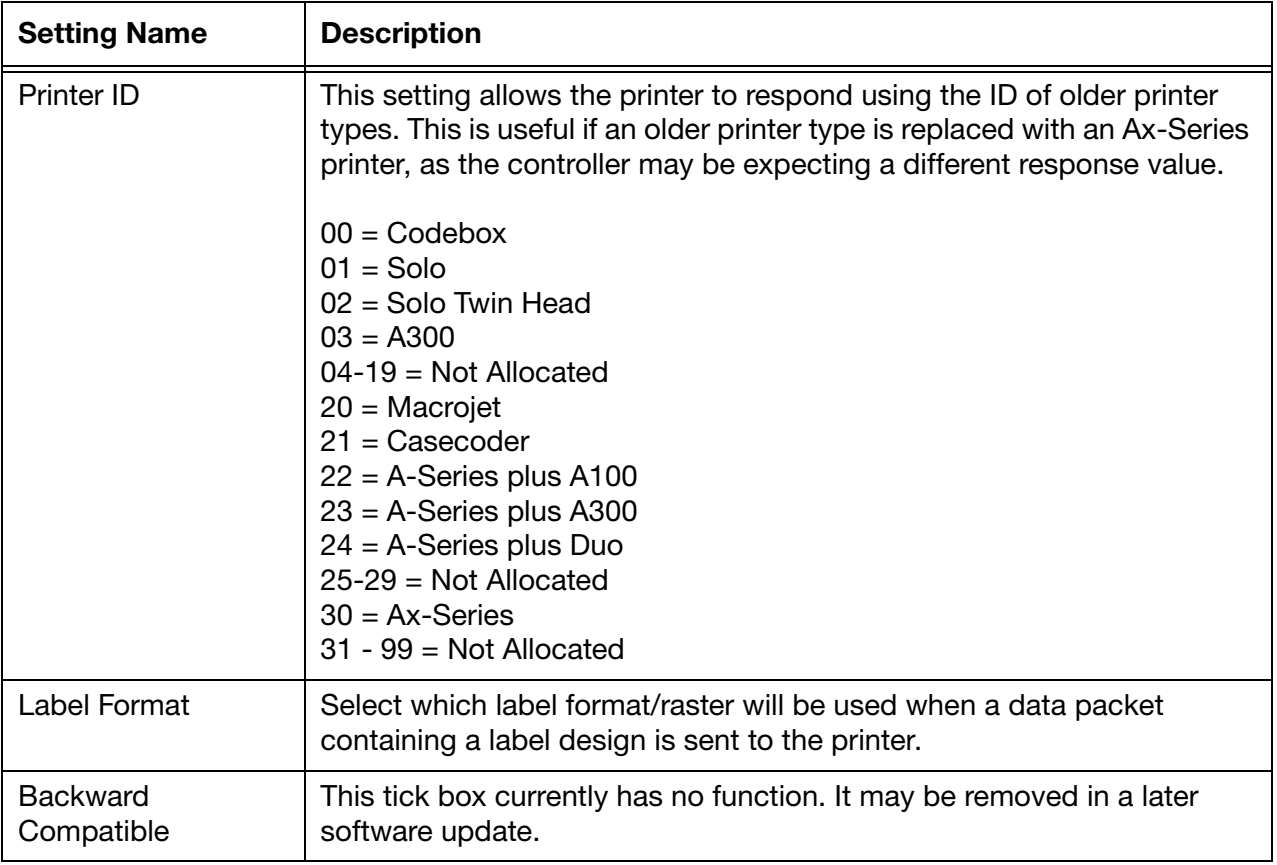

#### Table 5: Ethernet TCP/IP Codenet Protocol Settings

(6) Tick the Protocol enabled tick box.

(7) To save the new settings, select Home > Setup > Production line setup > Power options > Restart and wait for the printer to restart.

End of procedure.

### THIS PAGE INTENTIONALLY LEFT BLANK
# **PART 3: PRINTER INITIALISATION COMMANDS**

# **CONTENTS**

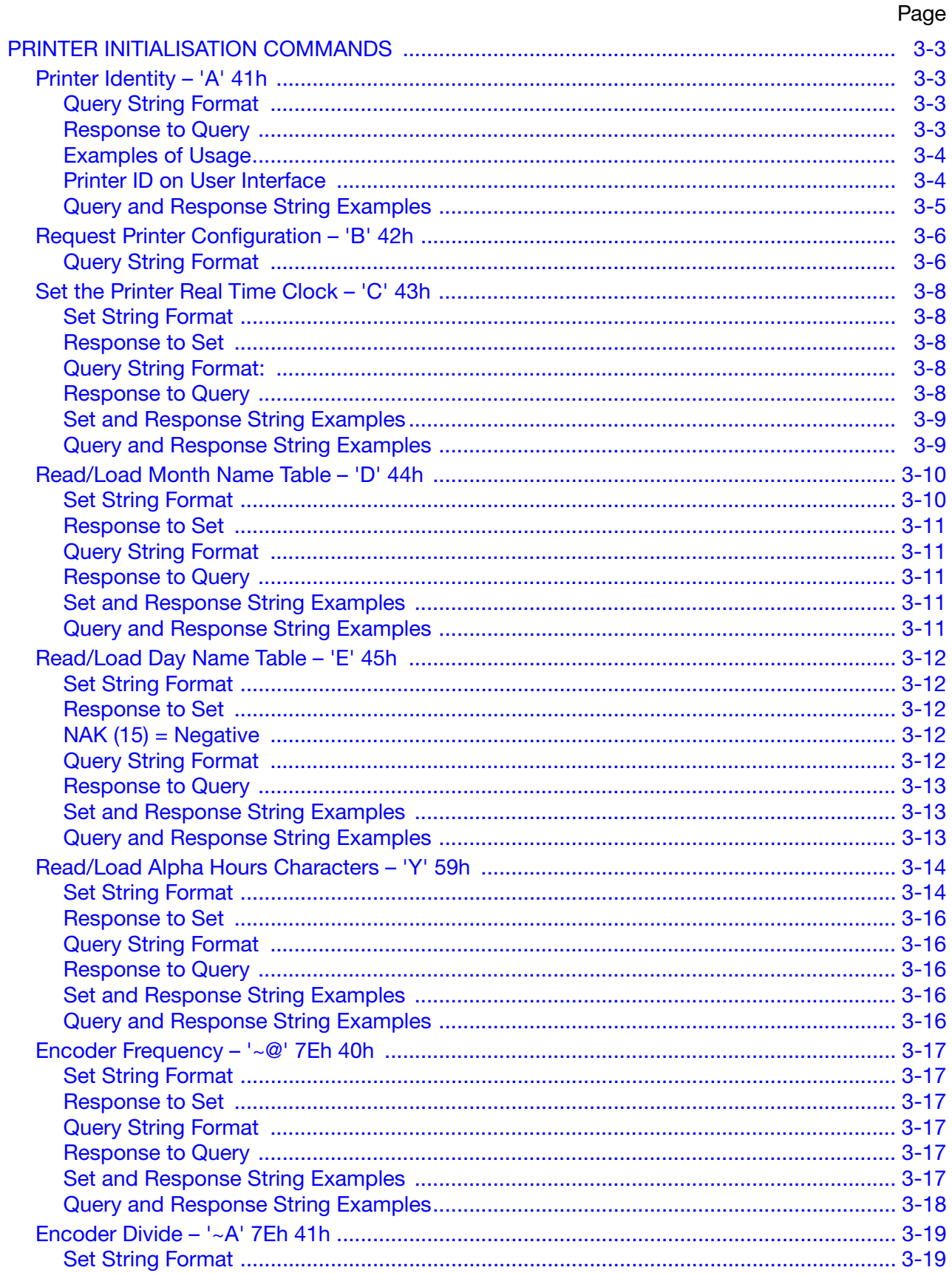

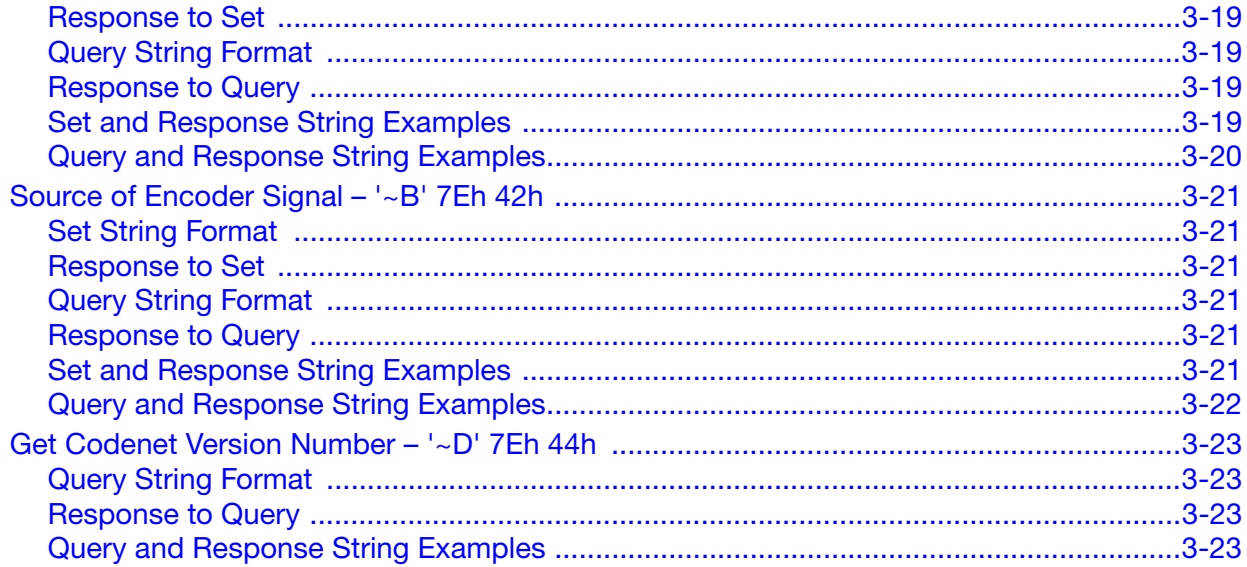

# <span id="page-38-0"></span>PRINTER INITIALISATION COMMANDS

# <span id="page-38-1"></span>Printer Identity - 'A' 41<sub>h</sub>

This command instructs the printer to return it's variant type. It should be the first command sent to establish the communications link.

# <span id="page-38-2"></span>Query String Format

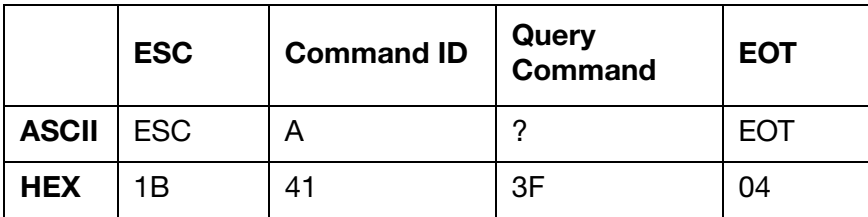

# <span id="page-38-3"></span>Response to Query

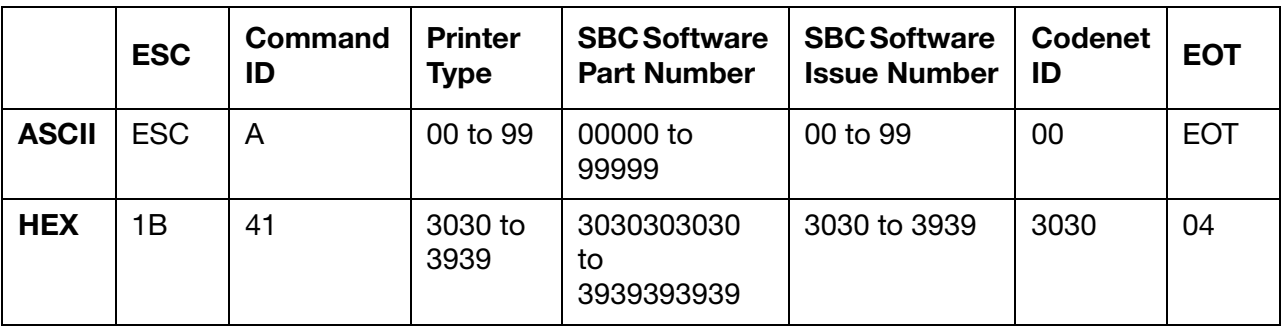

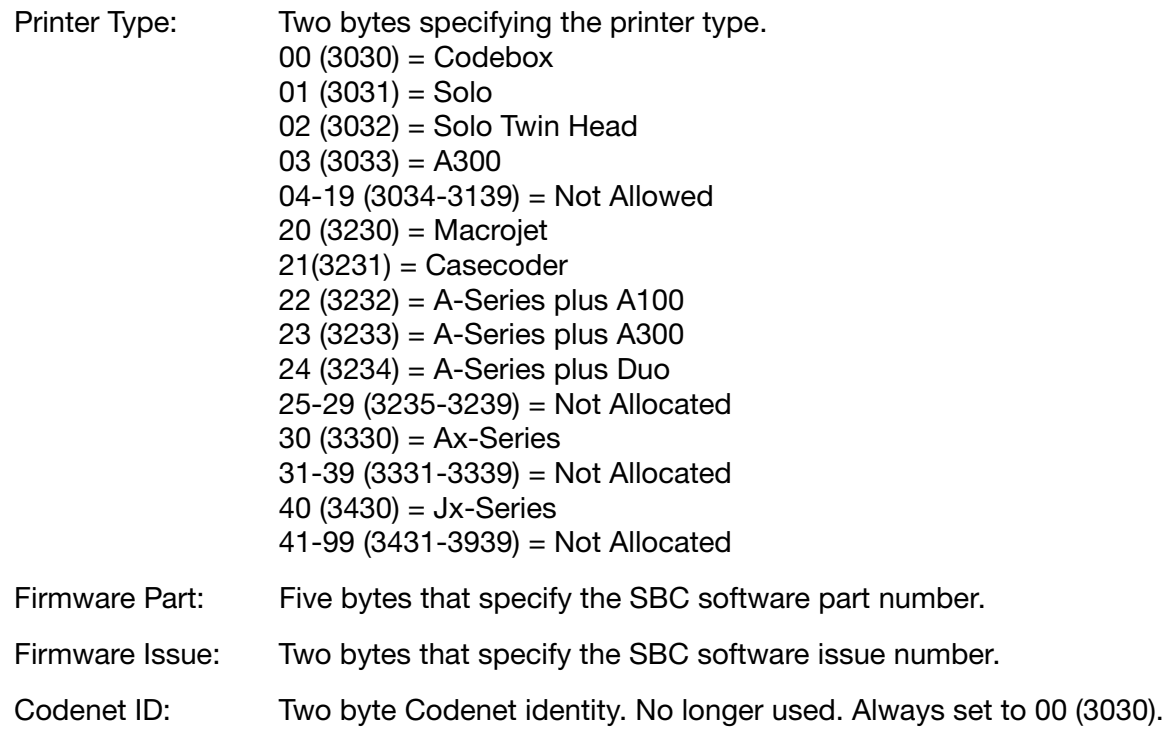

# <span id="page-39-0"></span>Examples of Usage

To printer:

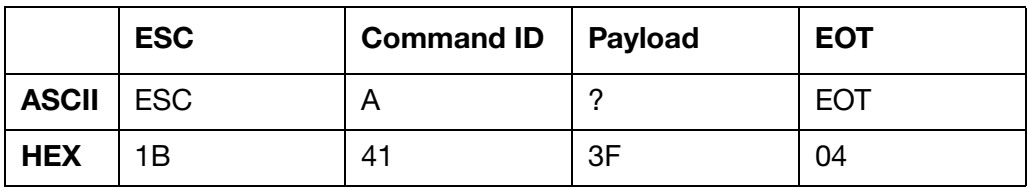

From printer:

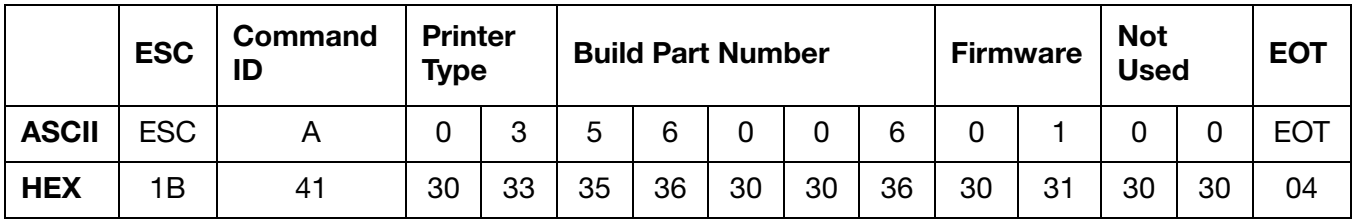

#### <span id="page-39-1"></span>Printer ID on User Interface

The printer type value can be changed so the printer can mimic other printer types. This is used when replacing an older printer and the controller asks for this information and is expecting a set value. As the controller is old, it cannot be updated with the new values. The Printer ID value can be changed by selecting Home > Setup > Printer Network > Protocol settings.

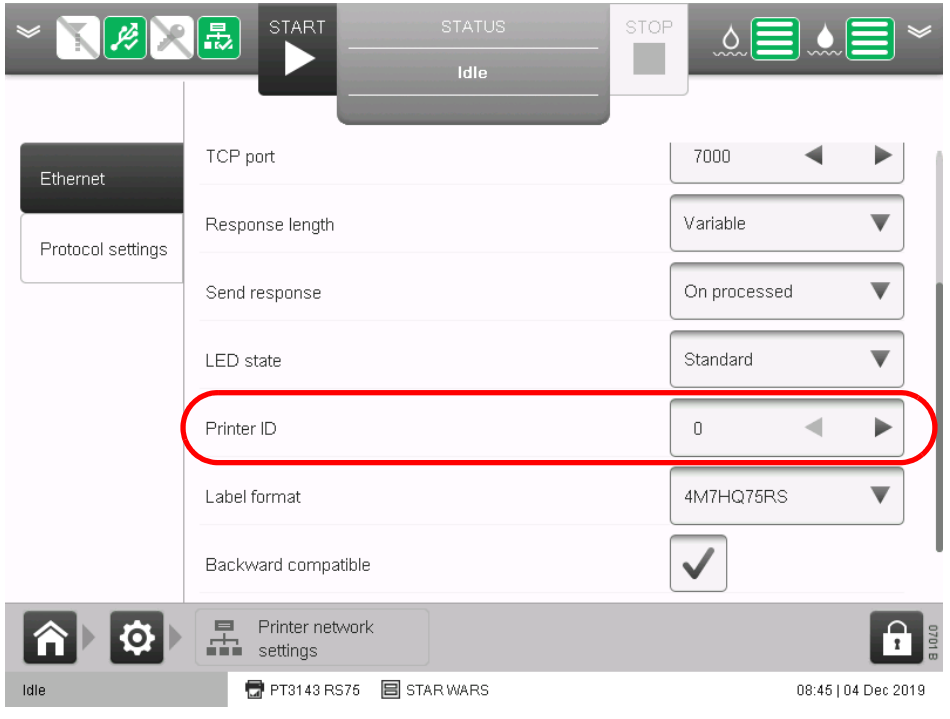

Printer ID Setting

- Notes: (1) For an Ax-Series the SBC Part Number and SBC Version Number are not used. They are static data and will always return the same value.
	- (2) The Printer Type is dynamic and will return the value set in the UI.

### <span id="page-40-0"></span>Query and Response String Examples

The HEX strings below illustrate an example of the query string sent to an Ax-Series printer and the printer's response.

Note: The response from your printer may be different to the response illustrated in the example below.

Sent to printer: 1B 41 3F 04

Response from printer: 1B 41 33 30 35 36 30 36 30 36 37 30 31 30 30 04

# <span id="page-41-0"></span>Request Printer Configuration – 'B' 42h

This command is normally used to request the ink printer to return its configuration data. It should be sent in order to determine the commands which are applicable to the particular installation. It may also be used as to alter certain configuration values marked with \* (Baud Rate and Flow Control) – although the other fields will still need to be specified. Such changes will take effect on completion of the command acknowledgement.

Do not use this command to alter the printer's configuration. Although an acknowledgement will be received, your change request will have no effect. This command is present for backwards compatibility only.

### <span id="page-41-1"></span>Query String Format

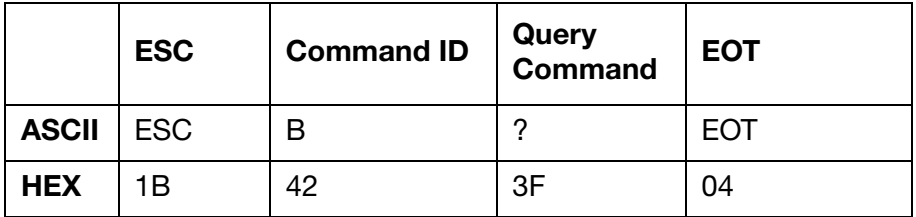

#### Response to Query

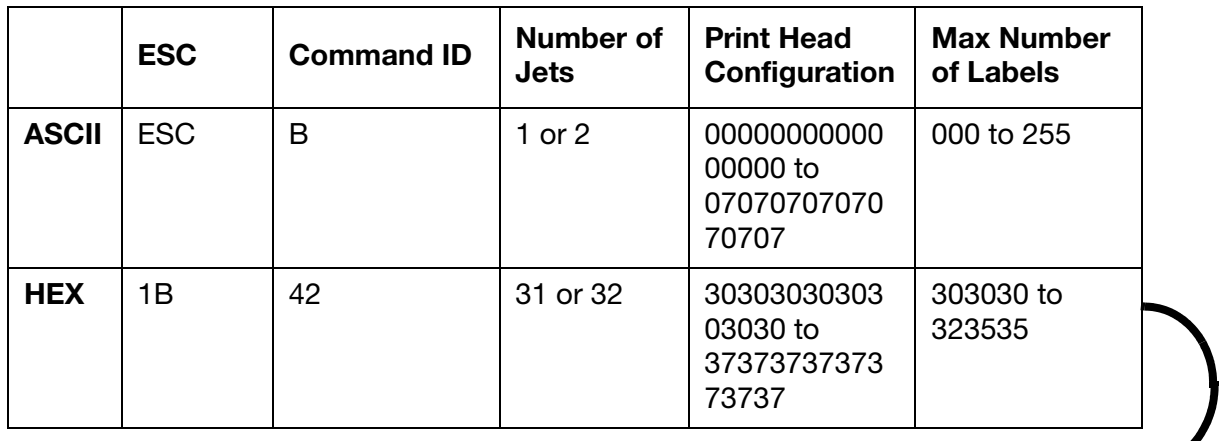

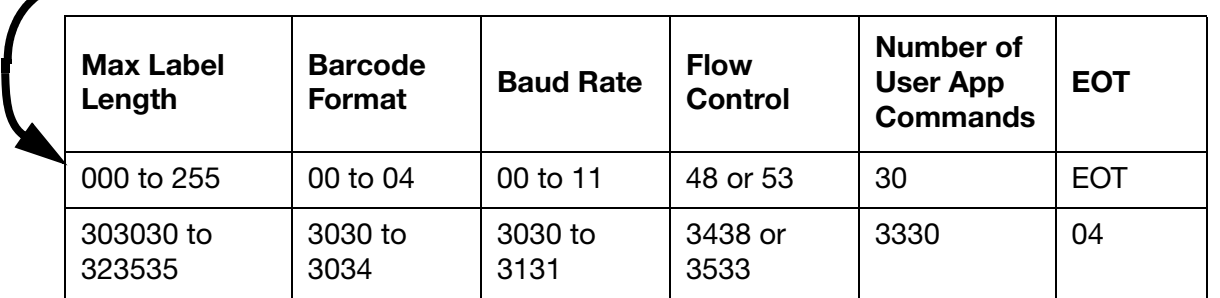

ı

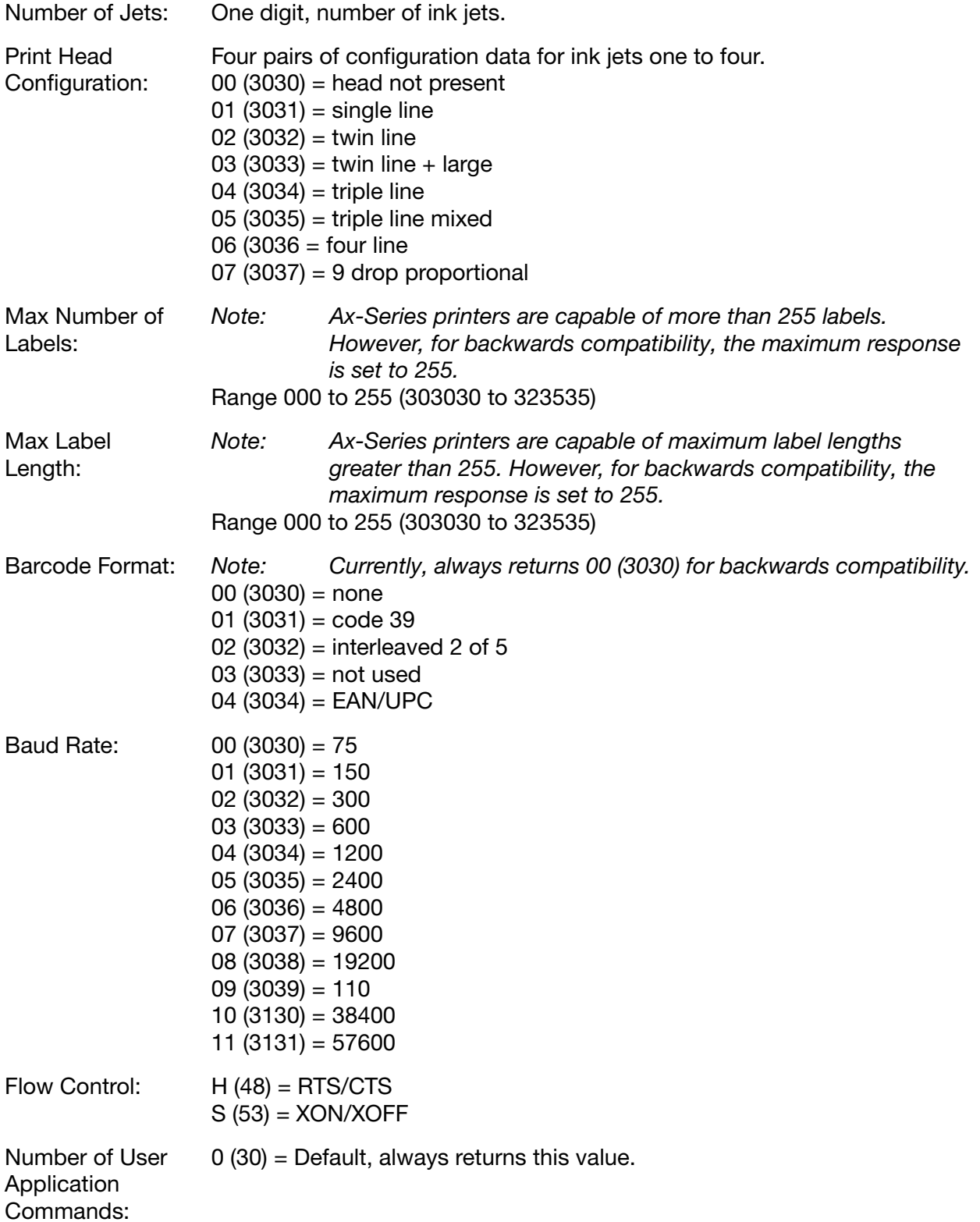

# <span id="page-43-0"></span>Set the Printer Real Time Clock – 'C'  $43<sub>h</sub>$

This command sets the printer's internal real time clock to the date and time given in the command parameters. Range is from 2001 to 2038. The Ax-Series does not use daylight savings. Therefore, the time returned may be one hour different to the actual time.

# <span id="page-43-1"></span>Set String Format

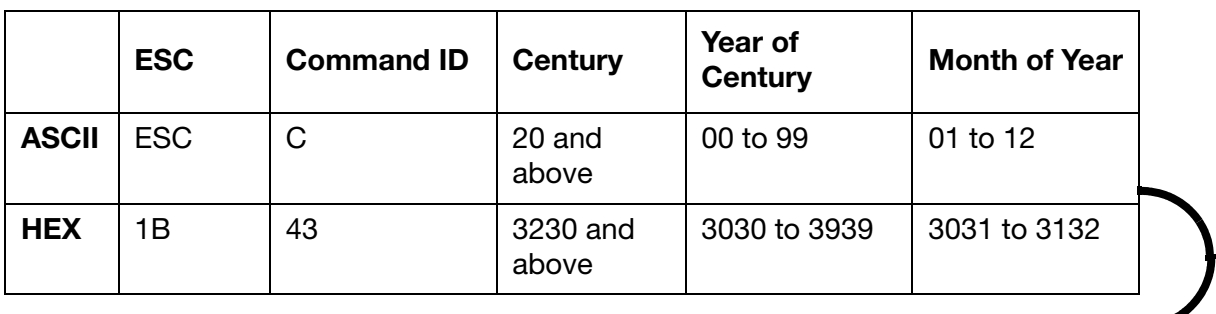

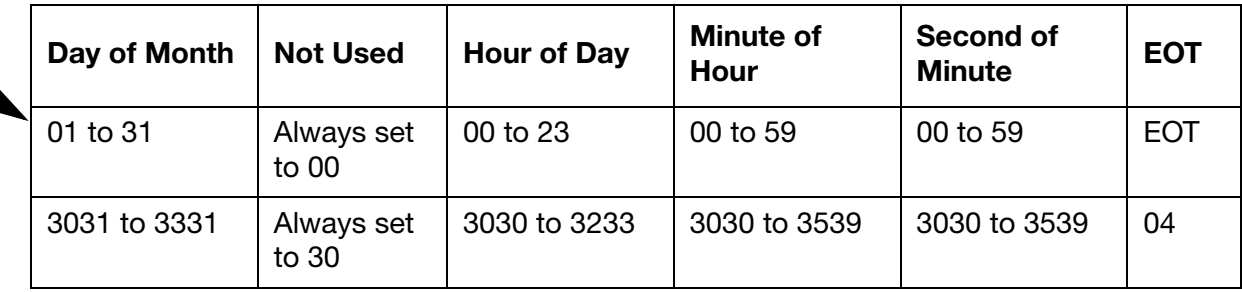

### <span id="page-43-2"></span>Response to Set

 $ACK (06) = Positive$ 

or,

 $NAK (15) = Negative$ 

# <span id="page-43-3"></span>Query String Format:

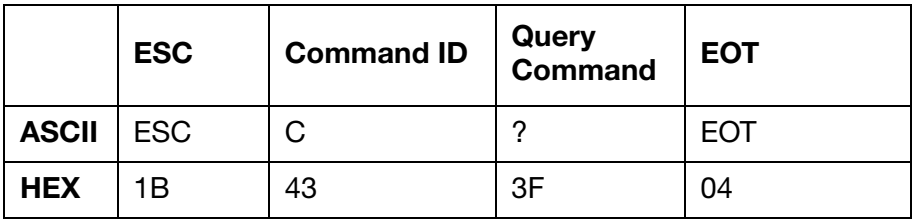

# <span id="page-43-4"></span>Response to Query

Same as set string format with current values.

### <span id="page-44-0"></span>Set and Response String Examples

The HEX strings below illustrate an example of a set string sent to an Ax-Series printer and the printer's response.

The string sent to the printer in the example below will set the printer's real time clock to May 24th 2016 at 12:19:16.

Sent to printer: 1B 43 32 30 31 36 30 35 32 34 30 30 31 32 31 39 31 36 04

Response from printer: 06

#### <span id="page-44-1"></span>Query and Response String Examples

The HEX strings below illustrate an example of the query string sent to an Ax-Series printer and the printer's response.

Note: The response from your printer may be different to the response illustrated in the example below.

Sent to printer: 1B 43 3F 04 Response from printer: 1B 43 32 30 31 37 30 31 31 39 30 30 31 34 33 37 34 32 04

# <span id="page-45-0"></span>Read/Load Month Name Table – 'D' 44h

This command allows the text strings used for month name entries to be set up or returned to the terminal.

# <span id="page-45-1"></span>Set String Format

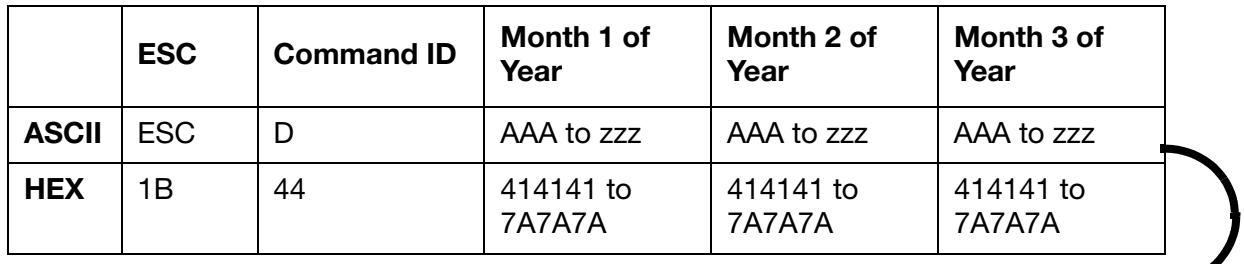

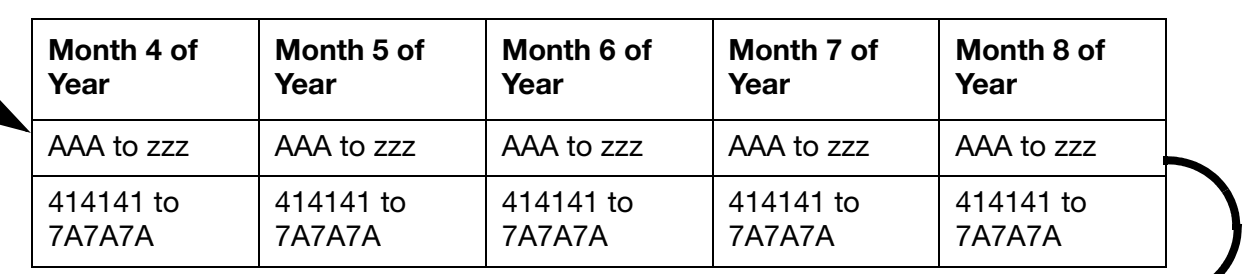

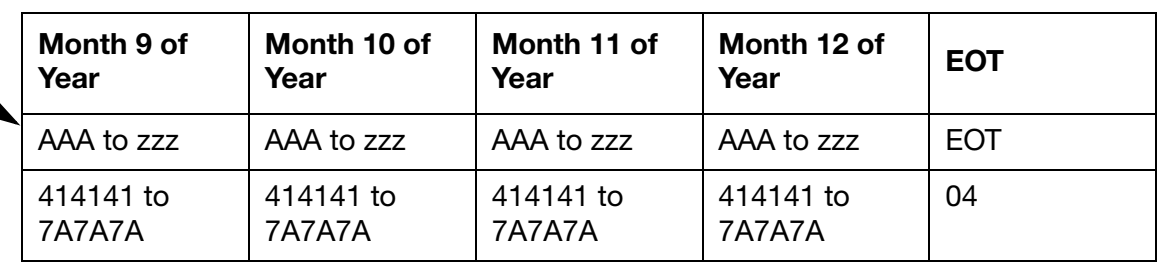

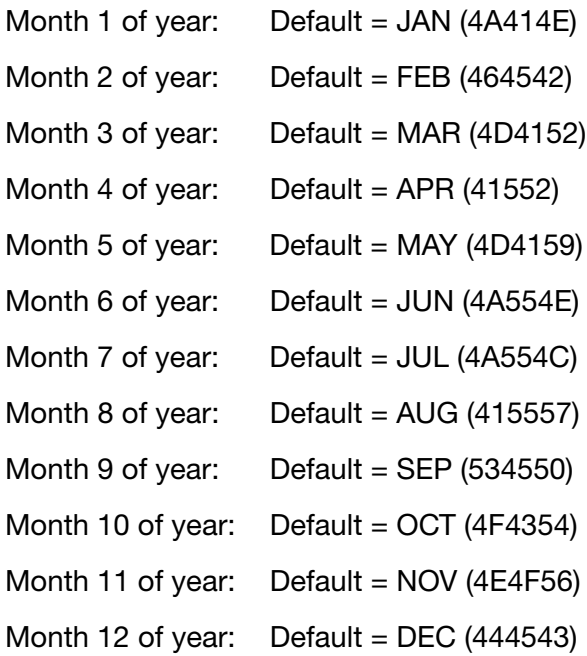

### <span id="page-46-0"></span>Response to Set

 $ACK (06) = Positive$ or,  $NAK (15) = Neqative$ 

#### <span id="page-46-1"></span>Query String Format

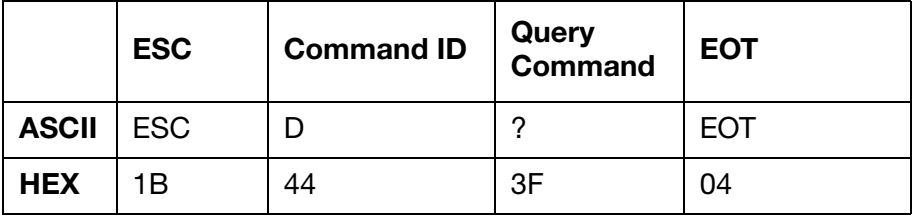

#### <span id="page-46-2"></span>Response to Query

Same as set string format with current values.

#### <span id="page-46-3"></span>Set and Response String Examples

The HEX strings below illustrate an example of a set string sent to an Ax-Series printer and the printer's response.

The string sent to the printer in the example below will set the printer's month names to the default values.

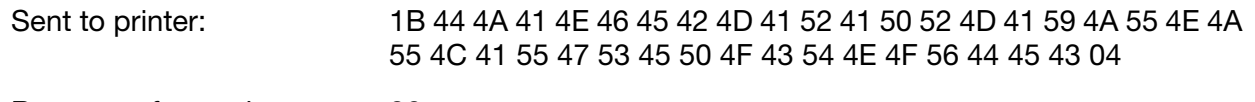

Response from printer: 06

#### <span id="page-46-4"></span>Query and Response String Examples

The HEX strings below illustrate an example of the query string sent to an Ax-Series printer and the printer's response.

Note: The response from your printer may be different to the response illustrated in the example below.

Sent to printer: 1B 44 3F 04

Response from printer: 1B 44 4A 41 4E 46 45 42 4D 41 52 41 50 52 4D 41 59 4A 55 4E 4A 55 4C 41 55 47 53 45 50 4F 43 54 4E 4F 56 44 45 43 04

# <span id="page-47-0"></span>Read/Load Day Name Table – 'E' 45h

This command allows the text strings used for day name entries to be set up or returned to the terminal.

# <span id="page-47-1"></span>Set String Format

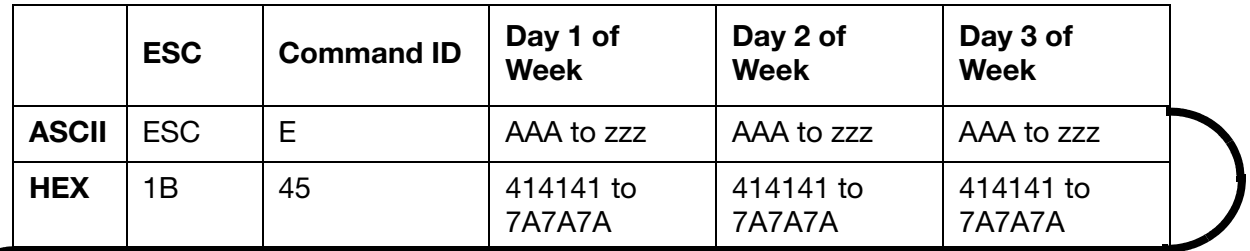

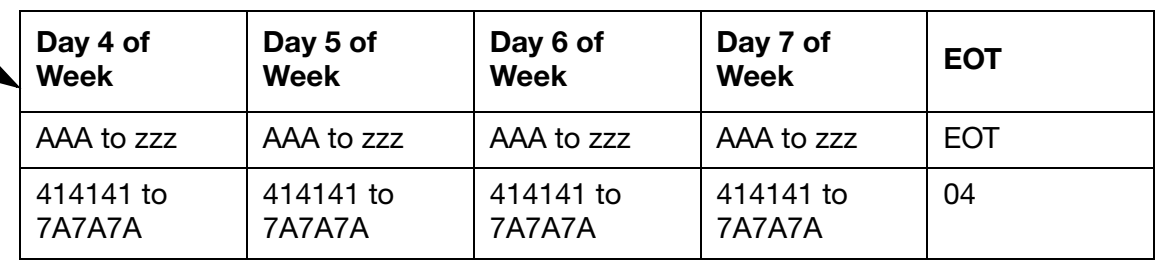

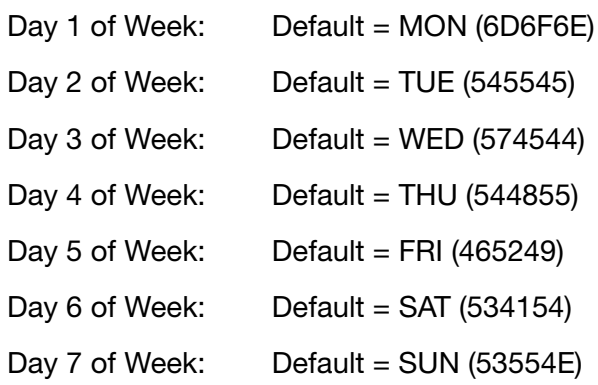

# <span id="page-47-2"></span>Response to Set

 $ACK (06) = Positive$ or,  $NAK (15) = Negative$ 

# <span id="page-47-4"></span><span id="page-47-3"></span>Query String Format

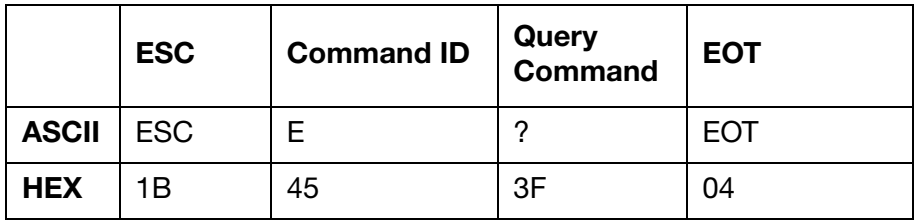

# <span id="page-48-0"></span>Response to Query

Same as set string format with current values.

#### <span id="page-48-1"></span>Set and Response String Examples

The HEX strings below illustrate an example of a set string sent to an Ax-Series printer and the printer's response.

The string sent to the printer in the example below will set the printer's day names to the default values.

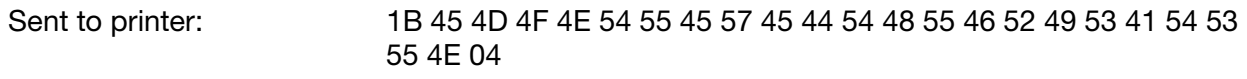

Response from printer: 06

#### <span id="page-48-2"></span>Query and Response String Examples

The HEX strings below illustrate an example of the query string sent to an Ax-Series printer and the printer's response.

Note: The response from your printer may be different to the response illustrated in the example below.

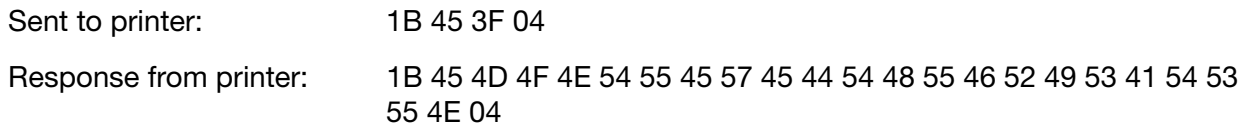

# <span id="page-49-0"></span>Read/Load Alpha Hours Characters - 'Y' 59h

This command allows the 24 characters used with the Alpha Hour option to be set up or returned to the terminal.

# <span id="page-49-1"></span>Set String Format

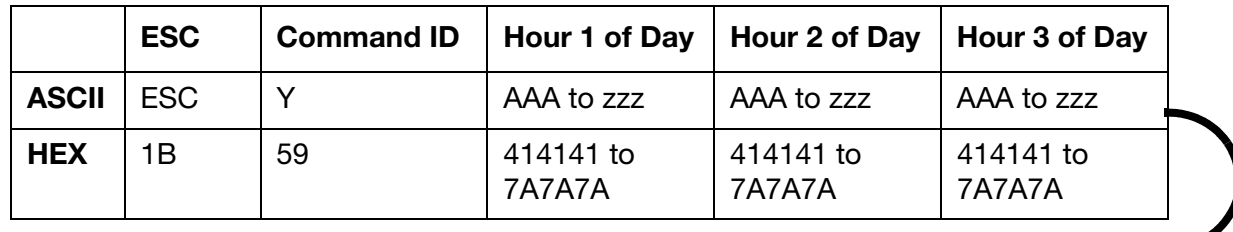

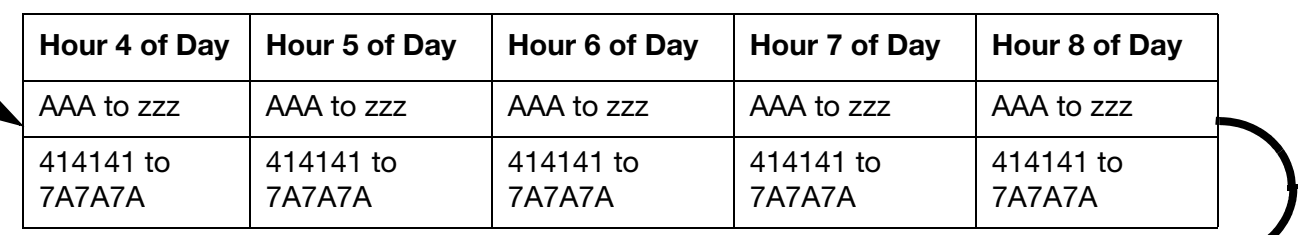

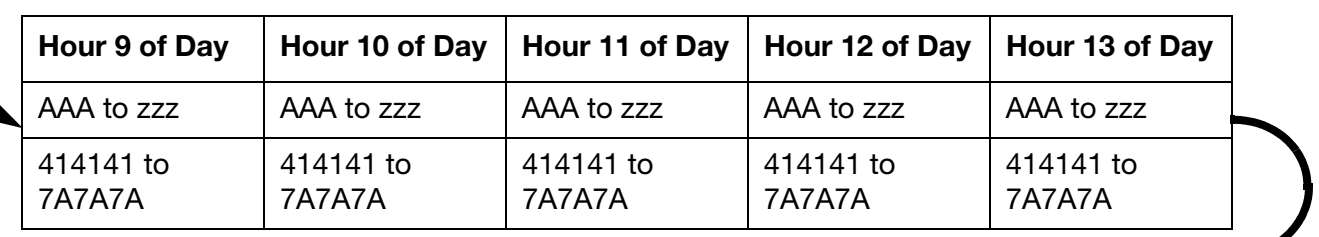

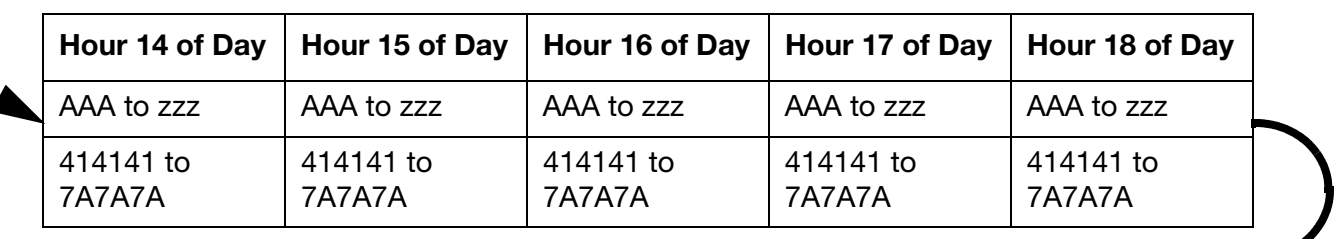

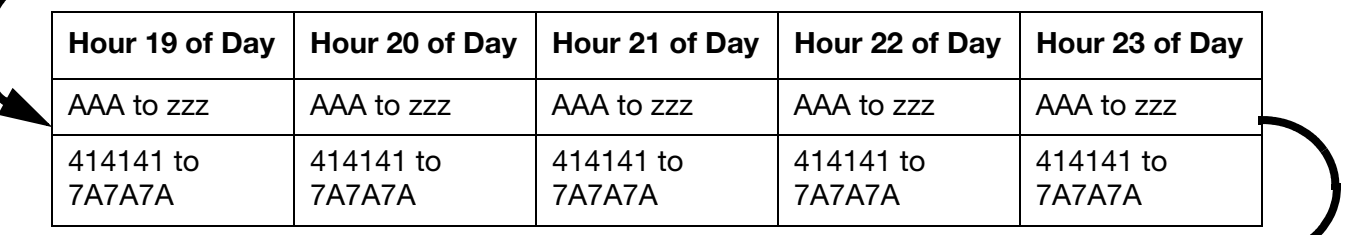

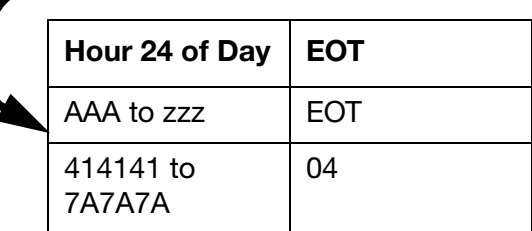

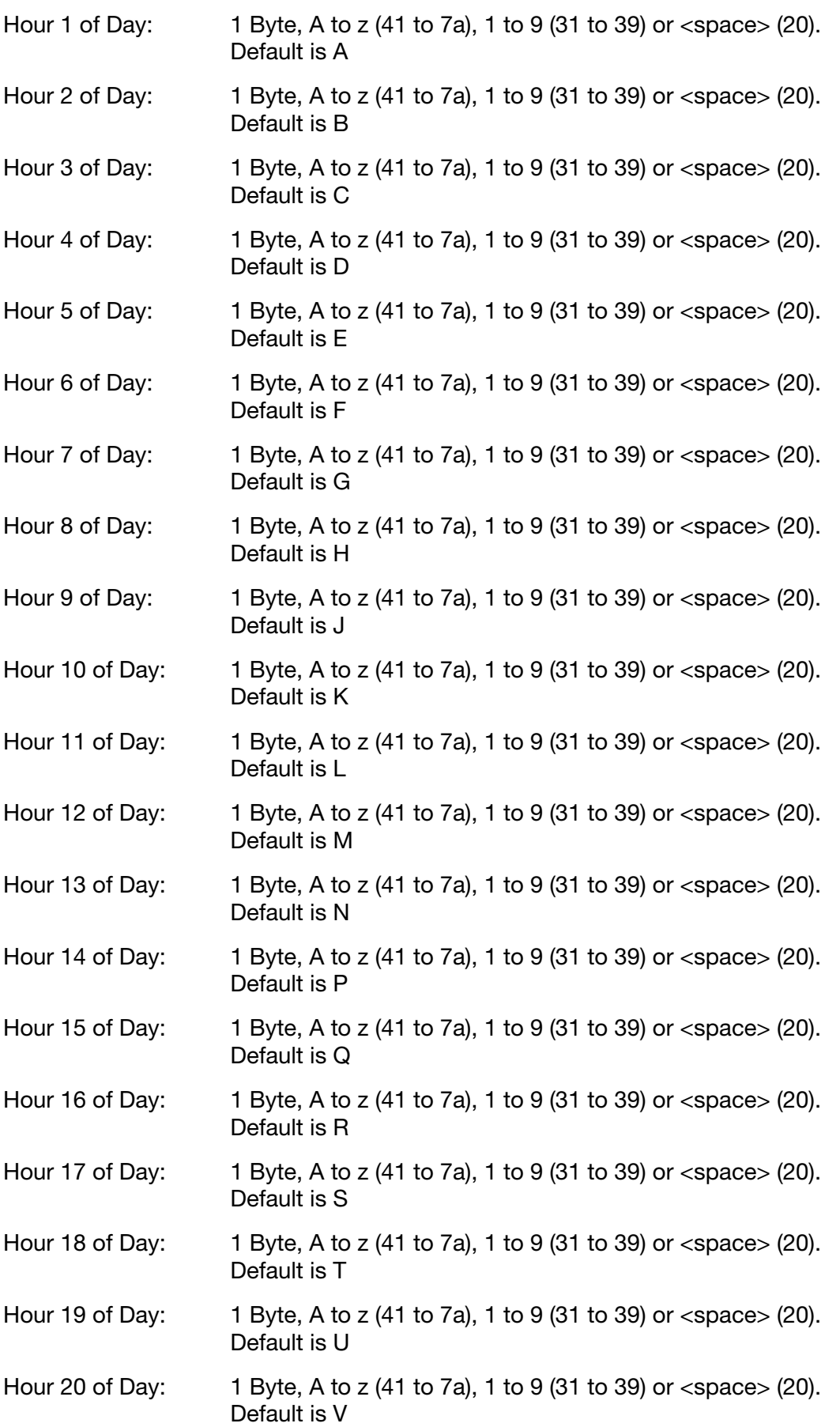

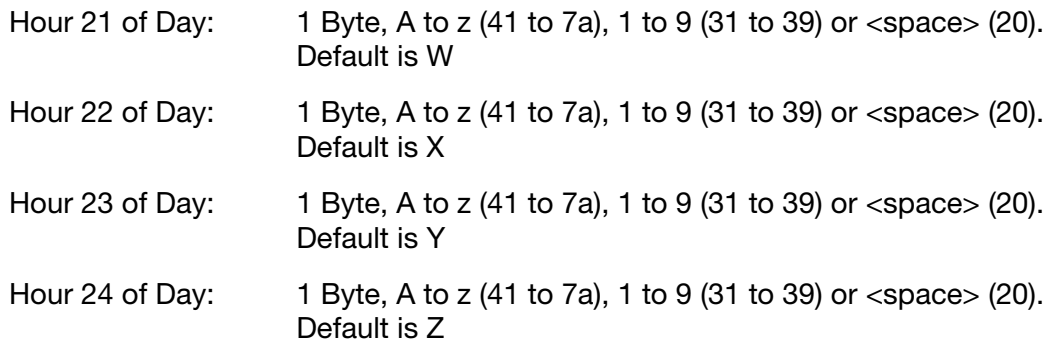

#### <span id="page-51-0"></span>Response to Set

 $ACK (06) = Positive$ or,

 $NAK (15) = Negative$ 

#### <span id="page-51-1"></span>Query String Format

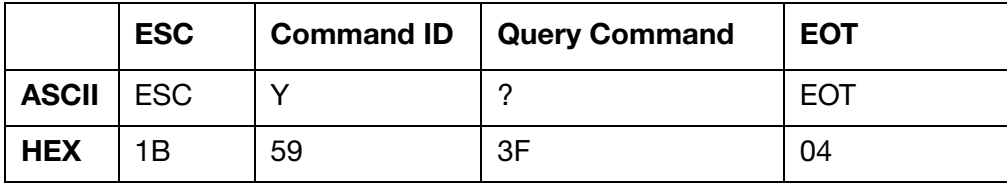

#### <span id="page-51-2"></span>Response to Query

Same as set string format with current values.

#### <span id="page-51-3"></span>Set and Response String Examples

The HEX strings below illustrate an example of a set string sent to an Ax-Series printer and the printer's response.

The string sent to the printer in the example below will set the printer's alpha hour characters to the default values.

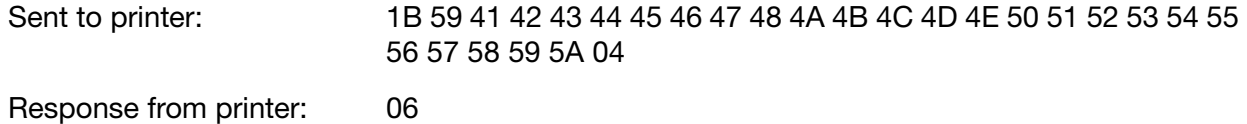

#### <span id="page-51-4"></span>Query and Response String Examples

The HEX strings below illustrate an example of the query string sent to an Ax-Series printer and the printer's response.

Note: The response from your printer may be different to the response illustrated below.

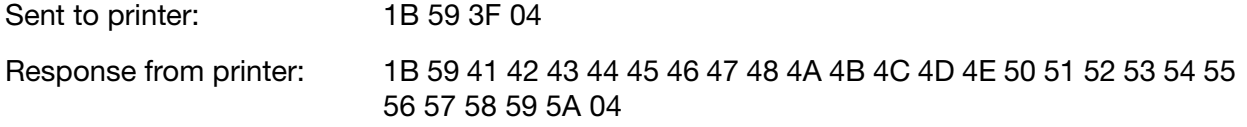

# <span id="page-52-0"></span>Encoder Frequency – '~@'  $7E_h$  40<sub>h</sub>

This Command will Get and Set the stroke rate of the internal encoder.

The internal print frequency parameter is a division factor for a Timer/Counter in the original interface. The encoder frequency that is sent to the printer is calculated using the formula below:

Frequency = 11.0592 MHz /  $(2 * (1 + Parameter) * 255)$ 

#### <span id="page-52-1"></span>Set String Format

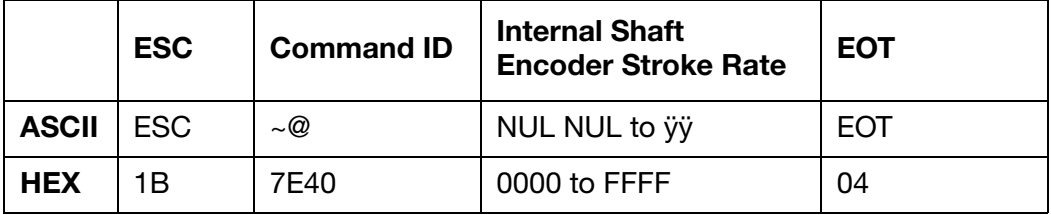

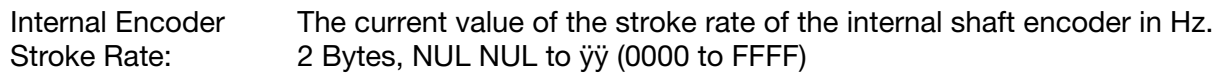

# <span id="page-52-2"></span>Response to Set

 $ACK (06) = Positive$ 

or,

 $NAK (15) = Negative$ 

#### <span id="page-52-3"></span>Query String Format

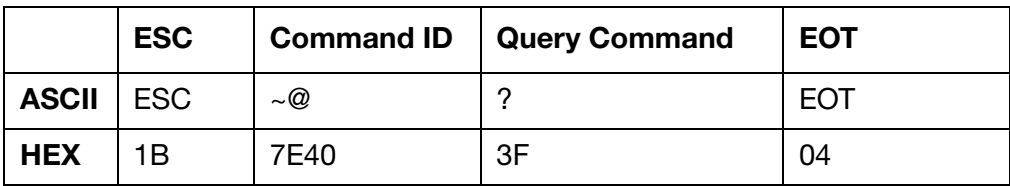

#### <span id="page-52-4"></span>Response to Query

Same as set string format with current values.

#### <span id="page-52-5"></span>Set and Response String Examples

The HEX strings below illustrate an example of a set string sent to an Ax-Series printer and the printer's response.

The string sent to the printer in the example below will set the stroke rate of the printer's internal encoder to 0465.

Sent to printer: 1B 7E 40 30 34 36 35 04

Response from printer: 06

#### <span id="page-53-0"></span>Query and Response String Examples

The HEX strings below illustrate an example of the query string sent to an Ax-Series printer and the printer's response.

Note: The response from your printer may be different to the response illustrated below.

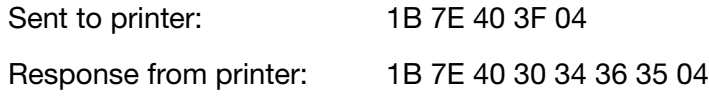

# <span id="page-54-0"></span>Encoder Divide – '~A'  $7E_h$  41<sub>h</sub>

This command will get and set the divide value that is used to scale down the external encoder frequency.

### <span id="page-54-1"></span>Set String Format

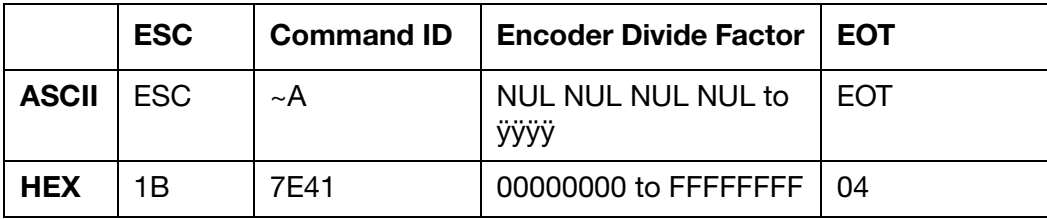

Encoder Divide: Four Byte encoder signal frequency divide factor. NUL NUL NUL NUL to ÿ ÿ ÿ ÿ (00 00 00 00 to FF FF FF FF) MSB first.

### <span id="page-54-2"></span>Response to Set

 $ACK (06) = Positive$ or,  $NAK (15) = Negative$ 

#### <span id="page-54-3"></span>Query String Format

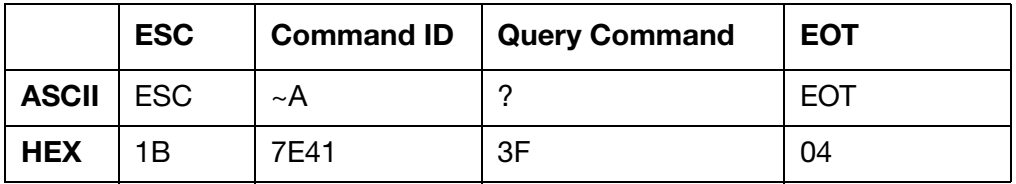

#### <span id="page-54-4"></span>Response to Query

Same as set string format with current values.

#### <span id="page-54-5"></span>Set and Response String Examples

The HEX strings below illustrate an example of a set string sent to an Ax-Series printer and the printer's response.

The string sent to the printer in the example below will set the printer's encoder divide value to 0001.

Sent to printer: 1B 7E 41 30 30 30 31 04

Response from printer: 06

### <span id="page-55-0"></span>Query and Response String Examples

The HEX strings below illustrate an example of the query string sent to an Ax-Series printer and the printer's response.

Note: The response from your printer may be different to the response illustrated below.

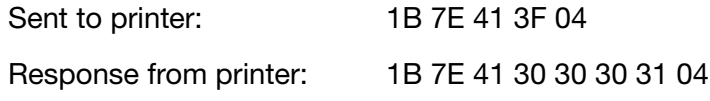

# <span id="page-56-0"></span>Source of Encoder Signal – '~B'  $7E_h$  42<sub>h</sub>

This command will set the source of the encoder.

## <span id="page-56-1"></span>Set String Format

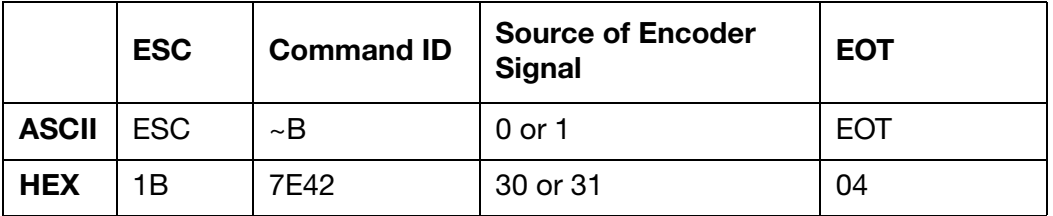

Source of Encoder Signal:

Single byte to set the source of the encoder signal.  $0(30)$  = Internal  $1(31)$  = External

# <span id="page-56-2"></span>Response to Set

 $ACK (06) = Positive$ or,  $NAK (15) = Negative$ 

#### <span id="page-56-3"></span>Query String Format

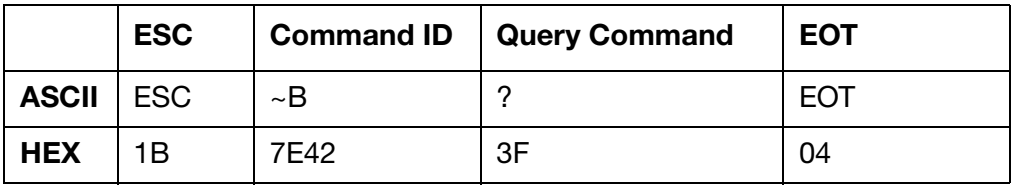

#### <span id="page-56-4"></span>Response to Query

Same as set string format with current values.

#### <span id="page-56-5"></span>Set and Response String Examples

The HEX strings below illustrate an example of a set string sent to an Ax-Series printer and the printer's response.

The string sent to the printer in the example below will set the printer's encoder source to internal.

Sent to printer: 1B 7E 42 30 04

Response from printer: 06

### <span id="page-57-0"></span>Query and Response String Examples

The HEX strings below illustrate an example of the query string sent to an Ax-Series printer and the printer's response.

Note: The response from your printer may be different to the response illustrated below.

Sent to printer: 1B 7E 42 3F 04 Response from printer: 1B 7E 42 30 04

# <span id="page-58-0"></span>Get Codenet Version Number – '~D'  $7E_h$  44<sub>h</sub>

This command gets the current version of Codenet.

### <span id="page-58-1"></span>Query String Format

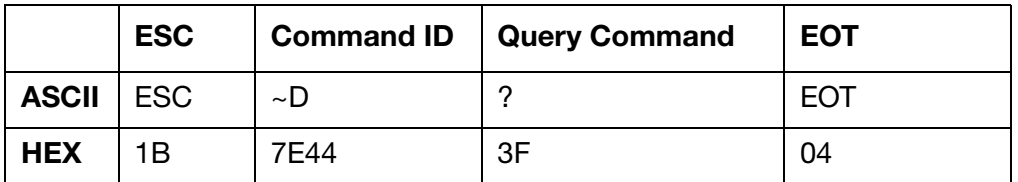

#### <span id="page-58-2"></span>Response to Query

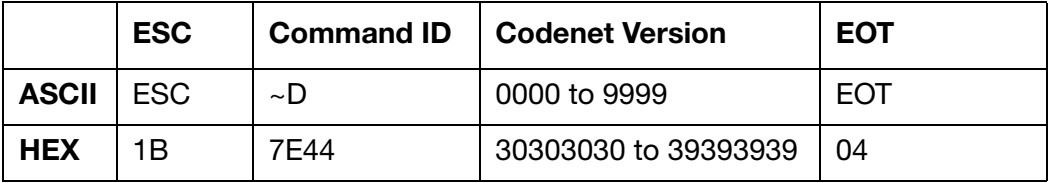

Codenet Version: Four Bytes displaying the Codenet version. 0000 to 9999 (30303030 to 39393939)

#### <span id="page-58-3"></span>Query and Response String Examples

The HEX strings below illustrate an example of the query string sent to an Ax-Series printer and the printer's response.

Note: The response from your printer may be different to the response illustrated below.

Sent to printer: 1B 7E 44 3F 04

Response from printer: 1B 7E 44 30 31 30 30 04

#### THIS PAGE INTENTIONALLY LEFT BLANK

# **PART 4 : PRINTER CONTROL COMMANDS**

# **CONTENTS**

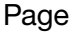

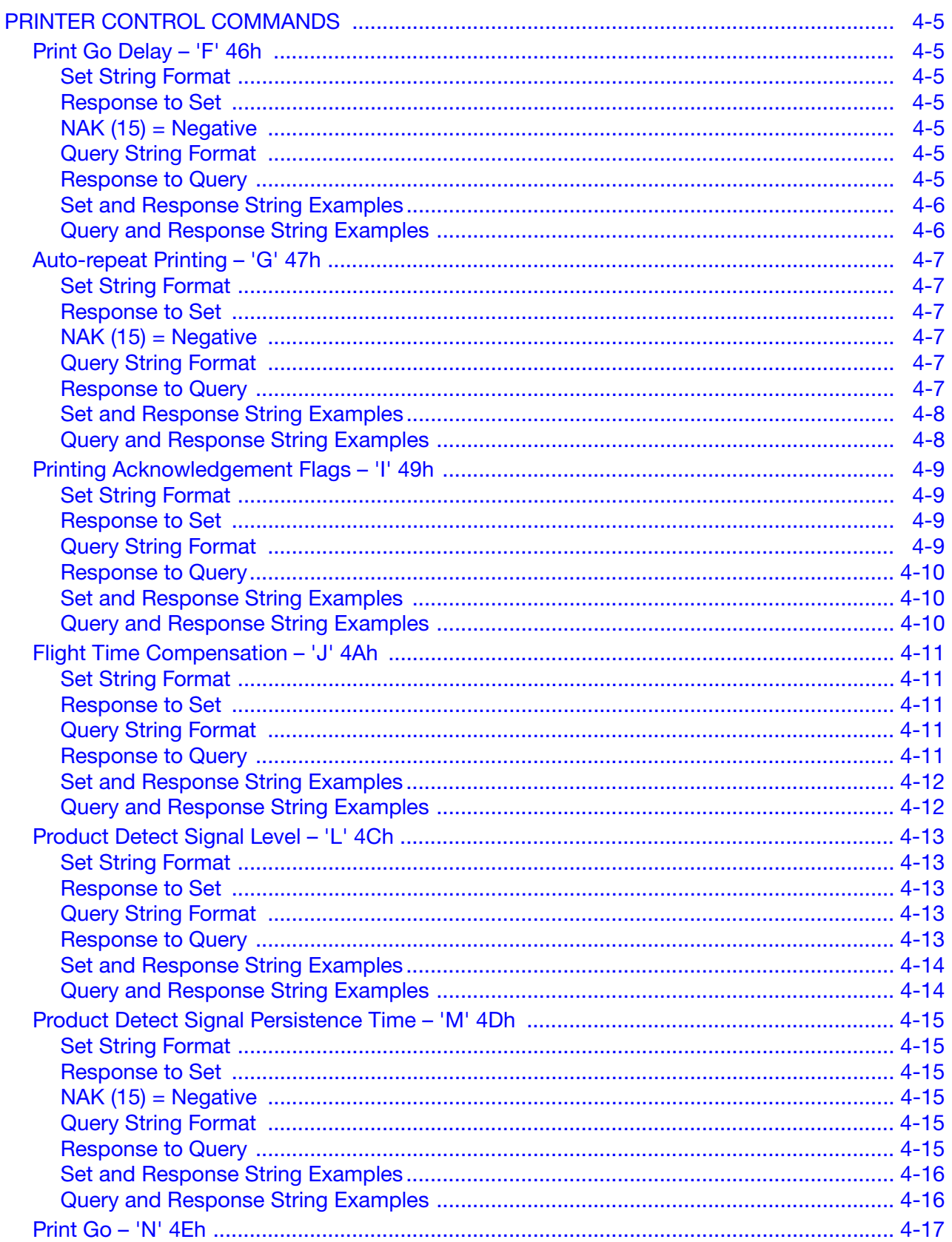

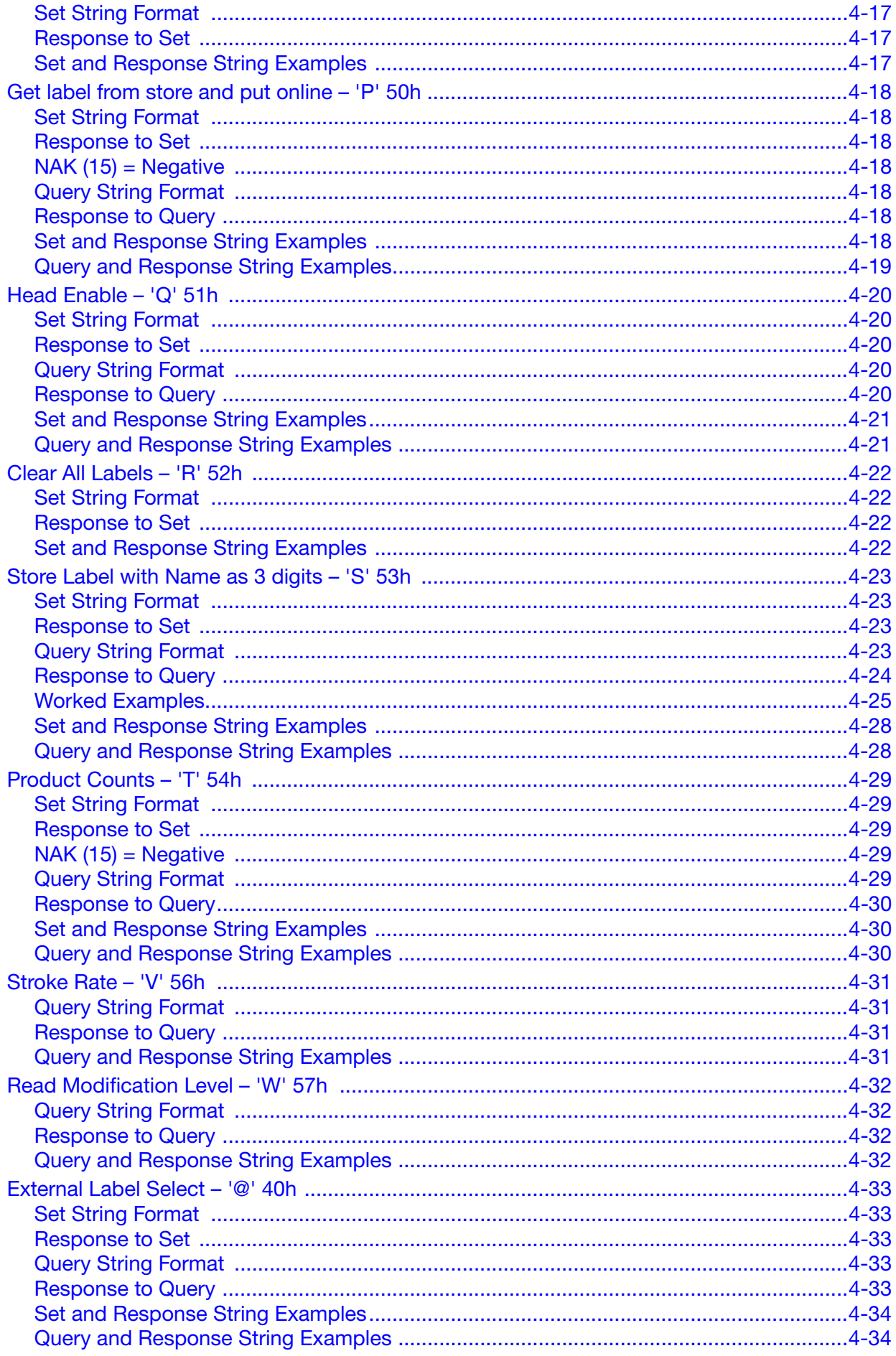

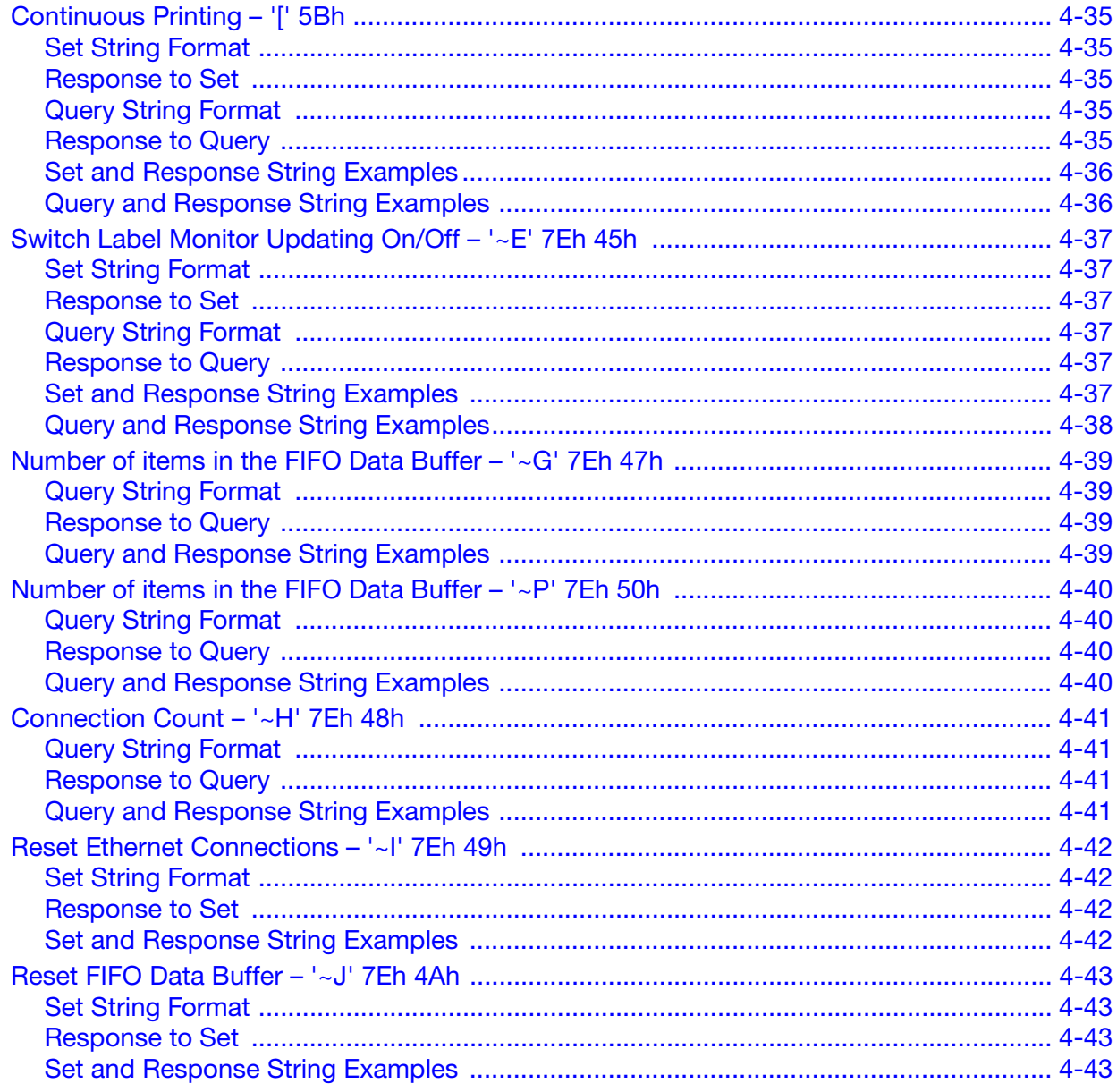

#### THIS PAGE INTENTIONALLY LEFT BLANK

# <span id="page-64-0"></span>PRINTER CONTROL COMMANDS

# <span id="page-64-1"></span>Print Go Delay - 'F' 46<sub>h</sub>

This command will set the delay between receiving a print go signal and starting printing. The delay is measured in stroke go pulses.

Notes: (1) Delay values of 0 and 1 are interpreted as 2.

(2) The Delay Value for Ax-Series printers is 5 digits and ranges from 00000 (3030303030) to 65535 (3635353335) as shown below. Older non Ax-Series printers (depending on the type in use) could be 4 digits and in the range of 0000 (30303030) to 9999 (39393939). Ax-Series has support for both 4 and 5 digit Delay Value set formats.

#### <span id="page-64-2"></span>Set String Format

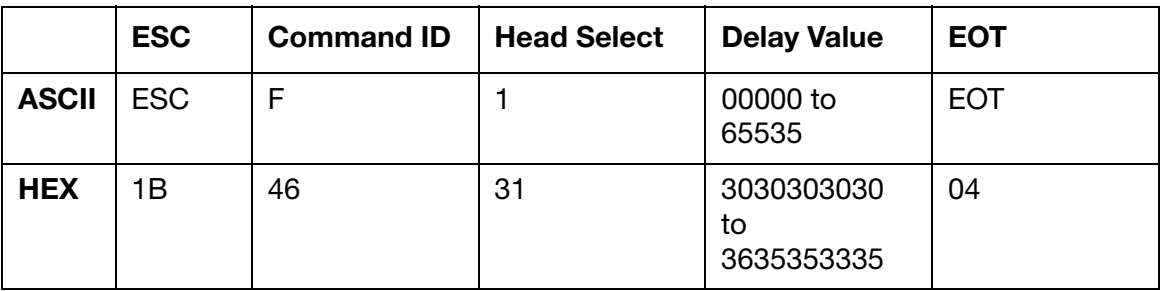

Head Select: 1 byte print head selection. This is always 1 (31) for an Ax-Series printer.

Delay Value: 4 byte delay value, 0000 to 9999 (30303030 to 39393939) Default value is 0 0 0 0 (30 30 30 30)

#### <span id="page-64-3"></span>Response to Set

ACK (06) = Positive

<span id="page-64-4"></span>or,  $NAK (15) = Negative$ 

#### <span id="page-64-5"></span>Query String Format

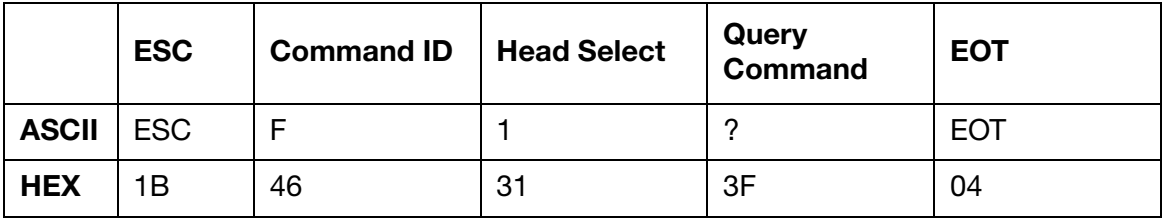

#### <span id="page-64-6"></span>Response to Query

Same as set string format with current values.

# <span id="page-65-0"></span>Set and Response String Examples

The HEX strings below illustrate an example of a set string sent to an Ax-Series printer and the printer's response.

The string sent to the printer in the example below will set the print go delay value to 00132.

Sent to printer: 1B 46 31 30 30 31 33 32 04

Response from printer: 06

#### <span id="page-65-1"></span>Query and Response String Examples

The HEX strings below illustrate an example of the query string sent to an Ax-Series printer and the printer's response.

Note: The response from your printer may be different to the response illustrated in the example below.

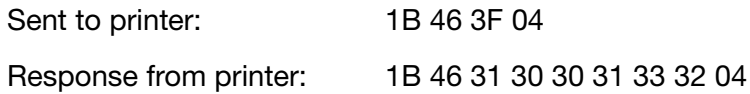

# <span id="page-66-0"></span>Auto-repeat Printing – 'G' 47h

This command specifies the number of additional times that a label is printed for each print-go command signal, provided that the signal remains in the active state. A repeat number of 99 (3939) signifies continuous printing while the print-go signal is active.

Notes: (1) Set is 4 bytes but query is 5 bytes.

(2) IMPORTANT: Changes applied with the SET command will only be applied to labels created afterwards (e.g. using the 0x53 - 'S' - command). Any labels created before the new settings were applied will not be affected.

#### <span id="page-66-1"></span>Set String Format

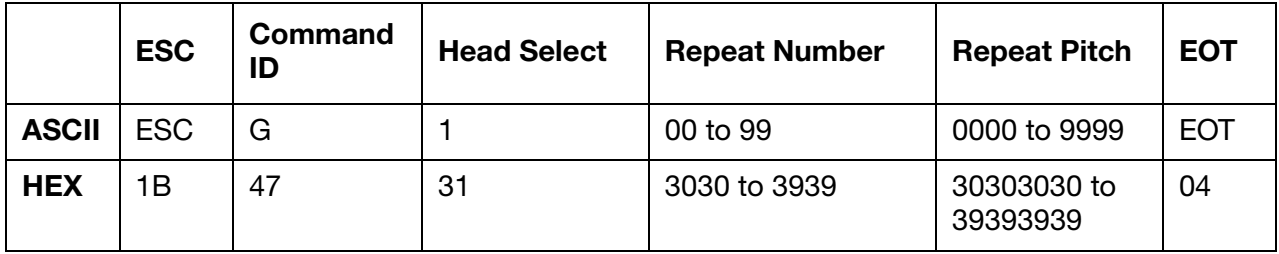

Head Select: 1 byte print head selection. This will always be 1 (31) for an Ax-Series.

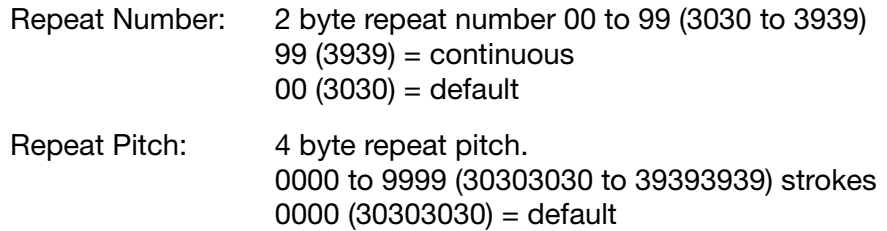

Note: Pitch values of 0 and 1 are interpreted as 2

#### <span id="page-66-2"></span>Response to Set

 $ACK (06) = Positive$ or,

<span id="page-66-3"></span> $NAK (15) = Neqative$ 

#### <span id="page-66-4"></span>Query String Format

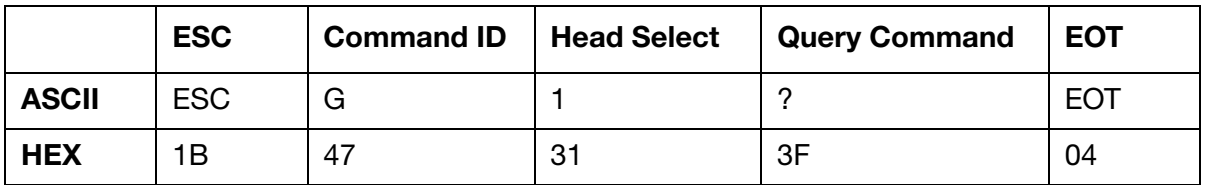

#### <span id="page-66-5"></span>Response to Query

As set string format with current values.

Head Select: 1 byte print head selection. This will always be 1 (31) for an Ax-Series.

# <span id="page-67-0"></span>Set and Response String Examples

The HEX strings below illustrate an example of a set string sent to an Ax-Series printer and the printer's response.

The string sent to the printer in the example below will enable auto-repeat printing and set the pitch to 5000.

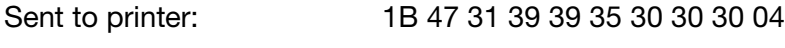

Response from printer: 06

The string below should be used to disable auto-repeat printing. This is the same string that is used to disable continuous printing, see [page 4-35.](#page-94-0)

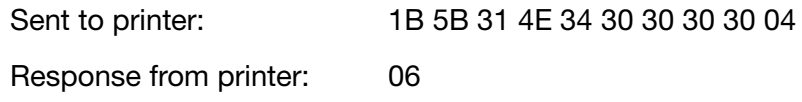

#### <span id="page-67-1"></span>Query and Response String Examples

The HEX strings below illustrate an example of the query string sent to an Ax-Series printer and the printer's response.

Note: The response from your printer may be different to the response illustrated in the example below.

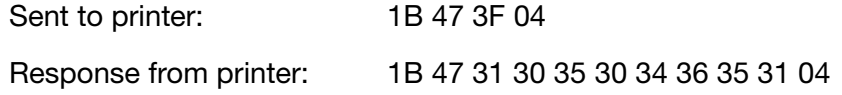

# <span id="page-68-0"></span>Printing Acknowledgement Flags – 'I' 49h

This command instructs the printer to send a character from the serial port, or over the Ethernet interface of the printer after each printed label. The print acknowledgement is transmitted as the single character specified, without a command header or terminator.

### <span id="page-68-1"></span>Set String Format

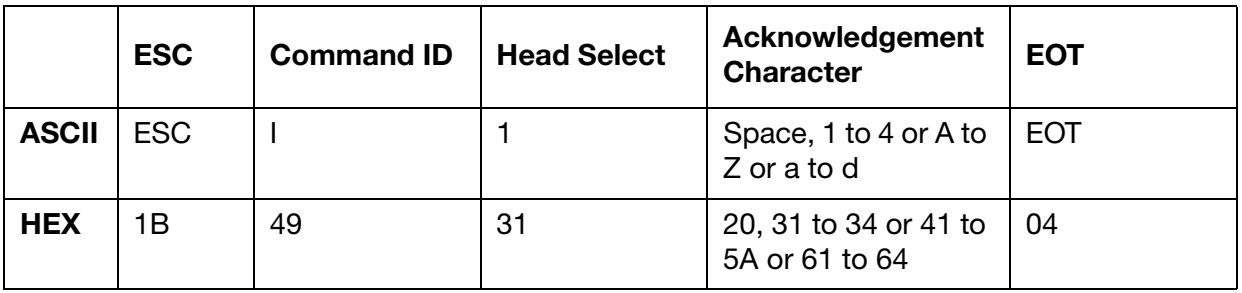

Head Select: 1 byte print head selection. This is always 1 (31) for Ax-Series.

Acknowledgement Character:

1 Byte that specifies the printer acknowledgment character. Valid characters: 1 to 4 (31 to 34), A to Z (41 to 5A) or a to d (61 to 64).  $<$ space $>$  (20) = off Default is off

Note: If set to any of the characters between 'a' to 'd' (61h to 64h) inclusively, the print acknowledgment character will be converted to the control characters listed below.  $a(61) =  (1Ch i.e. file separator)$ b  $(62) = <$ GS $>$  (1Dh i.e. group separator)  $c$  (63) =  $RSS$  (1Eh i.e. record separator)  $d(64) = **US** (1Fh i.e. unit separator)$ 

# <span id="page-68-2"></span>Response to Set

 $ACK (06) = Positive$ or,  $NAK (15) = Negative$ 

# <span id="page-68-3"></span>Query String Format

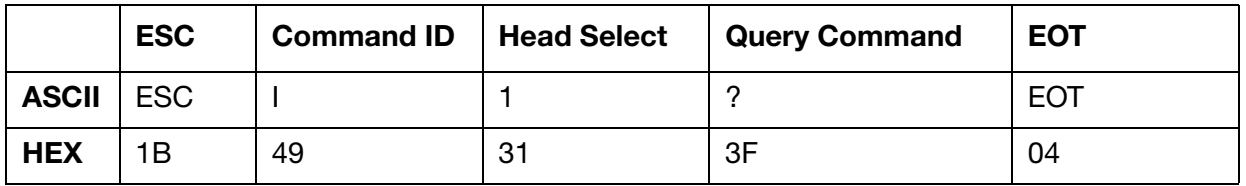

Head Select: 1 Byte print head selection. This is always 1 (31) for Ax-Series.

# <span id="page-69-0"></span>Response to Query

Same as set string format with current values.

- Note: If set to any of the characters between 'a' to 'd' (61h to 64h) inclusively, the print acknowledgment character will be converted to the control characters listed below in the returned response.
	- $a(61) =  (1Ch i.e. file separator)$
	- b (62) = <GS> (1Dh i.e. group separator)
	- $c$  (63) =  $RSS$  (1Eh i.e. record separator)
	- d  $(64) =  (1Fh i.e. unit separator)$

#### <span id="page-69-1"></span>Set and Response String Examples

The HEX strings below illustrate an example of a set string sent to an Ax-Series printer and the printer's response.

The string sent to the printer in the example below will set the printing acknowledgement flag to a space.

Sent to printer: 1B 49 31 20 04

Response from printer: 06

#### <span id="page-69-2"></span>Query and Response String Examples

The HEX strings below illustrate an example of the query string sent to an Ax-Series printer and the printer's response.

Note: The response from your printer may be different to the response illustrated in the example below.

Sent to printer: 1B 49 3F 04

Response from printer: 1B 49 31 20 04

# <span id="page-70-0"></span>Flight Time Compensation – 'J' 4Ah

This command sets the time of flight (Flight Time Compensation), which is a means of keeping the printed label in the same place irrespective of changes in the print surface speed.

The delays between detecting the print go signal and having the ink drops arrive at the print surface is a combination of three different delays:

- The time the photocell/product detect sensor takes to "see" the product.
- The time the programme takes to prepare the label.
- The time it takes for the ink drop, once charged, to arrive at the print surface.

There is an initial compulsory pre-print delay which is reduced more and more as the line speed increases so that at low line speeds there is a small delay before the first drops are charged, but at high line speeds the first drops are charged immediately.

### <span id="page-70-1"></span>Set String Format

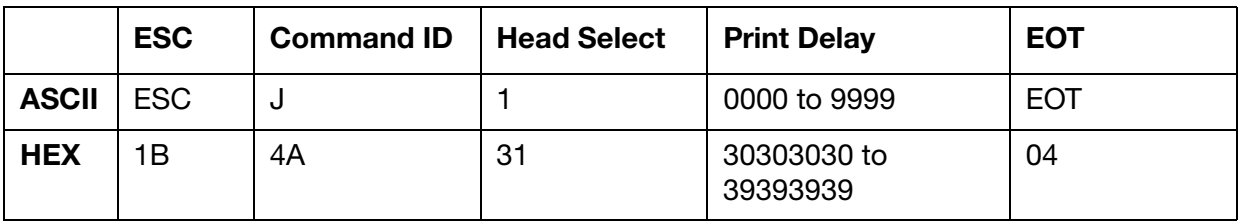

Head Select: 1 Byte print head selection. This is always 1 (31) for Ax-Series printer.

Print Delay: 4 Bytes to set the print delay in milliseconds.

#### <span id="page-70-2"></span>Response to Set

 $ACK (06) = Positive$ or,  $NAK (15) = Ne$ gative

#### <span id="page-70-3"></span>Query String Format

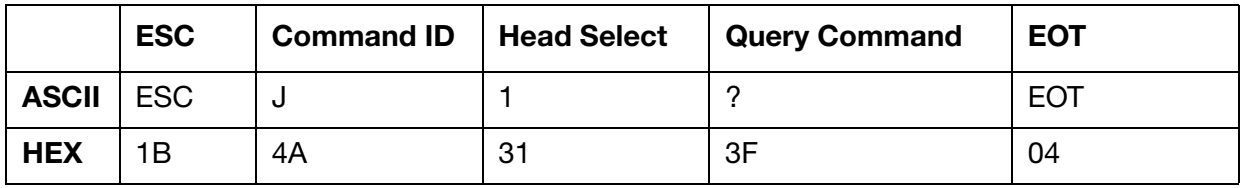

Head Select: 1 Byte print head selection. This is always 1 (31) for Ax-Series.

#### <span id="page-70-4"></span>Response to Query

Same as set string format with current values.

# <span id="page-71-0"></span>Set and Response String Examples

The HEX strings below illustrate an example of a set string sent to an Ax-Series printer and the printer's response.

The string sent to the printer in the example below will set the delay to 2000 milliseconds.

Sent to printer: 1B 4A 31 32 30 30 30 04

Response from printer: 06

#### <span id="page-71-1"></span>Query and Response String Examples

The HEX strings below illustrate an example of the query string sent to an Ax-Series printer and the printer's response. This example indidates the current flight delay is 2000 milliseconds.

Note: The response from your printer may be different to the response illustrated in the example below.

Sent to printer: 1B 4A 31 3F 04 Response from printer: 1B 4A 31 32 30 30 30 04
# Product Detect Signal Level - 'L' 4C<sub>h</sub>

This command selects the logic high or low level as the trigger for the Print Go signal.

Note: During first initialisation, or initialisation following the reset of the battery-backed memory, the printer monitors the product detect input and assumes that the values read correspond to their inactive states.

### Set String Format

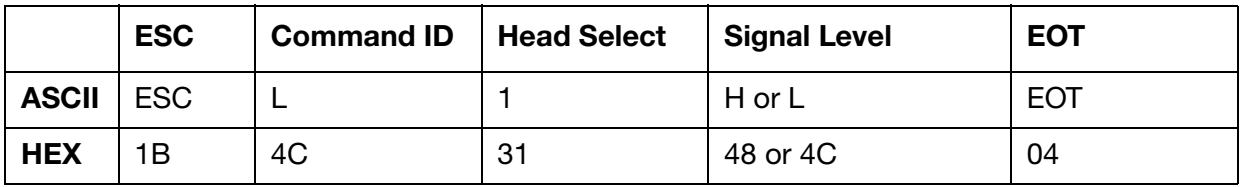

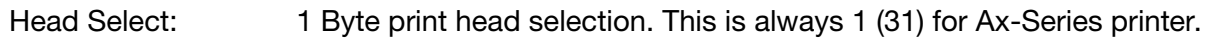

Signal Level: 1 Byte to specify the product detect signal level.  $H (48) = H$ igh  $L (4C) = Low$ 

#### Response to Set

 $ACK (06) = Positive$ or,  $NAK (15) = Negative$ 

#### Query String Format

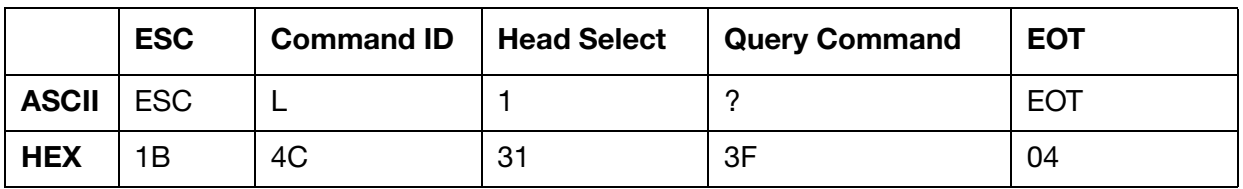

Head Select: 1 Byte print head selection. This is always 1 (31) for Ax-Series.

#### Response to Query

Same as set string format with current values.

# Set and Response String Examples

The HEX strings below illustrate an example of a set string sent to an Ax-Series printer and the printer's response.

The string sent to the printer in the example below will set the product detect signal level to low.

Sent to printer: 1B 4C 31 4C 04

Response from printer: 06

#### Query and Response String Examples

The HEX strings below illustrate an example of the query string sent to an Ax-Series printer and the printer's response.

Note: The response from your printer may be different to the response illustrated in the example below.

Sent to printer: 1B 4C 31 3F 04 Response from printer: 1B 4C 31 4C 04

# Product Detect Signal Persistence Time – 'M' 4Dh

This command sets the minimum time (number of print strokes) for which a change in the state of a product detect signal has to persist before it takes effect.

Note: As this is a number of strokes not real time care must be taken when the print signal is a fixed duration pulse and stroke pulses are from a shaft encoder, at low product speeds the print signal duration may not be long enough to initiate a print.

### Set String Format

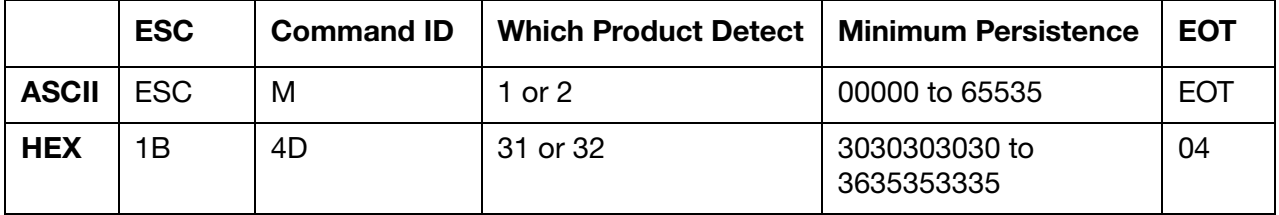

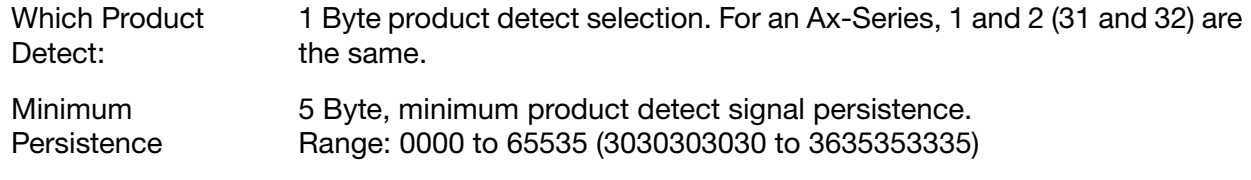

# Response to Set

 $ACK (06) = Positive$ 

or,  $NAK (15) = Neqative$ 

# Query String Format

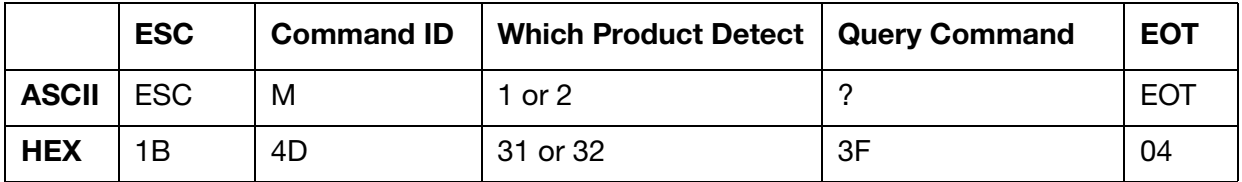

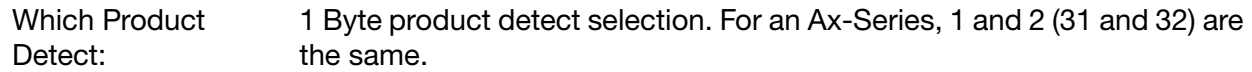

#### Response to Query

Same as set string format with current values.

# Set and Response String Examples

The HEX strings below illustrate an example of a set string sent to an Ax-Series printer and the printer's response.

The string sent to the printer in the example below will set the product detect signal persistence to 0000.

Sent to printer: 1B 4D 31 30 30 30 30 04

Response from printer: 06

#### Query and Response String Examples

The HEX strings below illustrate an example of the query string sent to an Ax-Series printer and the printer's response.

Note: The response from your printer may be different to the response illustrated in the example below.

Sent to printer: 1B 4D 31 3F 04 Response from printer: 1B 4D 31 30 30 30 30 32 04

# Print Go – 'N' 4E<sub>h</sub>

This command will initiate printing. The printer will behave in the same way as when a print-go signal is received from a product detect sensor.

### Set String Format

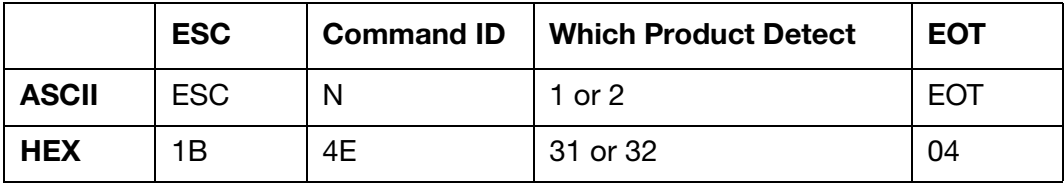

Which Product Detect: 1 Byte product detect selection. For an Ax-Series, 1 and 2 (31 and 32) are the same.

#### Response to Set

 $ACK (06) = Positive$ 

or,

 $NAK (15) = Negative$ 

#### Set and Response String Examples

The HEX strings below illustrate an example of a set string sent to an Ax-Series printer, and the printer's response.

Sent to printer: 1B 4E 31 04

Response from printer: 06

# Get label from store and put online – 'P'  $50<sub>h</sub>$

This command is used to set or query a label on-line from the store if its slot ID is known. The label is put online from the current label store selected.

### Set String Format

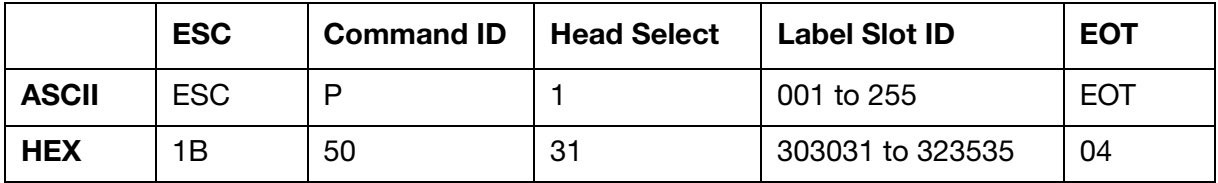

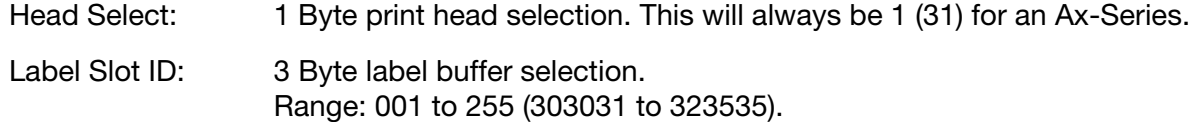

#### Response to Set

 $ACK (06) = Positive$ or,  $NAK (15) = Negative$ 

#### Query String Format

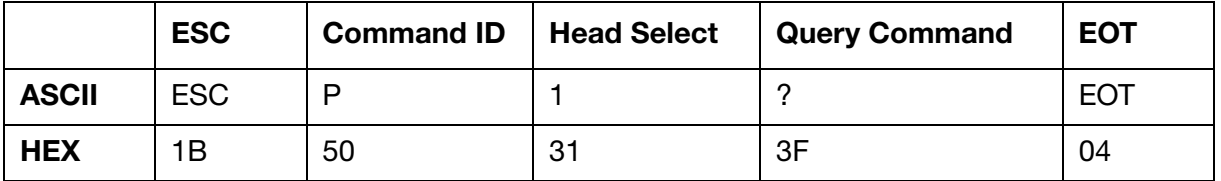

Head Select: 1 Byte print head selection. This will always be 1 (31) for an Ax-Series.

#### Response to Query

As set string format with current values.

#### Set and Response String Examples

The HEX strings below illustrate an example of a set string sent to an Ax-Series printer and the printer's response.

The string sent to the printer in the example below will put the label assigned to slot number 009 online.

Sent to printer: 1B 50 31 30 30 39 04

Response from printer: 06

#### Query and Response String Examples

The HEX strings below illustrate an example of the query string sent to an Ax-Series printer and the printer's response.

Note: The response from your printer may be different to the response illustrated in the example below.

Sent to printer: 1B 50 31 3F 04

Response from printer: 1B 50 31 30 30 30 04

# Head Enable – 'Q'  $51<sub>h</sub>$

This command will set the print head to enable or disable printing. The query returns the status of the print head.

# Set String Format

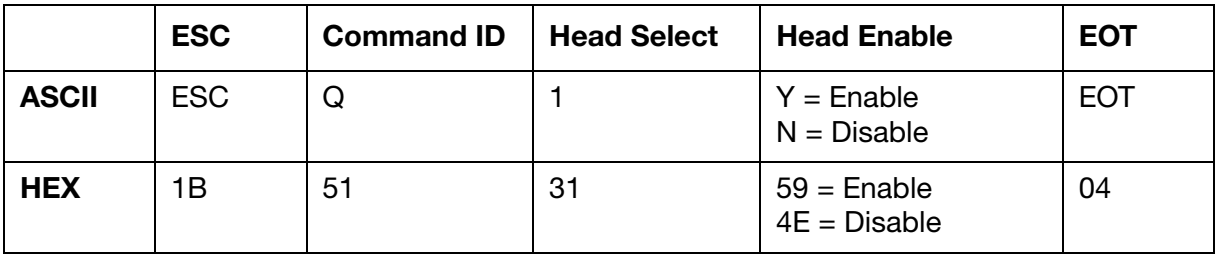

Head Select: 1 Byte print head selection. This will always be 1 (31) for an Ax-Series.

Head Enable 1 Byte print head enable.  $Y(59) =$  Enable  $N(4E) = Disable$ 

Note: On a Duo print head, the command applies to both ink jets.

#### Response to Set

 $ACK (06) = Positive$ 

or,

 $NAK (15) = Negative$ 

#### Query String Format

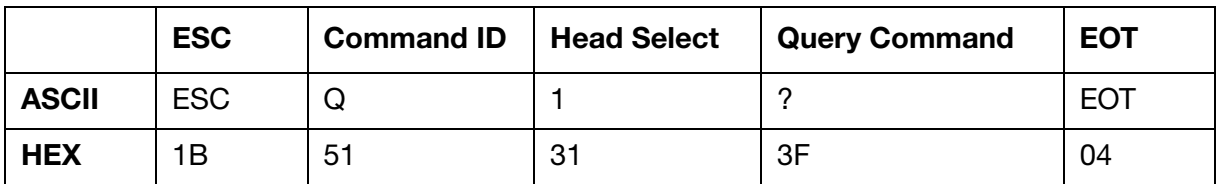

Head Select: 1 Byte print head selection. This will always be 1 (31) for an Ax-Series.

# Response to Query

As set string format with current values.

### Set and Response String Examples

The HEX strings below illustrate an example of a set string sent to an Ax-Series printer and the printer's response.

The string sent to the printer in the example below will disable the print head.

Sent to printer: 1B 51 31 4E 04

Response from printer: 06

#### Query and Response String Examples

The HEX strings below illustrate an example of the query string sent to an Ax-Series printer and the printer's response.

Note: The response from your printer may be different to the response illustrated in the example below.

Sent to printer: 1B 51 31 3F 04

Response from printer: 1B 51 31 4E 04

# Clear All Labels – 'R' 52h

This command will take all labels off-line.

# Set String Format

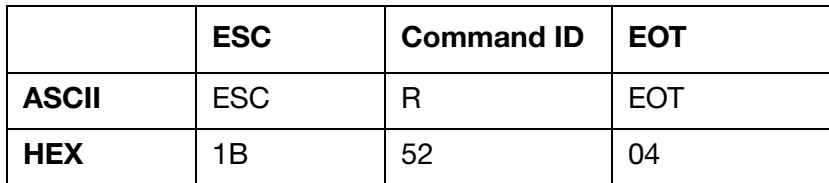

#### Response to Set

 $ACK (06) = Positive$ 

or,

 $NAK (15) = Negative$ 

### Set and Response String Examples

The HEX strings below illustrate an example of a set string sent to an Ax-Series printer and the printer's response.

Sent to printer: 1B 52 04

Response from printer: 06

# Store Label with Name as 3 digits  $-$  'S'  $53<sub>h</sub>$

This command allows labels to be sent to the label store and stored using a 3 Byte/digit label name. The command also allows the contents of a label with a 3 Byte/digit label name to be queried.

Note: If the newly saved label (e.g. 001) has the same name as the current label online (e.g. 001), on successfully saving the label, it will be reloaded online again. Any amendments to the label will take effect immediately online.

#### Set String Format

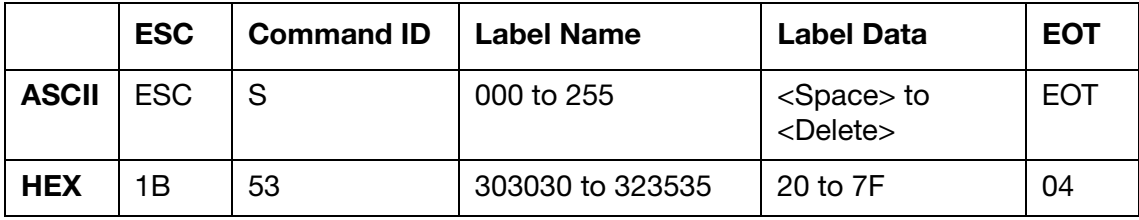

- Label Name: 3 Byte/digit label buffer number. Range: 001 to 255 (303031 to 323535).
- Label Data: Label data characters. Valid characters: <Space> to <Delete> (20 to 7F) or embedded format commands.
- Notes: (1) If the label name is in 3 Bytes/digits then the label slot name is used as the slot number, so the label is saved as the "3 digit name".smg. If the name is saved as a three character name then the label slot number can differ from the label name.
	- (2) If the location (number) is already occupied on the printer, it will be overwritten.
	- (3) The label will be stored and read from the current label store selected.
	- (4) Requesting label name 000 (303030) will return the label from the editor.

#### Response to Set

 $ACK (06) = Positive$ 

or,

 $NAK (15) = Negative$ 

#### Query String Format

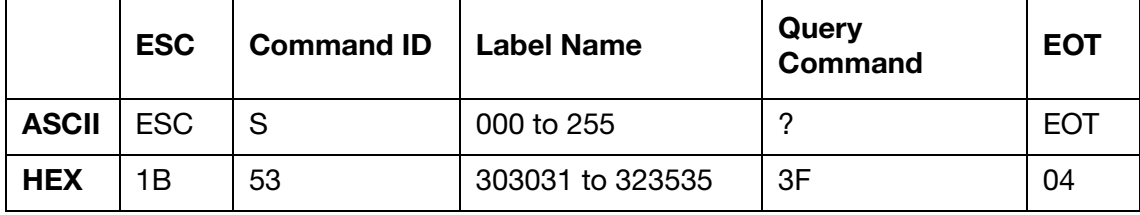

Label Name: 3 Byte/digit label buffer number.

Range: 001 to 255 (303031 to 323535).

# Response to Query

Same as set string format with current values.

### Worked Examples

#### Transfer a Simple Label to the Printer Store

To Printer:

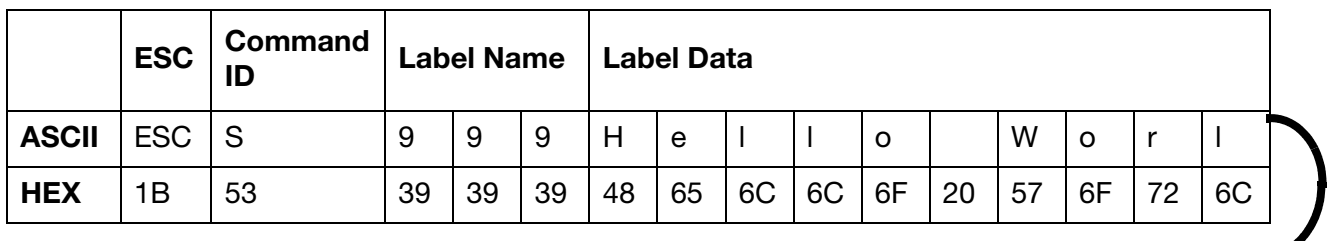

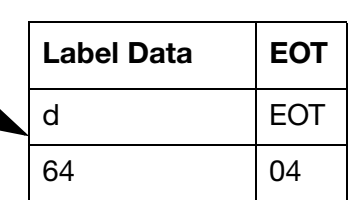

From Printer:

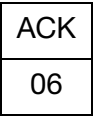

#### Transfer a Complex Label to the Printer Store

We are going to create the following label and store it on the printer as a label named 123.

# **第321646462121**

To Printer:

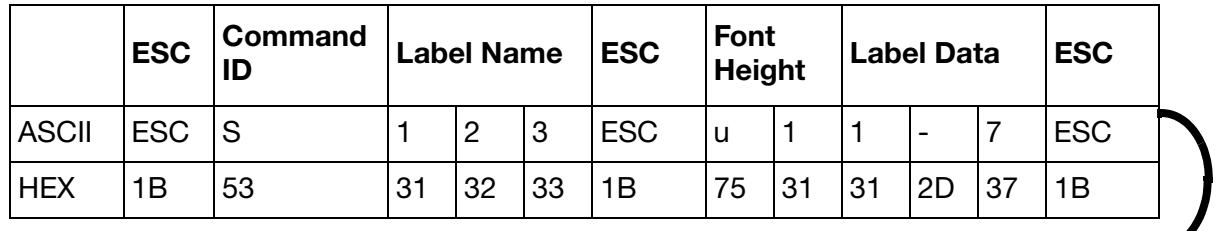

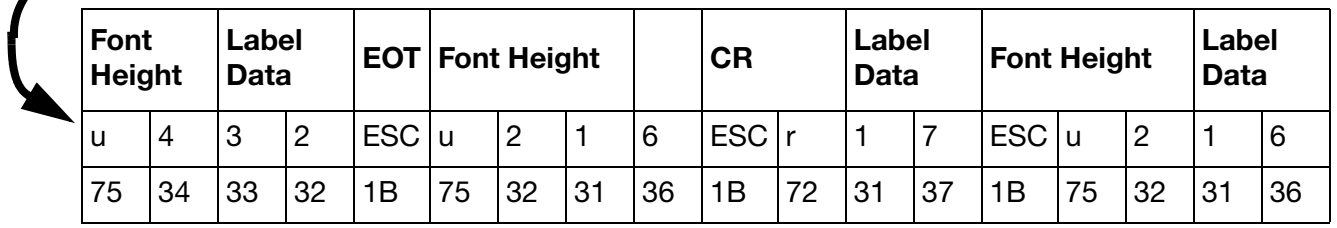

Note: The above command string continues on the next page.

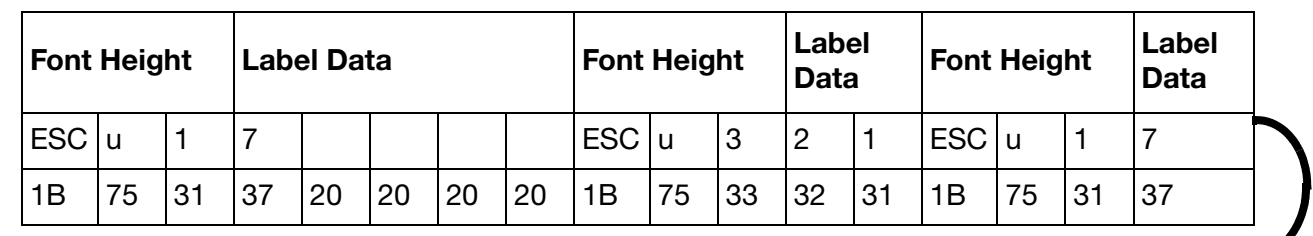

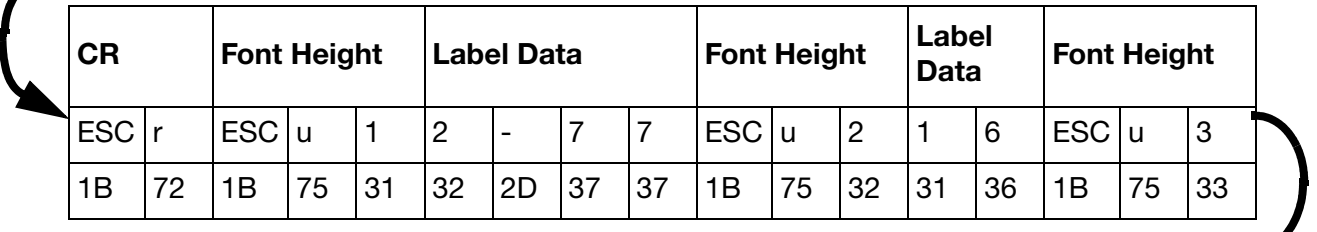

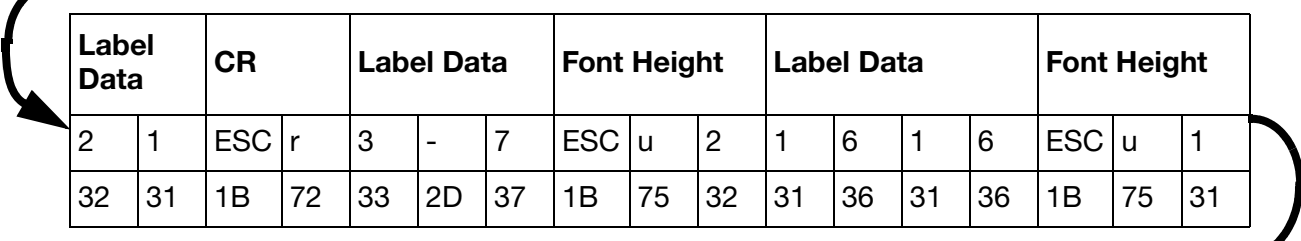

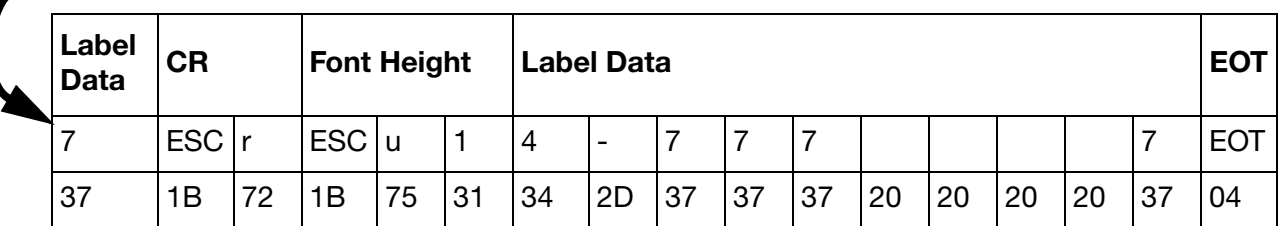

From Printer:

٦

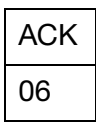

Transfer a label that embeds a serial number in a bar code and also prints the serial number as a number next to it as illustrated below. The bar code type used is 2 of 5 interleaved with no check sum.

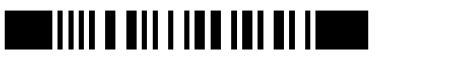

006789

#### PRINTER CONTROL COMMANDS

To printer:

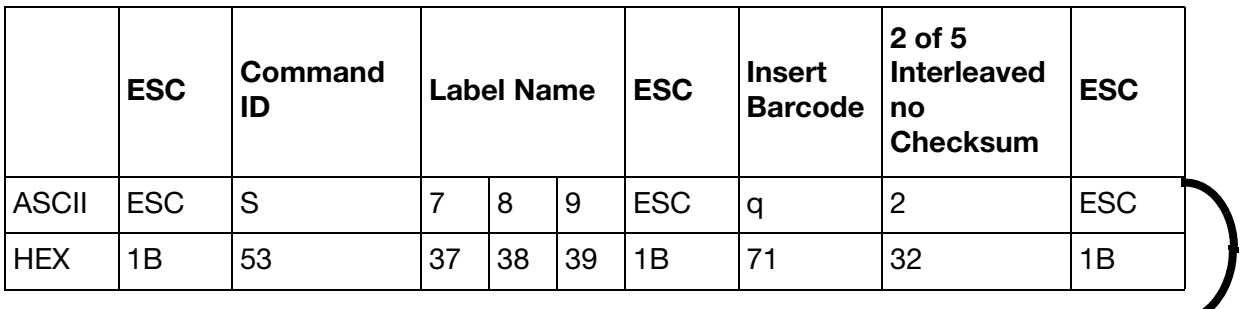

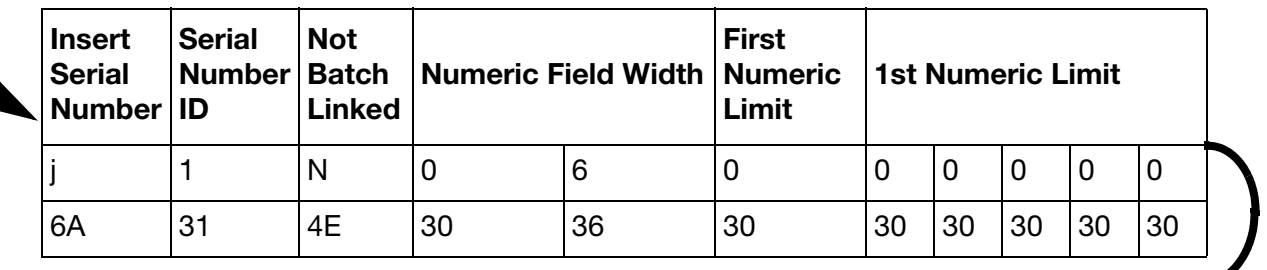

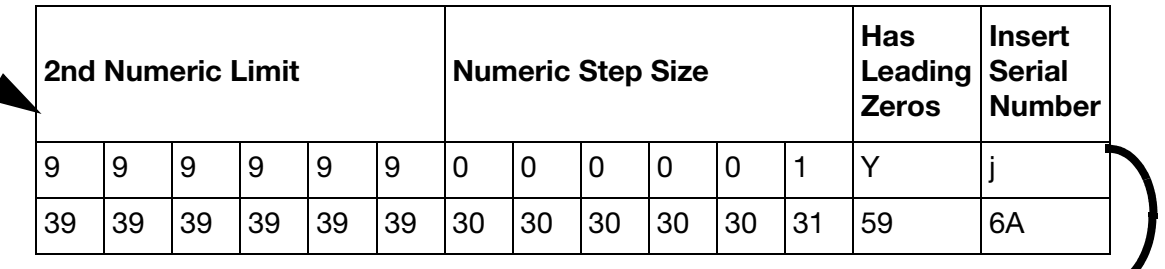

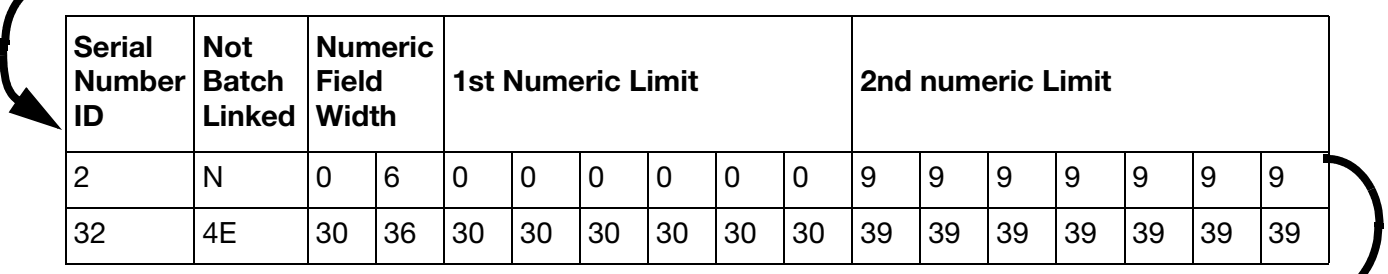

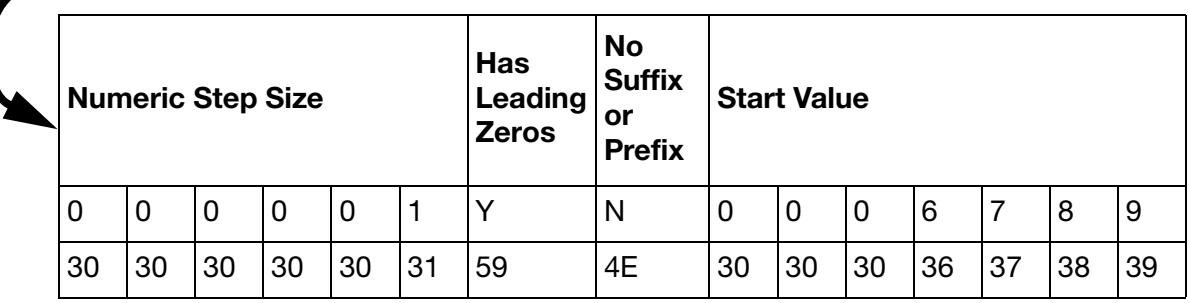

Note: The above command string continues on the next page.

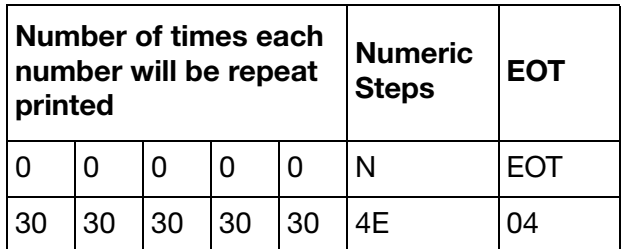

From Printer:

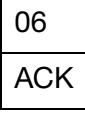

#### Set and Response String Examples

The HEX strings below illustrate an example of a set string sent to an Ax-Series printer and the printer's response.

The string sent to the printer in the example below will store a label named "001" with the data "ABC" in the printer's label store.

Sent to printer: 1B 53 30 30 31 41 42 43 04

Response from printer: 06

#### Query and Response String Examples

The HEX strings below illustrate an example of the query string sent to an Ax-Series printer, and the printer's response.

- Notes: (1) The string sent to the printer in the example below will request data from a label named 001 from the printer's label store.
	- (2) The response from your printer may be different to the response illustrated in the example below.

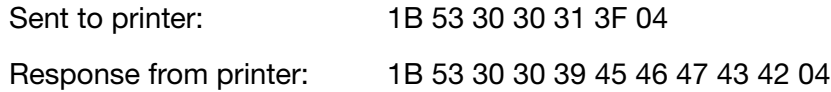

# Product Counts – 'T' 54h

This command resets or reads the specified product counter within the printer. Counter 2 ("Prints since power on") can only be reset if it is configured to be persistent ("Resettable counter 2"). A negative acknowledgement NAK (15) will be returned on attempting to reset or query counter 2 if it is non-persistent ("Prints since power on").

Note: The count is of photocell transitions and not necessarily the number of codes printed. For example, on an Ax-Series printer the ink jet might be off.

### Set String Format

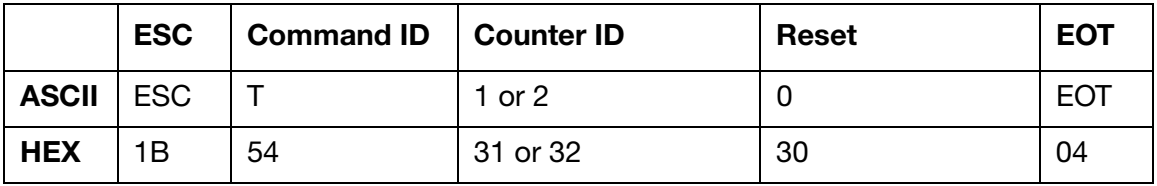

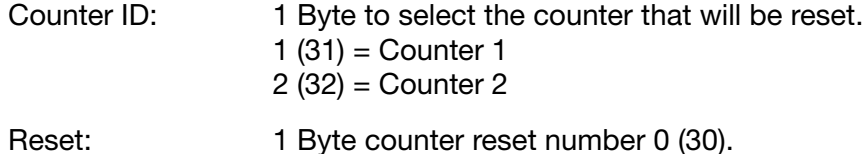

# Response to Set

 $ACK (06) = Positive$ or,  $NAK (15) = Neqative$ 

# Query String Format

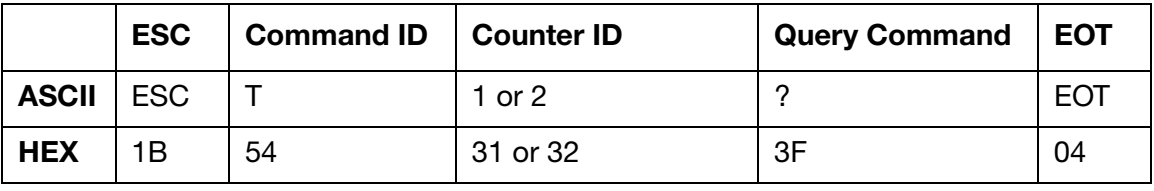

Counter ID: 1 Byte counter identity. 1  $(31)$  = Counter 1  $2(32) =$  Counter 2

### Response to Query

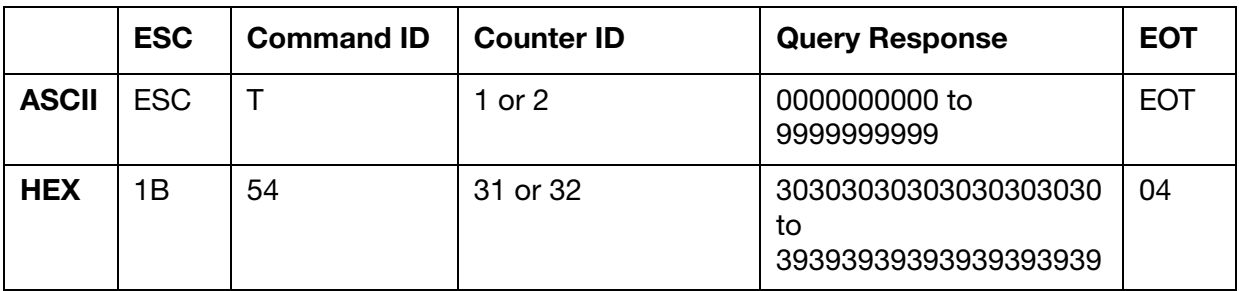

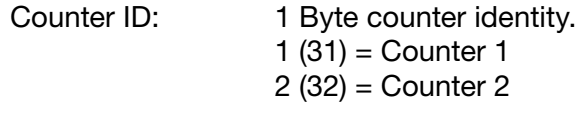

Query Response: 10 Byte counter value with padded leading zeros.

### Set and Response String Examples

The HEX strings below illustrate an example of a set string sent to an Ax-Series printer and the printer's response.

The string sent to the printer in the example below will reset product counter one.

Sent to printer: 1B 54 31 30 04

Response from printer: 06

#### Query and Response String Examples

The HEX strings below illustrate an example of the query string sent to an Ax-Series printer and the printer's response.

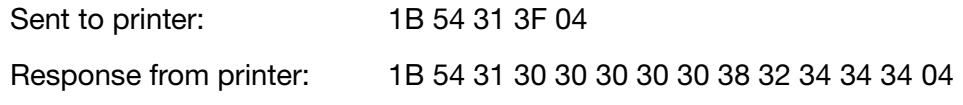

# Stroke Rate – 'V' 56h

This command will return the current stroke rate.

#### Query String Format

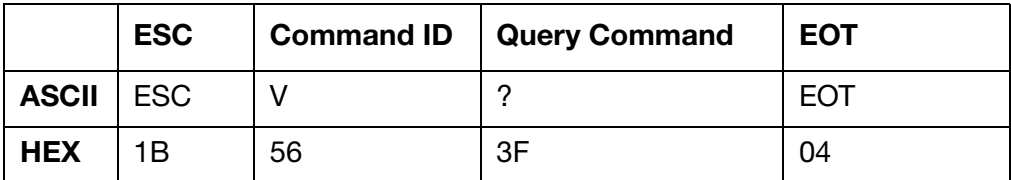

#### Response to Query

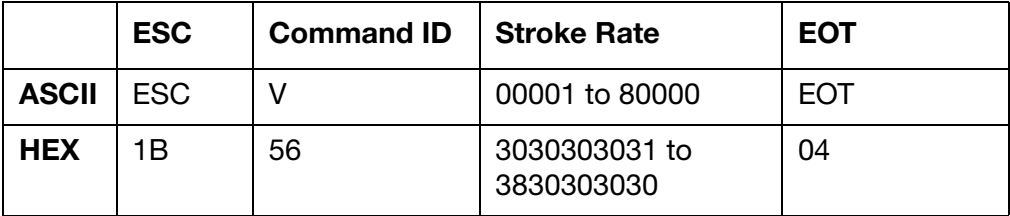

Stroke Rate: 5 Byte stroke rate value. Range: 00001 to 80000 (3030303031 to 3830303030)

For A-Series plus and i-Tech, this is the internal stroke rate setting.

In the Ax-Series, this returns the inverse value in the user interface, e.g. 8000 will return 00125.

A response of ????? means that the stroke rate exceeds the measurement capability of the printer, i.e. very slow stroke rate.

Some returns may be more than 5 Byte long.

### Query and Response String Examples

The HEX strings below illustrate an example of the query string sent to an Ax-Series printer and the printer's response.

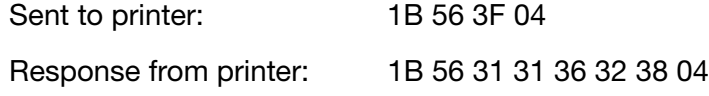

# Read Modification Level – 'W' 57h

On Macrojet, Casecode and Codebox printers, this command is used by the pocket terminal to identify the functions allowed on a particular machine's software. This command currently serves no purpose on other printer types. This command has only been implemented to maintain compatibility with older controllers. If you are writing commands for a new controller, there is no need to implement this command.

### Query String Format

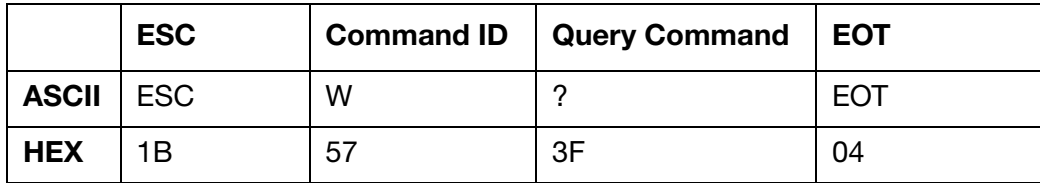

#### Response to Query

Note: The modification status will always return 2 for A-Series or Ax-Series products.

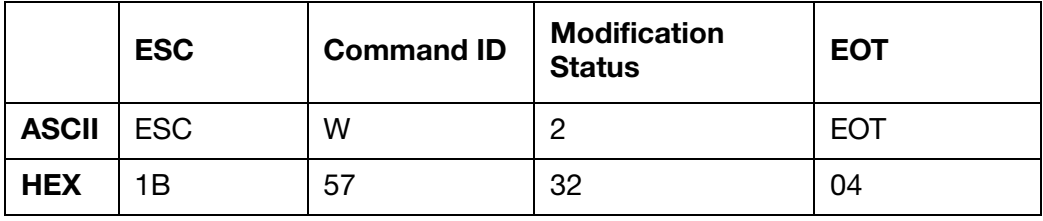

#### Query and Response String Examples

The HEX strings below illustrate an example of the query string sent to an Ax-Series printer and the printer's response.

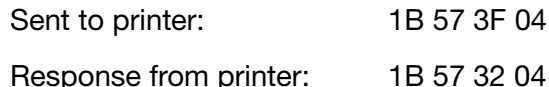

# External Label Select - '@' 40h

This command enables or disables external label selection. It will take the labels from the printer's internal label store and put them online by sending them to the Stroke Generator Board (SGB). Once on the SGB, use the parallel binary select lines to allow the selection of one of the labels to be printed.

Notes: (1) For Ax-Series the valid label select lines are 001-255.

- (2) Label selection does not start at 000 as this is the currently printing label.
- (3) Changing a label can take 250mS to 750mS depending on the type of data in the label.
- (4) This facility is only available if MOD STATE  $> 0$ .

#### Set String Format

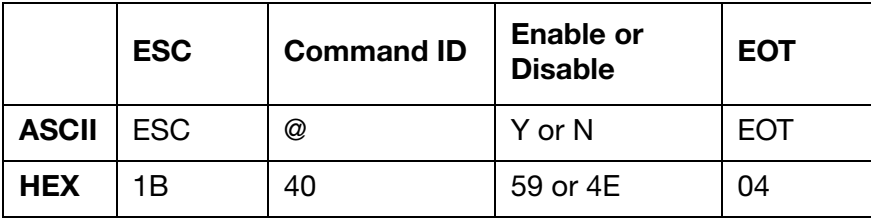

Enable or Disable: Single character to enable of disable external label selection.  $Y$  (59) = Enable  $N(4E) = Disable.$ 

#### Response to Set

 $ACK (06) = Positive$ or,  $NAK (15) = Negative$ 

#### Query String Format

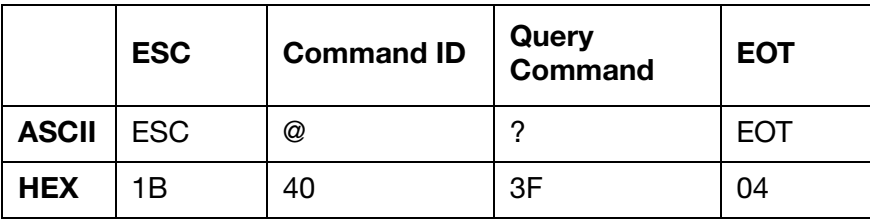

#### Response to Query

Same as set string format with current values.

# Set and Response String Examples

The HEX strings below illustrate an example of a set string sent to an Ax-Series printer and the printer's response.

Note: The string sent to the printer in the example below will enable external label selection.

Sent to printer: 1B 40 59 04

Response from printer: 06

#### Query and Response String Examples

The HEX strings below illustrate an example of the query string sent to an Ax-Series printer and the printer's response.

Note: The response from your printer may be different to the response illustrated in the example below.

Sent to printer: 1B 40 3F 04 Response from printer: 1B 40 4E 04

# Continuous Printing - '[' 5Bh

This command is similar to Auto Repeat, but printing will continue without needing to set a "Number to Print" field. More importantly, any clock or numbering data will be updated before each print. The pitch is from the front of one label to the front of the next label. The accuracy of the repeat pitch will be subject to many variables, especially the inclusion of clock and numbering, so accuracy cannot be guaranteed. Values of 0 and 1 are interpreted as 2.

#### Set String Format

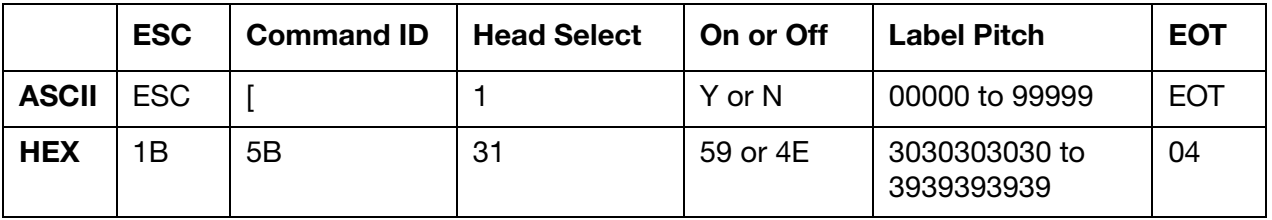

Head Select: 1 Byte print head selection. This is always 1 (31) for an Ax-Series printer.

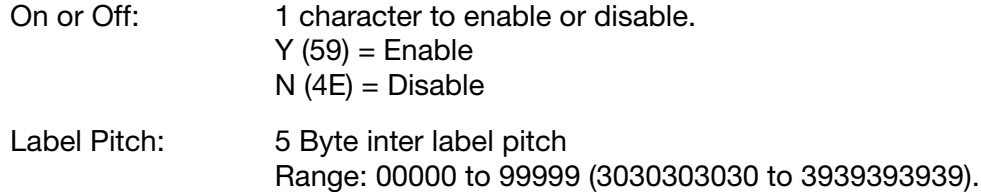

#### Response to Set

 $ACK (06) = Positive$ or,  $NAK (15) = Negative$ 

#### Query String Format

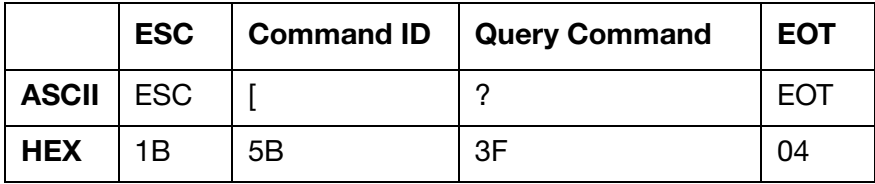

#### Response to Query

Same as set string format with current values.

# Set and Response String Examples

The HEX strings below illustrate an example of a set string sent to an Ax-Series printer and the printer's response.

The string sent to the printer in the example below will enable continuous printing and set the label pitch to 40,000.

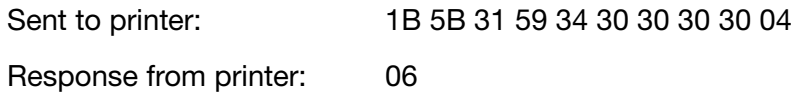

The string sent to the printer in the example below will disable continuous printing.

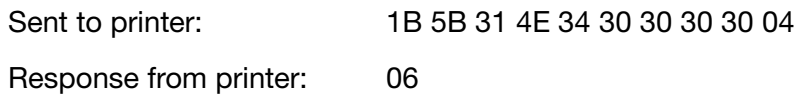

# Query and Response String Examples

The HEX strings below illustrate an example of the query string sent to an Ax-Series printer and the printer's response.

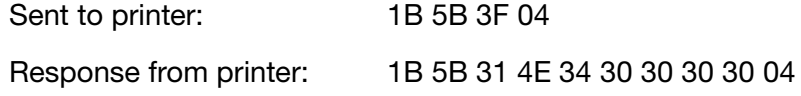

# Switch Label Monitor Updating On/Off - '~E'  $7E_h$  45<sub>h</sub>

This command will switch on/off the label preview being shown on the user interface. This feature may be useful when printing at high speed to ensure that the printer's resources are optimised for printing. When printing at high speeds the refresh rate of the screen will be too slow to view every preview anyway.

### Set String Format

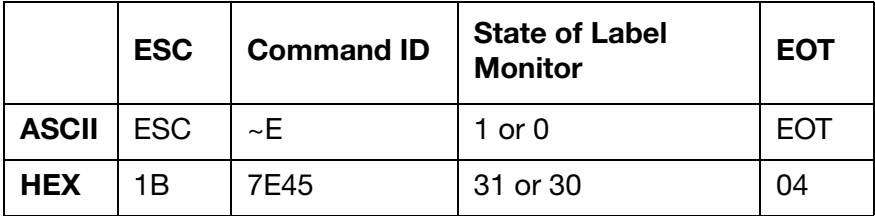

State of Label Monitor: 1 Byte to enable or disable label monitoring.  $1(31) =$  Enable  $0(30) = Disable$ 

#### Response to Set

 $ACK (06) = Positive$ 

or,

 $NAK (15) = Negative$ 

#### Query String Format

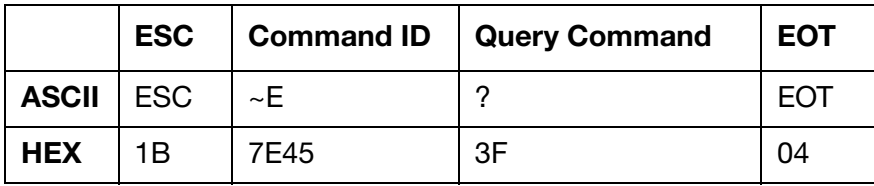

#### Response to Query

Same as set string format with current values.

#### Set and Response String Examples

The HEX strings below illustrate an example of a set string sent to an Ax-Series printer and the printer's response.

The string sent to the printer in the example below will enable label monitor updating.

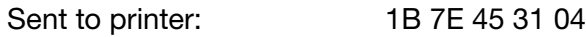

Response from printer: 06

# Query and Response String Examples

The HEX strings below illustrate an example of the query string sent to an Ax-Series printer and the printer's response.

Note: The response from your printer may be different to the response illustrated in the example below.

Sent to printer: 1B 7E 45 3F 04

Response from printer: 1B 7E 45 31 04

# Number of items in the FIFO Data Buffer – '~G'  $7E_h$  47h

Note: This command has been superseded by command  $7E_h 50_h$ , see [page 4-40.](#page-99-0)

The query will return the number of items in the FIFO Data Buffer for the specified transport method. The command can return a maximum number of 32.

#### Query String Format

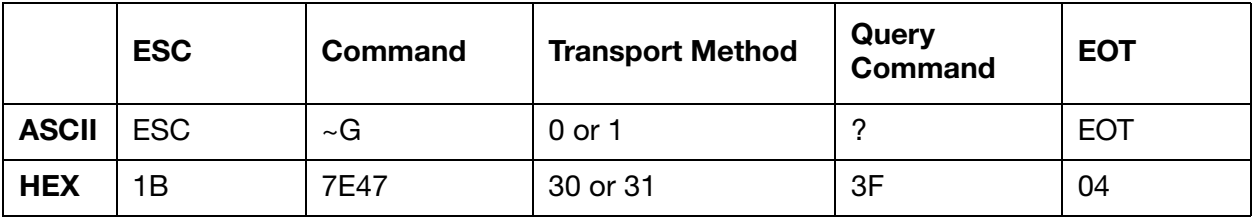

Transport Method: 1 byte that specifies the transport method.

 $0(30)$  = Ethernet

 $1$  (31) = RS232

#### Response to Query

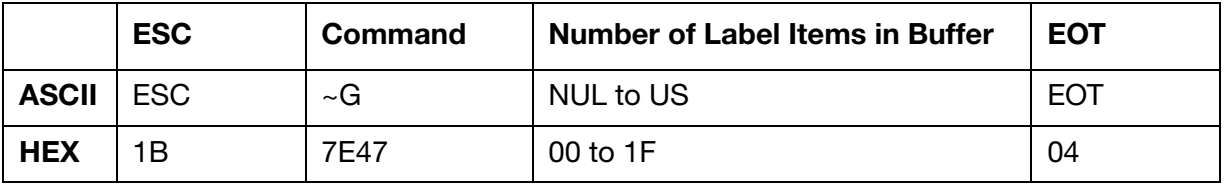

Number of label items in buffer: 1 bit to specify the number of items in the FIFO buffer. Range: 00 to FF (NUL NUL to ÿ ÿ)

#### Query and Response String Examples

The HEX strings below illustrate an example of the query string sent to an Ax-Series printer and the printer's response.

Notes: (1) The response below indicates there are 5 items in the FIFO bufffer.

(2) The response from your printer may be different to the response illustrated in the example below.

Sent to printer: 1B 7E 47 30 3F 04

Response from printer: 1B 7E 47 05 04

# <span id="page-99-0"></span>Number of items in the FIFO Data Buffer – '~P'  $7E_h$  50<sub>h</sub>

The query will return the number of items in the FIFO Data Buffer for the specified transport method. The command can return any number up to 65535, but is currently limited to maximum FIFO queue size in the printers software (4096).

#### Query String Format

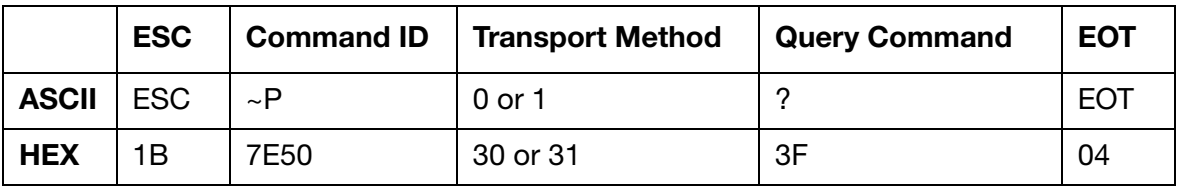

Transport Method: 1 byte that specifies the transport method.

 $0(30)$  = Ethernet

 $1(31) = RS232$ 

#### Response to Query

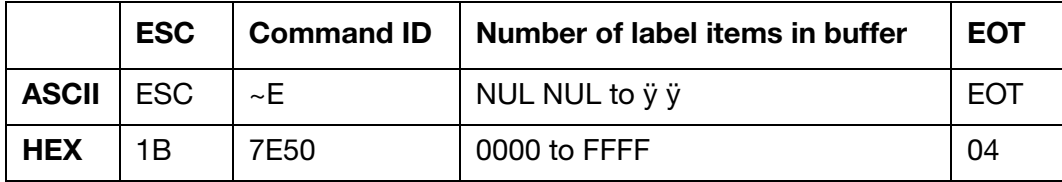

Number of label items in buffer: 2 bytes that specify the number of items in the FIFO buffer. Range: 0000 to FFFF (NUL NUL to ÿÿÿÿ)

#### Query and Response String Examples

The HEX strings below illustrate an example of the query string sent to an Ax-Series printer and the printer's response.

Notes: (1) The response below indicates there are 5 items in the FIFO bufffer.

(2) The response from your printer may be different to the response illustrated in the example below.

Sent to printer: 1B 7E 50 30 3F 04

Response from printer: 1B 7E 50 00 05 04

# Connection Count – '~H'  $7E_h$  48h

Returns the number of Ethernet connections the printer has open. This number will include the local host connections if there are any.

### Query String Format

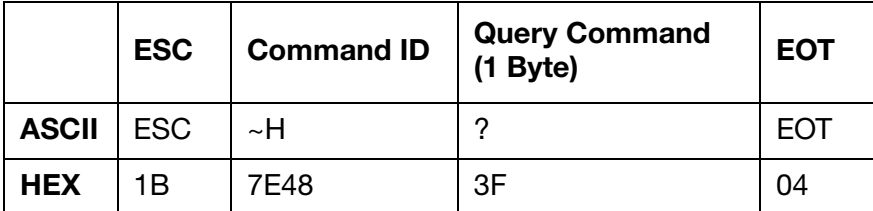

#### Response to Query

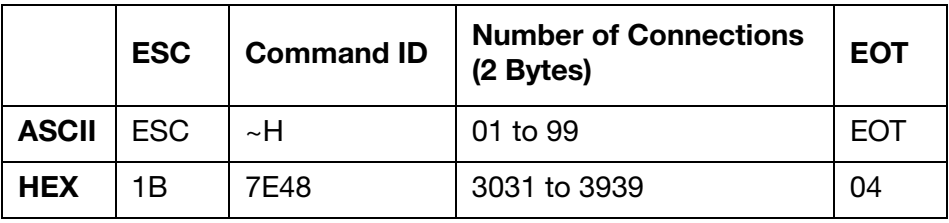

Number of Connections: 2 digit that specify the number of open Ethernet connections. Range: 01 to 99 (3031 to 3939)

#### Query and Response String Examples

The HEX strings below illustrate an example of the query string sent to an Ax-Series printer and the printer's response.

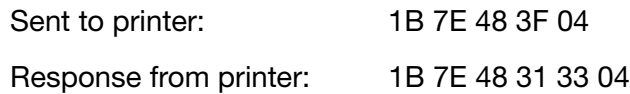

# Reset Ethernet Connections – '~I'  $7E_h$  49h

This command will reset all open Ethernet connections to the printer. This includes Local Host connections.

# Set String Format

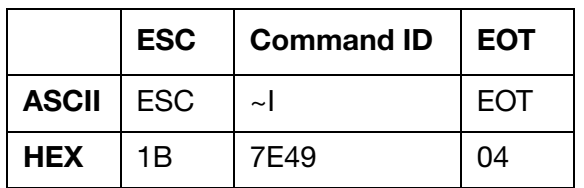

### Response to Set

 $ACK (06) = Positive$ 

or,

 $NAK (15) = Negative$ 

#### Set and Response String Examples

The HEX strings below illustrate an example of a set string sent to an Ax-Series printer and the printer's response.

Sent to printer: 1B 7E 49 04

Response from printer: 06

# Reset FIFO Data Buffer – '~J' 7E<sub>h</sub> 4A<sub>h</sub>

This command will reset the FIFO buffer. This means that all data already in the buffer will be deleted.

### Set String Format

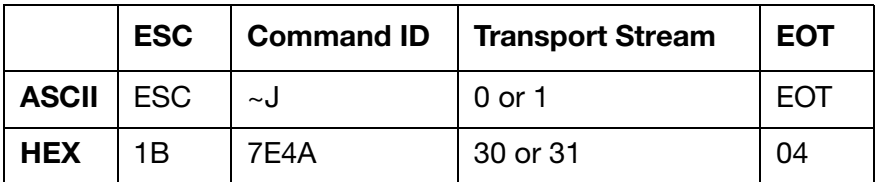

Transport Stream: One byte to specify the transport stream.  $0(30) = RS232$  $1$  (31) = Ethernet

# Response to Set

 $ACK (06) = Positive$ or,

 $NAK (15) = Negatives$ 

#### Set and Response String Examples

The HEX strings below illustrate an example of a set string sent to an Ax-Series printer and the printer's response.

Sent to printer: 1B 7E 4A 31 04

Response from printer: 06

#### THIS PAGE INTENTIONALLY LEFT BLANK

# **PART 5: PRINTER STATUS COMMANDS**

# **CONTENTS**

#### Page

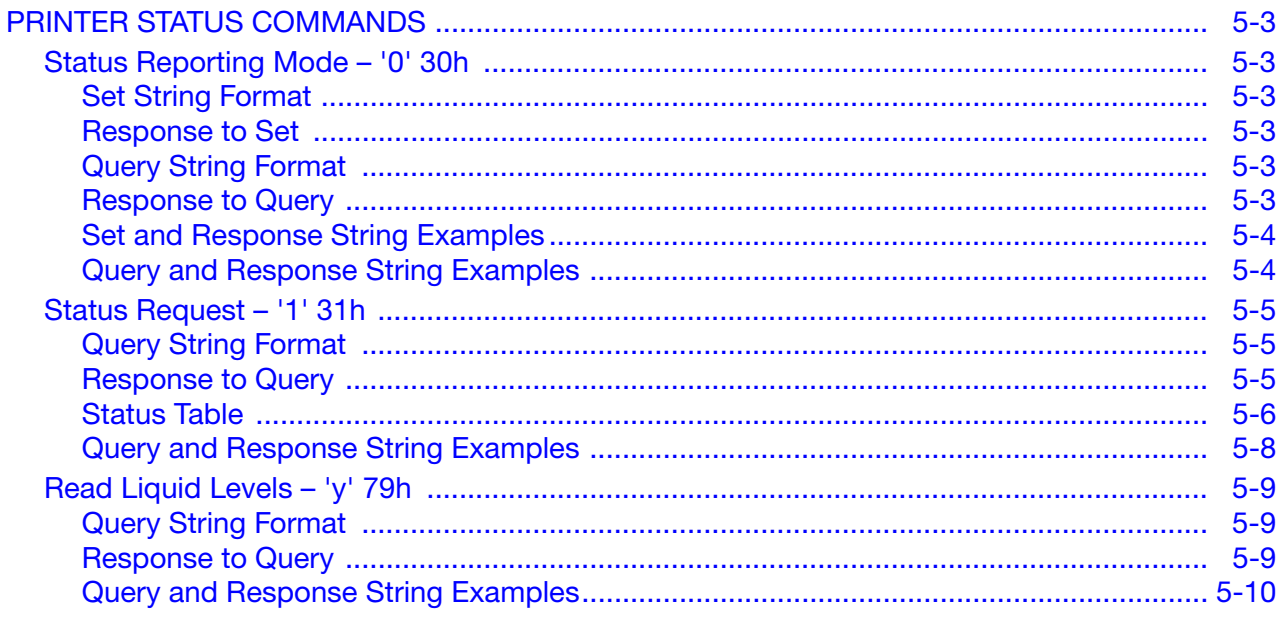

#### THIS PAGE INTENTIONALLY LEFT BLANK

# <span id="page-106-0"></span>PRINTER STATUS COMMANDS

# <span id="page-106-1"></span>Status Reporting Mode – '0' 30h

This command sets the mode for reporting printer status changes. This command switches the feature on or off, while command 31 allows you inspect them.

### <span id="page-106-2"></span>Set String Format

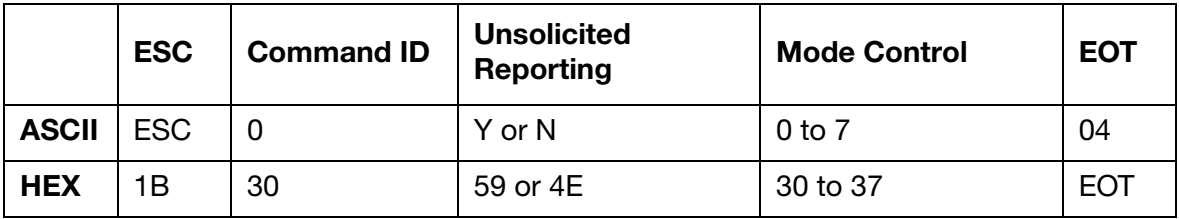

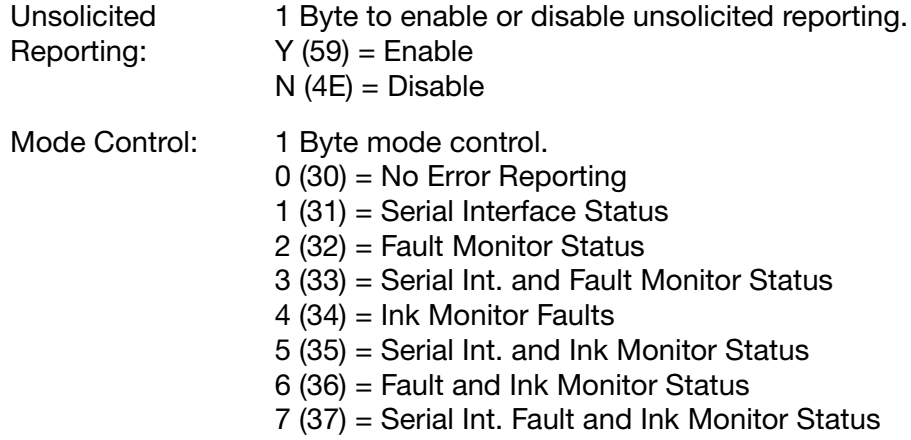

# <span id="page-106-3"></span>Response to Set

 $ACK (06) = Positive$ or,

 $NAK (15) = Negative$ 

#### <span id="page-106-4"></span>Query String Format

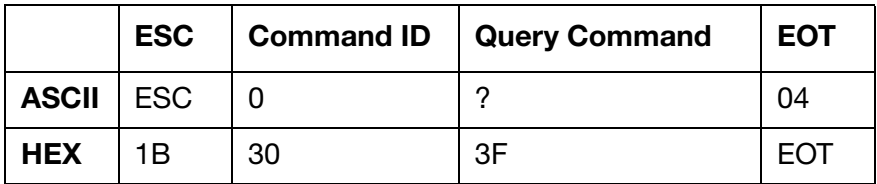

#### <span id="page-106-5"></span>Response to Query

Same as set string format with current values.

# <span id="page-107-0"></span>Set and Response String Examples

The HEX strings below illustrate an example of a set string sent to an Ax-Series printer and the printer's response.

The string sent to the printer in the example below will disable status reporting.

Sent to printer: 1B 30 4E 30 04

Response from printer: 06

#### <span id="page-107-1"></span>Query and Response String Examples

The HEX strings below illustrate an example of the query string sent to an Ax-Series printer and the printer's response.

Note: The response from your printer may be different to the response illustrated in the example below.

Sent to printer: 1B 30 3F 04 Response from printer: 1B 30 4E 30 04
## Status Request – '1' 31h

This command will cause the printer to send its current or historical status, whether unsolicited reporting is enabled or not. Unsolicited status reports will be generated (without asking) if reporting is enabled and a change of status occurs. The printer buffers the last 16 status change reports in a FiFo queue until the request for historical status is received. The printer will transmit the oldest report that it has buffered and deletes it. If no reports have been buffered by the printer since the last status request was serviced, a single current status label will be returned to the host system. This is also the case when the current status is requested.

## Query String Format

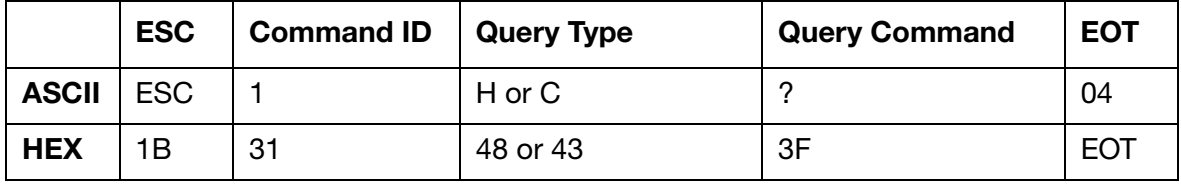

Query Type: 1 character that identifies the status query type.

H (48) = Historical Status

 $C(43)$  = Current Status

## Response to Query

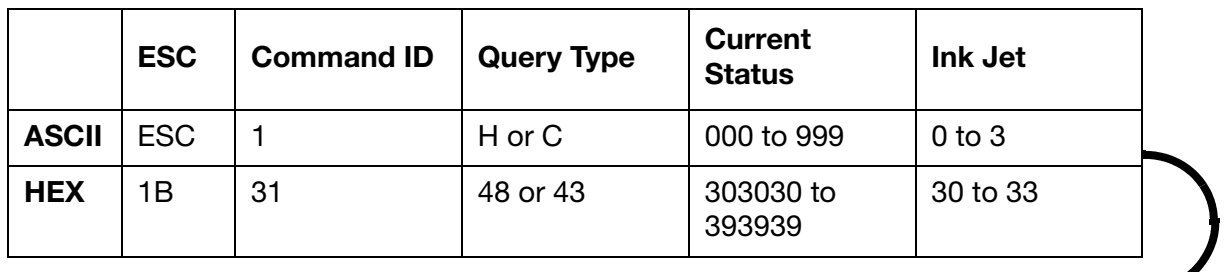

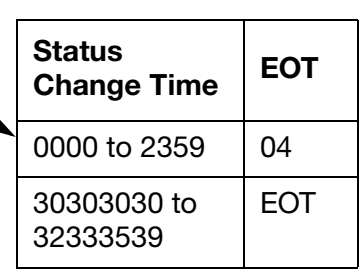

ī

Query Type: 1 character that identifies the status query type. H (48) = Historical Status  $C(43)$  = Current Status Current Status: 3 Bytes that identify the printer status. [See "Status Table" on page 5-6.](#page-109-0)

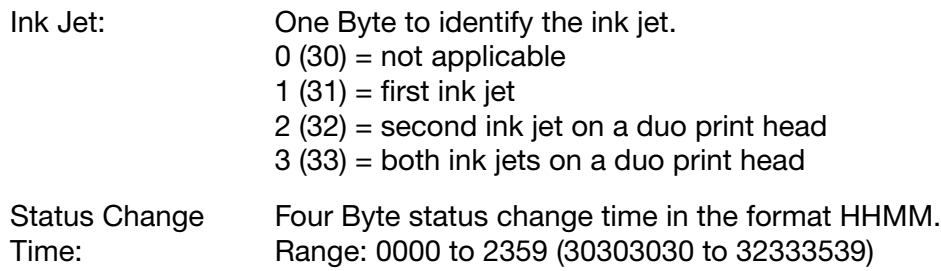

## <span id="page-109-0"></span>Status Table

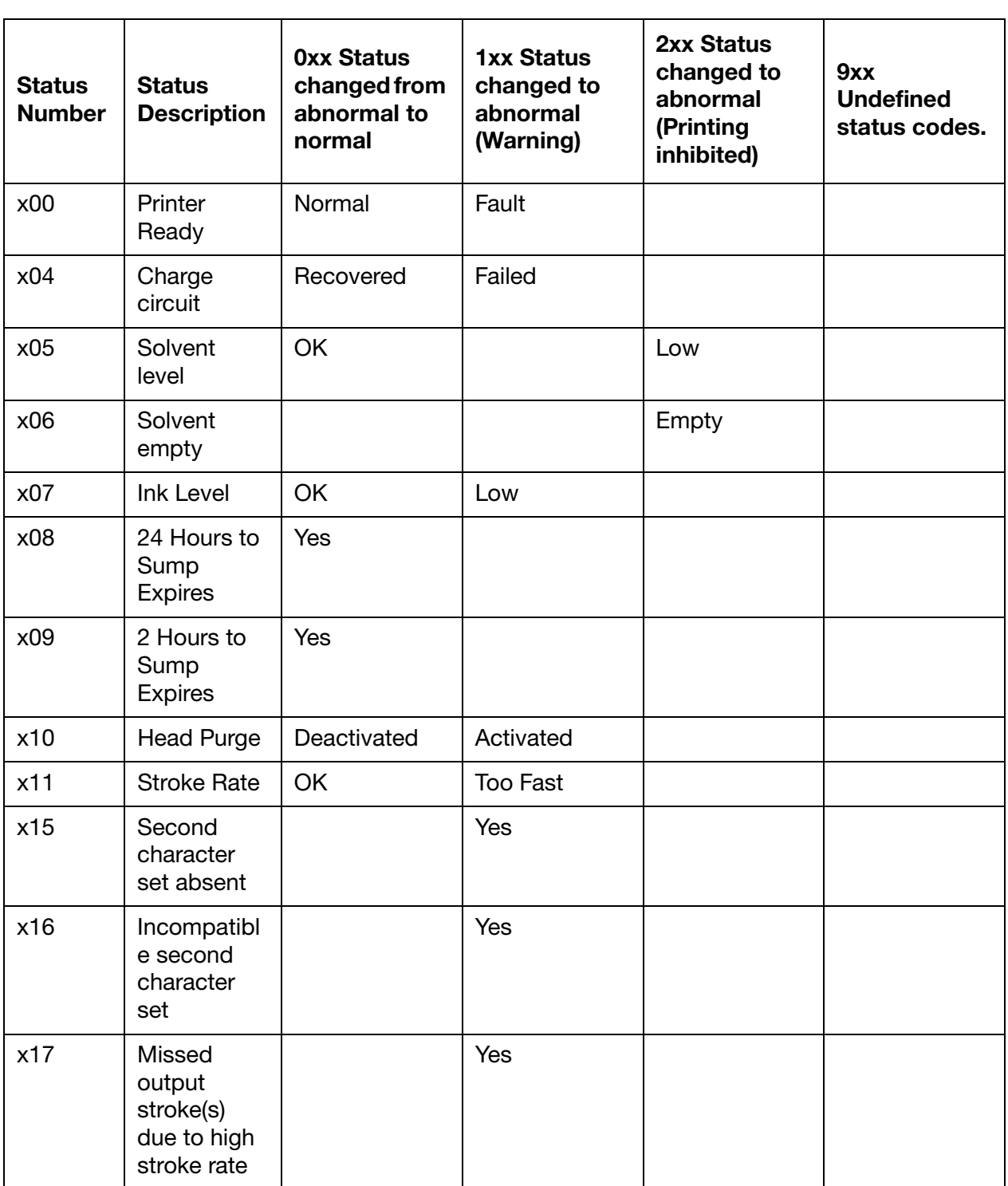

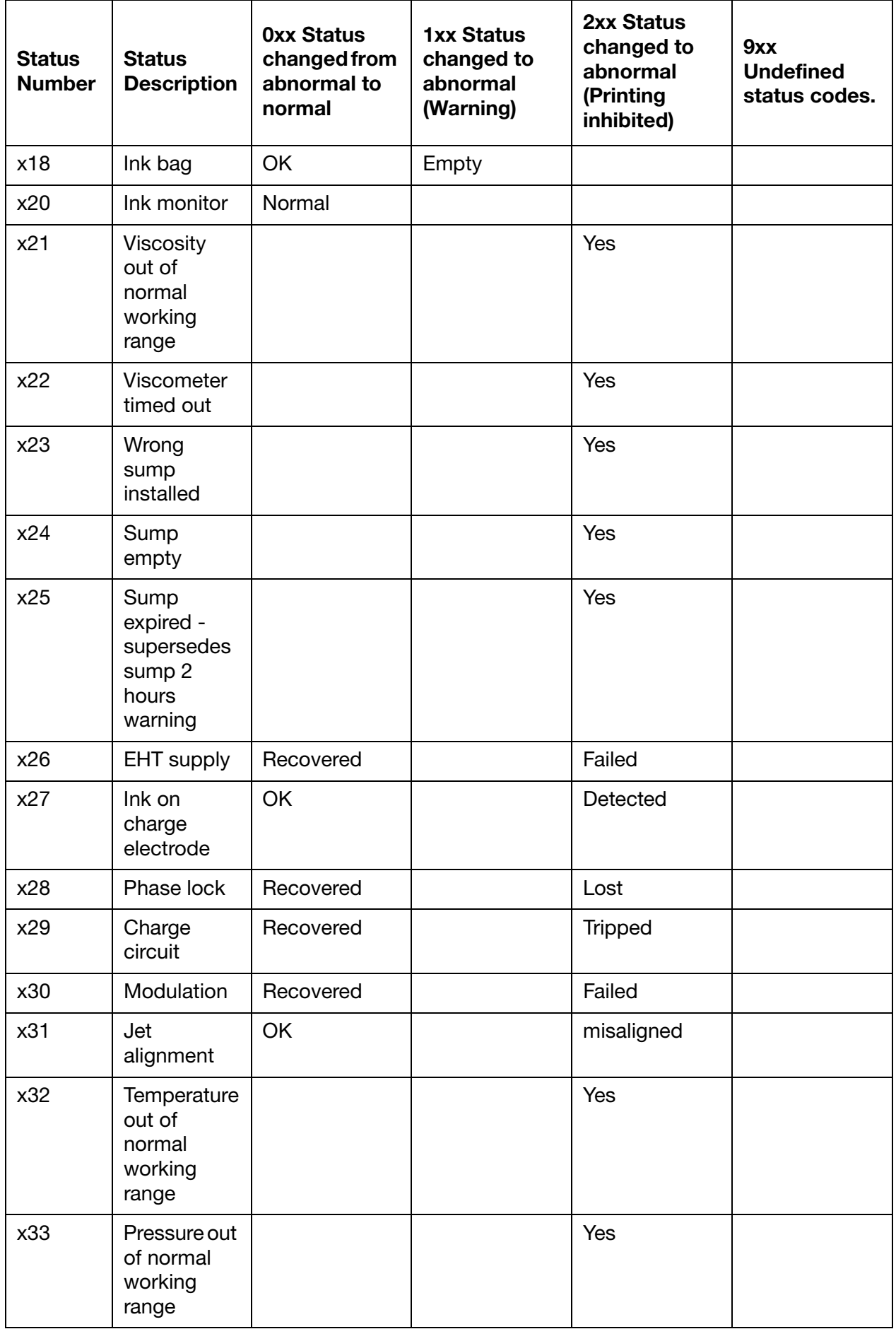

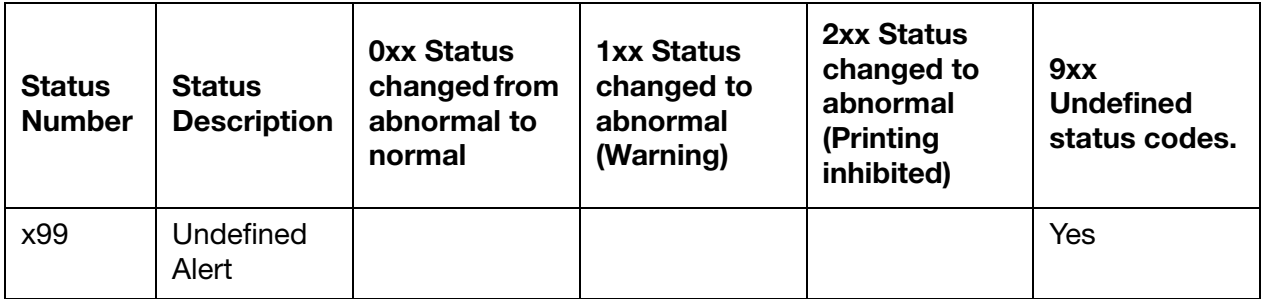

#### Query and Response String Examples

The HEX strings below illustrate an example of the query string sent to an Ax-Series printer and the printer's response.

Note: The response from your printer may be different to the response illustrated in the example below.

Sent to printer: 1B 31 43 3F 04

Response from printer: 1B 31 43 39 39 39 31 31 33 31 31 04

## Read Liquid Levels - 'y' 79h

This command will return the printer's current ink and make-up levels. To find out if the levels are Low, OK or High you will need to check the LEDs on the front panel on the printer's cabinet or look at the printer's user interface. An engineer certified by Domino can use a service key to find out the actual value ranges that have been set for each level if required.

### Query String Format

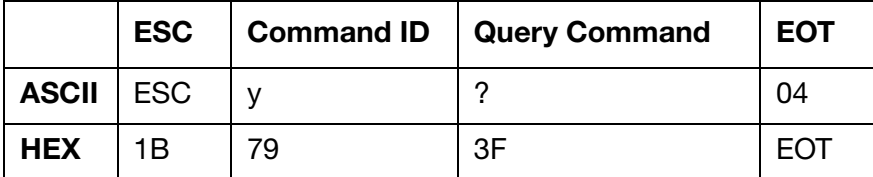

## Response to Query

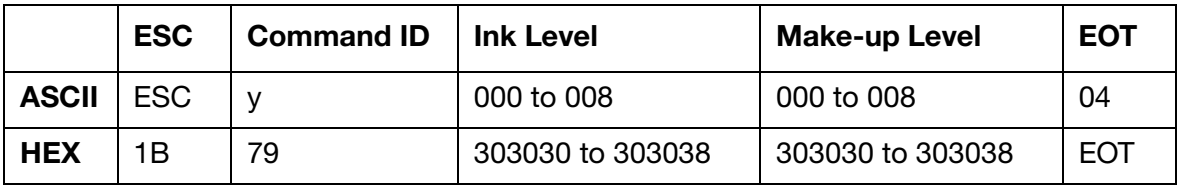

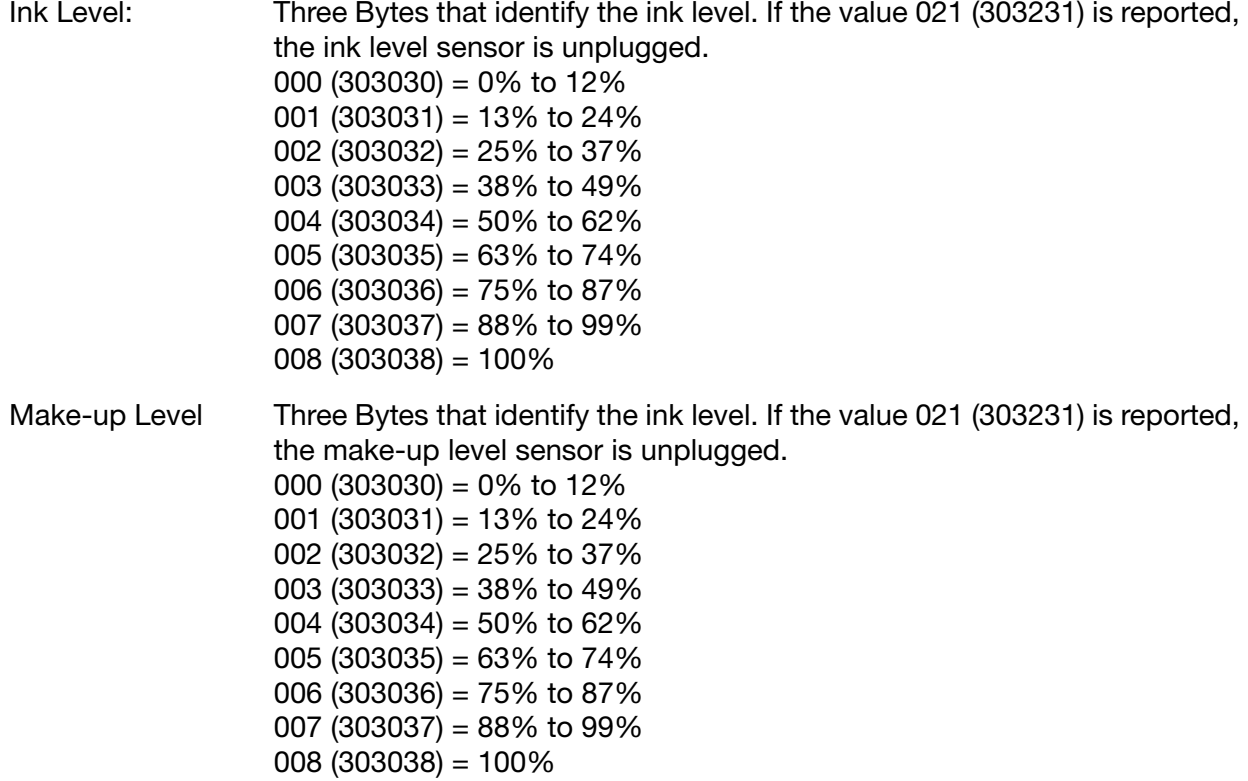

## Query and Response String Examples

The HEX strings below illustrate an example of the query string sent to an Ax-Series printer and the printer's response.

Note: The response from your printer may be different to the response illustrated in the example below.

Sent to printer: 1B 79 3F 04

Response from printer: 1B 79 30 30 30 30 30 30 04

# **PART 6: GLOBAL PRINTER FORMAT COMMANDS**

## **CONTENTS**

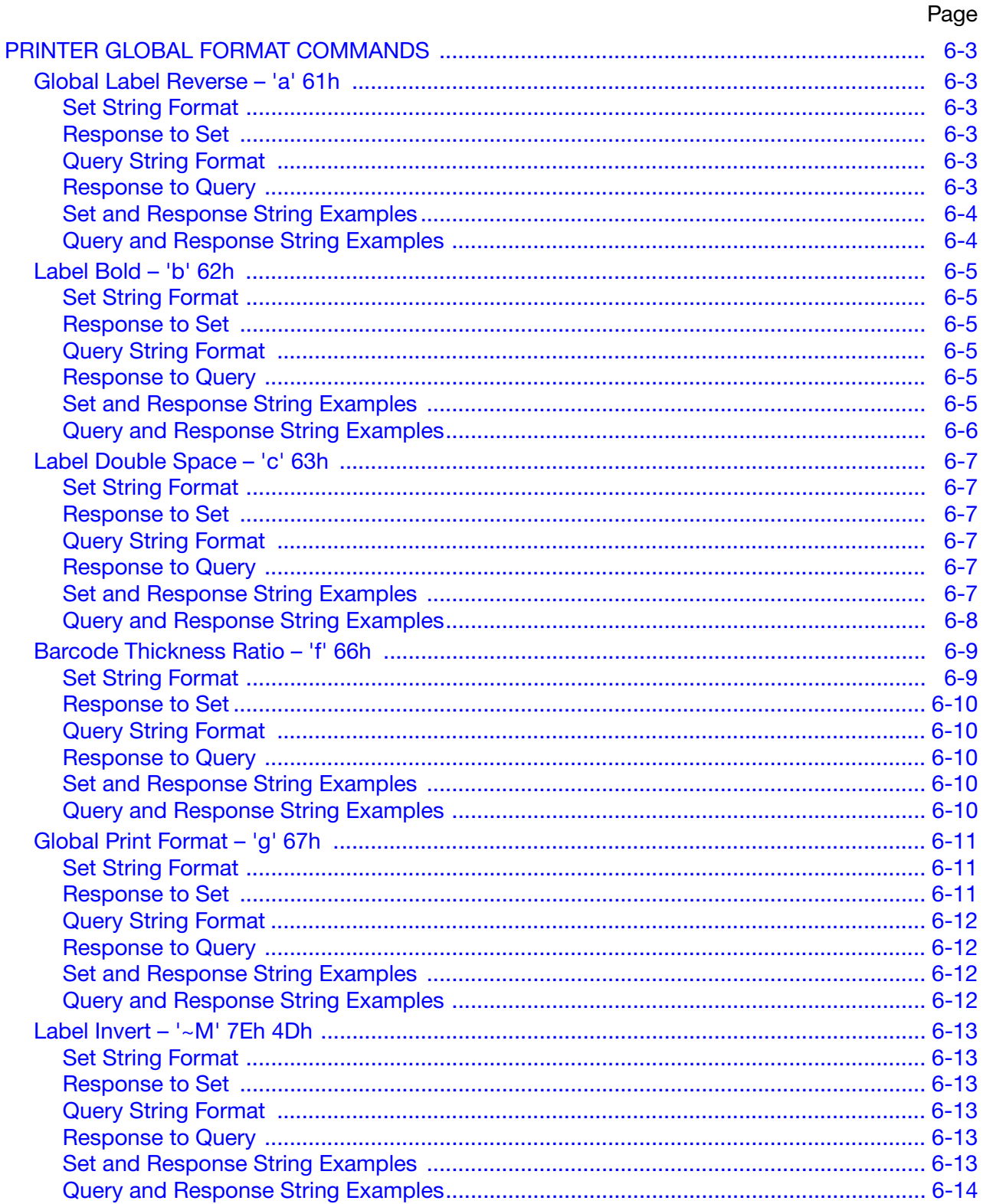

#### THIS PAGE INTENTIONALLY LEFT BLANK

# <span id="page-116-0"></span>PRINTER GLOBAL FORMAT COMMANDS

Global commands act on every label when they are switched on.

Furthermore, global commands act in addition to embedded commands. For example, if the label is set with an embedded command to print bold and the global command is also set to print bold, a double bold label will be printed.

## <span id="page-116-1"></span>Global Label Reverse – 'a' 61h

This command will cause all label fields in all labels to be printed in reverse until the command is switched off. For duo print heads, this setting applies to both ink jets.

## <span id="page-116-2"></span>Set String Format

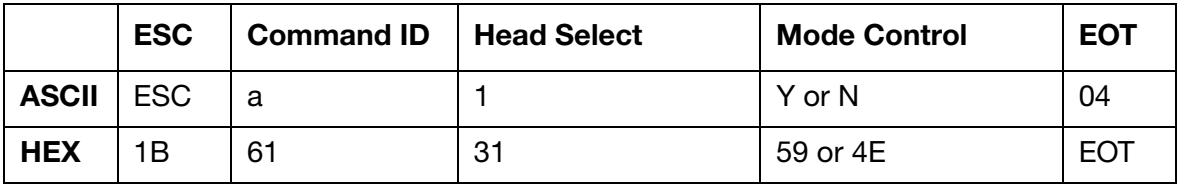

Head Select: 1 Byte print head selection. This will always be 1 (31) for an Ax-Series printer. Mode Control: 1 character to enable or disable the global label reverse command.

 $Y$  (59) = Enable  $N(4E) = Disable$ 

## <span id="page-116-3"></span>Response to Set

 $ACK (06) = Positive$ or,  $NAK (15) = Negative$ 

## <span id="page-116-4"></span>Query String Format

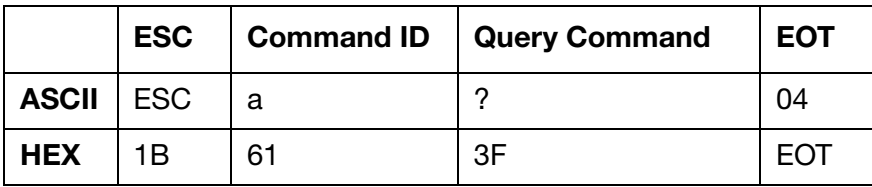

## <span id="page-116-5"></span>Response to Query

Same as set string format with current values.

## <span id="page-117-0"></span>Set and Response String Examples

The HEX strings below illustrate an example of a set string sent to an Ax-Series printer and the printer's response.

The string sent to the printer in the example below will disable label reverse.

Sent to printer: 1B 61 31 4E 04

Response from printer: 06

### <span id="page-117-1"></span>Query and Response String Examples

The HEX strings below illustrate an example of the query string sent to an Ax-Series printer and the printer's response.

Note: The response from your printer may be different to the response illustrated in the example below.

Sent to printer: 1B 61 31 3F 04 Response from printer: 1B 61 31 4E 04

## <span id="page-118-0"></span>Label Bold – 'b'  $62<sub>h</sub>$

This command will print all labels in bold characters until it is switched off.

## <span id="page-118-1"></span>Set String Format

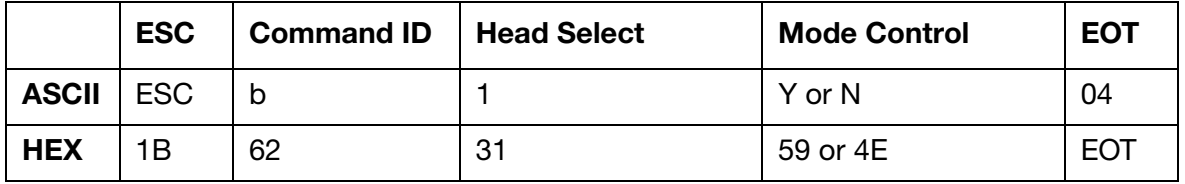

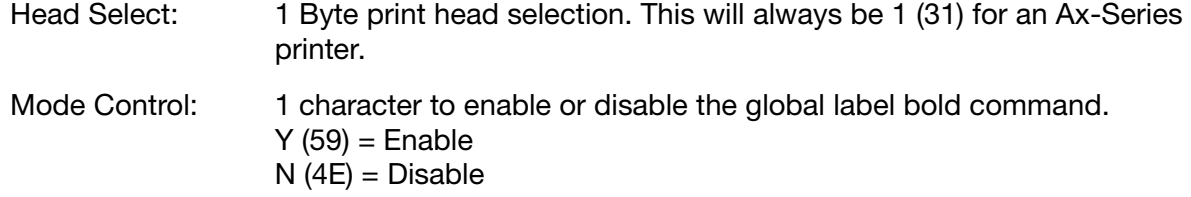

#### <span id="page-118-2"></span>Response to Set

 $ACK (06) = Positive$ or,  $NAK (15) = Negative$ 

#### <span id="page-118-3"></span>Query String Format

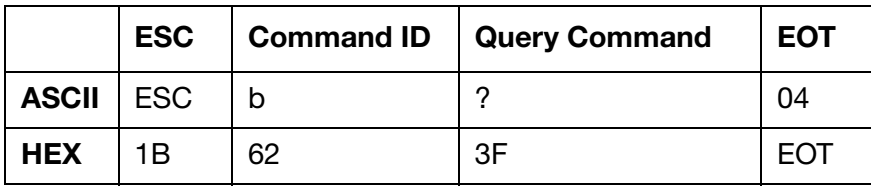

## <span id="page-118-4"></span>Response to Query

Same as set string format with current values.

## <span id="page-118-5"></span>Set and Response String Examples

The HEX strings below illustrate an example of a set string sent to an Ax-Series printer and the printer's response.

The string sent to the printer in the example below will disable label bold characters.

Sent to printer: 1B 62 31 4E 04

## <span id="page-119-0"></span>Query and Response String Examples

The HEX strings below illustrate an example of the query string sent to an Ax-Series printer and the printer's response.

Note: The response from your printer may be different to the response illustrated in the example below.

Sent to printer: 1B 62 31 3F 04

Response from printer: 1B 62 31 4E 04

## <span id="page-120-0"></span>Label Double Space – 'c' 63h

This command will cause all labels to be printed with double spacing until it is switched off.

Note: Ax-Series does not currently support this feature. However, it will return an ACK for a valid SET request. Queries will always return N (4E).

#### <span id="page-120-1"></span>Set String Format

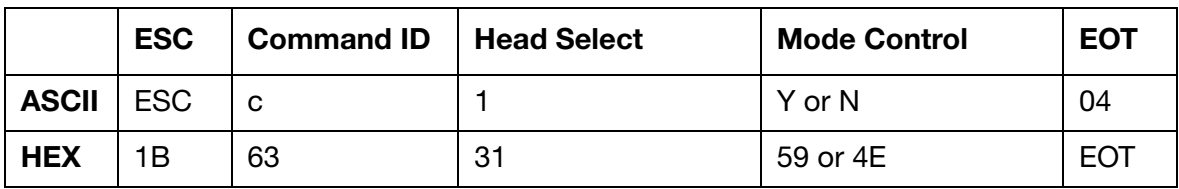

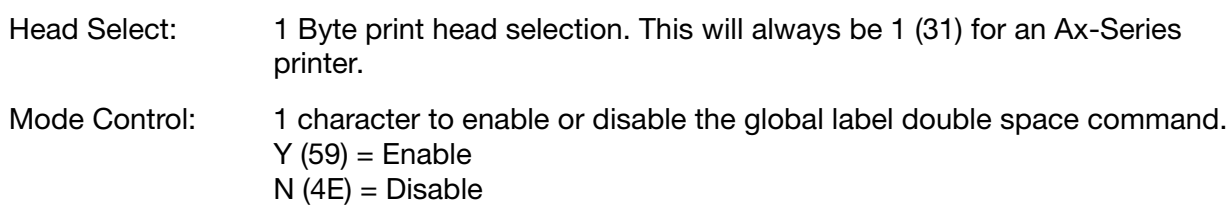

## <span id="page-120-2"></span>Response to Set

 $ACK (06) = Positive$ or,  $NAK (15) = Negative$ 

#### <span id="page-120-3"></span>Query String Format

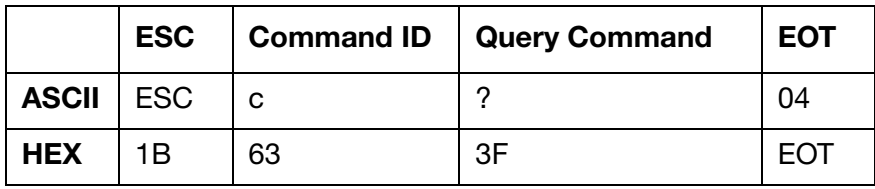

#### <span id="page-120-4"></span>Response to Query

Same as set string format with current values.

#### <span id="page-120-5"></span>Set and Response String Examples

The HEX strings below illustrate an example of a set string sent to an Ax-Series printer and the printer's response.

The string sent to the printer in the example below will disable label double space.

Sent to printer: 1B 63 31 4E 04

## <span id="page-121-0"></span>Query and Response String Examples

The HEX strings below illustrate an example of the query string sent to an Ax-Series printer and the printer's response.

Note: The response from your printer may be different to the response illustrated in the example below.

Sent to printer: 1B 63 31 3F 04

Response from printer: 1B 63 31 4E 04

## <span id="page-122-0"></span>Barcode Thickness Ratio - 'f' 66h

This command adjusts the ratio of bar and space element thickness employed in barcode printing. It allows the user to optimise the readability of printed barcodes.

## <span id="page-122-1"></span>Set String Format

ī

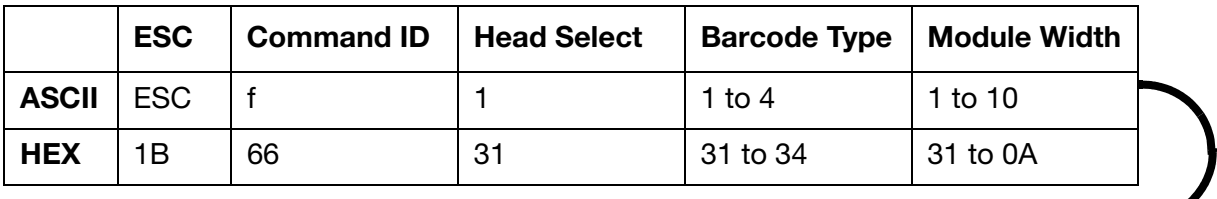

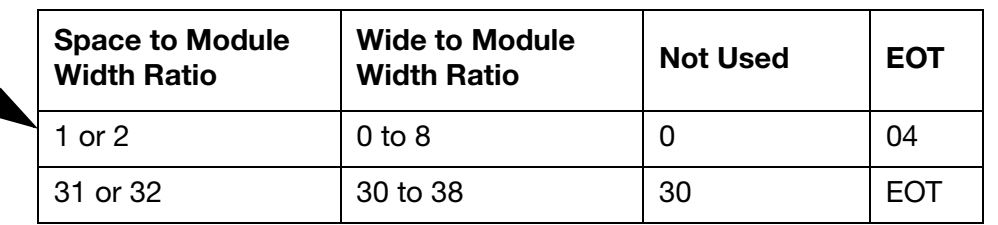

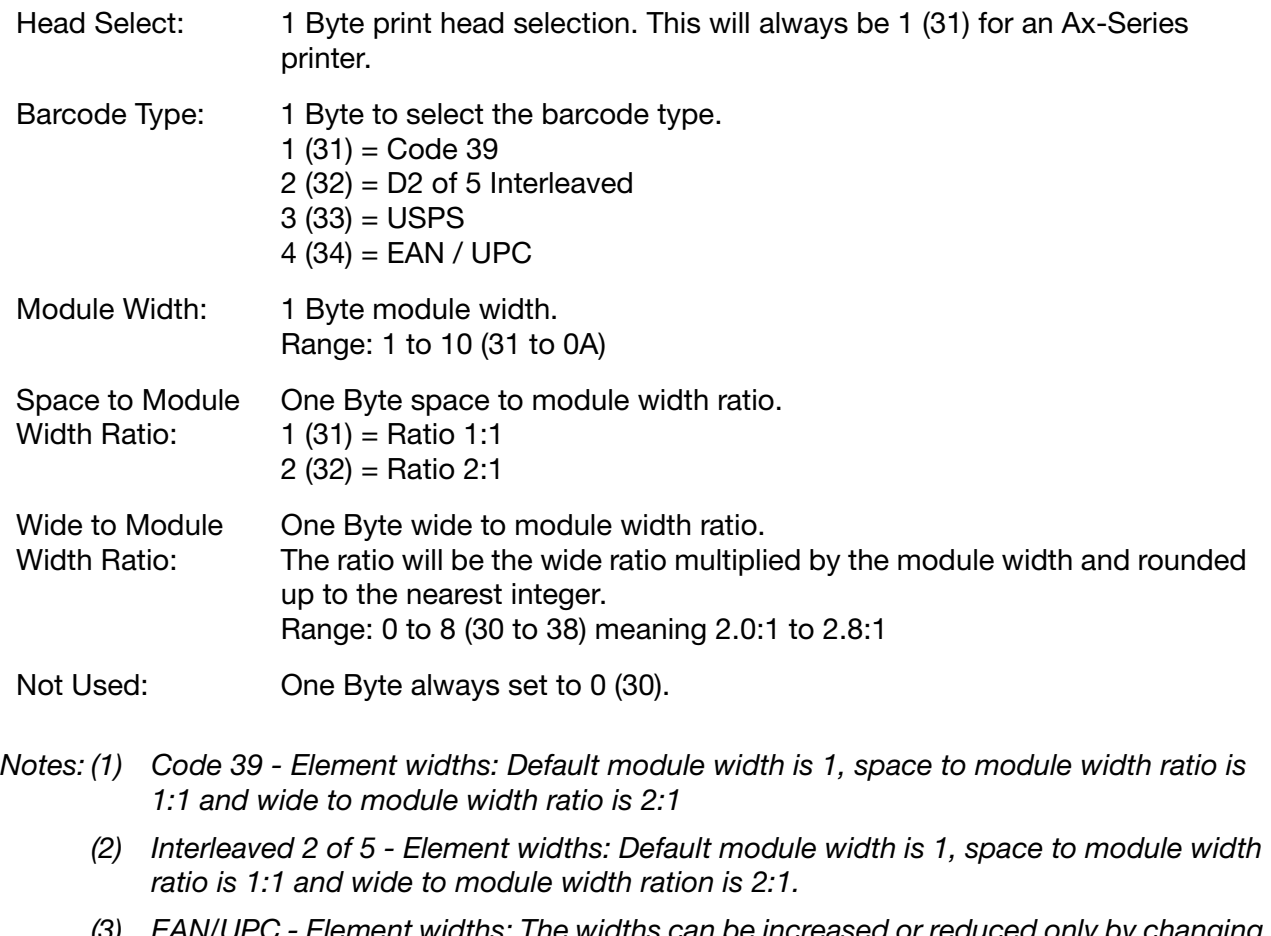

(3) EAN/UPC - Element widths: The widths can be increased or reduced only by changing the module width.

## <span id="page-123-0"></span>Response to Set

 $ACK (06) = Positive$ or,

 $NAK (15) = Neqative$ 

## <span id="page-123-1"></span>Query String Format

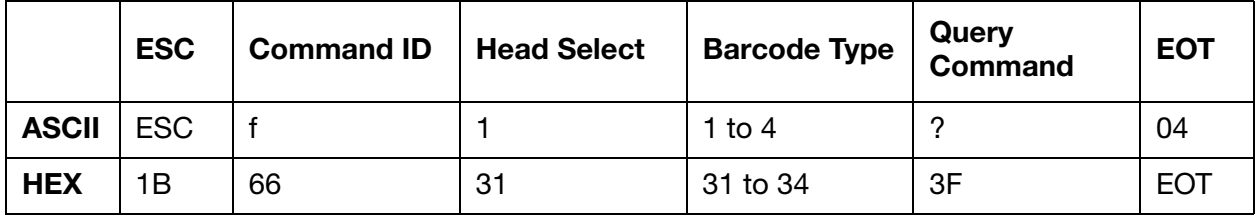

## <span id="page-123-2"></span>Response to Query

As set string format with current values.

#### <span id="page-123-3"></span>Set and Response String Examples

The HEX strings below illustrate an example of a set string sent to an Ax-Series printer and the printer's response.

The string sent to the printer in the example below will set the barcode type to Code 39, module width to 1, space to module width ration to 2:1 and wide to module width ratio to 2.2:1.

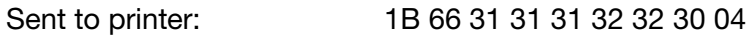

Response from printer: 06

## <span id="page-123-4"></span>Query and Response String Examples

The HEX strings below illustrate an example of the query string sent to an Ax-Series printer, and the printer's response.

Note: The response from your printer may be different to the response illustrated in the example below.

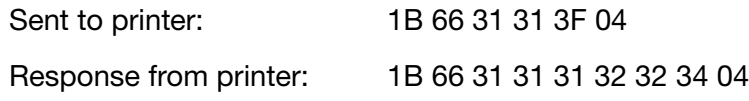

## <span id="page-124-0"></span>Global Print Format - 'g' 67h

This command collectively sets the global attributes for printed label orientation.

Note: In Ax-Series, "Global Double Space Label" is currently not supported. Queries will always return N (4E).

#### <span id="page-124-1"></span>Set String Format

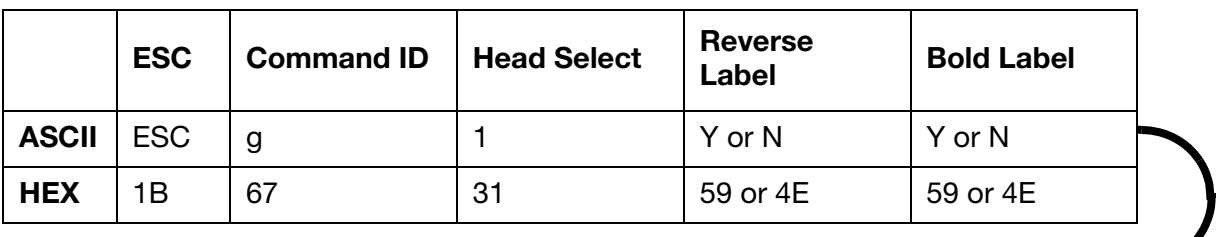

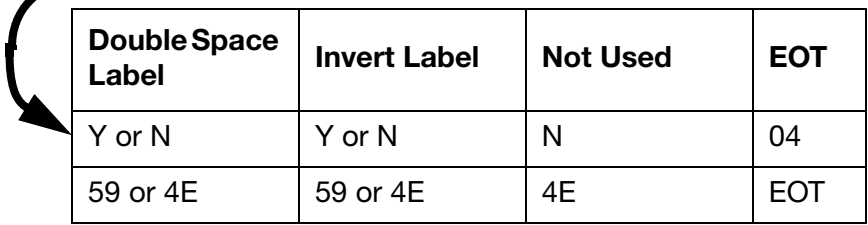

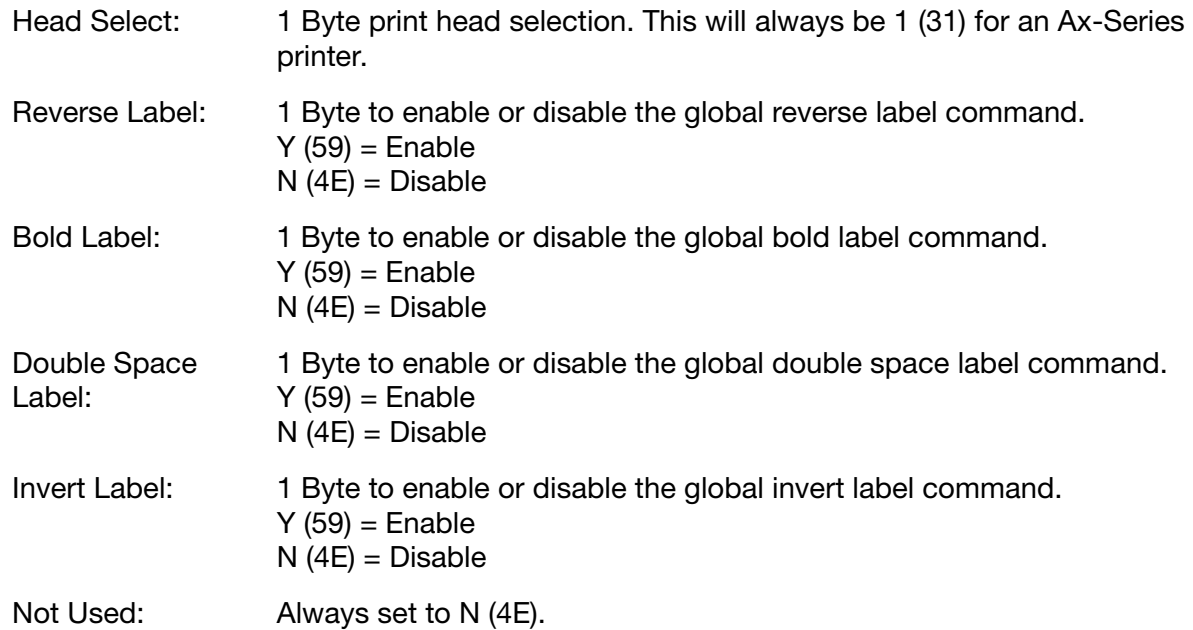

## <span id="page-124-2"></span>Response to Set

 $ACK (06) = Positive$ or,  $NAK (15) = Negative$ 

## <span id="page-125-0"></span>Query String Format

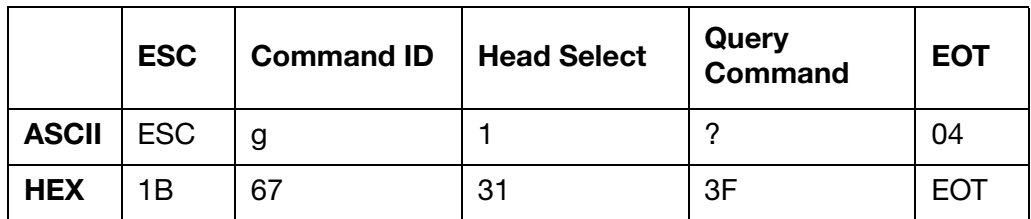

#### <span id="page-125-1"></span>Response to Query

As set format with current values.

#### <span id="page-125-2"></span>Set and Response String Examples

The HEX strings below illustrate an example of a set string sent to an Ax-Series printer and the printer's response.

The string sent to the printer in the example below will disable all of the label orientation settings.

Sent to printer: 1B 67 31 4E 4E 4E 4E 4E 04

Response from printer: 06

## <span id="page-125-3"></span>Query and Response String Examples

The HEX strings below illustrate an example of the query string sent to an Ax-Series printer and the printer's response.

Note: The response from your printer may be different to the response illustrated in the example below.

Sent to printer: 1B 67 31 3F 04 Response from printer: 1B 67 31 4E 4E 4E 59 4E 04

## <span id="page-126-0"></span>Label Invert – '~M'  $7E_h$  4D<sub>h</sub>

This command will print all labels inverted until it is switched off. For Duo printers, this setting is common for both ink jets.

## <span id="page-126-1"></span>Set String Format

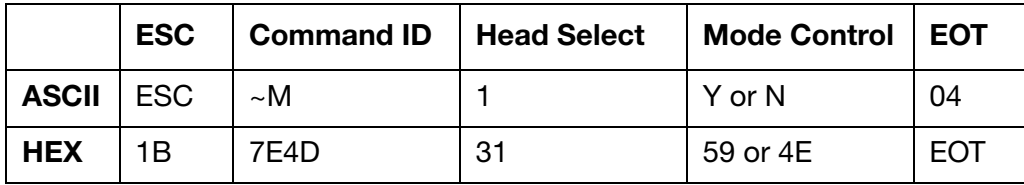

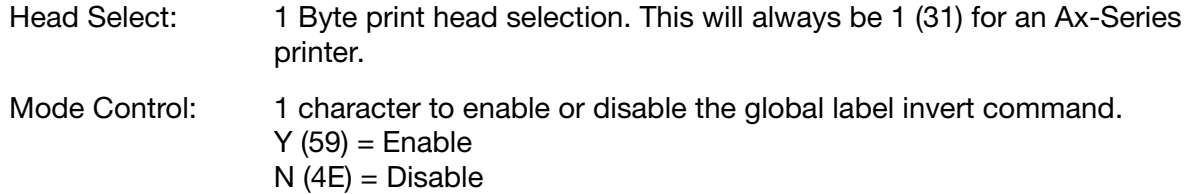

#### <span id="page-126-2"></span>Response to Set

 $ACK (06) = Positive$ or  $NAK (15) = Negative$ 

#### <span id="page-126-3"></span>Query String Format

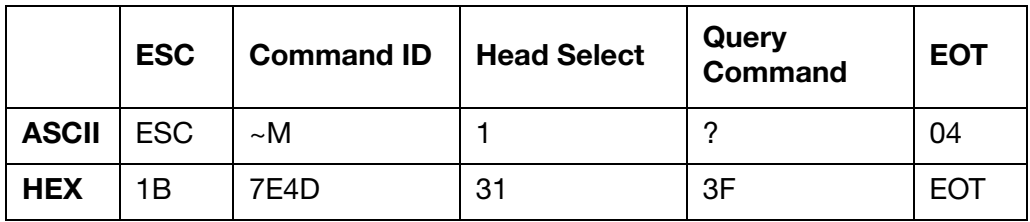

#### <span id="page-126-4"></span>Response to Query

As set format with current values.

#### <span id="page-126-5"></span>Set and Response String Examples

The HEX strings below illustrate an example of a set string sent to an Ax-Series printer and the printer's response.

The string sent to the printer in the example below will enable label invert.

Sent to printer: 1B 7E 4D 31 59 04

## <span id="page-127-0"></span>Query and Response String Examples

The HEX strings below illustrate an example of the query string sent to an Ax-Series printer and the printer's response.

Note: The response from your printer may be different to the response illustrated in the example below.

Sent to printer: 1B 7E 4D 31 3F 04

Response from printer: 1B 7E 4D 31 59 04

# **PART 7 : LABEL FORMATTING COMMANDS**

## **CONTENTS**

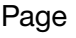

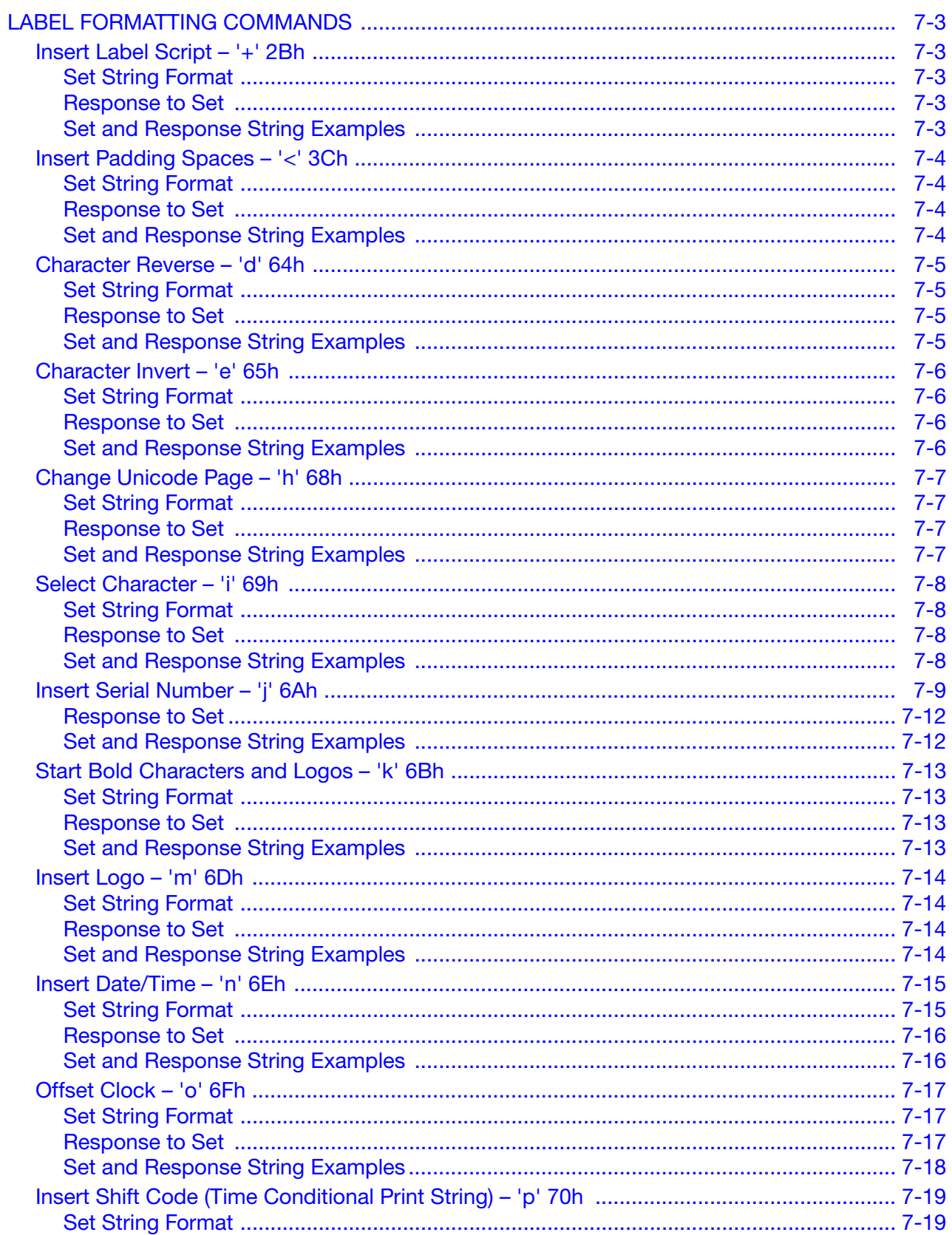

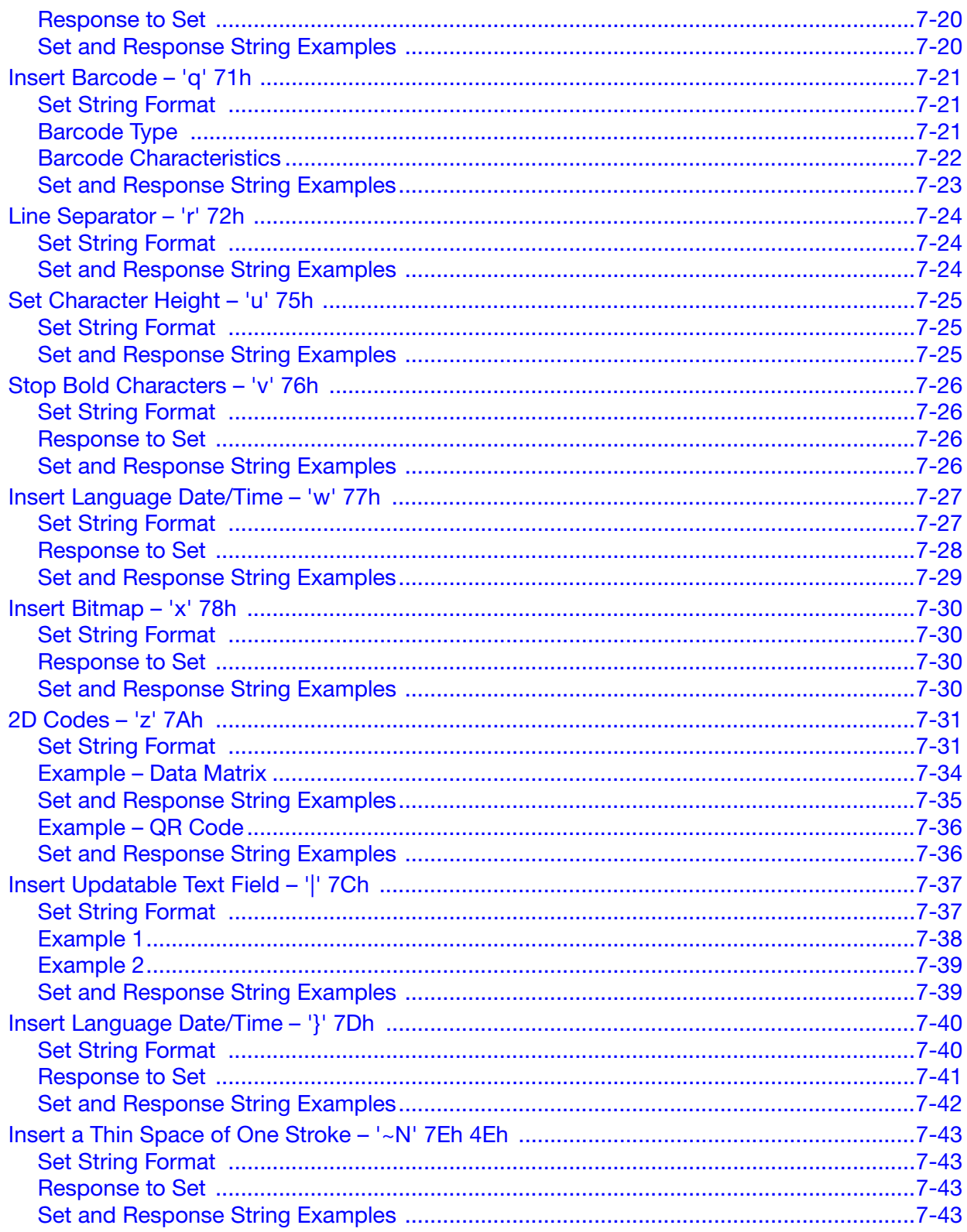

# <span id="page-130-0"></span>LABEL FORMATTING COMMANDS

These commands are embedded within the text of individual labels. They have effect over parts of the printed label and are additional to any global format commands that may be active at the time of printing. Label formatting commands affect the specified label only.

Some of the commands in this group have no "End of Text" (04h) character and normally create no response from the printer. However, any unrecognised, out of range or invalid value entered, or an excessive label length will generate a negative acknowledgement when the next "End of Text" (04h) character is encountered.

## <span id="page-130-1"></span>Insert Label Script –  $'+' 2B_h$

This command is used to embed a custom script within a label. If the script doesn't exist or the maximum number of scripts per label has been reached then a NAK (15) will be returned at the next EOT (04).

## <span id="page-130-2"></span>Set String Format

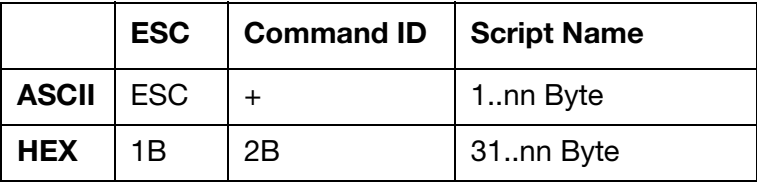

Script Name: The file name of the script including the file extension. The extension is used to show where the name ends.

- For A-Series Plus printers, the script extension is .csf
- For Ax-Series printers, the script extension is .lua
- If the extension is omitted, a NAK will be returned at the next EOT (04h).

## <span id="page-130-3"></span>Response to Set

 $ACK (06) = Positive$ 

or,

 $NAK (15) = Neqative$ 

#### <span id="page-130-4"></span>Set and Response String Examples

The HEX strings below illustrate an example of a set string sent to an Ax-Series printer and the printer's response.

The string sent to the printer in the example below will insert a script called "myscript.lua" into a label named "001".

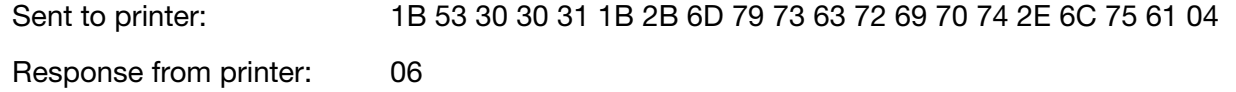

## <span id="page-131-0"></span>Insert Padding Spaces - '<' 3Ch

This command adds a specified number of padding spaces to a label. This allows the label to be printed in the correct position on the print surface.

This command is a shorthand method of adding spaces. Instead of adding 9 bytes in the format 202020202020202020, add 4 bytes ESC/</9/EOT (1B/3C/39/04). This adds less bytes of data allowing the printer to receive the label quicker.

## <span id="page-131-1"></span>Set String Format

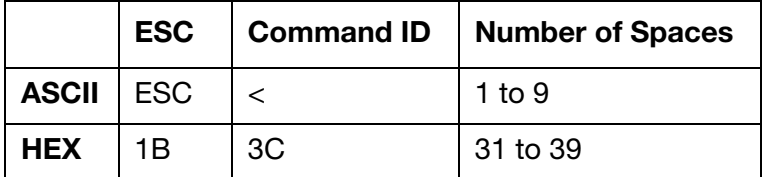

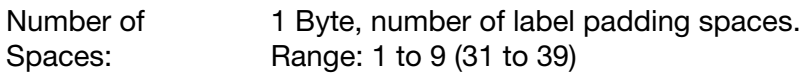

## <span id="page-131-2"></span>Response to Set

 $ACK (06) = Positive$ 

or,

 $NAK (15) = Negative$ 

#### <span id="page-131-3"></span>Set and Response String Examples

The HEX strings below illustrate an example of a set string sent to an Ax-Series printer and the printer's response.

The string sent to the printer in the example below also contains command 53. This will create a label named "011" and save it to the printer's label store. The label will contain two text elements with the data "A" and "B". There will be nine padding spaces between the two text elements.

Sent to printer: 1B 53 30 31 31 41 1B 3C 39 42 04

## <span id="page-132-0"></span>Character Reverse – 'd' 64h

This command will cause characters at a specific point in a label to be printed in reverse, or forward if global label reverse is active until the command is switched off.

## <span id="page-132-1"></span>Set String Format

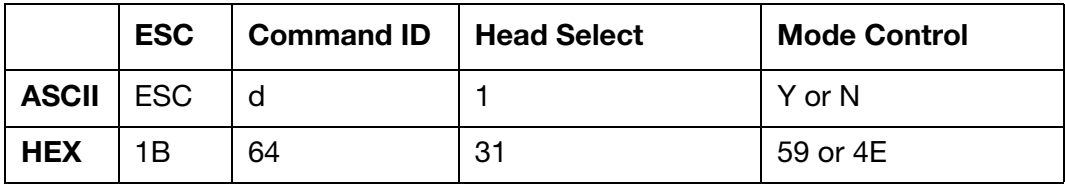

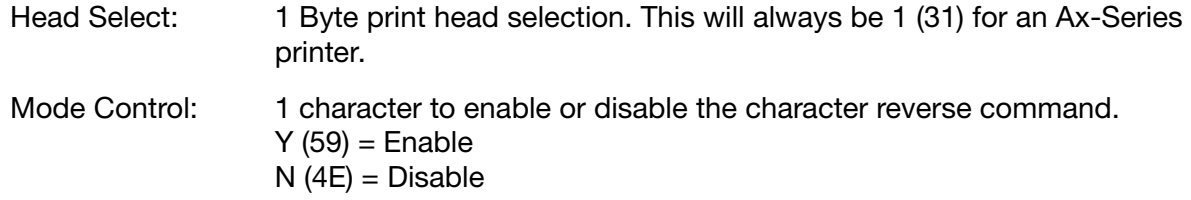

#### <span id="page-132-2"></span>Response to Set

 $ACK (06) = Positive$ 

 or,  $NAK (15) = Negative$ 

#### <span id="page-132-3"></span>Set and Response String Examples

The HEX strings below illustrate an example of a set string sent to an Ax-Series printer and the printer's response.

The string sent to the printer in the example below also contains command 53. This will create a label named "012" and save it to the printer's label store. Two text elements will be inserted in the label. The first text element contains the data "A" and will be printed forwards. The second text element contains the data "B" and will be printed in reverse.

Sent to printer: 1B 53 30 31 32 41 1B 64 31 59 42 04

## <span id="page-133-0"></span>Character Invert – 'e' 65h

This command will cause characters to be printed in upside down until the command is switched off.

## <span id="page-133-1"></span>Set String Format

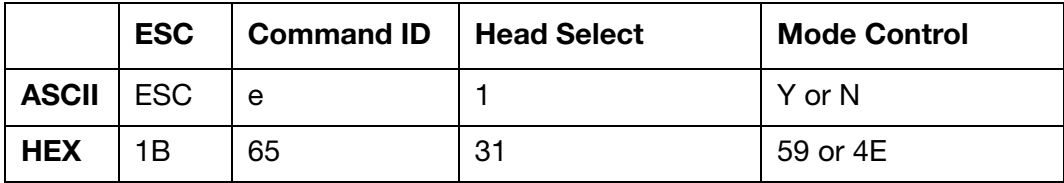

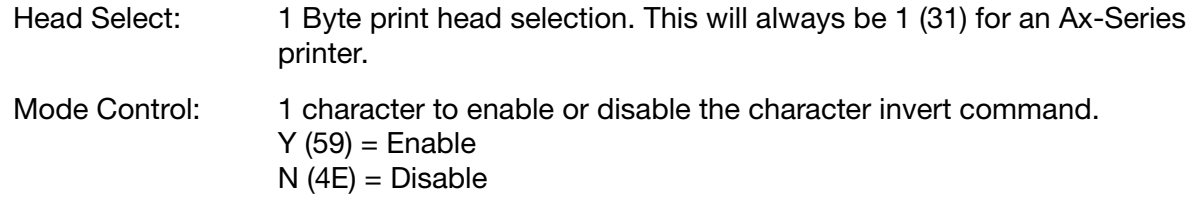

## <span id="page-133-2"></span>Response to Set

 $ACK (06) = Positive$ or,  $NAK (15) = Negative$ 

#### <span id="page-133-3"></span>Set and Response String Examples

The HEX strings below illustrate an example of a set string sent to an Ax-Series printer and the printer's response.

The string sent to the printer in the example below also contains command 53. This will create a label named "013" and save it to the printer's label store. Two text elements will be inserted in the label. The first text element contains the data "A" and will not be inverted. The second text element also contains the data "A" and will be inverted.

Sent to printer: 1B 53 30 31 33 41 1B 65 31 59 41 04

## <span id="page-134-0"></span>Change Unicode Page – 'h' 68h

By default, characters are from Unicode page number 00. The Unicode page number can be altered with the following command.

#### <span id="page-134-1"></span>Set String Format

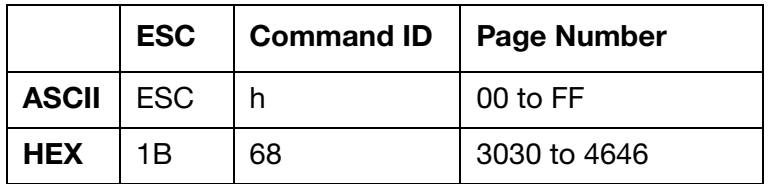

Page Number: Two Bytes to specify the unicode page number. Valid characters: 00 to FF (3030 to 5A39)

#### <span id="page-134-2"></span>Response to Set

 $ACK (06) = Positive$ 

or,

 $NAK (15) = Negative$ 

#### <span id="page-134-3"></span>Set and Response String Examples

The HEX strings below illustrate an example of a set string sent to an Ax-Series printer and the printer's response.

The string sent to the printer in the example below also contains command 53 and 69. This will create a label named "014" and save it to the printer's label store. The label will contain two text elements, the first text element contains the data "A". The second text element contains the unicode character "32" from unicode page number 4E.

Sent to printer: 1B 53 30 31 34 41 1B 68 34 45 1B 69 33 32 04

## <span id="page-135-0"></span>Select Character - 'i' 69h

This command selects a specific character from the current Unicode page. The Unicode page can be set by using command 68, see [page 7-7.](#page-134-0)

## <span id="page-135-1"></span>Set String Format

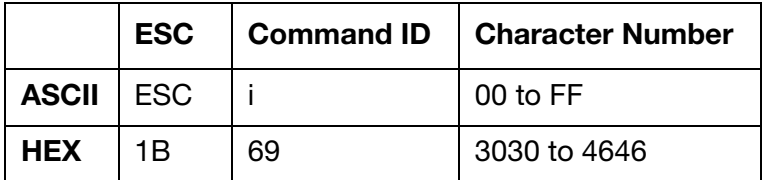

Page Number: Two Bytes to identify the character number. Valid characters: 00 to FF (3030 to 4646)

## <span id="page-135-2"></span>Response to Set

 $ACK (06) = Positive$ 

or,

 $NAK (15) = Negative$ 

#### <span id="page-135-3"></span>Set and Response String Examples

The string below will select Unicode character 32 form the currently selected page.

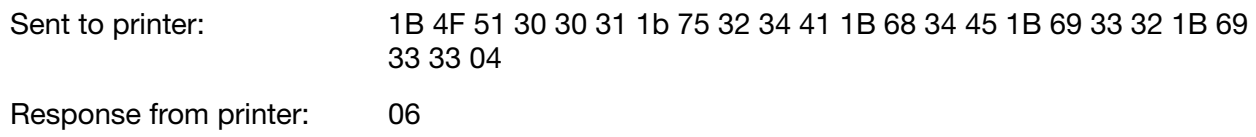

## <span id="page-136-0"></span>Insert Serial Number – 'j' 6Ah

This command adds a serial number to the label starting at the current line and column position, and with the current character attributes. The number of serial numbers, independent or batch linked, depends on the printer model.

Set Format:

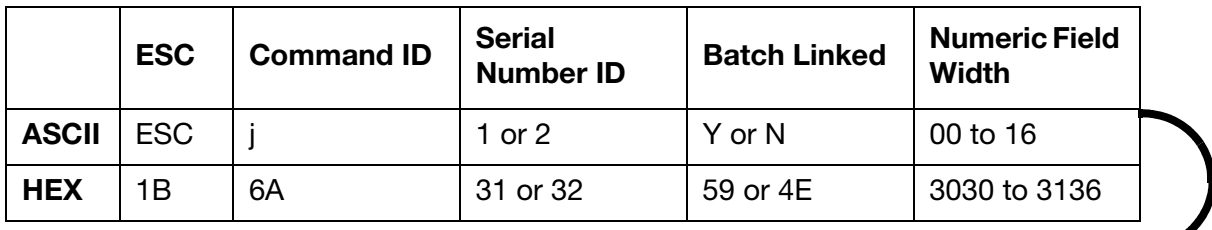

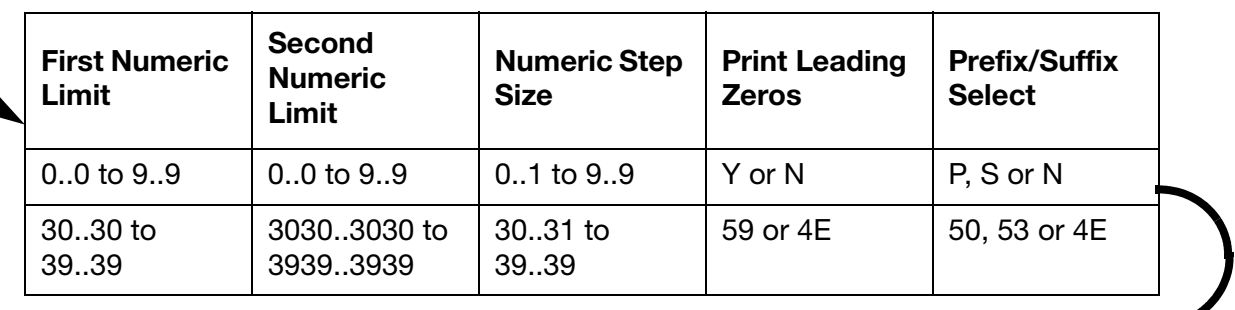

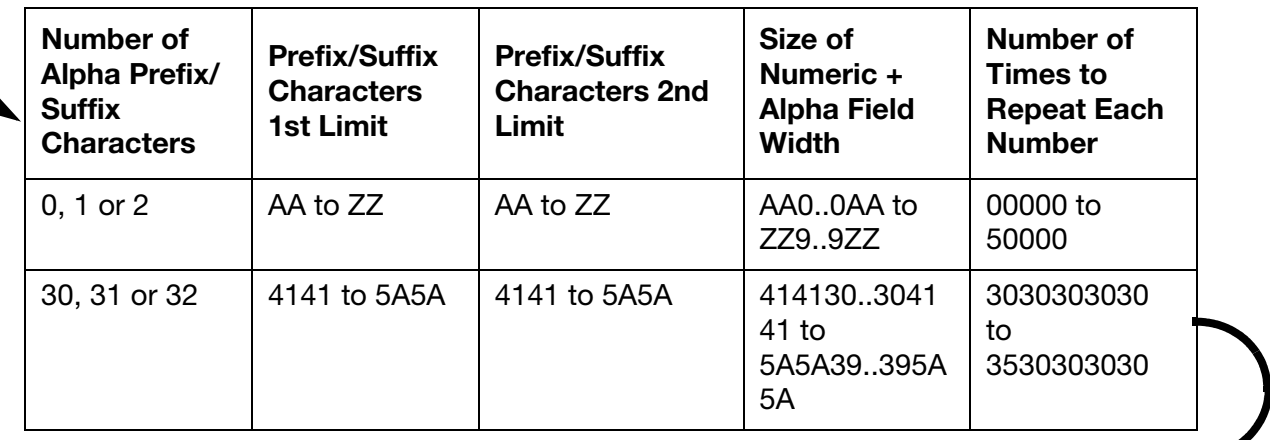

Increment Alpha or Numeric

A or N

41 or 4E

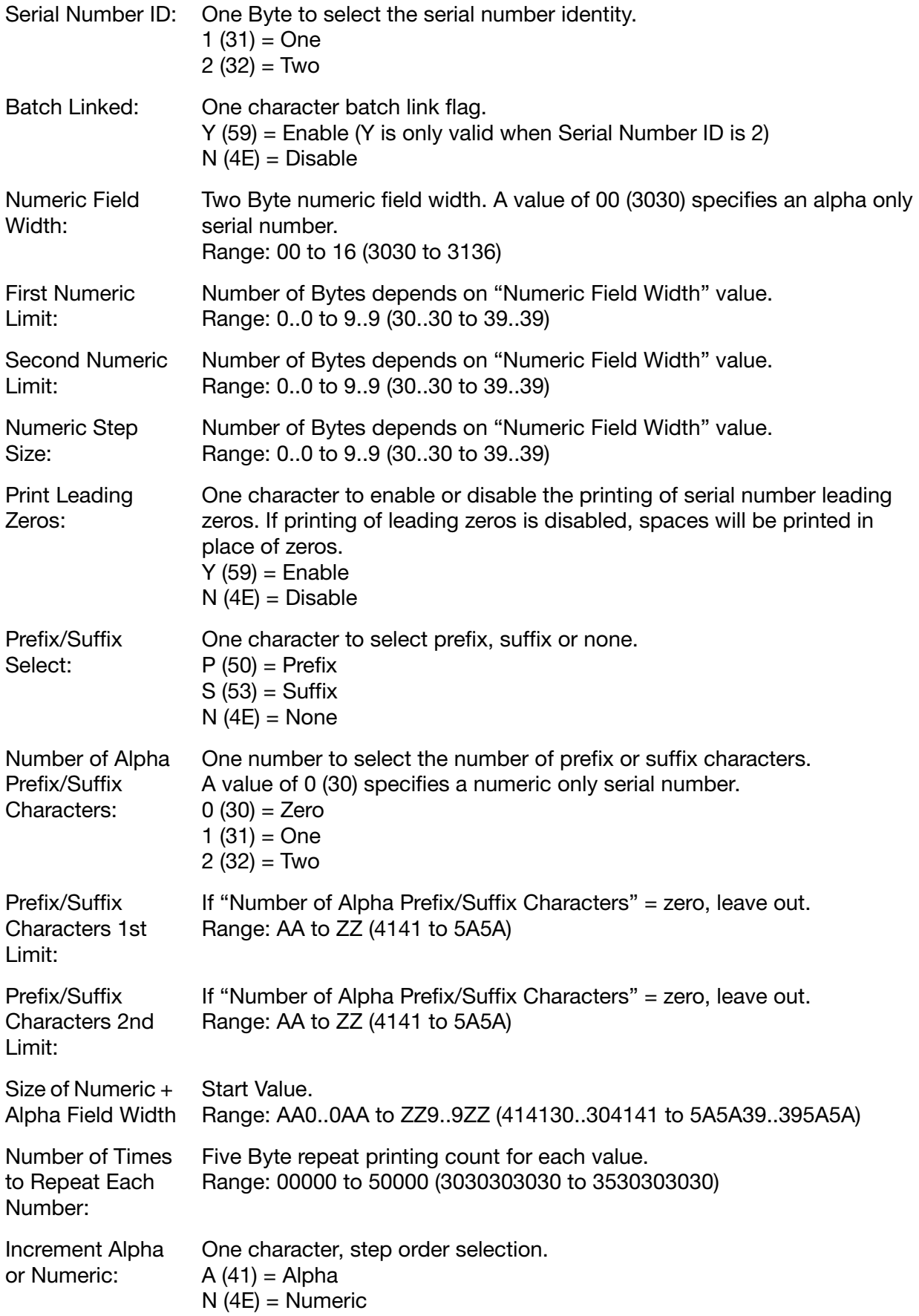

- Notes: (1) For two batch linked serial numbers, number 2 will be changed by the rolling over of number 1.
	- (2) The batch linked field is always ignored for serial number 1. It is also ignored if serial number 2 is the only one entered.
	- (3) A value of 00 in "Numeric Field Width" specifies an alpha only serial number. On Ax-Series printers, you are required to have at least a numeric field in the serial number (as only "Number of alpha prefix/suffix chars" is allowed to be 0 and its optional corresponding fields "Prefix/suffix characters 1st limit" and "Prefix/suffix characters 2nd limit" omitted when this is so) or a NAK will be returned.
	- (4) A value of 0 in "Number of alpha prefix/suffix chars" specifies a numeric only serial number.
	- (5) If "Numeric Field Width" and "Number of alpha prefix/suffix chars" are zero, the label will get a NAK.
	- (6) If leading zeros are suppressed, then spaces will be printed in place of any leading zeros.
	- (7) For a serial number embedded in a barcode, leading zeros will always be printed and suppression will be ignored.
	- (8) If the first limit value is less than the second limit value, then an incrementing number will be generated: if it is greater, a decrementing number will be generated. When both limits are equal, a fixed number will be generated.
	- (9) When using an Alpha increment, the Alpha prefix/suffix is incremented first. However, when using Numeric, the numeric part will increment first. Every label can have its own serial number associated with it. Please note that Ax-Series printers do not support this feature. On Ax-Series printers, if a serial number is alphanumeric, both the numeric and alpha will increase/decrease in the same direction. The increment/ decrement amount is based on the value in field "Numeric step size".
	- (10) Serial numbering information is remembered for label 'n' when the printer switches from printing label 'n' to printing any of the other defined labels. In this way, serial numbering of a product by label 'n' can be resumed at a later stage from where it left off. The contents of the serial numbering definition together with the next serial number value to be printed for the label (in the "Start Value" field) will be read back whenever the stored label is used again. To enable this feature on Ax-Series printers, you will be required to tick the "Counter persistence on" checkbox on the Codenet protocol configuration screen in the printer's QuickStep user interface.
	- (11) For A100 single jet head printers there is a limit of 1 serial number per label.
	- (12) For all other printers, there is a limit of 2 serial numbers per label. For a Duo printer this limit applies across both regions.
	- (13) On Ax-Series printers, the "Start value" is used to determine the format of the serial number. This format is used over field "Prefix/suffix select" to determine if the alpha part (if present) of a serial number should prefix or suffix the numeric part of the serial number.

## <span id="page-139-0"></span>Response to Set

 $ACK (06) = Positive$ 

or,

 $NAK (15) = Negative$ 

## <span id="page-139-1"></span>Set and Response String Examples

The HEX strings below illustrate an example of a set string sent to an Ax-Series printer, and the printer's response.

The string sent to the printer in the example below also contains command 53. This will create a label named "015" and save it to the printer's label store. The label will contain one text element containing the data "A" and a counter element.

Sent to printer: 1B 53 30 31 35 41 1B 6A 31 4E 30 31 30 39 31 4E 4E 30 30 30 30 30 30 30 4E 04

## <span id="page-140-0"></span>Start Bold Characters and Logos  $-$  'k' 6B<sub>h</sub>

After this command is entered, all characters and logos entered will be printed double width (each vertical stroke is printed twice). This is additional to any global commands set at the time of printing. It remains in force until the stop bold characters command is found.

## <span id="page-140-1"></span>Set String Format

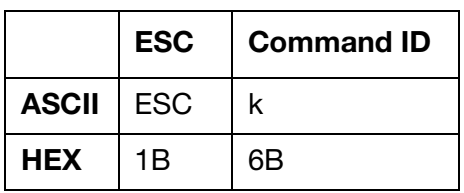

## <span id="page-140-2"></span>Response to Set

 $ACK (06) = Positive$ 

or,

 $NAK (15) = Negative$ 

## <span id="page-140-3"></span>Set and Response String Examples

The HEX strings below illustrate an example of a set string sent to an Ax-Series printer, and the printer's response.

The string sent to the printer in the example below also contains command 53 and 76. This will create a label named "016" and save it to the printer's label store. The label will contain three text elements. The first text element will contain the data "A" and will not be bold. The second text element will contain the data "BC" and will be bold. The third text element will contain the data "D" and will not be bold.

Sent to printer: 1B 53 30 31 36 41 1B 6B 42 43 1B 76 44 04

## <span id="page-141-0"></span>Insert Logo – 'm' 6Dh

This command inserts a monochrome bitmap (black and white .bmp) into a label. The bitmap must have a single character name. Domino logo files from older printers can be converted to bitmaps using the Domino Logo Editor.

- Notes: (1) Before implementing a logo, the character height must be set to an appropriate height for the type of printer. Character height should be restored to the required value following logo entry. In the HEADER information for the logo there is a description field. The description field must contain a single character. This character is used in the protocol to insert the required logo.
	- (2) The number of logos per label is limited to 16.

#### <span id="page-141-1"></span>Set String Format

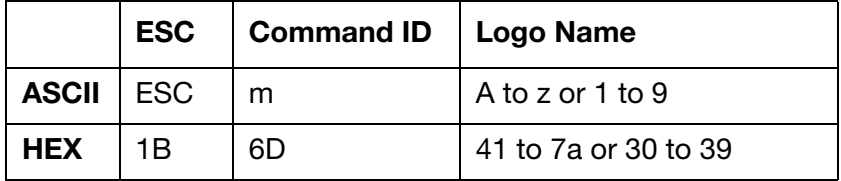

Logo Name: One character to identify the logo. A to z or 1 to 9 (41 to 7a or 30 to 39)

## <span id="page-141-2"></span>Response to Set

 $ACK (06) = Positive$ 

or,

 $NAK (15) = Neqative$ 

## <span id="page-141-3"></span>Set and Response String Examples

The HEX strings below illustrate an example of a set string sent to an Ax-Series printer, and the printer's response.

The string sent to the printer in the example below also contains command 53. This will create a label named "017" and save it to the printer's label store. The label will contain a text element containing the data "A". The label will also include a logo named "1". To allow this string to work, a monochrome bitmap logo with the file name "1" must be saved in the printer's memory.

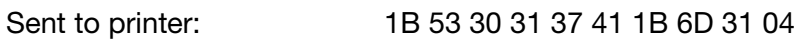

## <span id="page-142-0"></span>Insert Date/Time – 'n' 6Eh

This command causes a specified date or time field to be inserted into the label. The date or time field will be inserted at the current line and column position with the current character attributes. The printed value will be derived from the printer's real time clock data. A maximum of 4 entries of each field type is permitted in each label, i.e. 1 per offset.

### <span id="page-142-1"></span>Set String Format

- Notes: (1) To insert a Date/Time field with more than one character, repeat the, Clock ID and Date/Time Character before entering the EOT character.
	- (2) Week numbering conforms to BS 4760 : 1971. (ISO/R 2015 "Numbering of Weeks")
	- (3) Options "Month", "Day" and "Alpha Hour" can be set using the commands INIT\_DATE\_MONTHS, INIT\_DAYS, and INIT\_ALPHA.
	- (4) Options "Month", "Day" and "Alpha Hour" cannot be embedded within a barcode.
	- (5) The number of clock fields per label is limited to 16.

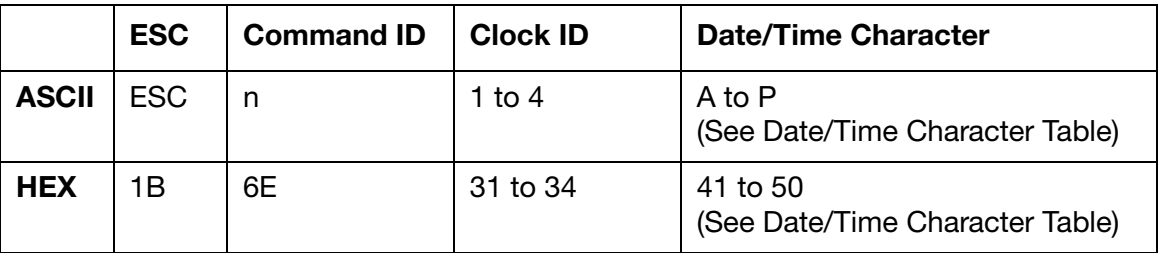

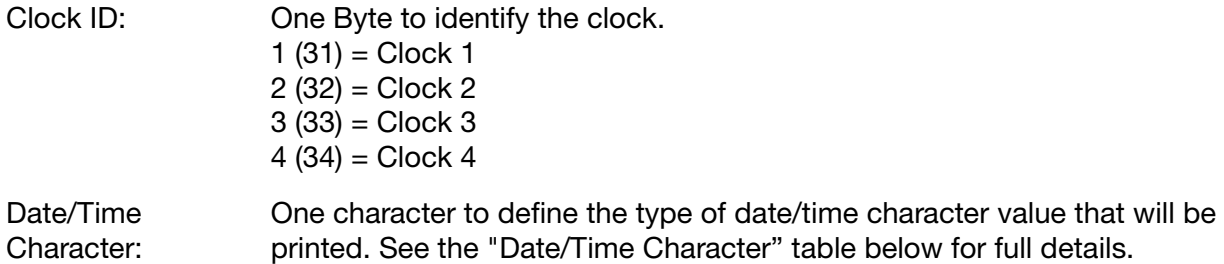

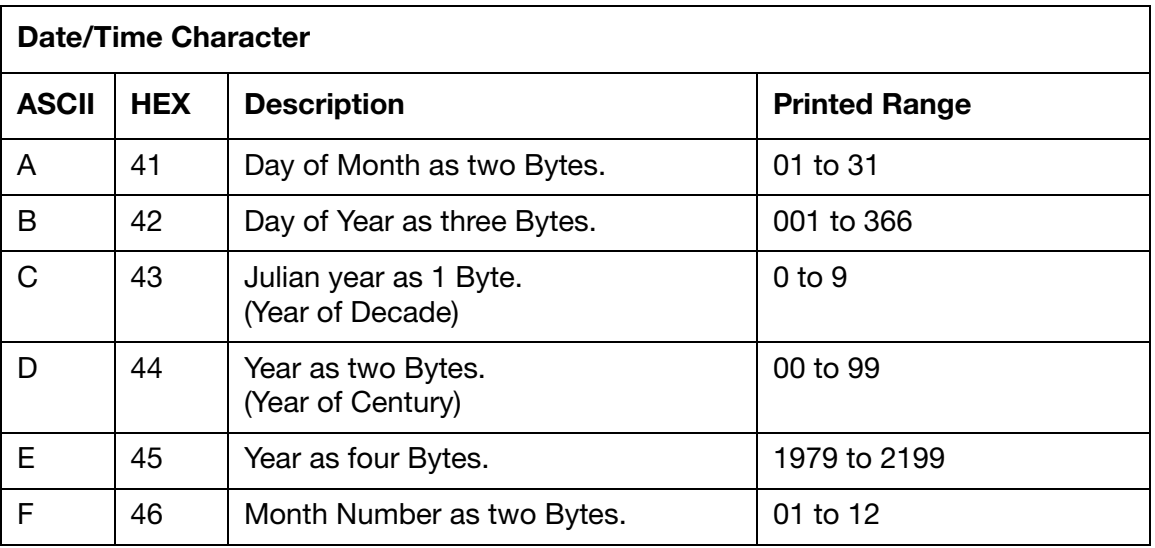

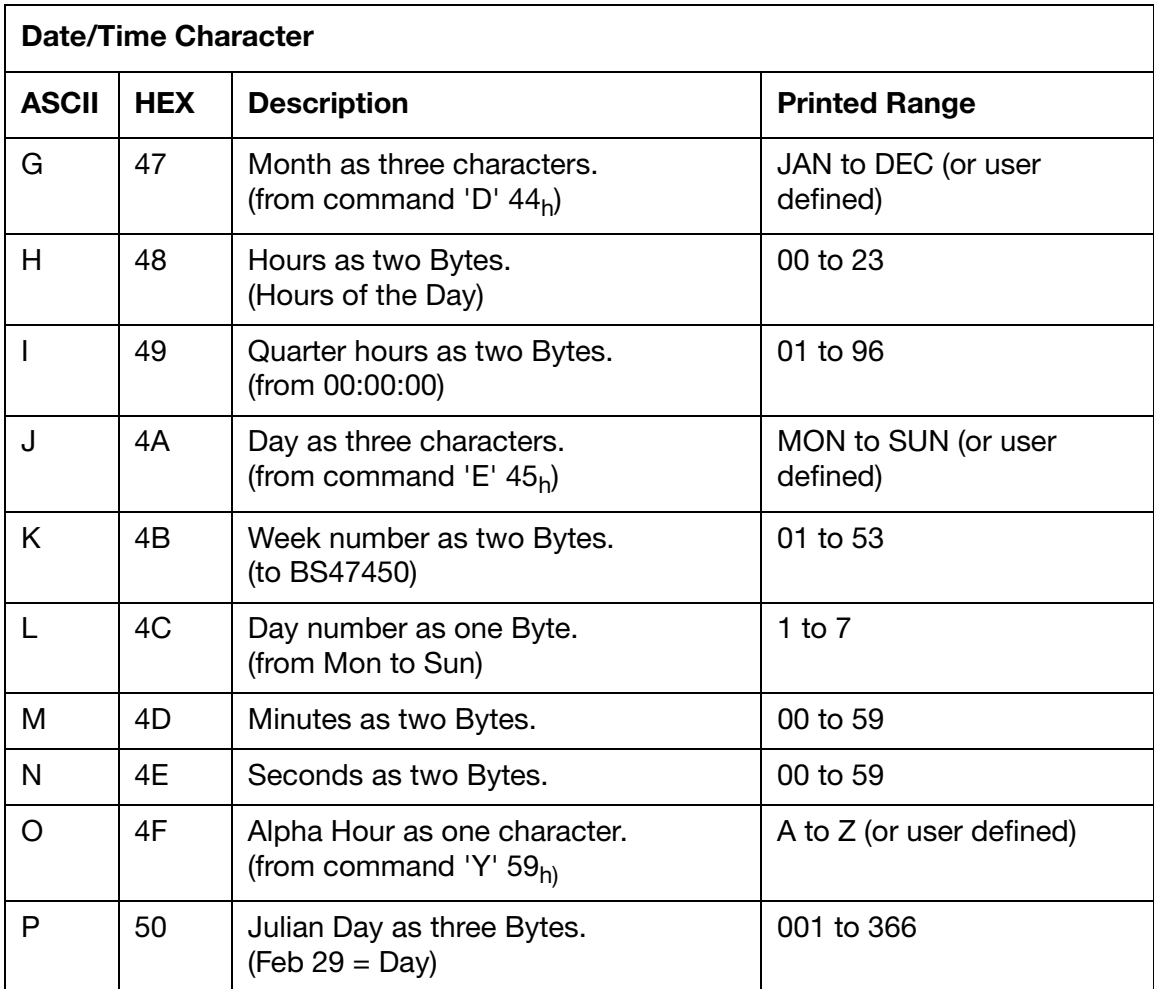

#### <span id="page-143-0"></span>Response to Set

 $ACK (06) = Positive$ 

or,

 $NAK (15) = Negative$ 

## <span id="page-143-1"></span>Set and Response String Examples

The HEX strings below illustrate an example of a set string sent to an Ax-Series printer and the printer's response.

The string sent to the printer in the example below also contains command 53. This will create a label named "018" and save it to the printer's label store. The label will contain 16 different date/ time elements.

Sent to printer: 1B 53 30 31 38 1B 6E 31 41 20 1B 6E 31 42 20 1B 6E 31 43 20 1B 6E 31 44 20 1B 6E 31 45 20 1B 6E 31 46 20 1B 6E 31 47 20 1B 6E 31 48 20 1B 6E 31 49 20 1B 6E 31 4A 20 1B 6E 31 4B 20 1B 6E 31 4C 20 1B 6E 31 4D 20 1B 6E 31 4E 20 1B 6E 31 4F 20 1B 6E 31 50 20 04
# Offset Clock – 'o' 6Fh

This command applies a user-supplied positive offset to date and time fields in the label.

### Set String Format

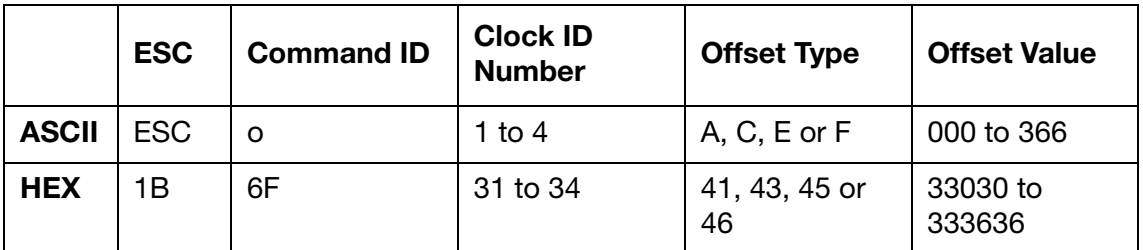

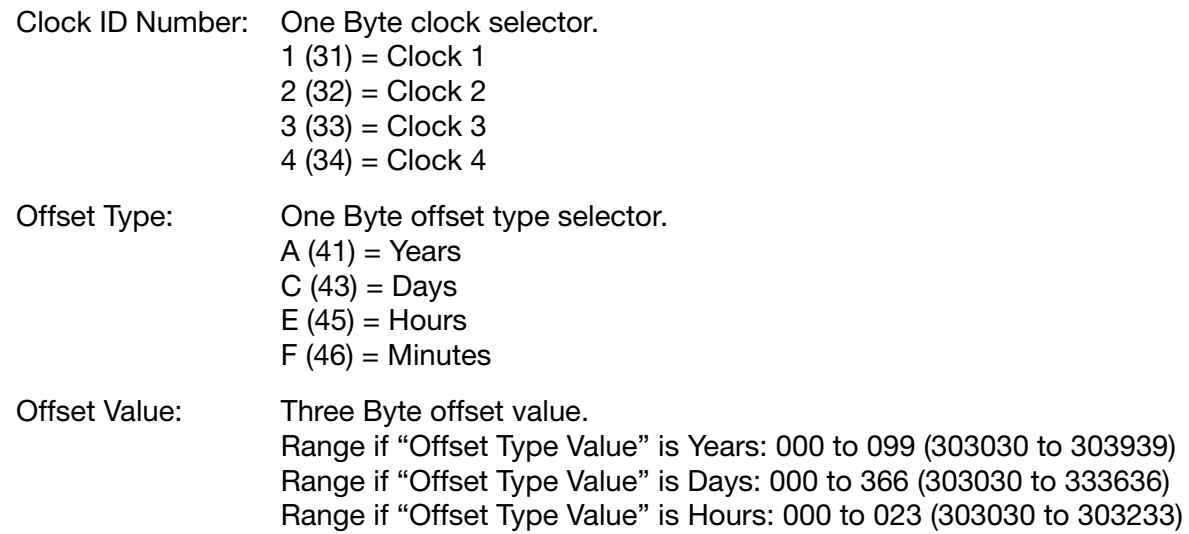

- Notes: (1) Before printing a label that includes embedded clock fields, the printer generates up to four label specific clocks by applying any clock offsets encountered in the label to the printer's system clock. The label specific clocks are then used to update any relevant clock strings in the print buffer.
	- (2) Current year and any year offset must be taken into consideration in order to allow for offset periods which straddle one or more leap days.

Range if "Offset Type Value" is Minutes: 000 to 059 (303030 to 303539)

- (3) Offset date/time command fields may occur at any point within the stored print label.
- (4) Offsets reset to zero when another label is sent unless a new offset is requested in that label.

#### Response to Set

 $ACK (06) = Positive$ 

or,

 $NAK (15) = Negative$ 

# Set and Response String Examples

The HEX strings below illustrate an example of a set string sent to an Ax-Series printer and the printer's response.

The string sent to the printer in the example below also contains command 53 and 6E. This will create a label named "019" with a date element that displays the year as four Bytes. The label will be saved in the printer's label store. The 6F command in the example below will offset the date element by +20 years.

Sent to printer: 1B 53 30 31 39 1B 6E 31 45 1B 6F 31 41 30 32 30 04

# Insert Shift Code (Time Conditional Print String) – 'p' 70h

This embedded format command allows the user to define a sequence of characters to be substituted in the label if the time of printing falls within a pre-defined pair of limits. This is useful for marking products on a work shift basis. A maximum of 5 characters is allowed in a time conditional string and up to 4 strings can be specified for each label. Time conditional strings may be grouped together for use as alternatives which are substituted at the time of printing.

- Notes: (1) Where time conditional fields occur in the same place in the label, they will be interpreted as time conditional alternative print strings and the length of the longest one will be used to reserve print buffer space. In this case, if the time limit associated with the time conditional strings overlap each other, the string with the lower identity number will be the one printed.
	- (2) Start and end times will be compared at the time of printing with the printer's real time clock hours and minutes. This determines whether a time conditional string is to be substituted into the printed label.
	- (3) Outside of the active time limits for any of the entered time conditional strings their positions in the printed label will be printed as spaces to the same string length.
	- (4) Time conditional strings cannot be embedded within a barcode.

#### Set String Format

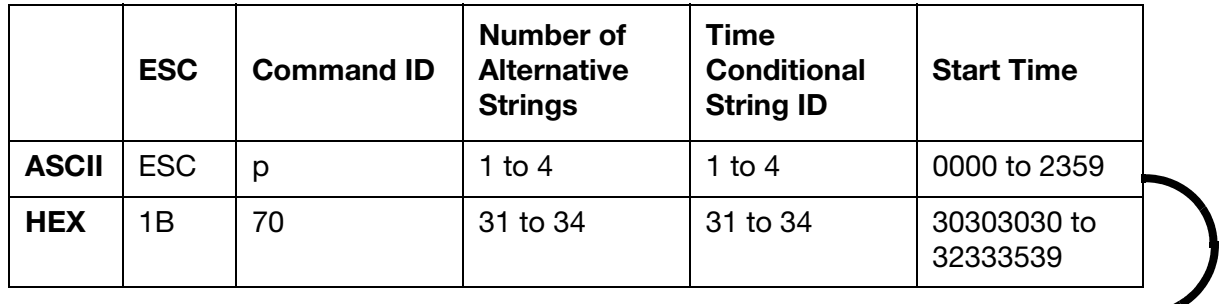

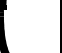

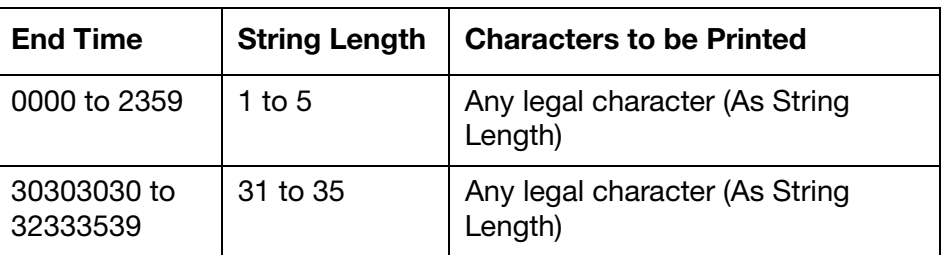

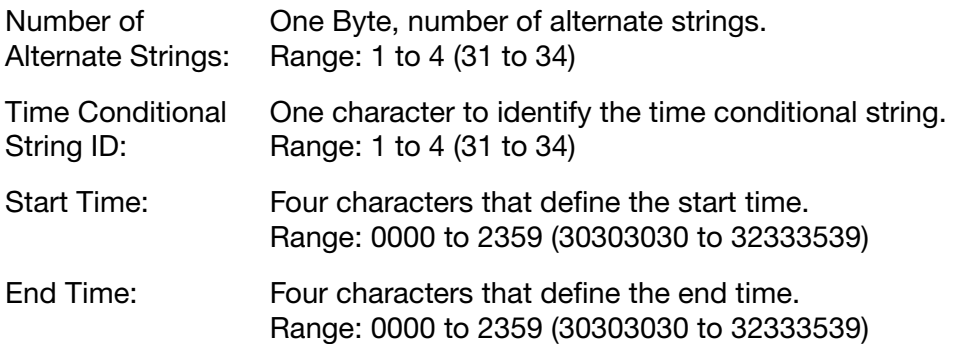

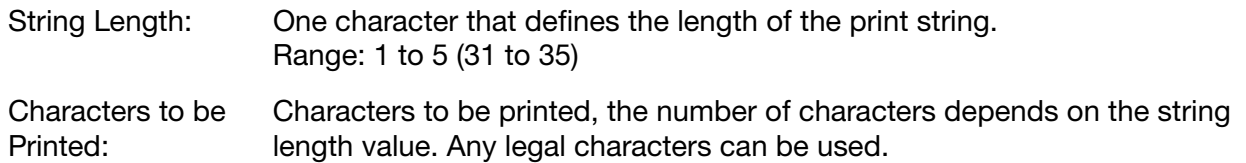

# Response to Set

 $ACK (06) = Positive$ 

or,

 $NAK (15) = Negative$ 

#### Set and Response String Examples

The string sent to the printer in the example below also contains command 53. This will create a label named "020" that will be saved in the printer's label store. The label will contain a shift code element that will print the code "Aa" between the hours 00:00 to 11:59. Outside of the hours 00:00 to 11:59 nothing will be printed.

Sent to printer: 1B 53 30 32 30 1B 70 31 31 30 30 30 30 31 31 35 39 32 41 61 04 Response from printer: 06

# Insert Barcode - 'q' 71<sub>h</sub>

This command will cause the following text to be printed in bar encoded format until a matching terminating command is encountered. The barcode must be terminated with the relevant terminator.

### Set String Format

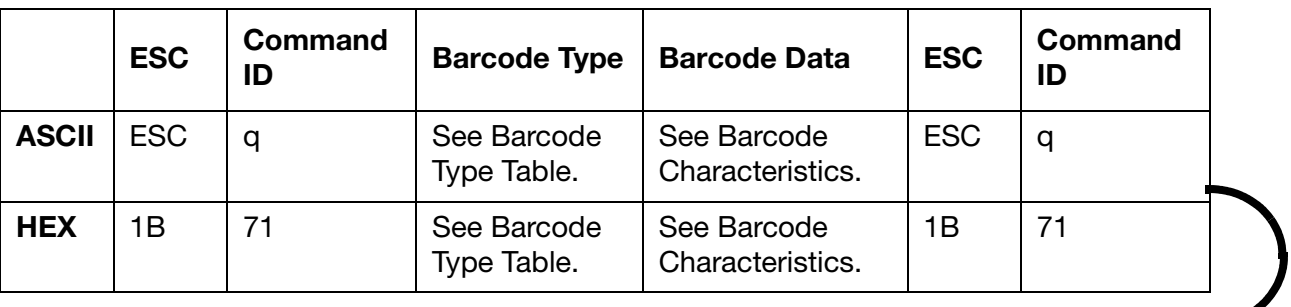

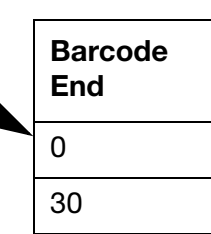

Note: Before entering a barcode start command, the character height must be set to the maximum height applicable to the type of printer. The character height should be restored to the required value following entry of the corresponding barcode end command.

### Barcode Type

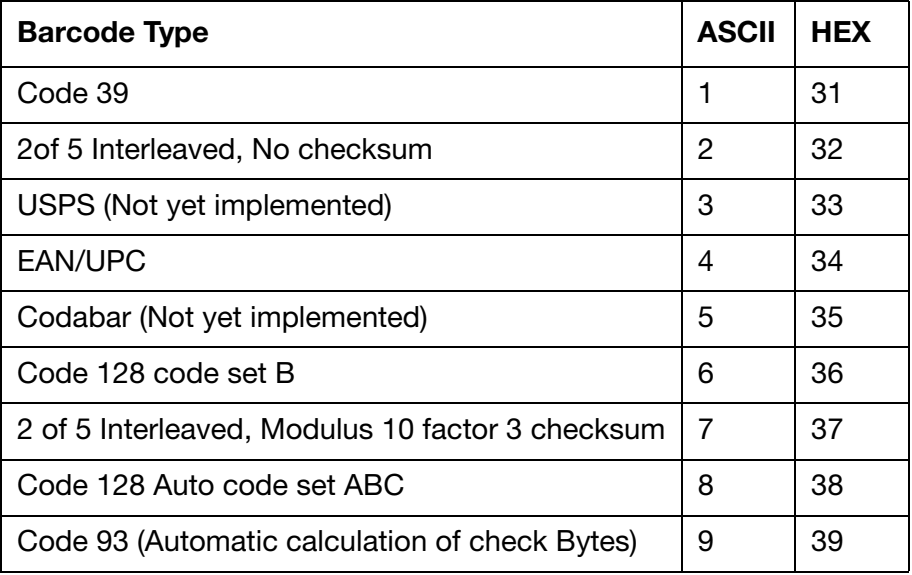

# Barcode Characteristics

#### Code 39

Character set: 0 to 9 A to Z space  $-$ .  $\frac{6}{7}$  /  $+$  % start / stop characters (see notes).

Element widths: narrow 1, wide 3 (See Note).

Nominal widths: Each character consists of 3 wide + 5 narrow.

Notes: (1) For display purposes, the start/stop character is usually shown as an asterisk "\*".

- (2) The inter character gap is set to 1 narrow space.
- (3) The default barcode ratio and inter character gap are set to 2:1 and 1:1. The module width can be changed using the barcode thickness command.

#### Interleave 2 of 5

Character set: 0 to 9, start, stop (generated by the Ink Jet).

Element widths:  $narrow = 1$ , wide = 3 (See Note).

Nominal widths: start pair 8, Byte pair 18, stop pair 10.

Note: The label starts with a pair of start characters, 8 elements. All Bytes are printed as pairs, therefore there must be an even number of Bytes. If an uneven number is specified then add a leading zero. The label ends with a pair of stop characters, 10 elements.

#### Codabar (Not Yet Implemented)

Character set:  $0$  to  $9 - $$ :  $/$ . + and 4 start  $/$  stop characters.

Element widths: narrow = 1, wide =  $3$ .

Nominal widths: 0-9 - \$ 11 elements all others 13 elements.

#### Code 128

Character set is codeset B, alphanumeric and punctuation.

A modulo-103 check digit is added by default.

#### Code 128 Auto

Character set is codeset A, B, C, alphanumeric and punctuation. The codeset selection is handled automatically by the printer.

A modulo-103 check digit is added by default.

#### EAN/UPC

Character set: 0 to 9

Element widths: narrow = 1, med.1 = 2, med.2 = 3, wide = 4

Nominal widths: 7 elements.

**EAN 8**  $\$$  [5 dig. manf. code] [2 dig. art. code] [chk dig.]  $\$$ 

EAN13 @ [nat.dig.] [6 dig.manf. code] [5 dig.art. code] [chk.dig] @

UPC12 & [6 dig. manf. code] [5 dig. art. code] [chk.dig.] &

Notes: (1) Logos, time conditional clock and clock fields "GG" "JJ" and "O" are not allowed.

- (2) With EAN and UPC bar codes the check digit must be included as the software does not calculate it. However, when the data is read back via comms it will not return the checksum, just the data.
- (3) Only simple numbers are allowed in EAN and UPC barcodes. No clock, serial numbers or updateable text fields etc.

### Set and Response String Examples

The HEX strings below illustrate an example of a set string sent to an Ax-Series printer and the printer's response.

The string sent to the printer in the example below also contains command 53. This will create a label named "021" that will be saved in the printer's label store. The label will contain a Code 128 barcode with the data "1234567890".

Sent to printer: 1B 53 30 32 31 1B 71 38 31 32 33 34 35 36 37 38 39 30 1B 71 30 04

# Line Separator – 'r'  $72<sub>h</sub>$

This command will cause the text that follows to be entered on the following line starting at the first unoccupied column position.

### Set String Format

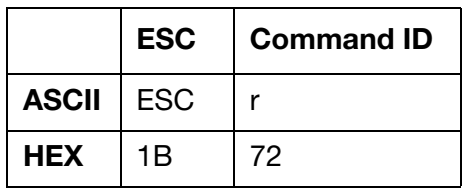

Note: After receiving a line separator character, the software will revert to the default of nonbold first character set. Therefore, an attribute set in one line must be set again if required for the next line.

#### Set and Response String Examples

The HEX strings below illustrate an example of a set string sent to an Ax-Series printer and the printer's response.

The string sent to the printer in the example below also contains command 53 and 75. This will create a label named "022" that will be saved in the printer's label store. The label will contain three text elements on different column positions. The first text element contains the data "A", the second text element contains the data "B" and the third text element contains the data "C".

Sent to printer: 1B 53 30 32 32 1B 75 31 41 1B 72 42 1B 72 1B 75 32 43 04 Response from printer: 06

# Set Character Height – 'u' 75<sub>h</sub>

Characters entered following this command will be printed with the specified height if valid and available. Not all print formats have all character sets present.

# Set String Format

|            | <b>ESC</b> |    | Command ID   Character Height       |
|------------|------------|----|-------------------------------------|
| ASCII ESC  |            |    | 1 to maximum defined print format.  |
| <b>HEX</b> | 1B         | 75 | 31 to maximum defined print format. |

Note: This is a 1-based index (starts at 1 for 1st item). The drop height depends on the Label Format and what is defined in it as the 1st, 2nd height etc. There is no knowledge of drop height, just ordinal height. Make sure that a mixed Label Format is selected if you wish to use a character height other than 1.

#### Set and Response String Examples

The HEX strings below illustrate an example of a set string sent to an Ax-Series printer and the printer's response.

The string sent to the printer in the example below also contains command 53 and 72. This will create a label named "022" that will be saved in the printer's label store. The label will contain three text elements on different column positions.

The first text element contains the data "A".

The second text element contains the data "B", which will all be printed with the default first ordinal character height.

The third text element contains the data "C". However, the third element will be printed using the second ordinal height.

Sent to printer: 1B 53 30 32 32 1B 75 31 41 1B 72 42 1B 72 1B 75 32 43 04

# Stop Bold Characters – 'v' 76h

Characters entered following this command will be printed single width (each vertical stroke is printed once). This has no effect on any additional global commands in force at the time of printing.

# Set String Format

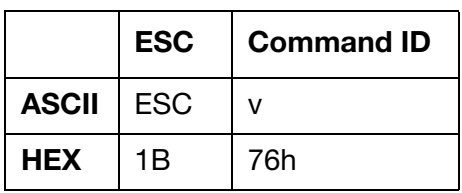

### Response to Set

 $ACK (06) = Positive$ 

or,

 $NAK (15) = Negative$ 

# Set and Response String Examples

The HEX strings below illustrate an example of a set string sent to an Ax-Series printer and the printer's response.

The string sent to the printer in the example below also contains command 53 and 6B. This will create a label named "016" and save it to the printer's label store. The label will contain three text elements. The first text element will contain the data "A" and will not be bold. The second text element will contain the data "BC" and will be bold. The third text element will contain the data "D" and will not be bold.

Sent to printer: 1B 53 30 31 36 41 1B 6B 42 43 1B 76 44 04

# <span id="page-154-0"></span>Insert Language Date/Time – 'w' 77h

This command is similar to the Insert Date/Time command on [page 7-15](#page-142-0), but has an additional field to define which counting format is used.

# Set String Format

- Notes: (1) To insert a Date/Time field with more than one character, repeat the, Clock ID and Date/Time Character and Language Type before entering the EOT character.
	- (2) Week numbering conforms to BS 4760 : 1971. (ISO/R 2015 "Numbering of Weeks")
	- (3) Options "Month", "Day" and "Alpha Hour" can be set using the commands 'D', 'E', and 'Y'.
	- (4) Options "Month", "Day" and "Alpha Hour" cannot be embedded within a barcode.
	- (5) The number of clock fields per label is limited to 16.
	- (6) For a printer equipped with a duo print head, the limit described in note (5) applies across both regions.

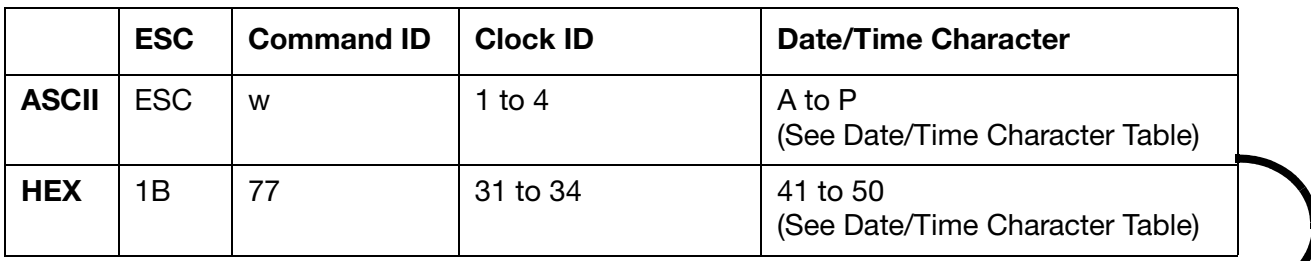

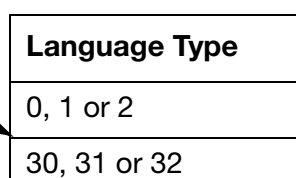

ł

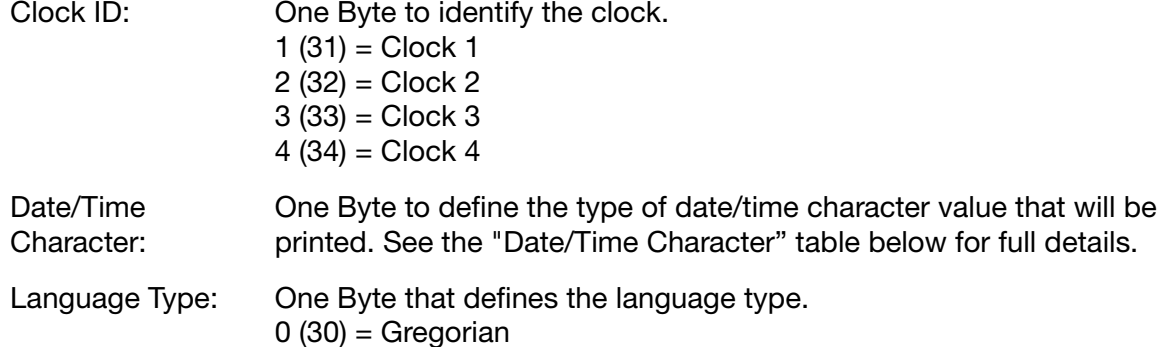

- 1 (31) = Jalali
- 2 (32) = Farsi

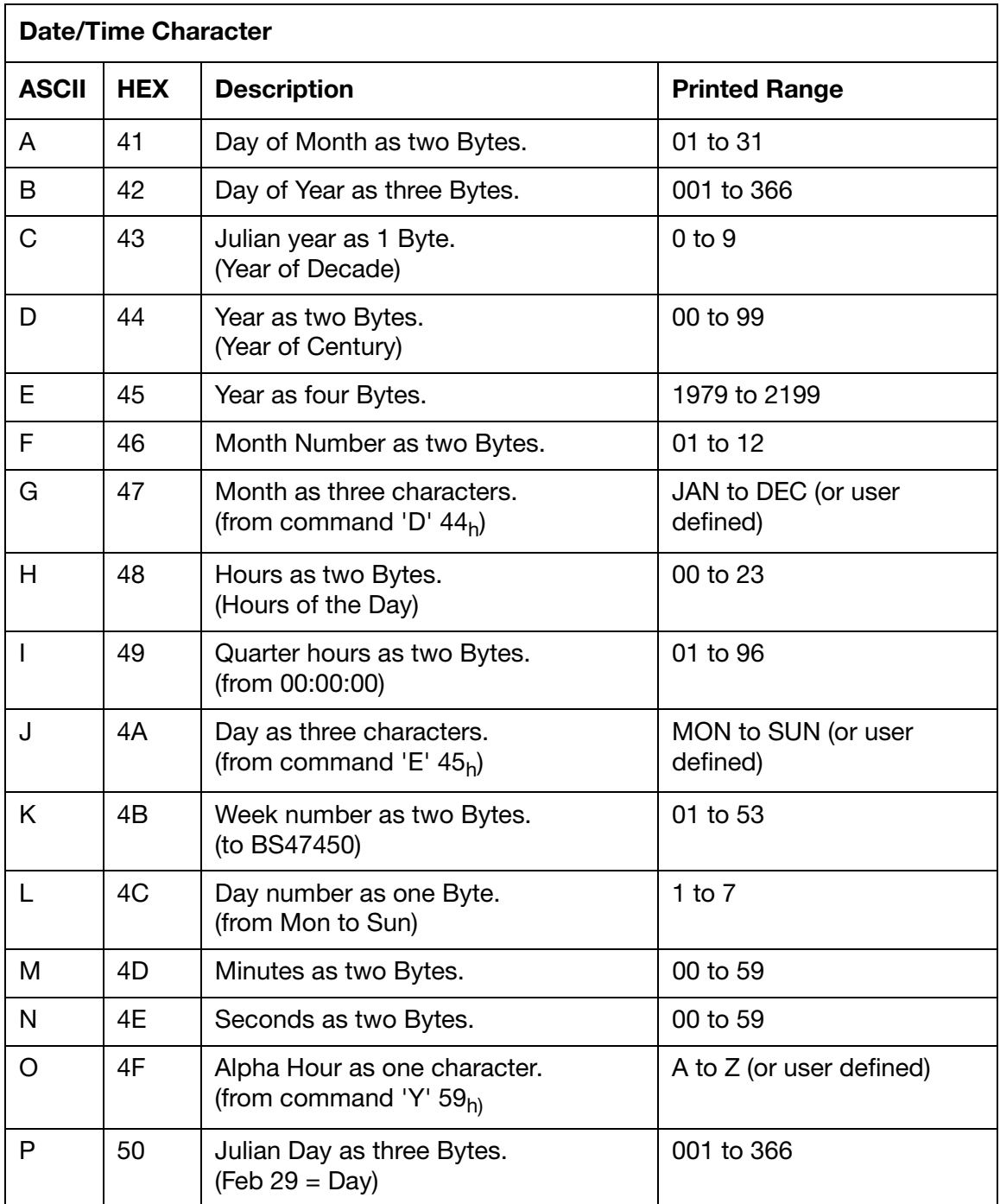

# Response to Set

 $ACK (06) = Positive$ or,

 $NAK (15) = Negative$ 

### Set and Response String Examples

The HEX strings below illustrate an example of a set string sent to an Ax-Series printer, and the printer's response.

The string sent to the printer in the example below also contains command 53. This will create a label named "024" and save it to the printer's label store. The label will contain three counter elements. The first counter element will contain the year as four Bytes in Gregorian. The second counter element will contain the year as four Bytes in Jalali. The third counter element will contain the year as four Bytes in Farsi.

Sent to printer: 1B 53 30 32 34 1B 77 31 44 30 20 20 1B 77 31 44 31 20 20 1B 77 31 44 32 04

# Insert Bitmap – 'x' 78h

This command causes the specified pre-stored bitmap to be inserted into the print label starting at the current line and column position. This is similar to the insert logo command on [page 7-14](#page-141-0) with the difference that any bitmap with a name up to five characters can be inserted.

Note: Prior to implementing a bitmap, character height must be set to the appropriate height for the type of printer. Character height should be restored to the required value following bitmap entry.

# Set String Format

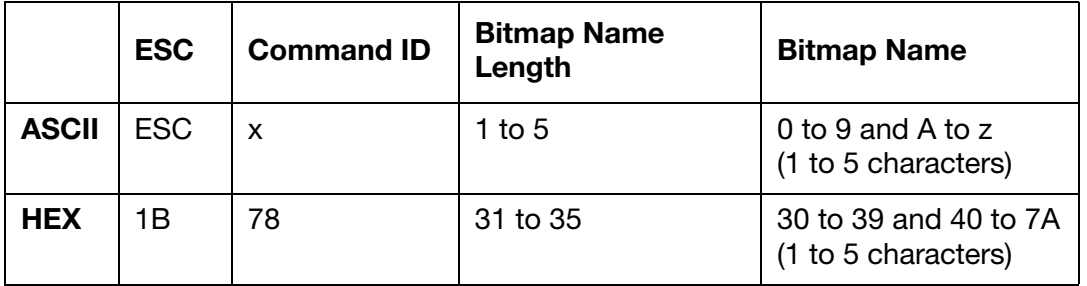

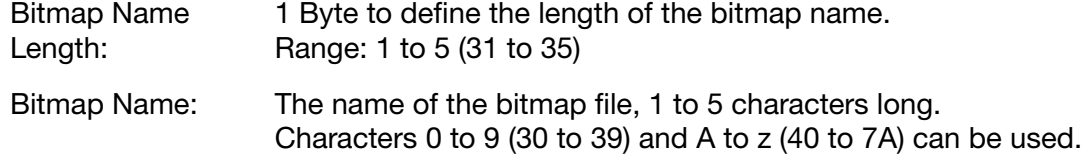

# Response to Set

 $ACK (06) = Positive$ 

or,

 $NAK (15) = Negative$ 

# Set and Response String Examples

The HEX strings below illustrate an example of a set string sent to an Ax-Series printer and the printer's response.

The string sent to the printer in the example below also contains command 53. This will create a label named "025" and save it to the printer's label store. A bitmap file named 12345 will be inserted into the label. A bitmap file named 12345 must be saved in the printer's memory for this string to work.

Sent to printer: 1B 53 30 32 35 1B 78 35 31 32 33 34 35 04

# 2D Codes – 'z' 7Ah

This command will cause the following text to be printed in 2-D code format until a matching terminating command is encountered. The 2-D code must be terminated with the relevant terminator. Unlike the barcode command each 2-D code has its own independent attribute block. Up to 4 different 2-D codes can be inserted into a label.

Notes: (1) Unicode cannot currently be embedded in the 2-D code.

- (2) The data type parameter is ignored and will be calculated from the printer's barcode library.
- (3) QR Codes must be square. For example, the Columns and Rows values must be the same.
- (4) When Columns = 00 (3030) and Rows = 00 (3030) the printer will choose the largest possible size for the 2D code that fits the currently selected label format.
- (5) Certain combinations of size and magnification, (E.g. 16x48 and x4) are unavailable. Both 0 (30) and 1 (31) denote x1 magnification (default) to the 2D code.
- (6) When inserting a 2D code, you need to first select an appropriate ordinal height with the 'u' 75h (Set Character Height) command, which can accommodate the 2D code's height.

### Set String Format

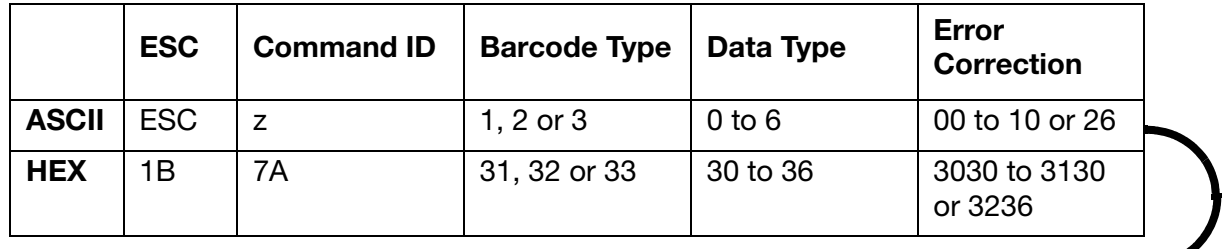

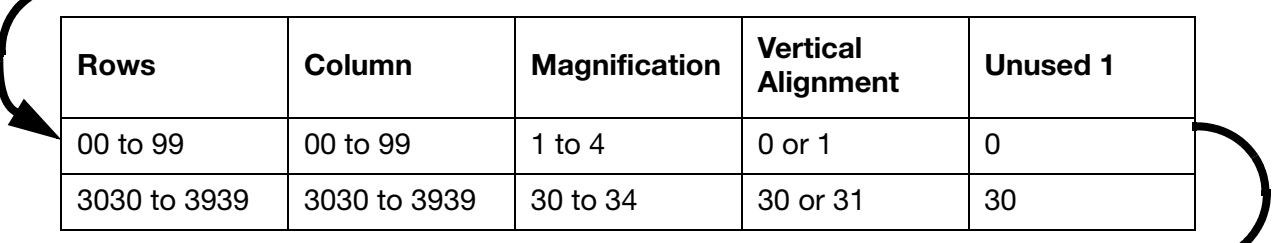

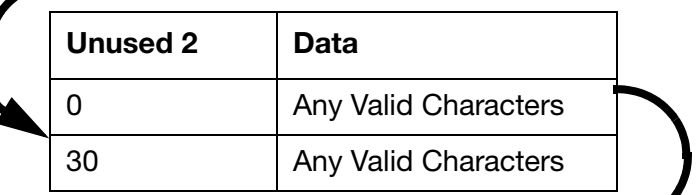

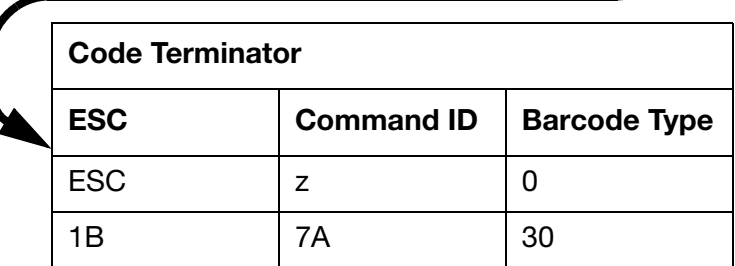

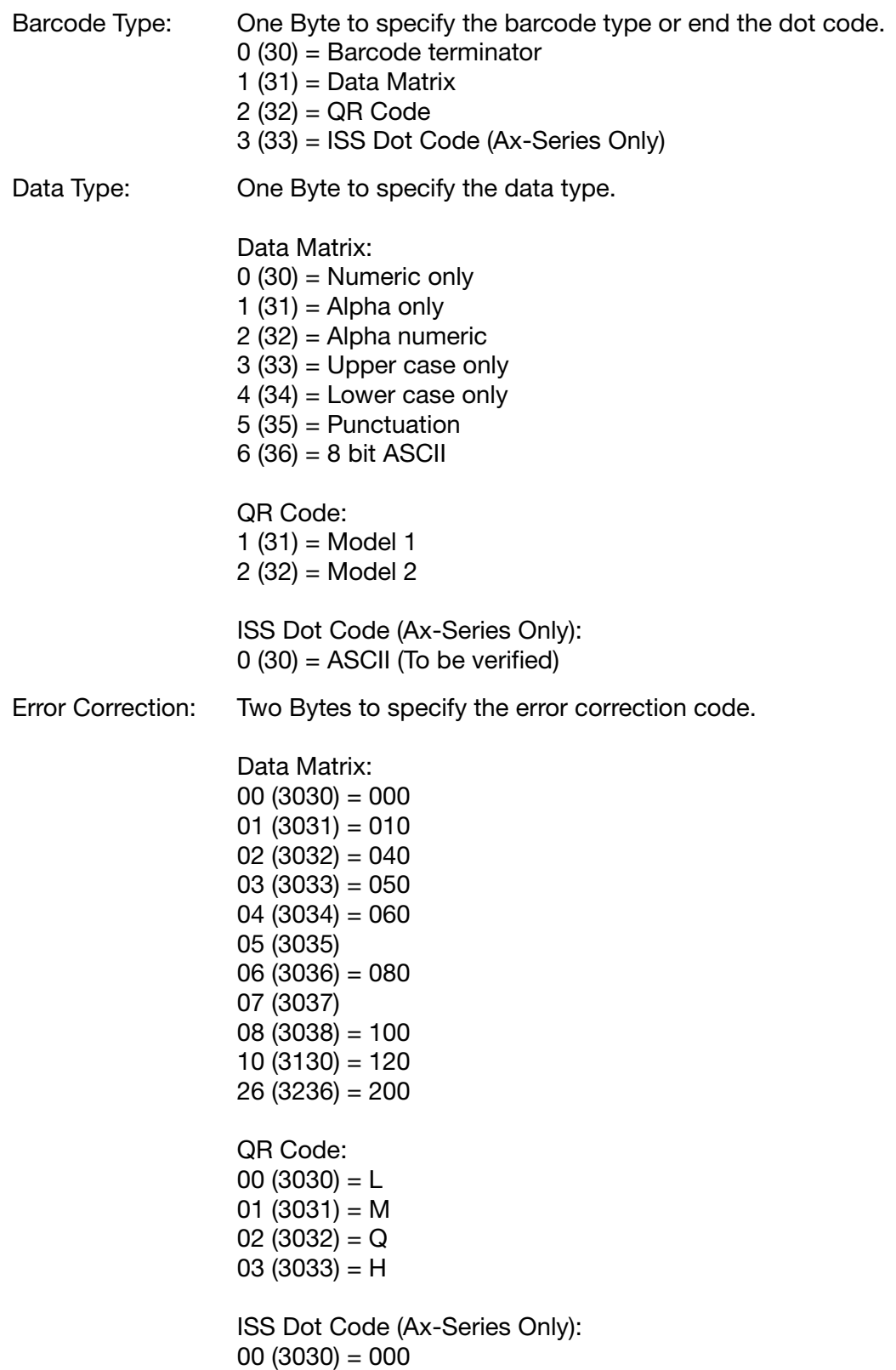

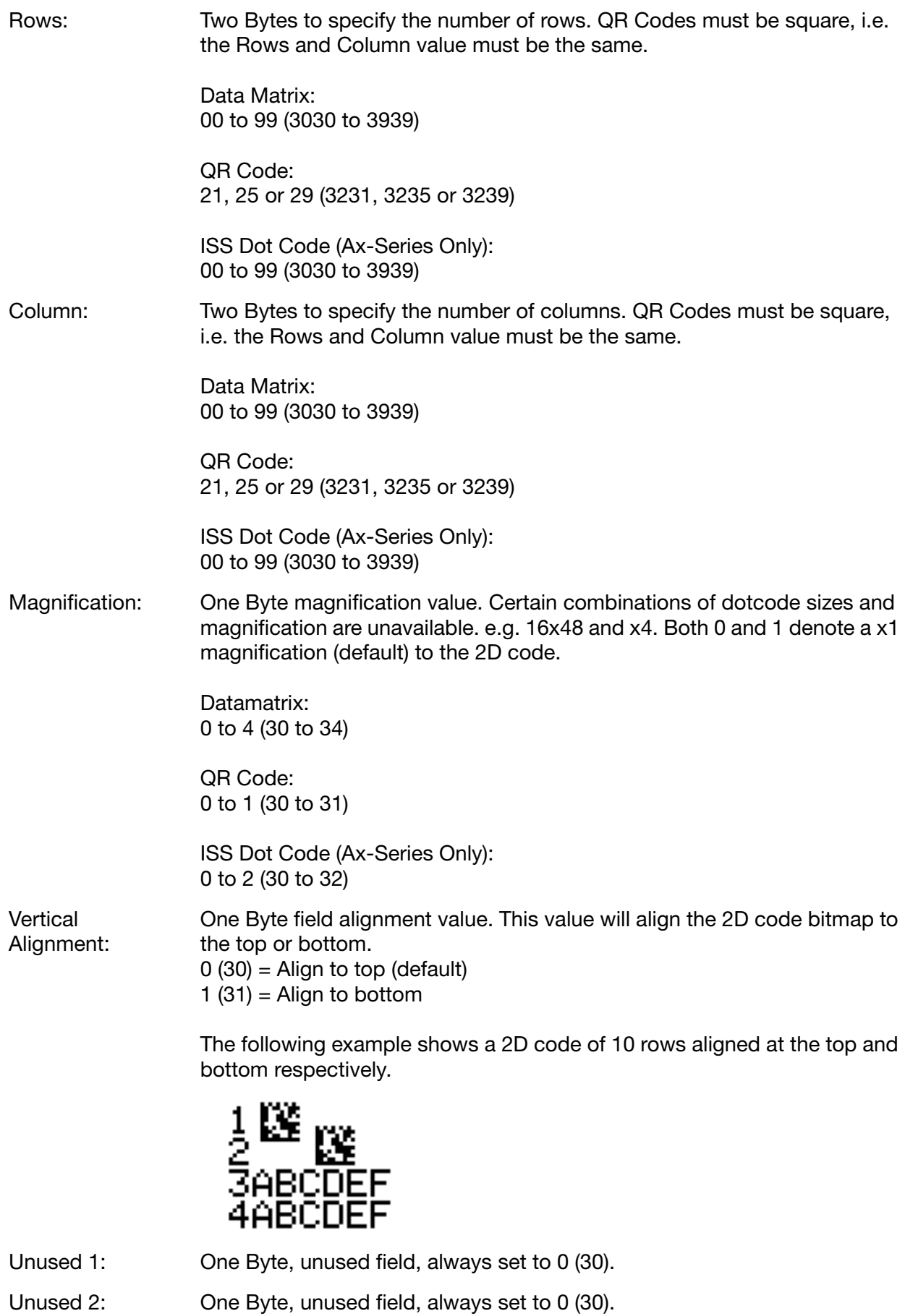

Data: <date for 2D Code>

# Example – Data Matrix

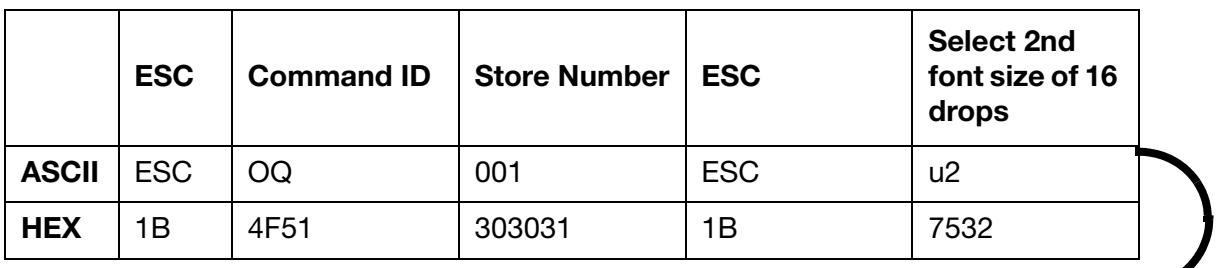

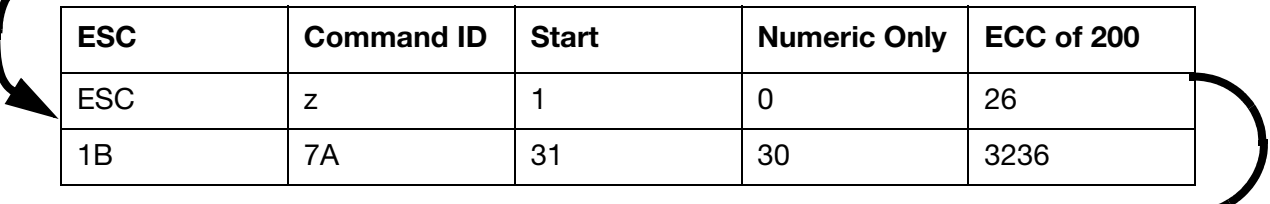

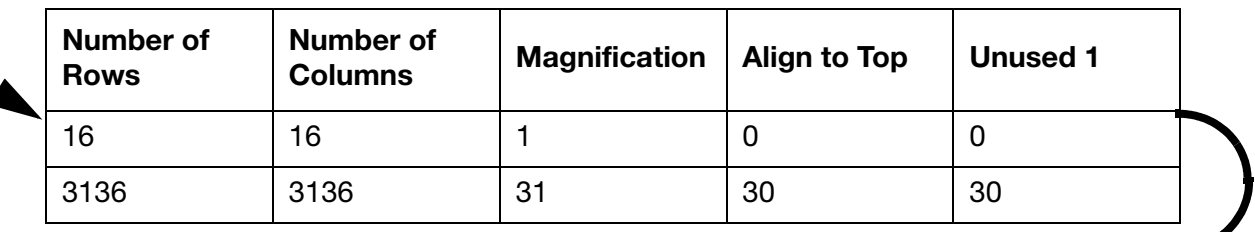

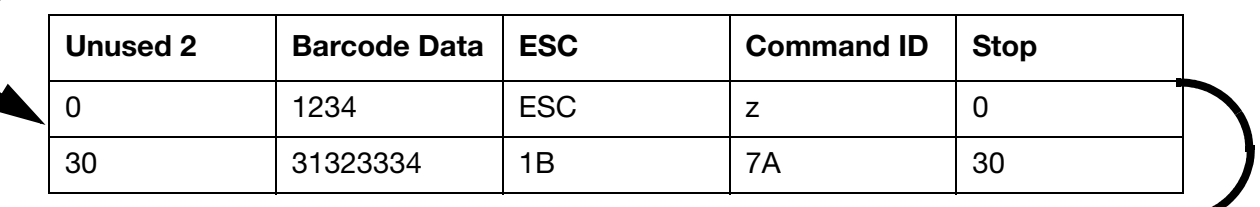

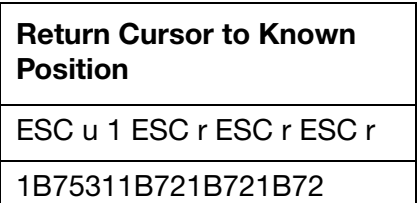

Data Matrix also supports FNC1 (Function Code One) character in GSI codes. This is supported by inserting the FNC1 character data in the Barcode Data field above. Format of FNC1 character data is:

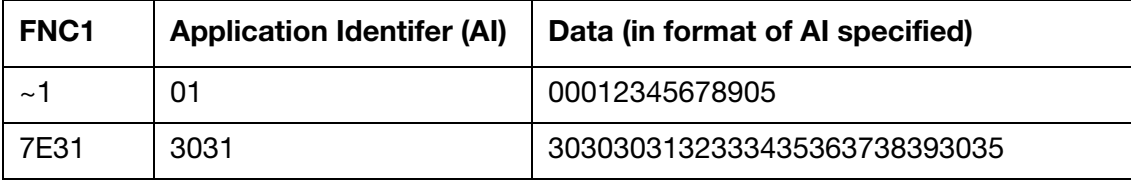

More than one FNC1 character can be specified in the Barcode Data section. Within each FNC1 character, multiple Application Identifier (AI) can be specified, together with its corresponding Data.

### Set and Response String Examples

The HEX strings below illustrate an example of a set string sent to an Ax-Series printer and the printer's response.

The string sent to the printer in the example below also contains command 53. This will create a label named "026" and save it to the printer's label store. A data matrix barcode containing the data "1234" will be inserted into the label.

Sent to printer: 1B 53 30 32 36 1B 7A 31 30 32 36 31 36 31 36 31 30 30 30 31 32 33 34 1B 7A 30 04

#### LABEL FORMATTING COMMANDS

# Example – QR Code

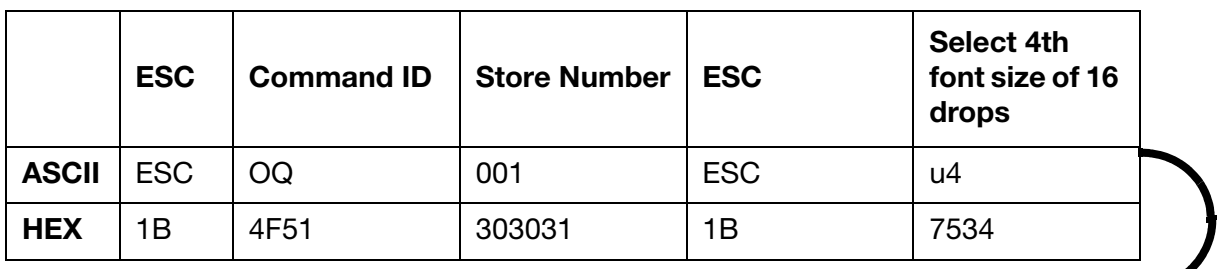

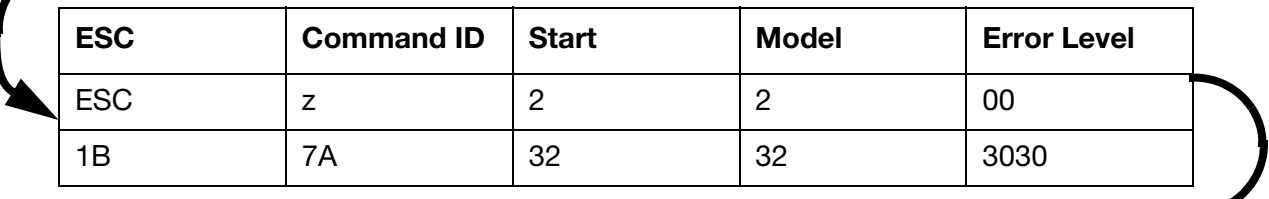

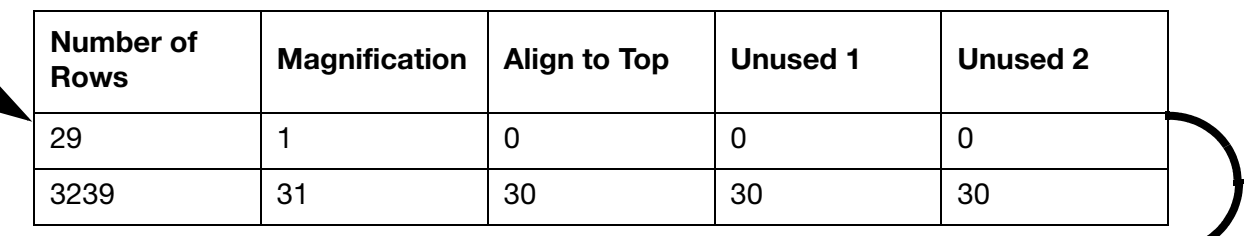

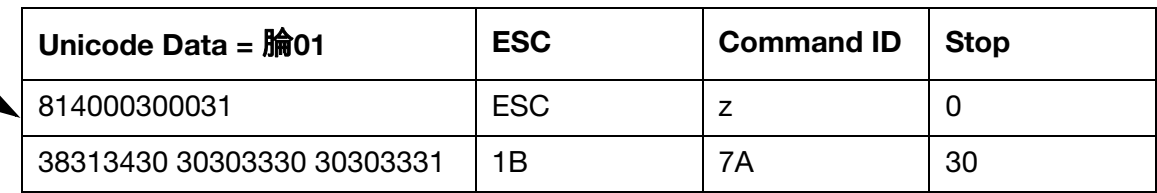

### Set and Response String Examples

The HEX strings below illustrate an example of a set string sent to an Ax-Series printer and the printer's response.

The string sent to the printer in the example below also contains command 53. This will create a label named "026" and save it to the printer's label store. A QR code containing the data "1234" will be inserted into the label.

Sent to printer: 1B 53 30 32 36 1B 7A 32 32 30 30 32 39 32 39 31 30 30 30 38 31 34 30 30 30 33 30 30 30 33 31 1B 7A 30 04 Response from printer: 06

# Insert Updatable Text Field -  $\vert\vert$  7C<sub>h</sub>

This command inserts an updatable text field into the label. The field can be populated with data sent via Ethernet or RS232 using the External Protocol to fill the serial buffer with data.

# Set String Format

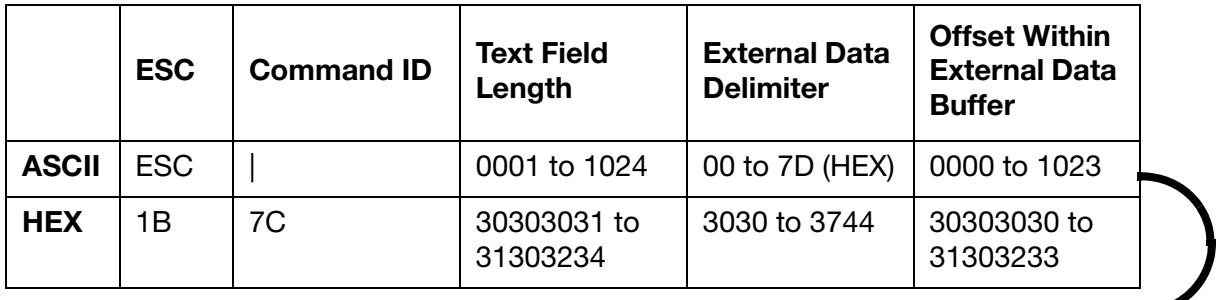

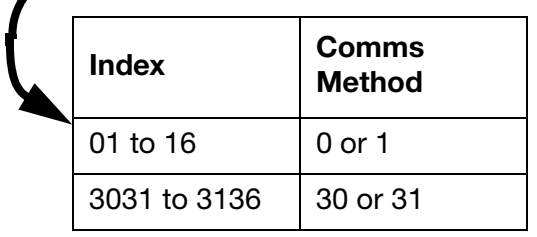

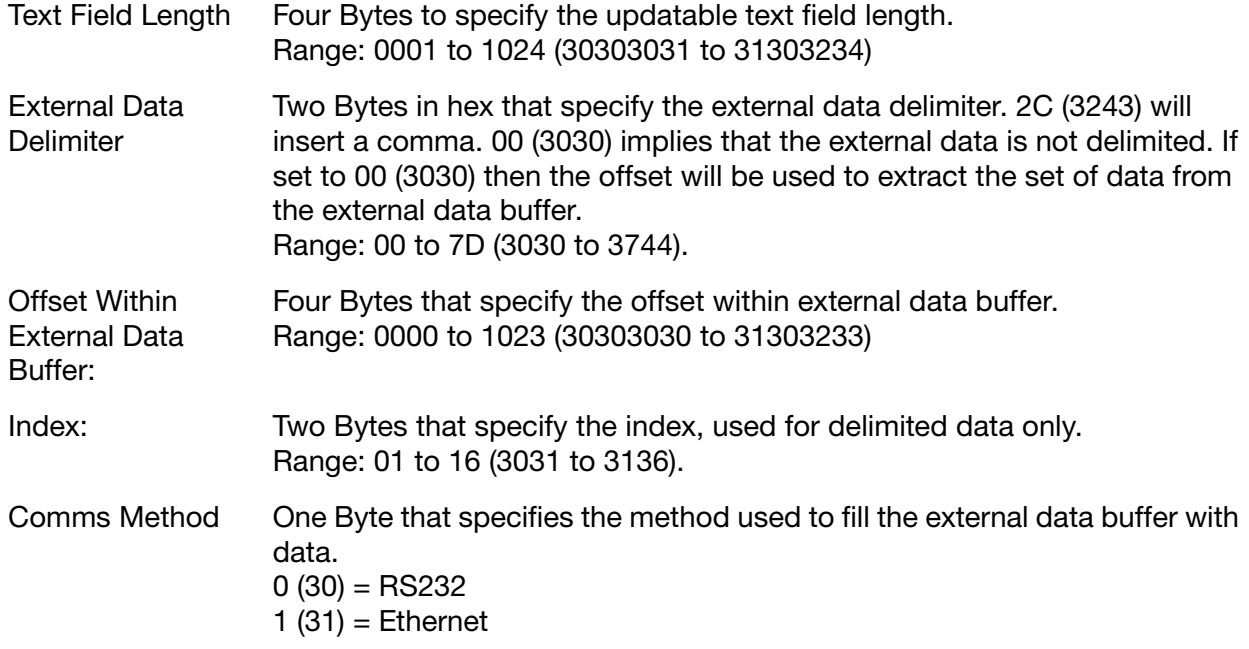

# Example 1

Set the field up inside a label in the printer. Normally used for a label with a single updatable text field.

The external data sent to the buffer is 0123456.

The data printed is 123.

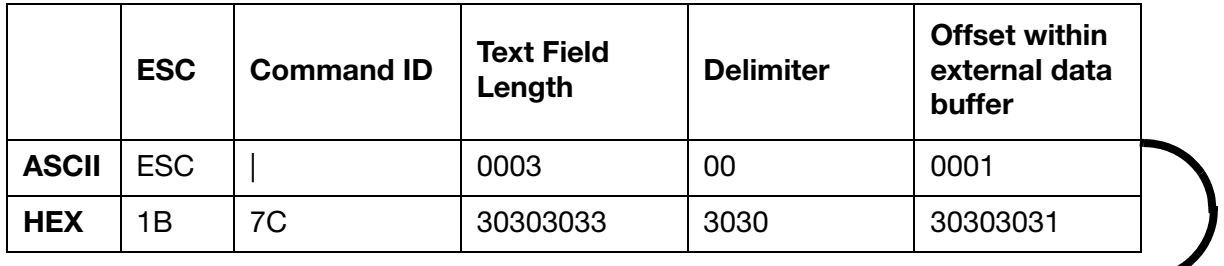

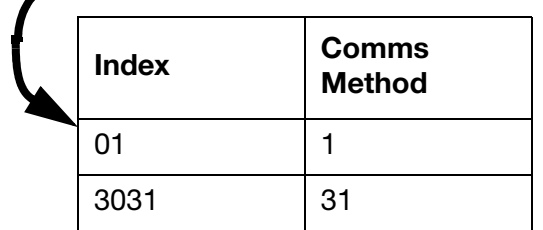

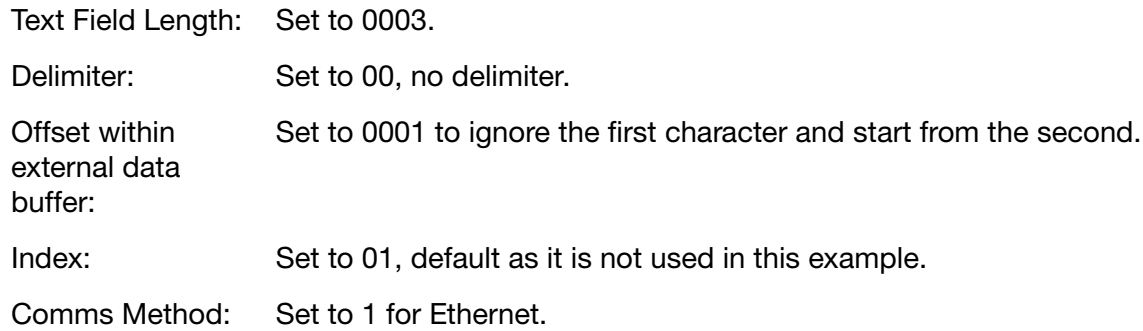

# Example 2

Set the field up inside a label in the printer. Normally used for a label with multiple updatable text fields.

The external data sent to the buffer is 0123,456,ABCD.

The data that gets printed is ABCD.

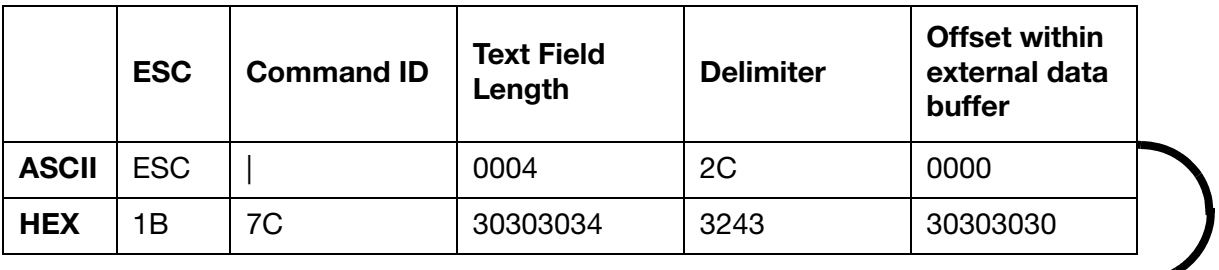

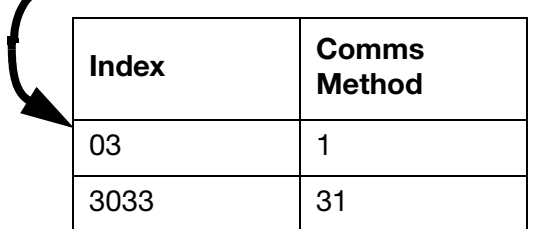

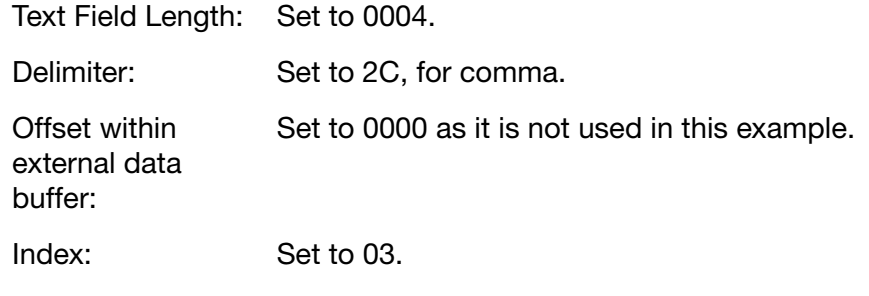

Comms Method: Set to 1 for Ethernet.

#### Set and Response String Examples

The HEX strings below illustrate an example of a set string sent to an Ax-Series printer and the printer's response.

The string sent to the printer in the example below also contains command 53. This will create a label named "027" and save it to the printer's label store. A three character long text field that can be updated via Ethernet will be inserted into the label.

Sent to printer: 1B 53 30 32 37 1B 7C 30 30 30 30 30 30 30 30 31 30 31 31 04 Response from printer: 06

# Insert Language Date/Time - '}' 7D<sub>h</sub>

This command is similar to the language date/time command ('W'  $77<sub>h</sub>$ ) on [page 7-27](#page-154-0), but has an additional field to define which calendar type is used.

# Set String Format

٦

Notes: (1) Week numbering conforms to BS 4760 : 1971. (ISO/R 2015 "Numbering of Weeks")

- (2) Options "Month", "Day" and "Alpha Hour" can be set using the commands 'D', 'E', and 'Y'.
- (3) Options "Month", "Day" and "Alpha Hour" cannot be embedded within a barcode.
- (4) The number of clock fields per label is limited to 16.
- (5) For a printer equipped with a duo print head, the limit described in note (4) applies across both regions.

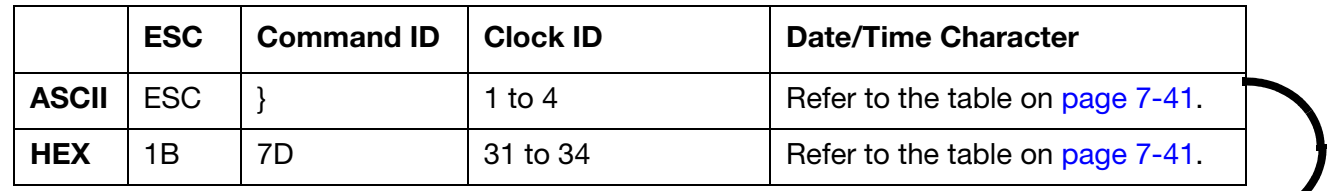

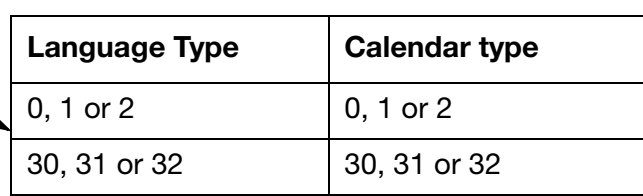

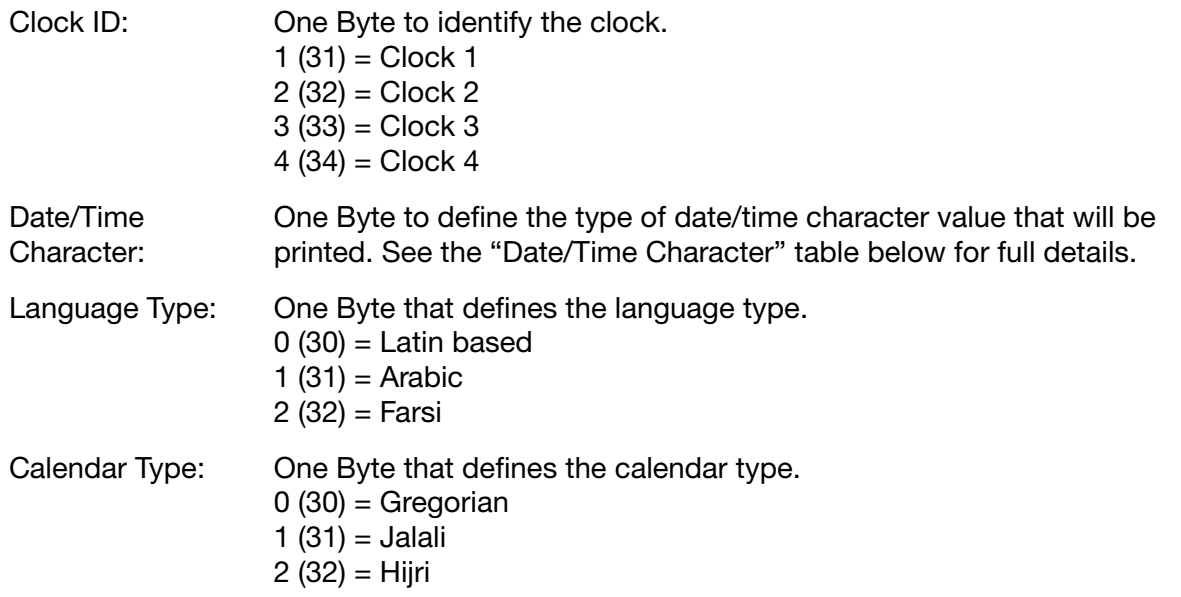

<span id="page-168-0"></span>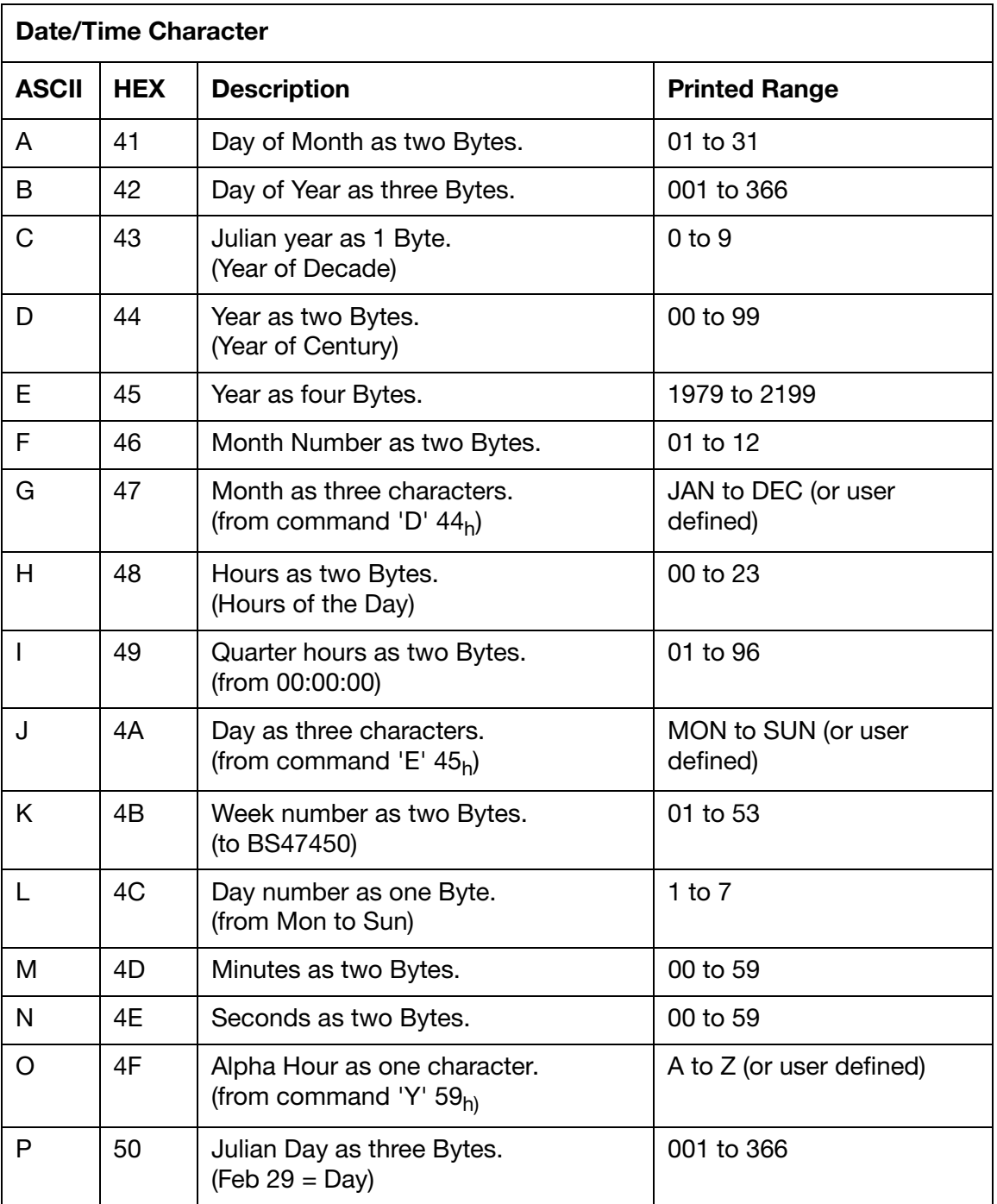

# Response to Set

 $ACK (06) = Positive$ or,  $NAK (15) = Negative$ 

# Set and Response String Examples

The HEX strings below illustrate an example of a set string sent to an Ax-Series printer, and the printer's response.

This string will set the clocks with Arabic language using Jalali calendar type.

Sent to printer: 1B 53 30 30 31 20 63 6C 6F 63 6B 20 31 3A 20 1B 7D 31 41 31 32 20 1B 7D 31 42 31 32 20 1B 7D 31 43 31 32 20 1B 7D 31 44 31 32 20 1B 7D 31 45 31 32 20 1B 7D 31 46 31 32 20 1B 7D 31 47 31 32 20 1B 7D 31 48 31 32 20 1B 7D 31 49 31 32 20 1B 7D 31 4A 31 32 20 1B 7D 31 4B 31 32 20 1B 7D 31 4C 31 32 20 1B 7D 31 4D 31 32 20 1B 7D 31 4E 31 32 20 1B 7D 31 4F 31 32 20 1B 7D 31 50 31 32 20 04

# Insert a Thin Space of One Stroke – '~N'  $7E_h$  4 $E_h$

This command inserts a one stroke wide space.

### Set String Format

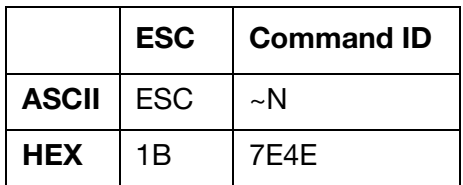

### Response to Set

 $ACK (06) = Positive$ 

or,

 $NAK (15) = Negative$ 

### Set and Response String Examples

The HEX strings below illustrate an example of a set string sent to an Ax-Series printer and the printer's response.

The string sent to the printer in the example below also contains command 53. This will create a label named "028" and save it to the printer's label store. Two text elements that both contain the data "E" will be added to the label. A one stroke space will be inserted between the two text elements.

Sent to printer: 1B 53 30 32 38 45 1B 7E 4E 45 04

#### THIS PAGE INTENTIONALLY LEFT BLANK

# PART 8 : NEGATIVE ACKNOWLEDGEMENT ERROR CODES

# **CONTENTS**

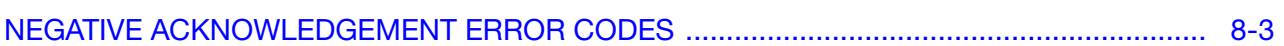

Page

#### THIS PAGE INTENTIONALLY LEFT BLANK

# <span id="page-174-0"></span>NEGATIVE ACKNOWLEDGEMENT ERROR CODES

Negative acknowledgement error codes consist of 3 ASCII digits which are transmitted to the controller following the negative acknowledgement control character.

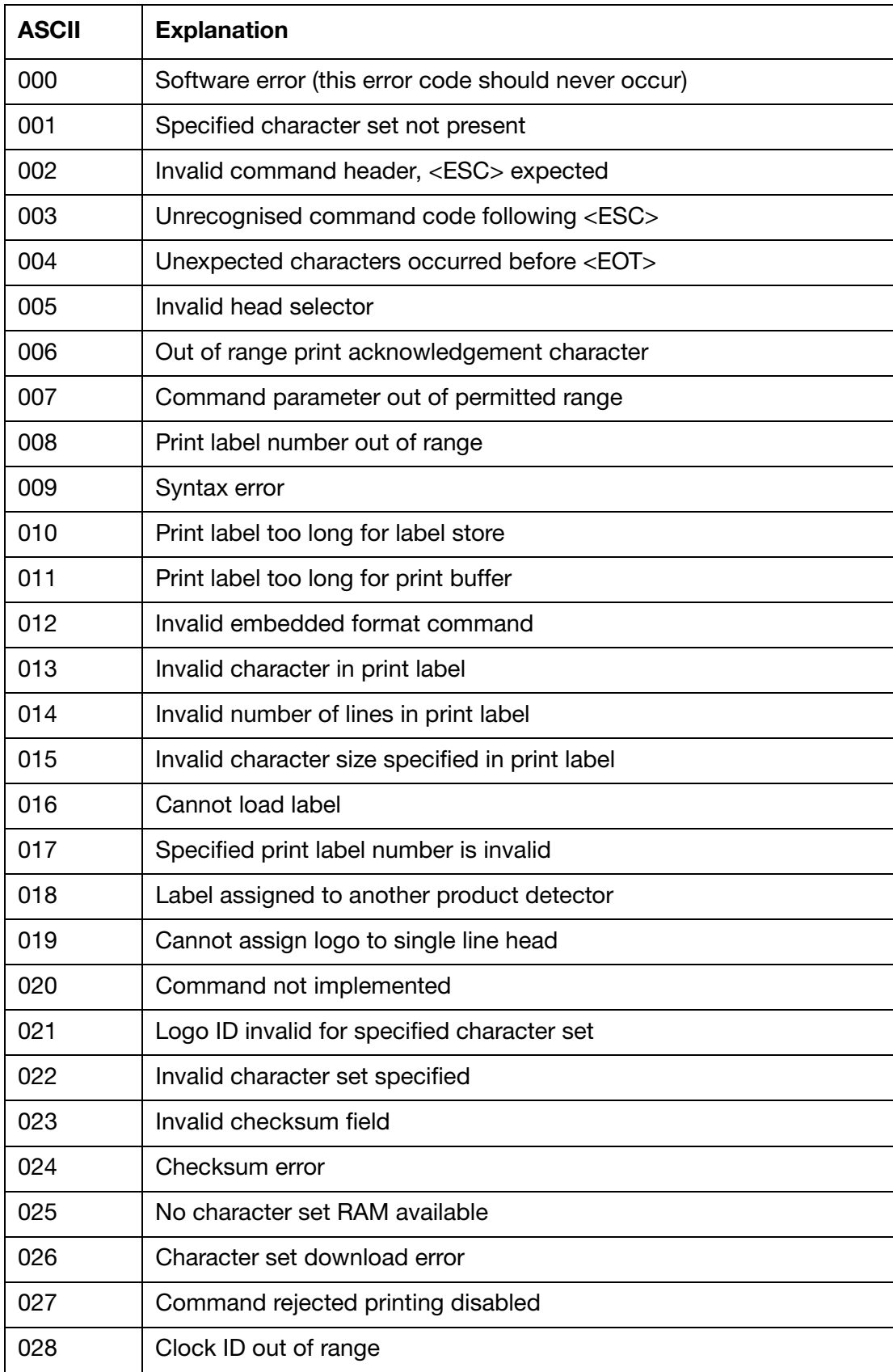

#### NEGATIVE ACKNOWLEDGEMENT ERROR CODES

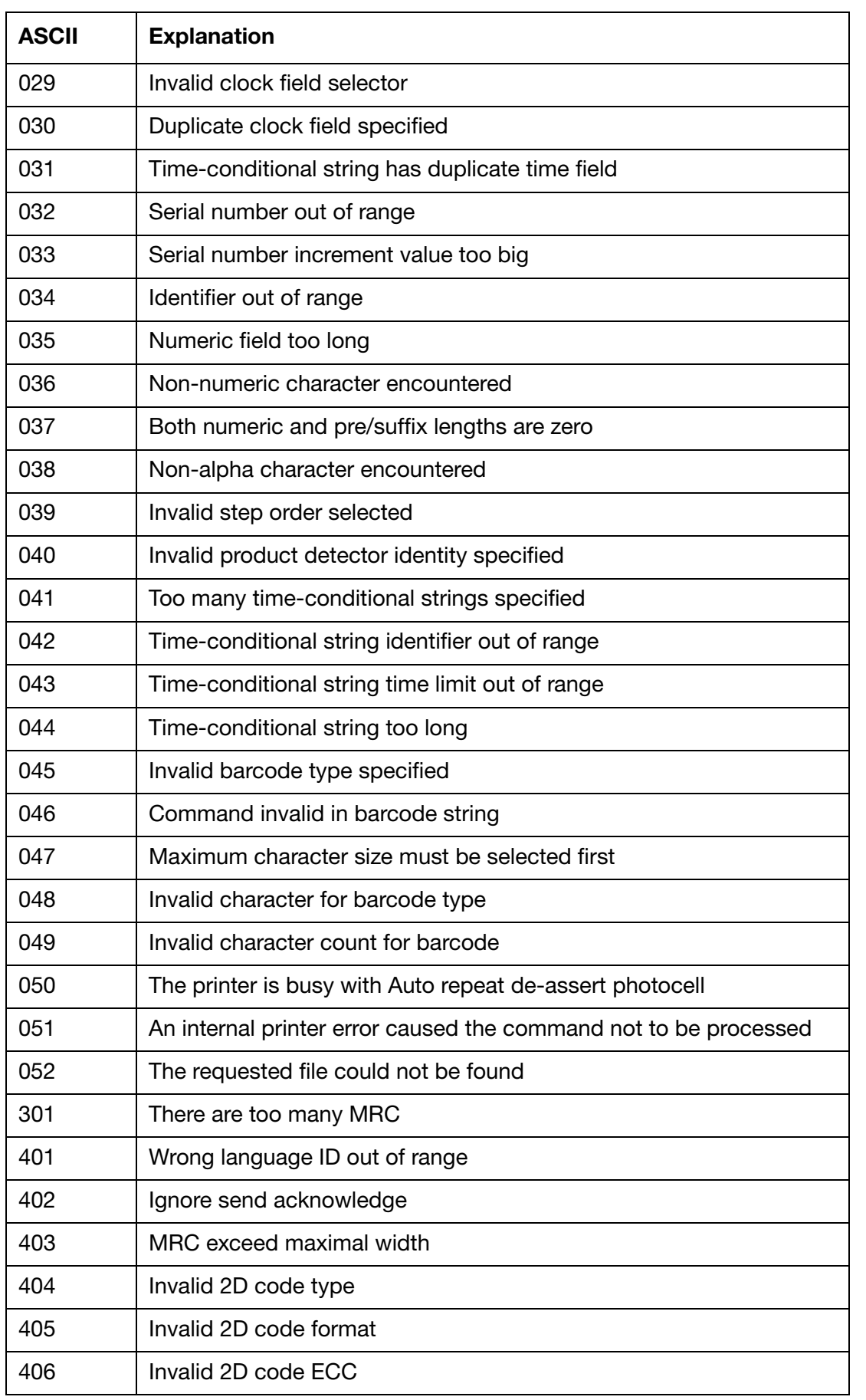

#### NEGATIVE ACKNOWLEDGEMENT ERROR CODES

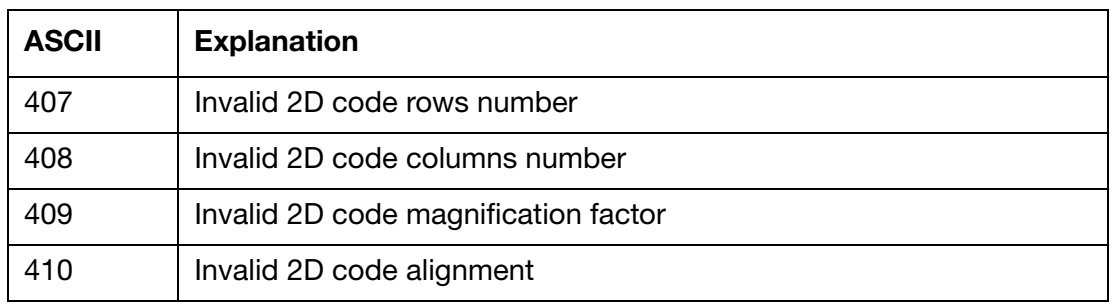

#### THIS PAGE INTENTIONALLY LEFT BLANK

# **PART 9 : EXTENDED CODENET COMMANDS**

# **CONTENTS**

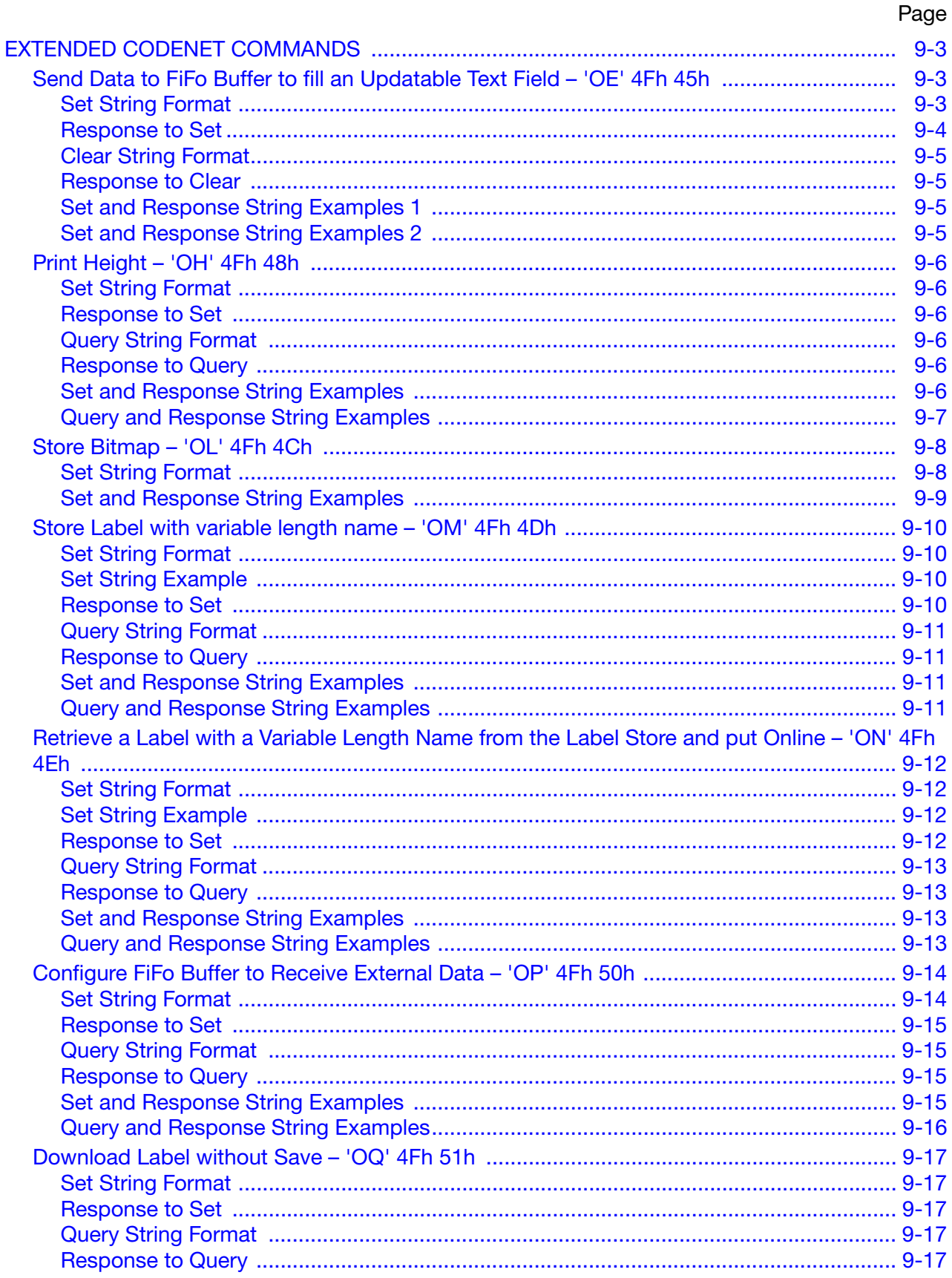

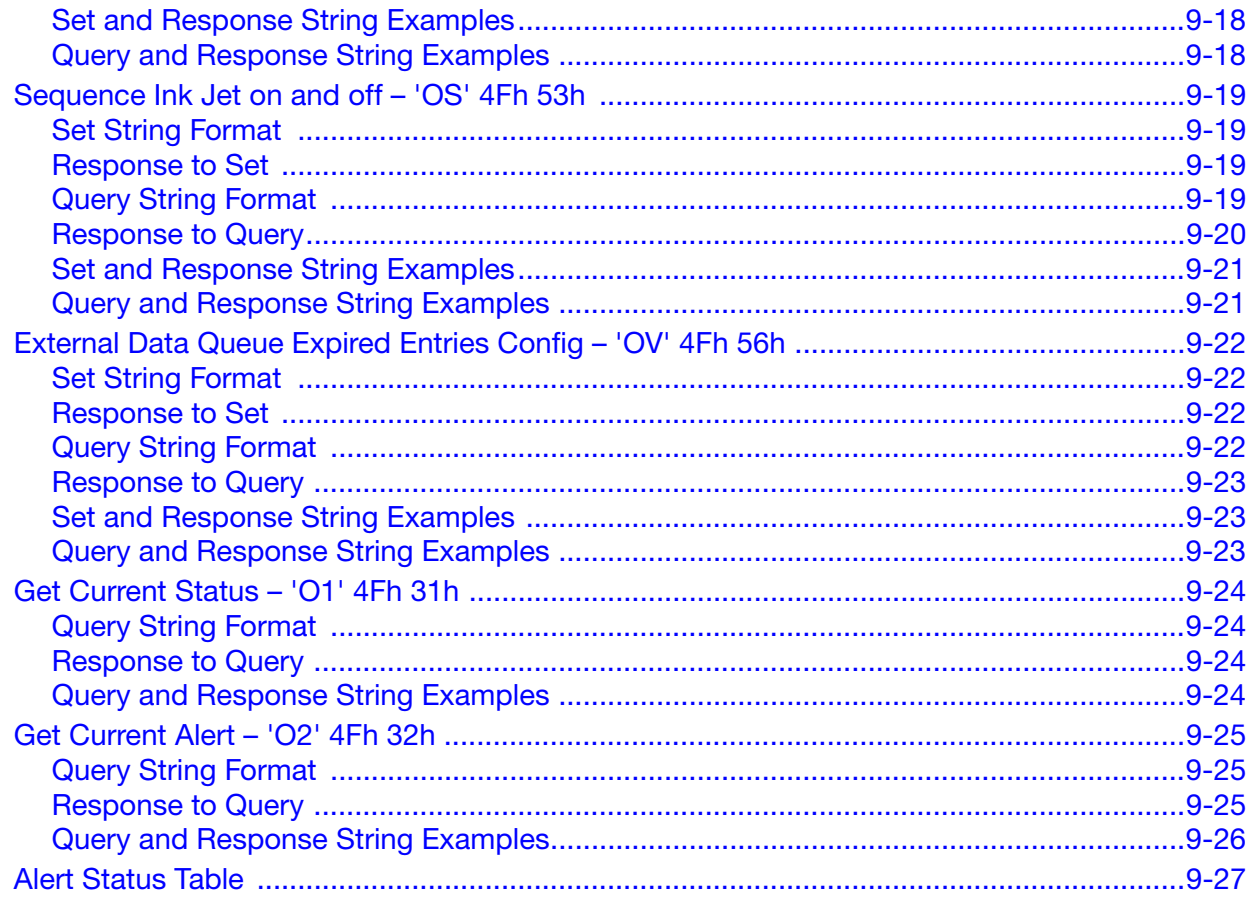
# EXTENDED CODENET COMMANDS

A previously unused command character 'O' (4FH) has been used to access the extended commands. This set of the extended commands is only available on A-Series and Ax-Series printers.

## Send Data to FiFo Buffer to fill an Updatable Text Field – 'OE'  $4F_h 45h$

For serial connections it is only possible to have one connection per port. For that reason it is not possible to use Codenet together with data streaming through the same port. To fill an updatable text field, data must be sent per print via Codenet using this command.

Use this command in conjunction with Command 4F50 (OP) which sets up the FIFO buffer parameters. The command also allows the external data queues and historic logs to be cleared. This command is an alternative way to send data to the FIFO buffer. The command OE allows external data to be sent to the printer, storing the external data block in the RS232 serial or Ethernet/TCP buffer, depending on how Codenet is configured to accept connections.

The other method is to use External Data Capture (EDC) to stream data to the Ethernet/TCP FIFO buffer (EDC TCP) on Port 16000 or to the Serial FIFO buffer (EDC Serial) through RS232 serial.

- (1) Clear the buffer before sending data to ensure nothing that was in the buffer is printed.
- (2) This command only works with ASCII data. To use Unicode the data must be streamed into the printer's Ethernet Port.
- (3) The buffer in which the data is sent to is based on your connection to the printer (i.e. if through RS232 serial, the data goes to the serial buffer and if through Ethernet/TCP, data goes into the TCP buffer). Each execution adds only one item to the queue at a time.
- (4) If the queue is full, a NAK (15) will be returned.

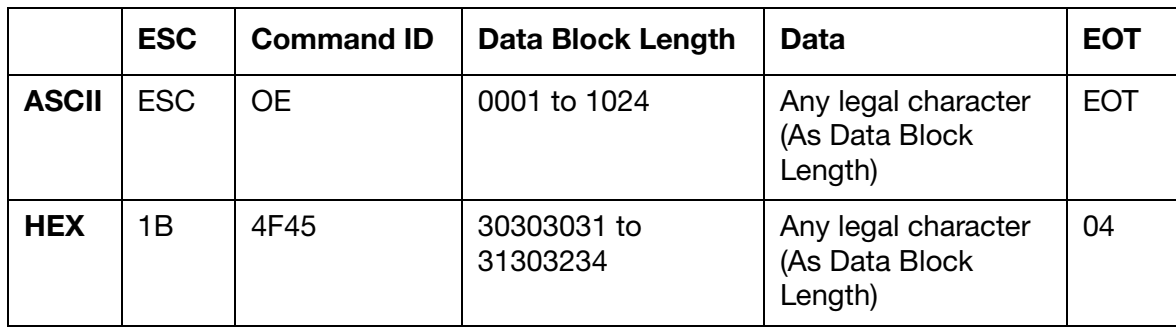

#### Set String Format

Data Block Four Bytes that specify the length of the data block.

Length: Range: 0001 to 1024 (30303031 to 31303234)

Data: The data without start and end characters. The number of characters depends on the "Data Block Length" value.

## Response to Set

 $ACK (06) = Positive$ or,  $NAK (15) = Negative$ 

### Clear String Format

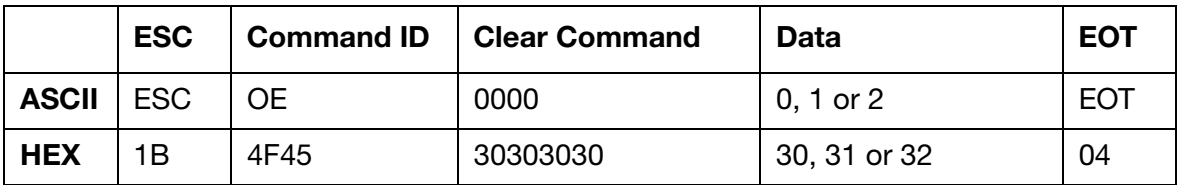

Clear Command: Four Byte command to clear the queue. Always 0000 (30303030)

Data: One Byte that selects which queue to clear:  $0(30) = TCP$  $1(31) = RS232$ 2 (32) = Historic Queue

### Response to Clear

 $ACK (06) = Positive$ 

or,

 $NAK (15) = Neqative$ 

#### Set and Response String Examples 1

The HEX strings below illustrate an example of a set string sent to an Ax-Series printer and the printer's response.

The string sent to the printer in the example below will send the data "ABCD" to the printer's FiFo buffer.

Sent to printer: 1B 4F 45 30 30 30 34 41 42 43 44 04

Response from printer: 06

### Set and Response String Examples 2

The HEX strings below illustrate an example of a set string sent to an Ax-Series printer and the printer's response.

The string sent to the printer in the example below will clear the printer's RS232 buffer.

Sent to printer: 1B 4F 45 30 30 30 30 31 04

Response from printer: 06

## Print Height – 'OH' 4F<sub>h</sub> 48h

This command allows control of the print height as a percentage.

## Set String Format

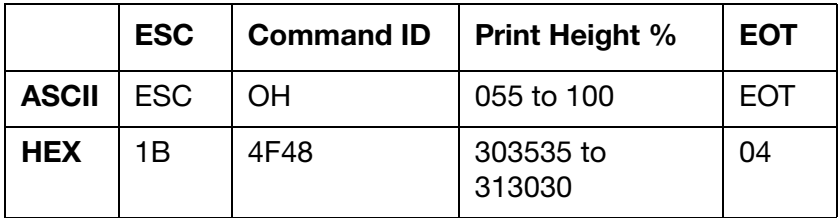

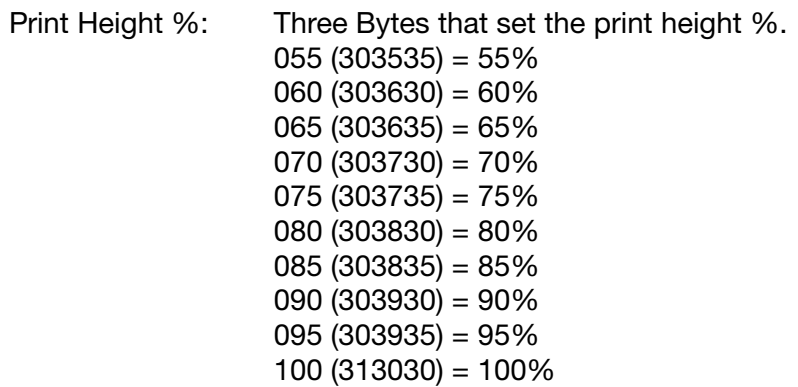

#### Response to Set

 $ACK (06) = Positive$ 

or,

 $NAK (15) = Negative$ 

#### Query String Format

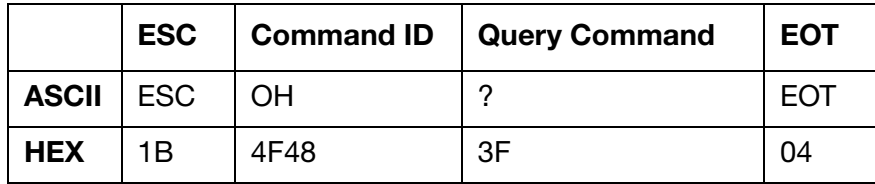

#### Response to Query

Same as set string format with current values.

#### Set and Response String Examples

The HEX strings below illustrate an example of a set string sent to an Ax-Series printer and the printer's response.

The string sent to the printer in the example below will set the print height to 55%.

Sent to printer: 1B 4F 48 30 35 35 04

Response from printer: 06

#### Query and Response String Examples

The HEX strings below illustrate an example of a query string sent to an Ax-Series printer and the printer's response.

Note: The response from your printer may be different to the response illustrated in the example below.

Sent to printer: 1B 4F 48 3F 04

Response from printer: 1B 4F 48 30 35 35 04

## Store Bitmap - 'OL' 4F<sub>h</sub> 4C<sub>h</sub>

This command stores a Windows compatible black and white bitmap (not grey scale) in the logo store on the printer. The bitmap can be inserted into a label via the 6D (m) or 78 (x) commands.

Note: The Bitmap must be 2 colour black and white, and conform to the bitmap (.bmp) standard.

## Set String Format

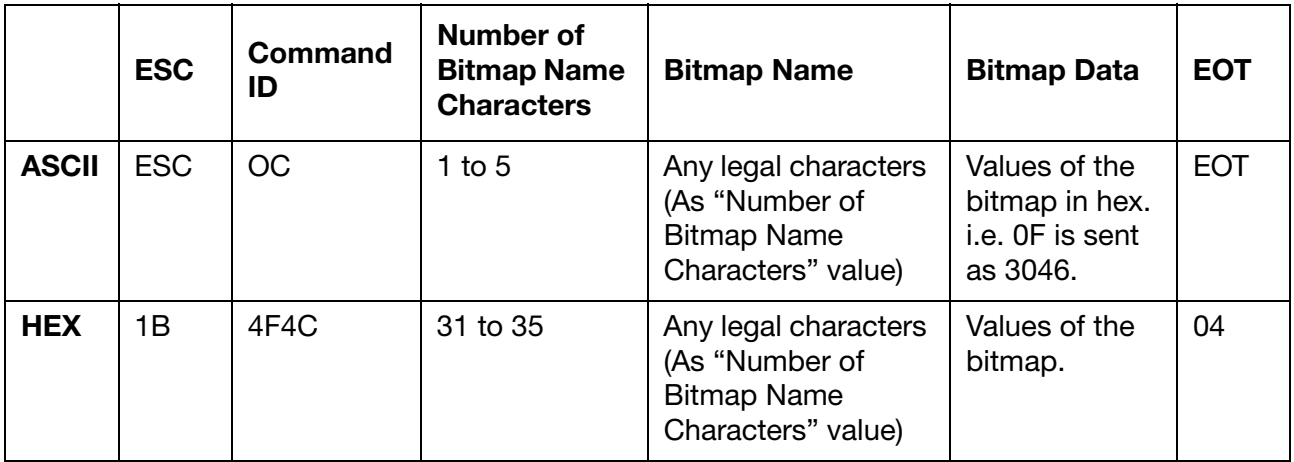

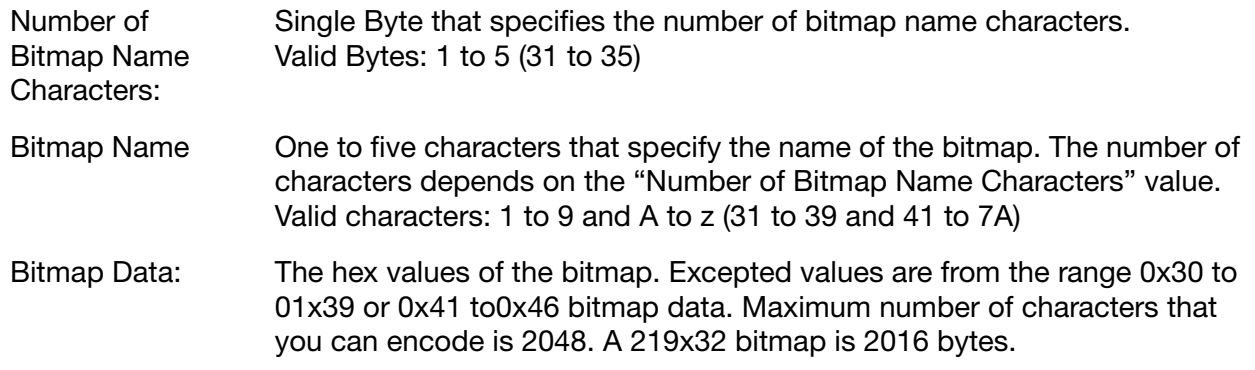

To work out the Bitmap Data, refer to the example below which shows the hex values for each byte of a 16x16 logo named Img.bmp.

Each byte is represented by a Hex value as circled. The value circled is 42 but we need to break this down to two Bytes 4 and 2. Each of these Bytes must be sent down as a hex values, so 42 becomes 3432. When 3432 enters the printer it is stored back as 42.

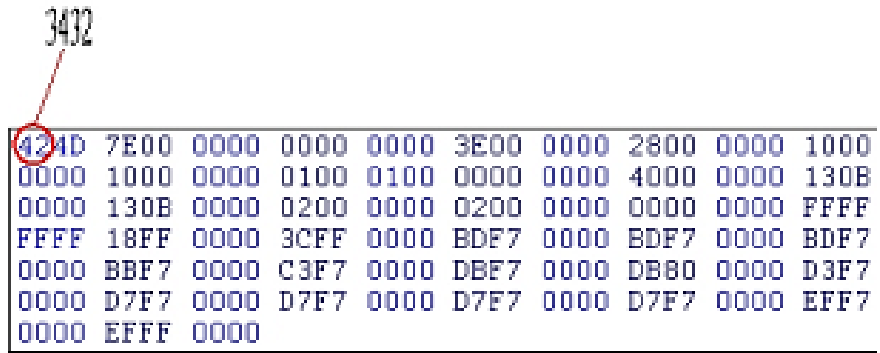

The name of the logo is lmg which means it is characters long we end up with the following protocol string.

#### Example in ASCII:

ESCOL3Img3432344437453030303030303030303030303030334530303030303032383030303 

#### Example in HEX:

1B4F4C33496D67343234443745303030303030303030303030303033453030303030303238303 

#### Set and Response String Examples

The HEX strings below illustrate an example of a set string sent to an Ax-Series printer and the printer's response.

The string sent to the printer in the example below will save a bitmap file named "Img" in the printer's logo store.

Sent to printer: 1B4F4C33496D673432344437453030303030303030303030303030 

Response from printer: 06

## Store Label with variable length name - 'OM'  $4F_h 4D_h$

This command allows labels with a variable length label name to be sent to the printer's label store and stored with that name. The command also allows the label to be queried.

Note: Similar to the 'S' command (53 $<sub>b</sub>$ ). If the newly saved label (e.g. 001) has the same</sub> name as the current label online (e.g. 001), on successfully saving the label, it will be reloaded online again. Any amendments to the label will take effect immediately online.

## Set String Format

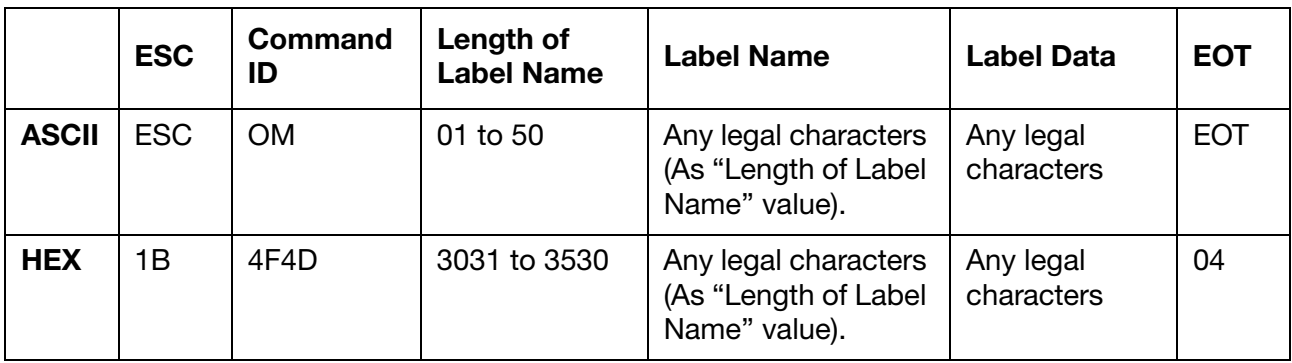

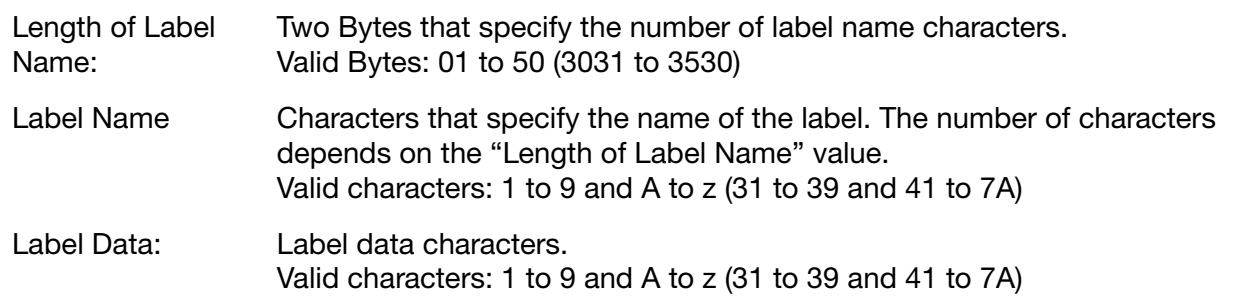

## Set String Example

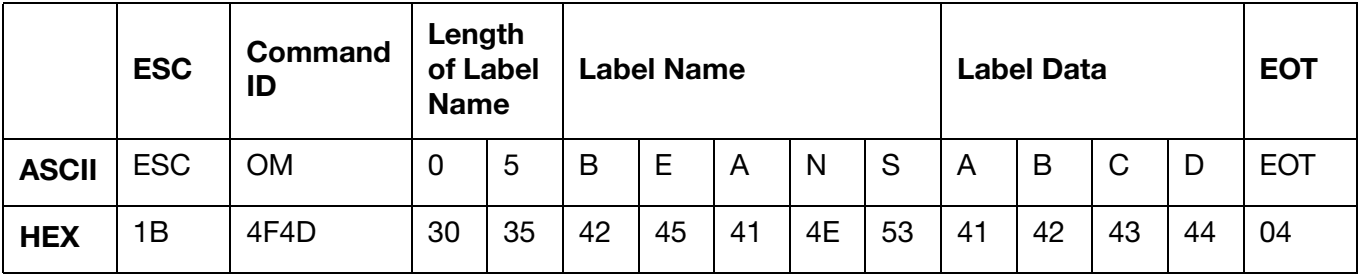

## Response to Set

 $ACK (06) = Positive$ or,  $NAK (15) = Negative$ 

### Query String Format

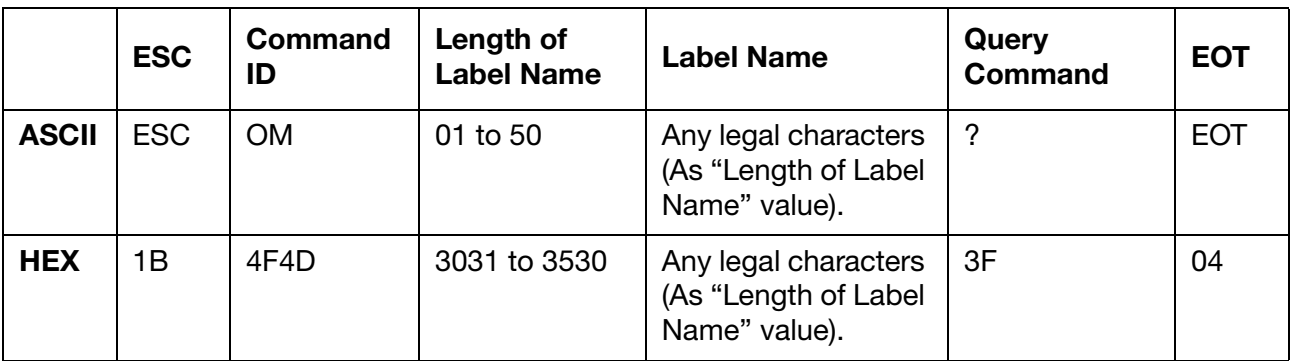

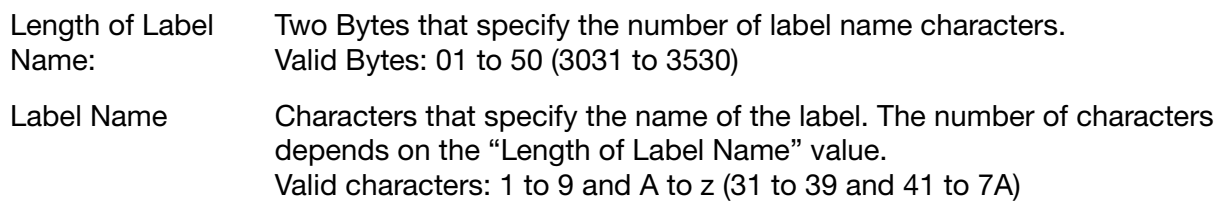

#### Response to Query

Same as set string format with current values.

#### Set and Response String Examples

The HEX strings below illustrate an example of a set string sent to an Ax-Series printer and the printer's response.

The string sent to the printer in the example below will save a label named "BEANS" that contains a text element with the data "ABCD" in the printer's label store.

Sent to printer: 1B 4F 4D 30 35 42 45 41 4E 53 41 42 43 44 04

Response from printer: 06

#### Query and Response String Examples

The HEX strings below illustrate an example of a query string sent to an Ax-Series printer and the printer's response.

The query string below will request the data from a label named "001" in the printer's label store.

Note: The response from your printer may be different to the response illustrated in the example below.

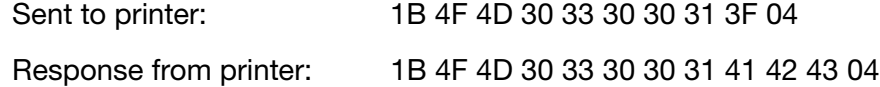

## Retrieve a Label with a Variable Length Name from the Label Store and put Online – 'ON'  $4F_h 4E_h$

This command is used to get a label with a variable length name and put it on-line for printing.

### Set String Format

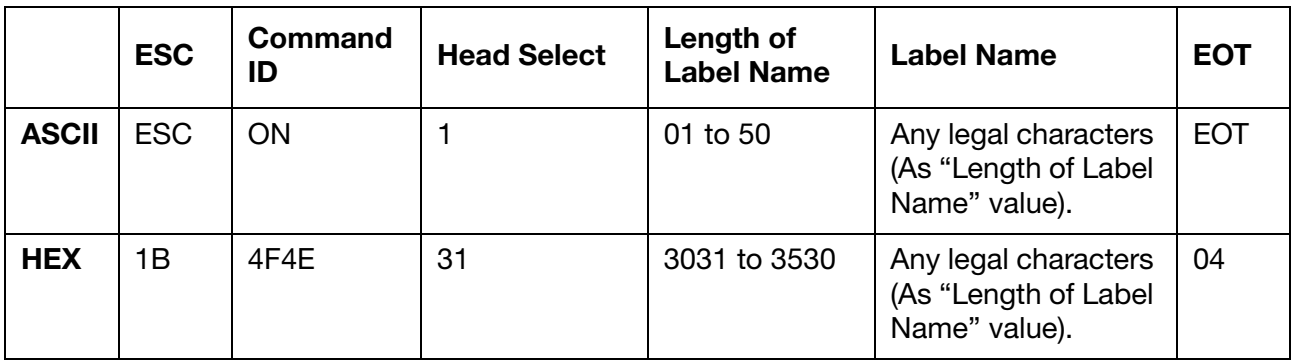

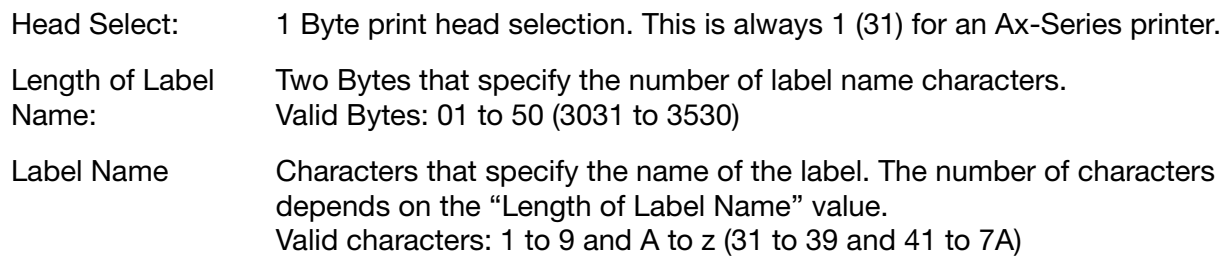

## Set String Example

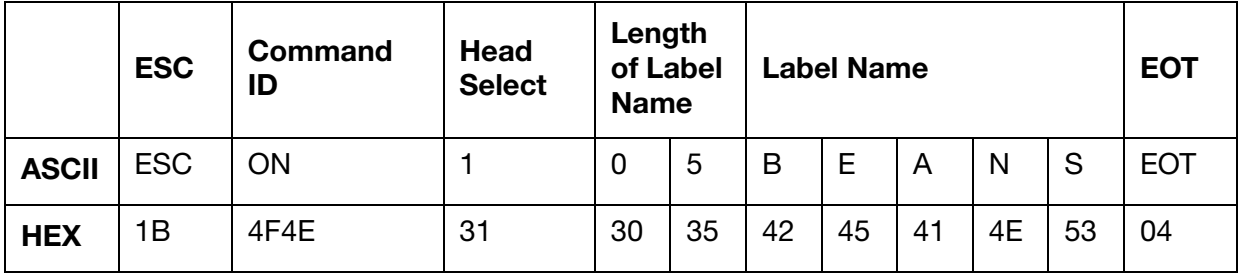

## Response to Set

 $ACK (06) = Positive$ or,  $NAK (15) = Negative$ 

### Query String Format

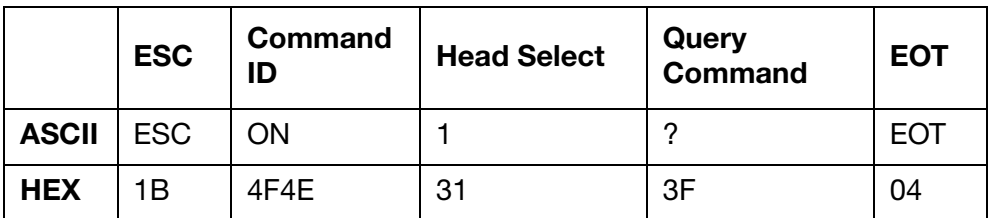

#### Response to Query

Same as set string format with current values.

#### Set and Response String Examples

The HEX strings below illustrate an example of a set string sent to an Ax-Series printer, and the printer's response.

The string sent to the printer in the example below will retrieve a label named "ETHENET" from the printer's label store and put it online ready for printing.

Sent to printer: 1B 4F 4E 31 30 37 45 54 48 45 4E 45 54 04

Response from printer: 06

#### Query and Response String Examples

The HEX strings below illustrate an example of a query string sent to an Ax-Series printer, and the printer's response.

Note: The response from your printer may be different to the response illustrated in the example below.

Sent to printer: 1B 4F 4E 31 3F 04 Response from printer: 1B 4F 4E 31 30 30 04

## Configure FiFo Buffer to Receive External Data - 'OP'  $4F_h 50_h$

The following extended command can be used to configure the FiFo Buffer on the printer.

## Set String Format

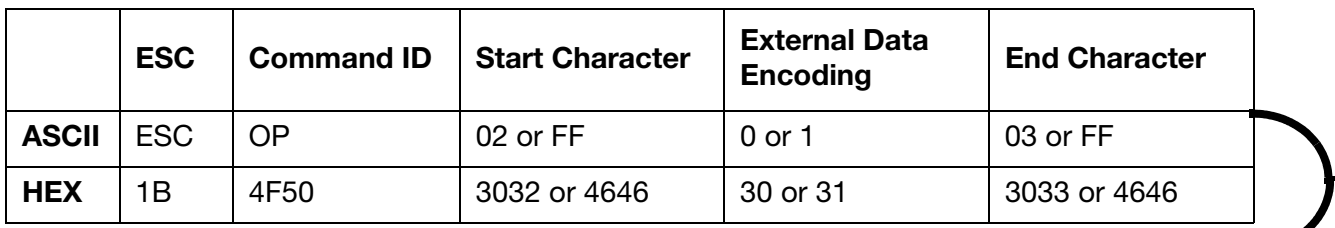

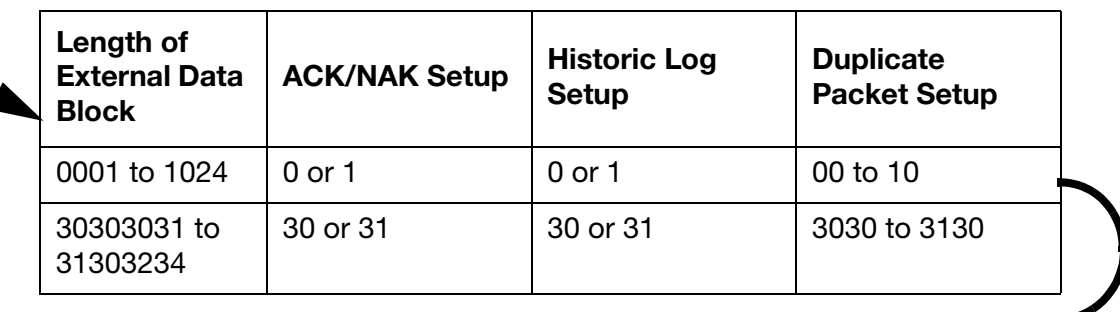

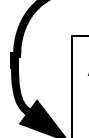

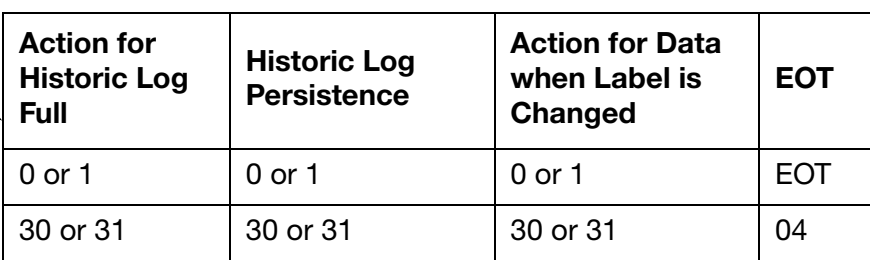

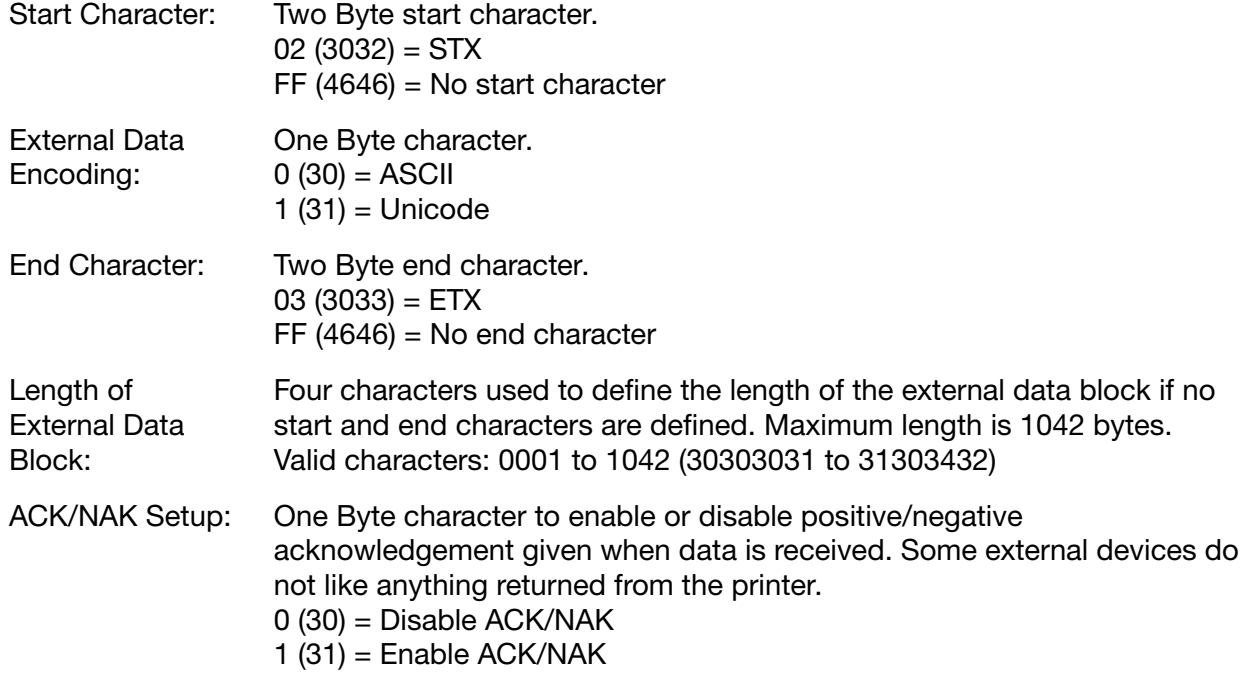

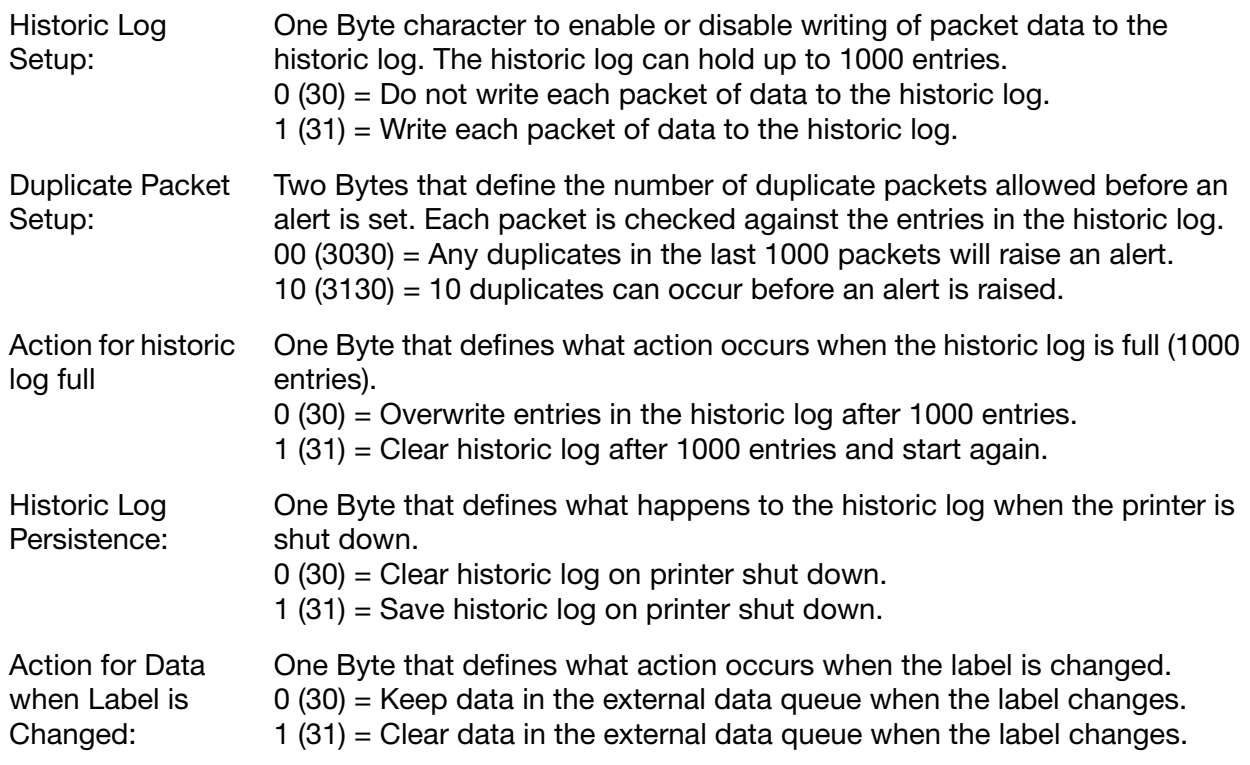

#### Response to Set

 $ACK (06) = Positive$ or,  $NAK (15) = Negative$ 

#### Query String Format

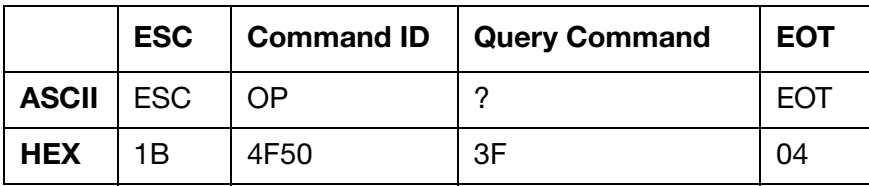

#### Response to Query

Same as set string format with current values.

#### Set and Response String Examples

The HEX strings below illustrate an example of a set string sent to an Ax-Series printer, and the printer's response.

Sent to printer: 1B 4F 50 30 32 30 30 33 31 30 32 34 31 30 30 30 30 30 30 04

Response from printer: 06

### Query and Response String Examples

The HEX strings below illustrate an example of a query string sent to an Ax-Series printer, and the printer's response.

Note: The response from your printer may be different to the response illustrated in the example below.

Sent to printer: 1B 4F 50 3F 04

Response from printer: 1B 4F 50 30 32 30 30 33 31 30 32 34 31 30 30 31 30 30 30 04

## Download Label without Save – 'OQ'  $4F_h 51_h$

This command will allow labels to be downloaded directly to the SGB. A three digit number is required for the SGB to reference this label however it is not stored in the label store.

### Set String Format

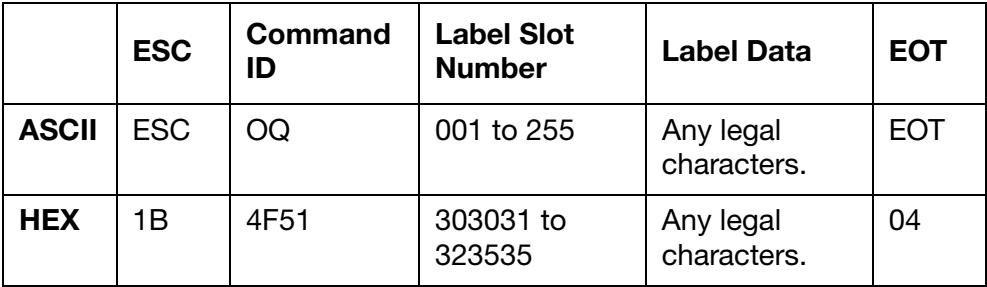

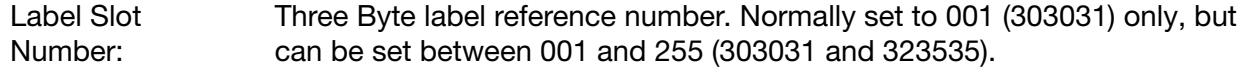

Label Data: Label data characters.

#### Response to Set

 $ACK (06) = Positive$ 

or,

 $NAK (15) = Negative$ 

#### Query String Format

Note: The label slot number is always set to 000 (303030) as this is the currently printing label. A query to anything other than a label with slot number 000 will bring back the contents from that label in the label store.

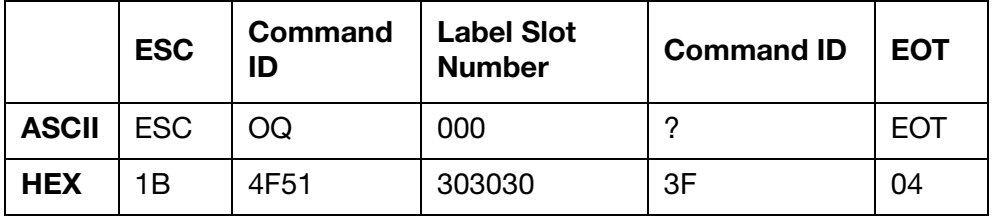

#### Response to Query

Same as set string format with current values.

### Set and Response String Examples

The HEX strings below illustrate an example of a set string sent to an Ax-Series printer, and the printer's response.

Sent to printer: 1B 4F 51 30 30 31 41 42 43 44 04

Response from printer: 06

### Query and Response String Examples

The HEX strings below illustrate an example of a query string sent to an Ax-Series printer, and the printer's response.

Note: The response from your printer may be different to the response illustrated in the example below.

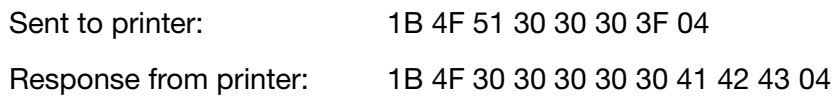

## Sequence Ink Jet on and off  $-$  'OS'  $4F_h$  53h

This command allows the user to remotely sequence the printer's ink jet on and off. This does not switch the printer on or off. If the printer is off, i.e. no electric power supplied to it, then this command, like any other, will not work.

### Set String Format

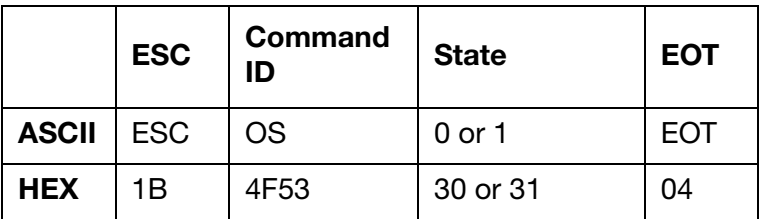

State: One Byte to sequence the ink jet on or off. 0 (30) = Sequence ink jet off (Standby)

1 (31) = Sequence ink jet on (Ready to print)

## Response to Set

 $ACK (06) = Positive$ or,  $NAK (15) = Negative$ 

### Query String Format

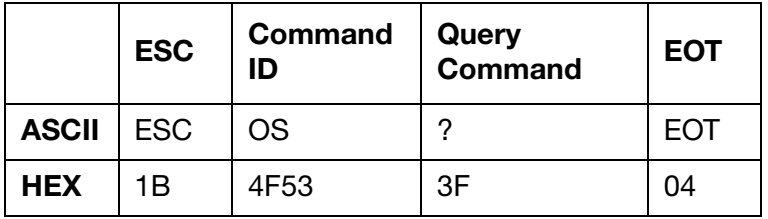

## Response to Query

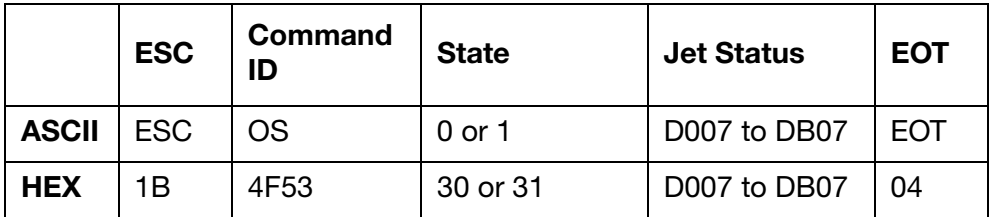

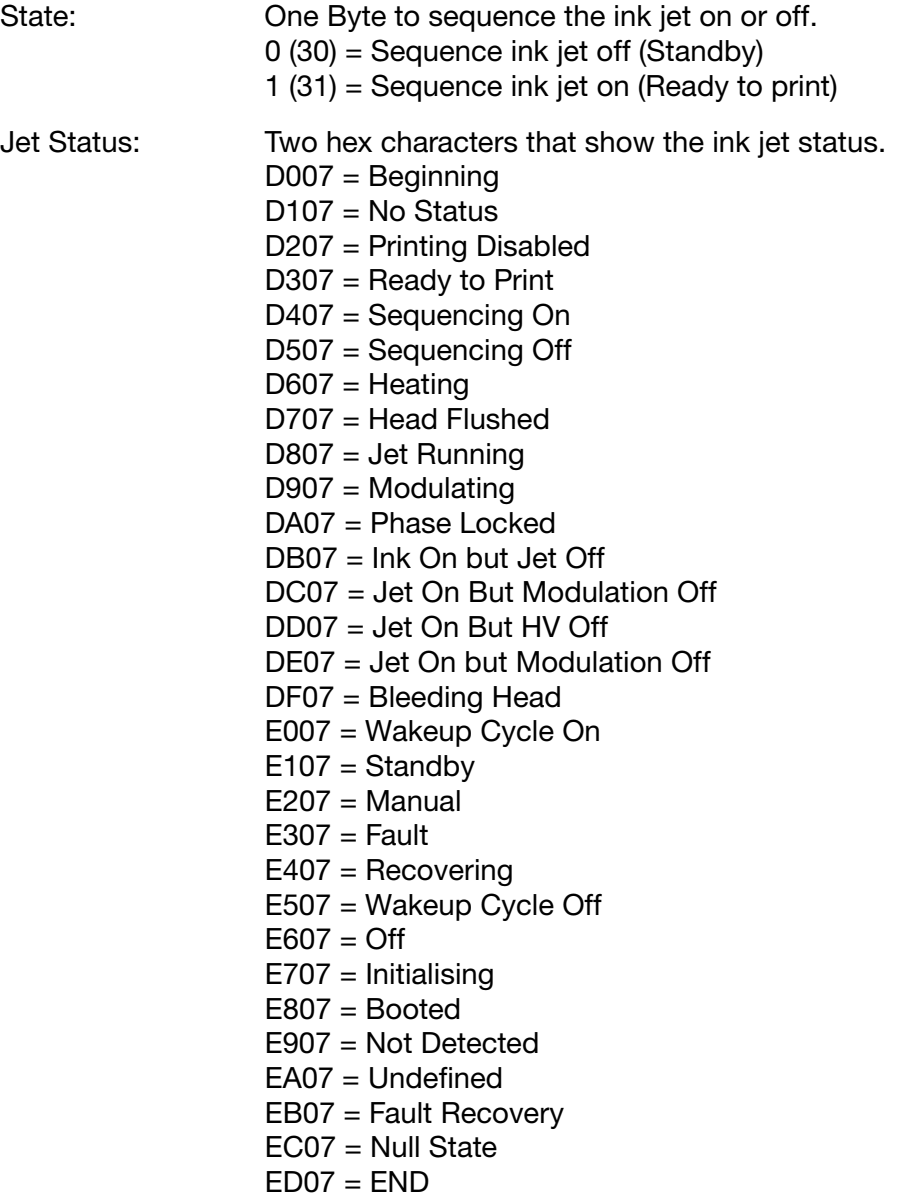

### Set and Response String Examples

The HEX strings below illustrate an example of a set string sent to an Ax-Series printer, and the printer's response.

The string sent to the printer in the example below will sequence the ink jet off.

Sent to printer: 1B 4F 53 30 04

Response from printer: 06

#### Query and Response String Examples

The HEX strings below illustrate an example of a query string sent to an Ax-Series printer, and the printer's response.

Note: The response from your printer may be different to the response illustrated in the example below.

Sent to printer: 1B 4F 53 3F 04

Response from printer: 1B 4F 53 30 E3 07 04

## External Data Queue Expired Entries Config - 'OV' 4Fh 56h

This command specifies the printer's behaviour when the external data queue expires.

## Set String Format

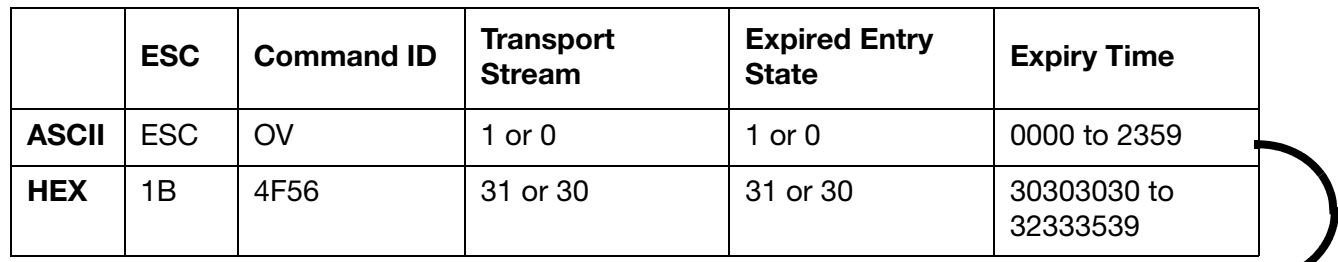

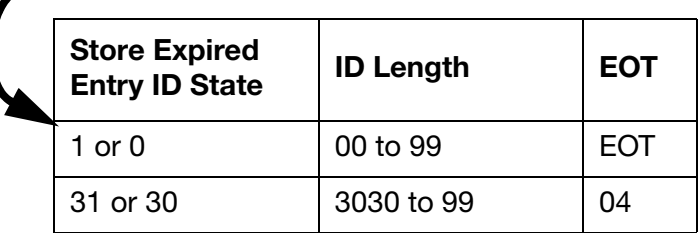

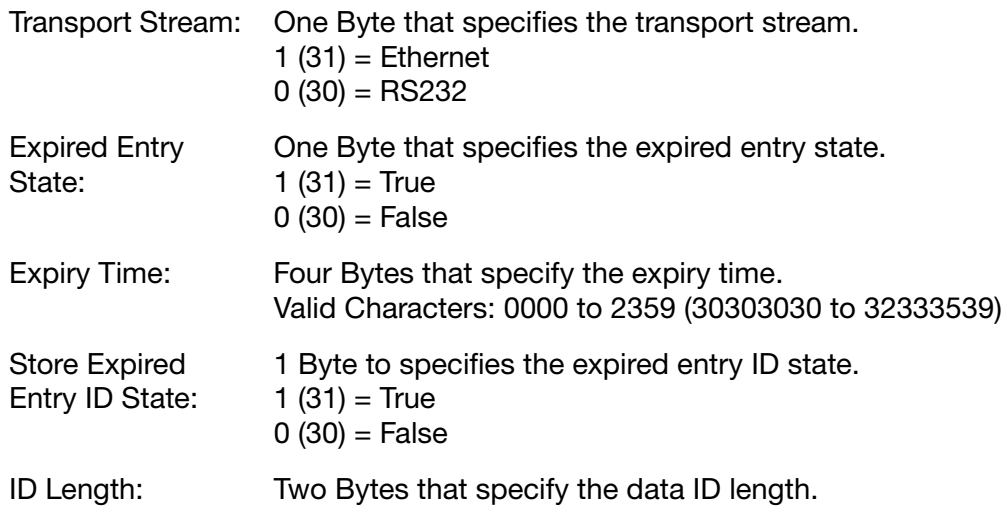

#### Response to Set

 $ACK (06) = Positive$ 

or,

 $NAK (15) = Negative$ 

### Query String Format

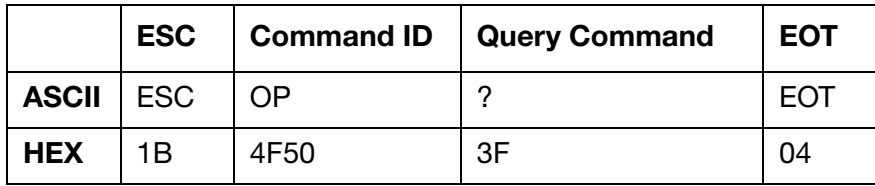

## Response to Query

Same as set string format with current values.

#### Set and Response String Examples

The HEX strings below illustrate an example of a set string sent to an Ax-Series printer, and the printer's response.

Sent to printer: 1B 4F 56 31 31 31 30 33 30 31 31 30 04

Response from printer: 06

#### Query and Response String Examples

The HEX strings below illustrate an example of a query string sent to an Ax-Series printer, and the printer's response.

Note: The response from your printer may be different to the response illustrated in the example below.

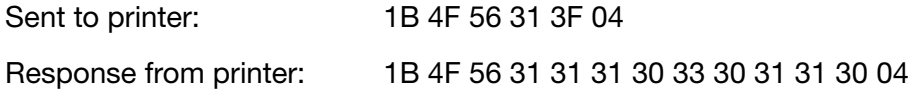

## Get Current Status - 'O1' 4F<sub>h</sub> 31<sub>h</sub>

This command is used to query the status of the printer and the condition of the printer cabinet LEDs.

### Query String Format

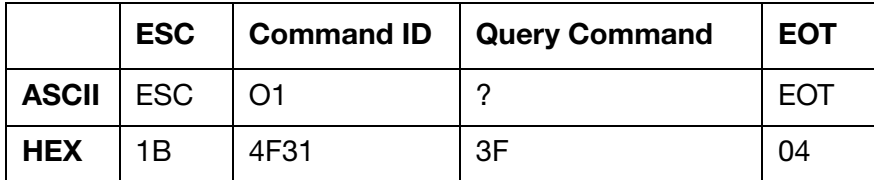

### Response to Query

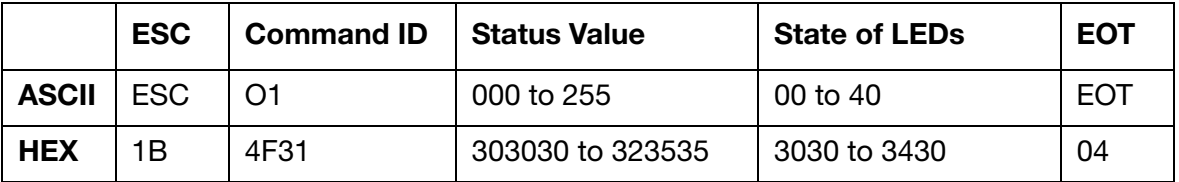

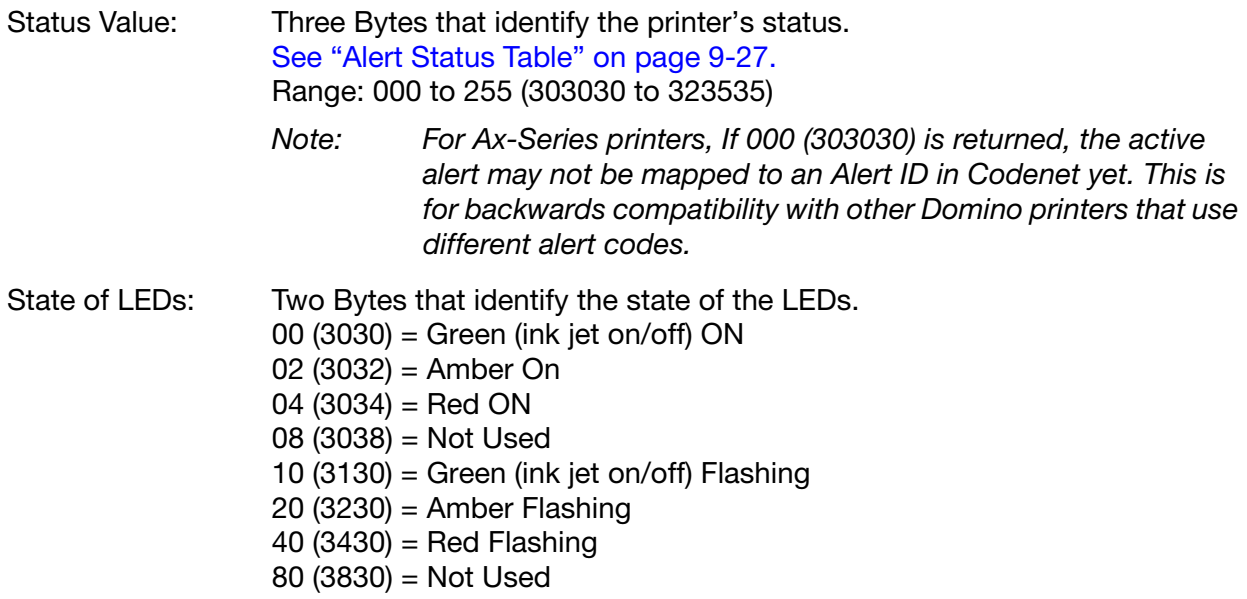

#### Query and Response String Examples

The HEX strings below illustrate an example of a query string sent to an Ax-Series printer, and the printer's response.

Note: The response from your printer may be different to the response illustrated in the example below.

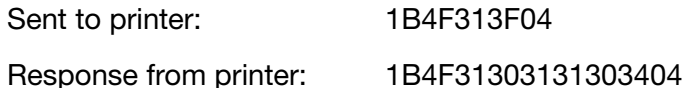

# Get Current Alert – 'O2' 4F<sub>h</sub> 32<sub>h</sub>

This command will get the current list of active alerts.

### Query String Format

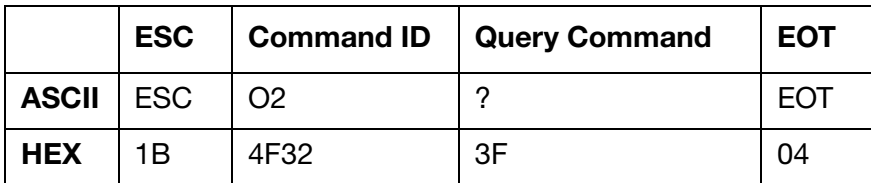

### Response to Query

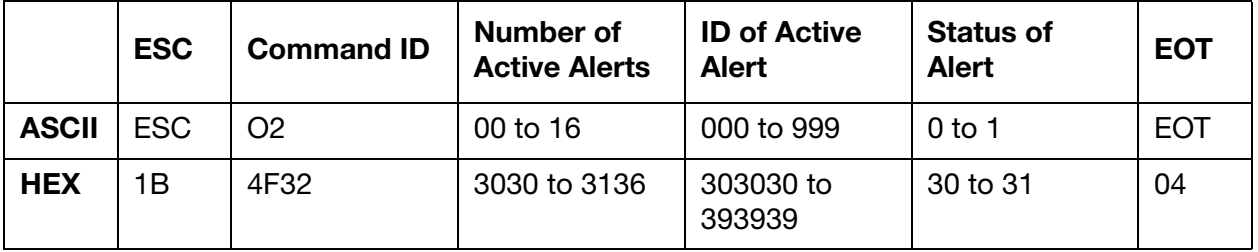

Note: There will be "Number of active alerts" pairs of "ID of active alert" and "Status of alert", each representing an active alert.

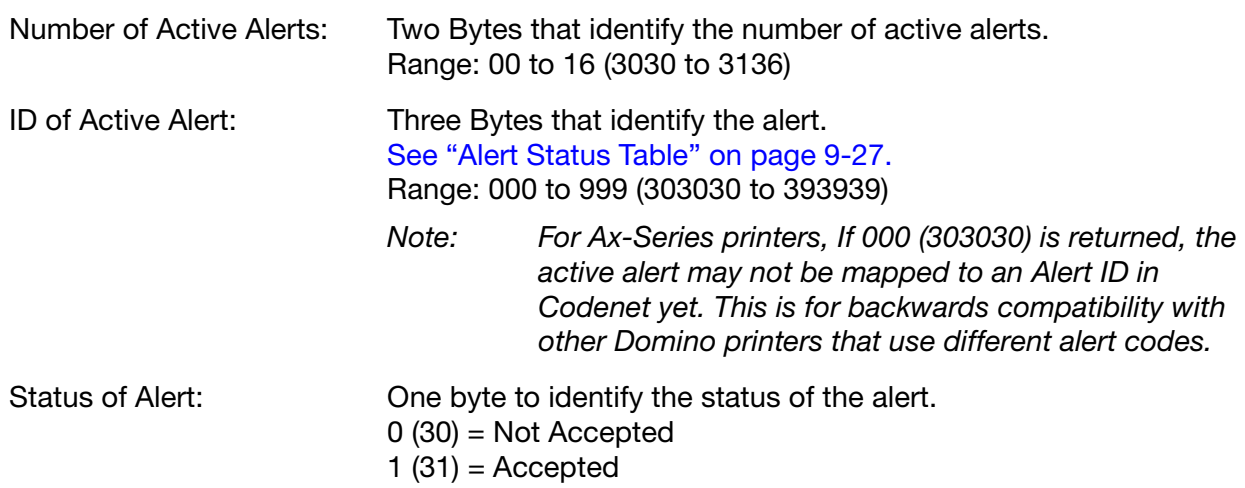

## Query and Response String Examples

The HEX strings below illustrate an example of a query string sent to an Ax-Series printer, and the printer's response.

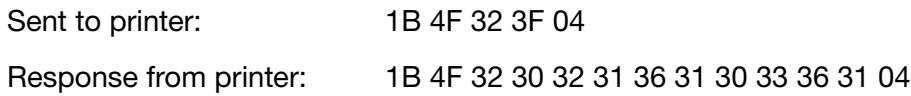

In this example, the "Number of Active Alerts" value is 3032 (02), meaning there are 2 alerts.

Alert 1: The "ID of Active Alert" is 303136 (016) which is ALERT VENTILATION STOPPED. The "Status of Alert" is 31 (1) which means the alert has been cleared.

Alert 2: The "ID of Active Alert" is 303336 (036) which is ALERT\_INK\_LOW. The "Status of Alert" is 31 (1) which means the alert has been cleared.

## <span id="page-204-0"></span>Alert Status Table

Note: For Ax-Series printers, If 000 (303030) is returned, the active alert may not be mapped to an Alert ID in Codenet yet. This is for backwards compatibility with other Domino printers that use different alert codes.

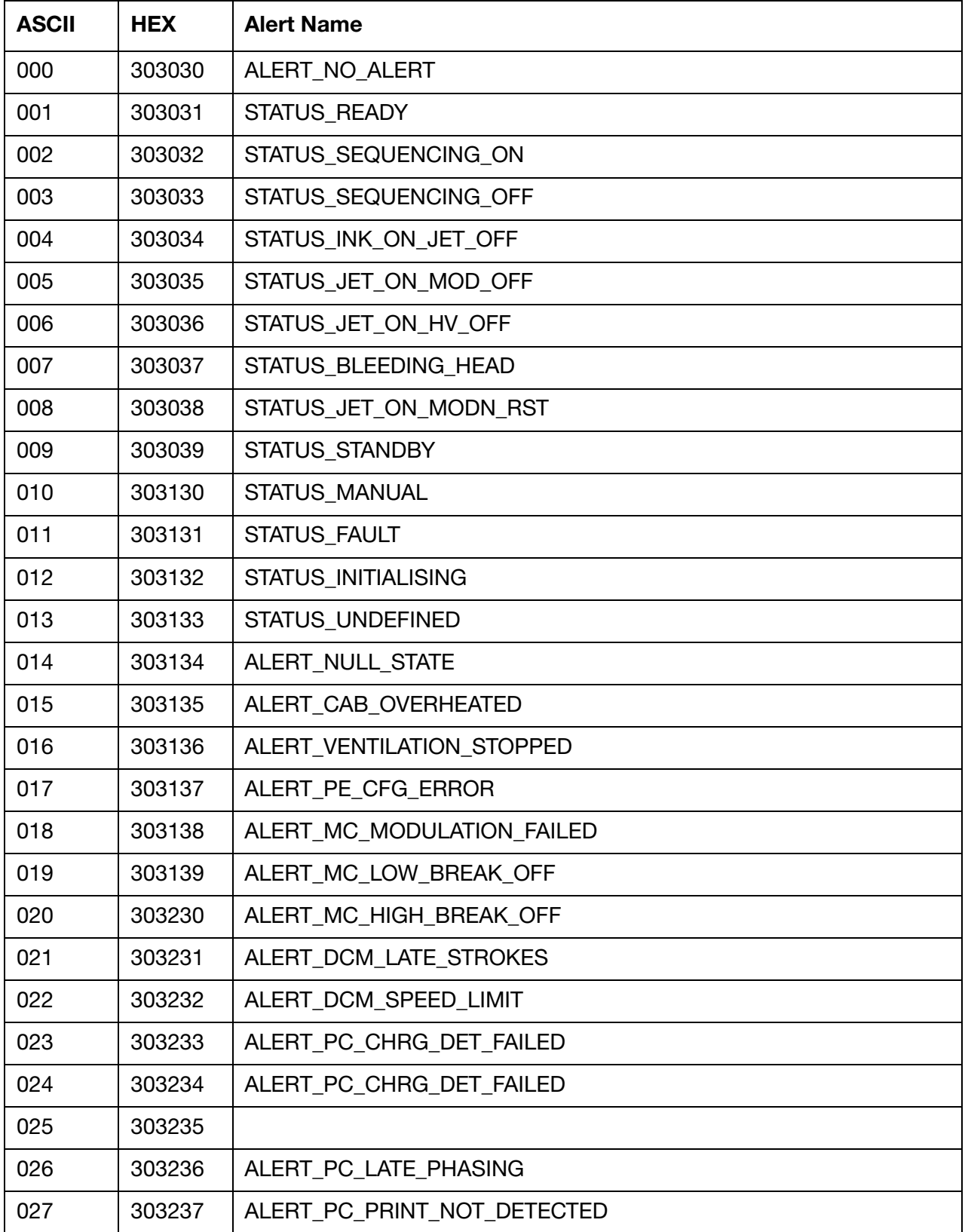

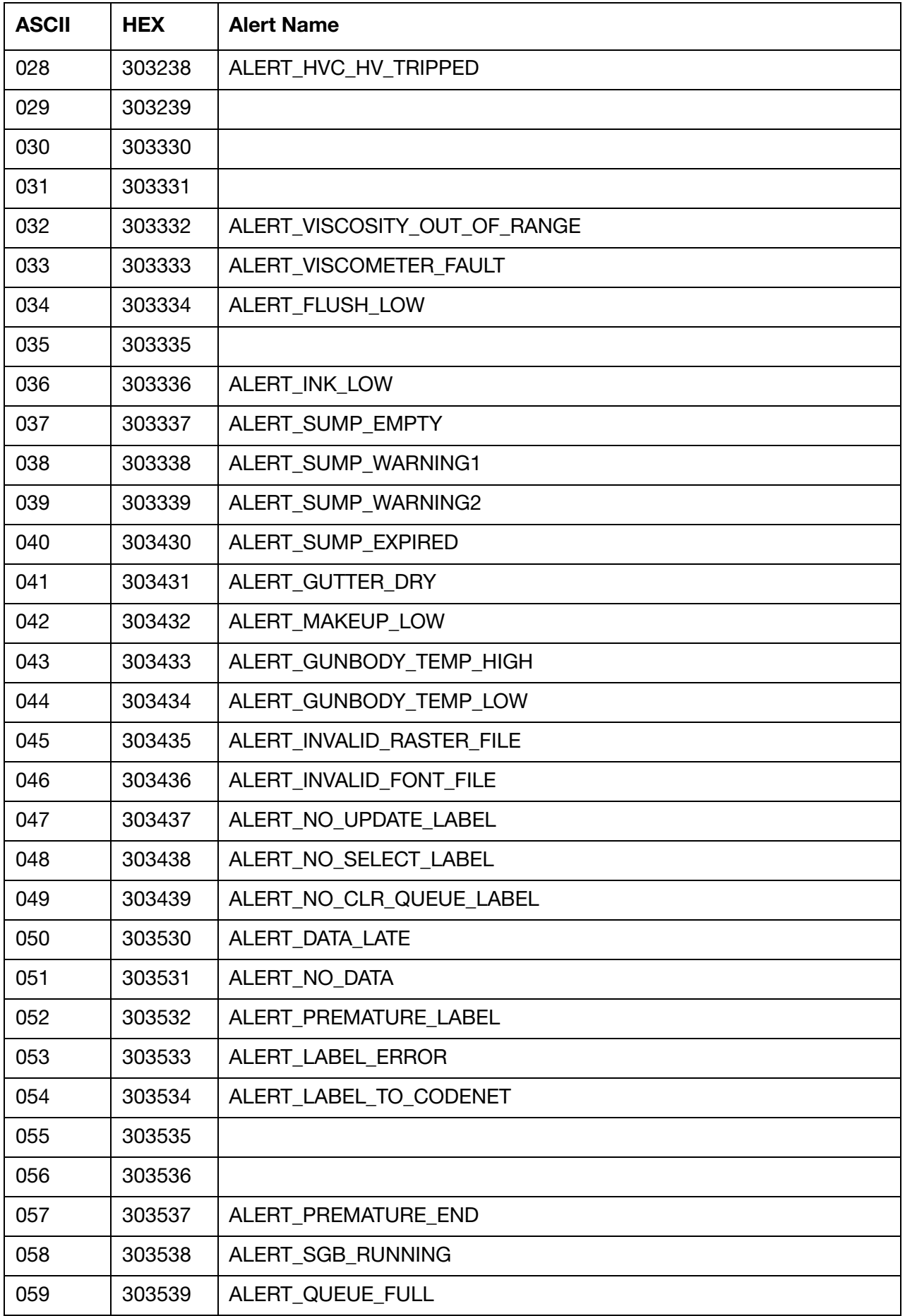

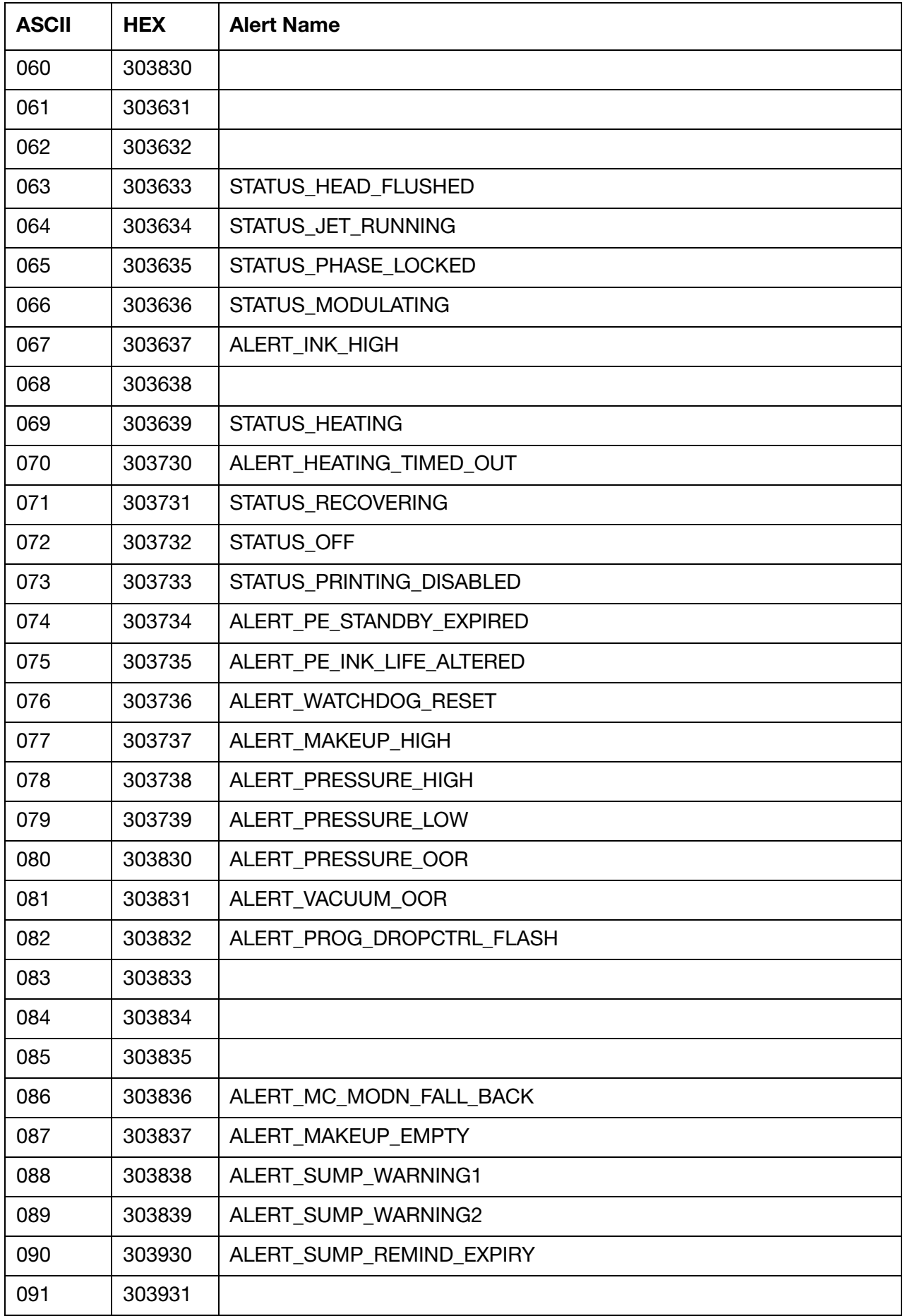

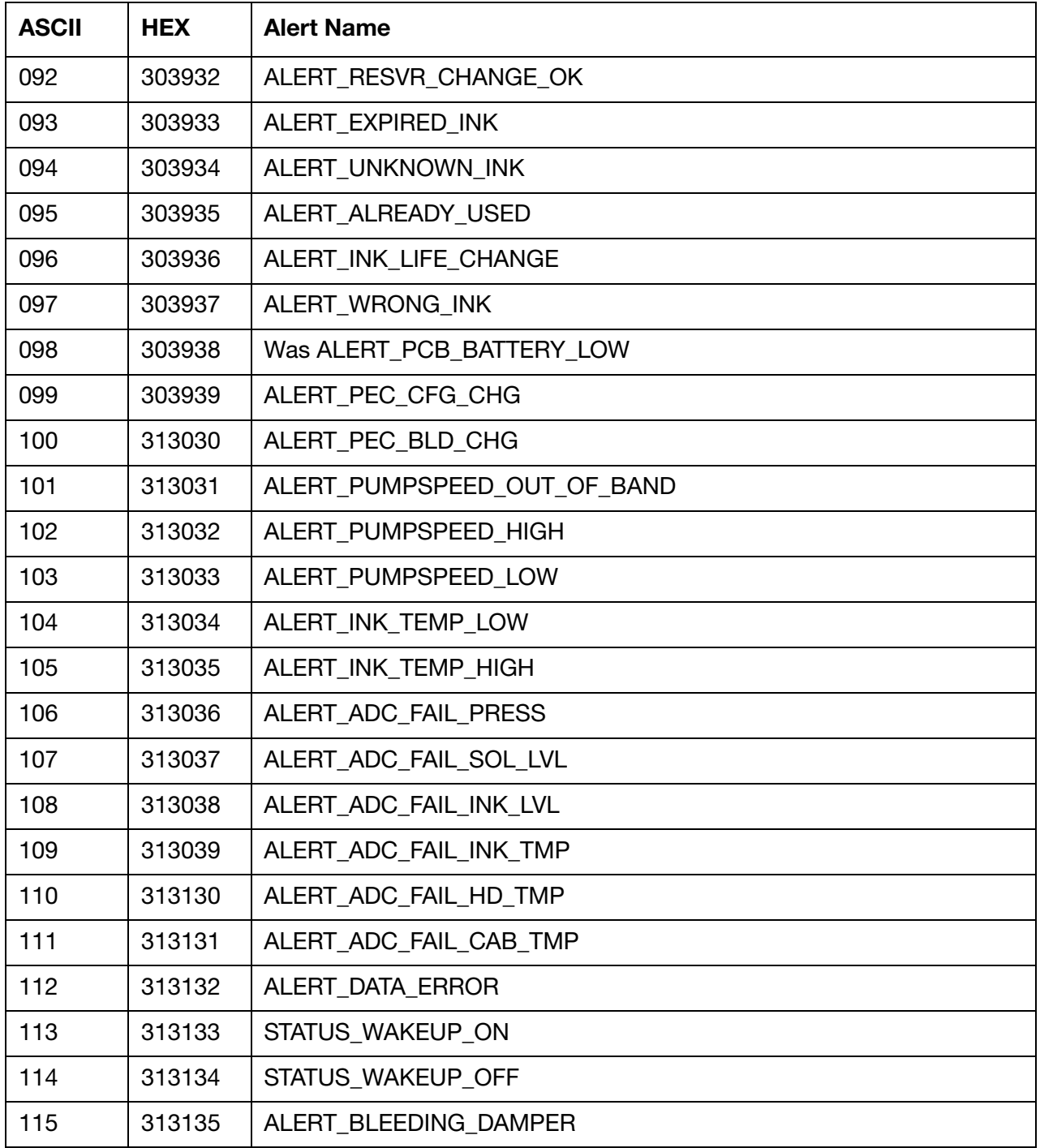